# **MAnalysys**

Model documentation for the Australian Competition and Consumer Commission

Fixed LRIC model user guide – Version 2.0

> August 2009 9995‐207

Analysys Consulting Limited St Giles Court, 24 Castle Street Cambridge, CB3 0AJ, UK Tel: +44 (0)1223 460600 Fax: +44 (0)1223 460866 consulting@analysys.com www.analysys.com

# **Contents**

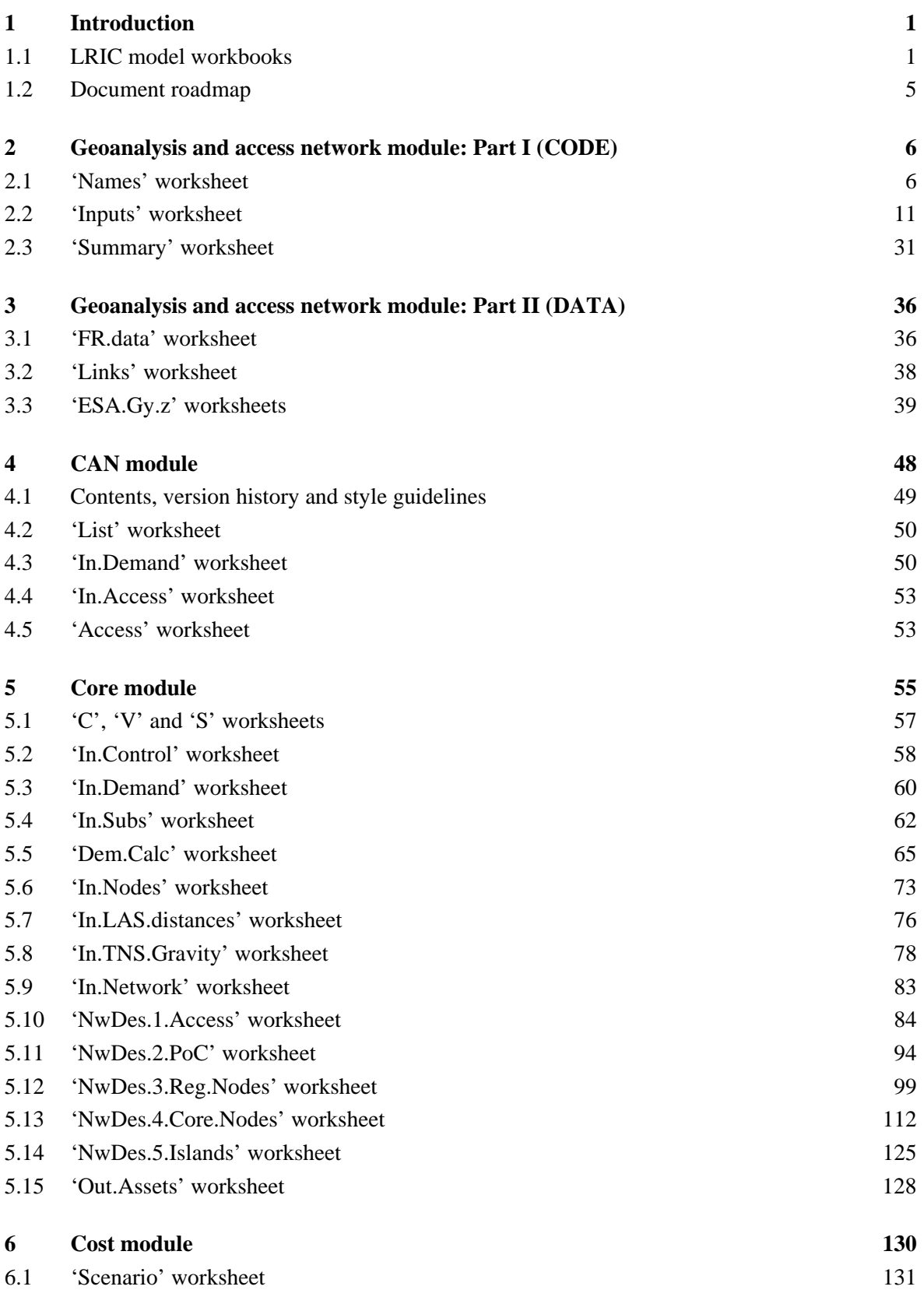

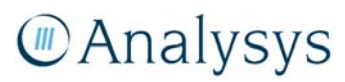

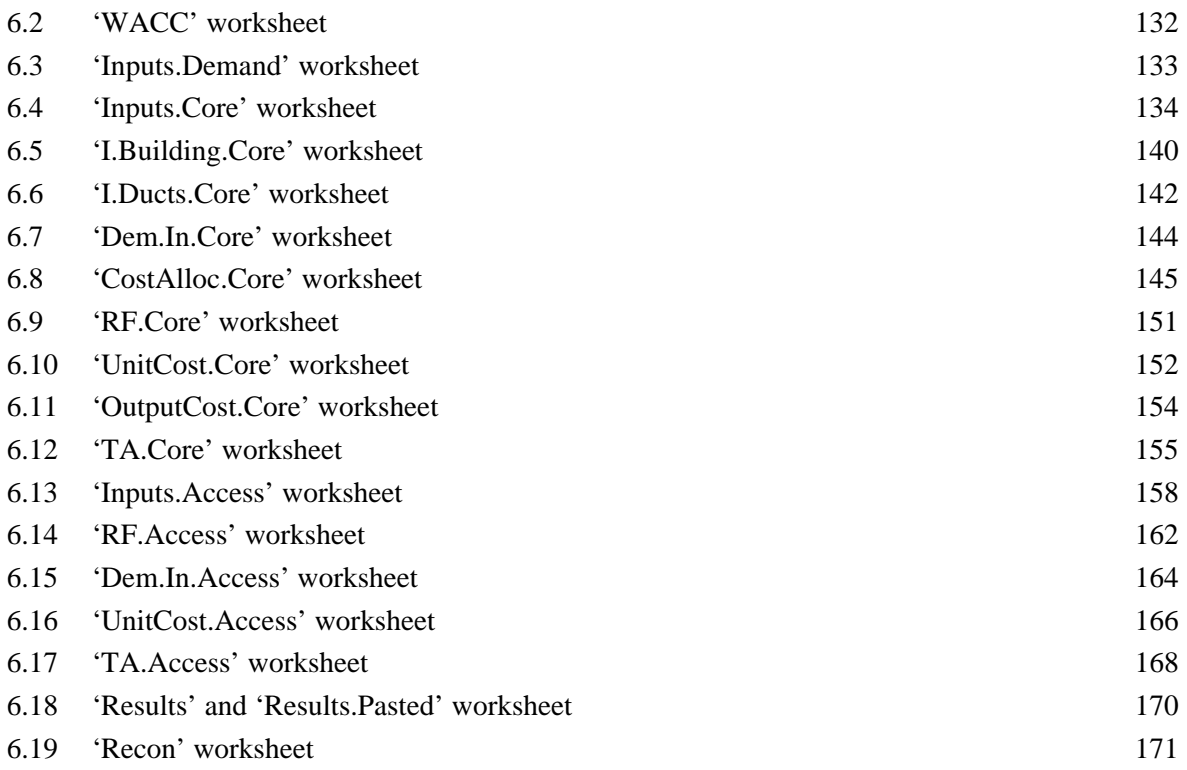

Annex A: Quick-start guide to active modules

Annex B: LE–PoC minimum spanning tree and travelling salesman algorithm

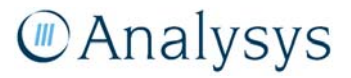

© Commonwealth of Australia 2009. This report has been produced by Analysys Consulting Limited for the Australian Competition and Consumer Commission (ACCC). You may download material in the report for your personal non-commercial use only. You must not alter, reproduce, re-transmit, distribute, display or commercialise the material without written permission from the Director ACCC Publishing.

# 1 Introduction

This document is to be used in conjunction with the LRIC model in order to gain a full understanding of the calculations that take place.

# **1.1 LRIC model workbooks**

The LRIC model is a series of workbooks and databases containing multiple interlinks. The structure is summarised below in Figure 1.1:

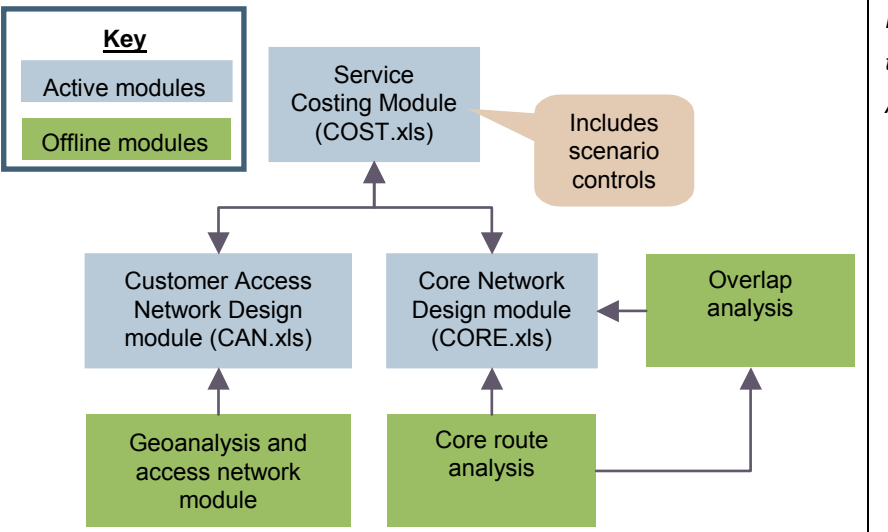

*Figure 1.1: Structure of the model [Source: Analysys]* 

As shown above, the LRIC model splits into two parts: offline modules and active modules.

The active modules comprise two network design modules which calculate the number of assets for the customer access network (CAN) and the core network respectively. The serving costing (Cost) module ties the active modules together, performing several key functions. Specifically, it:

- defines the calculation scenarios
- presents demand drivers, over time, to the network design modules
- costs the dimensioned network
- calculates unit costs of services
- passes costs of network elements between the access and traffic increments.

The offline modules, which perform analysis of issues believed to be relatively stable, comprise the following:

• Core route analysis – defining the routes between core nodes from the local exchanges (LE), and points of confluence (PoCs) to the local access switch (LAS), and calculating the total and incremental distances

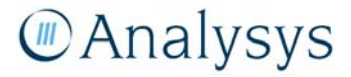

- Overlap analysis an analysis of actual routes based on road distances to inform the core module
- Geoanalysis and access network module estimating the access network.

A demand module, discussed in previous versions of the LRIC model, has been removed. Demand forecasts are now controlled in the cost module ('Inputs.Demand' worksheet).

The active modules and Geoanalysis and access network module, as well as their system requirements, are described below. The core route analysis is described in Annex B. The overlap analysis is described in the main report.

### **1.1.1 Active modules: access and core network design and service costing calculations**

The active modules, whilst being large files, are logically structured and an experienced MS Excel modeller, following the provided documentation, should be able to navigate and operate the models. In Annex A, a structure is proposed for working through the model in a logical manner. The following section explains how to calculate results and maintain links between files.

#### *Single-year result*

To produce a fixed long run incremental cost (FLRIC) model result, all three active modules needs to be open. To run the model, press **F9** to calculate (the modules are provided with Manual calculation enabled). When the model has completed a calculation, 'calculate' is no longer displayed in the Excel status bar – if 'calculate' does not disappear, perform a full calculation (**Ctrl-Alt-F9**).

The main model scenarios are controlled in the Cost module (on the 'Scenario' worksheet). Importantly, the model can be run for each of the years 2007–2012. To run the model for a particular year, select the appropriate year from the year modelled scenario. Once selected, re-calculating feeds the appropriate year's service demand into the CAN and Core modules.

### *Multi-year result*

To produce a set of results for all years, a macro in the Cost module ('Paste\_results') has been developed to cycle through each year and paste results. To run the macro:

- ensure all three active modules are open (Cost.xls, Core.xls, CAN.xls), with macros enabled on opening the Cost module
- go to the *Results.Pasted* worksheet of the Cost module
- click the grey button in cell C1 labelled "paste results"

The files will take several minutes to calculate. Macros must have been enabled when opening the workbooks originally.

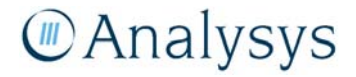

#### *Saving files*

If changes are to be made in any of the active modules, the modules should be recalculated and saved (using the same filenames) – this means that the links in the Cost module are automatically maintained. All active modules should be kept in the same directory.

#### **1.1.2 Offline modules: geoanalysis and access network module**

The geoanalysis and access network module is the key input to the CAN module. The structure of the workbooks and database supporting this module are presented in Figure 1.2:

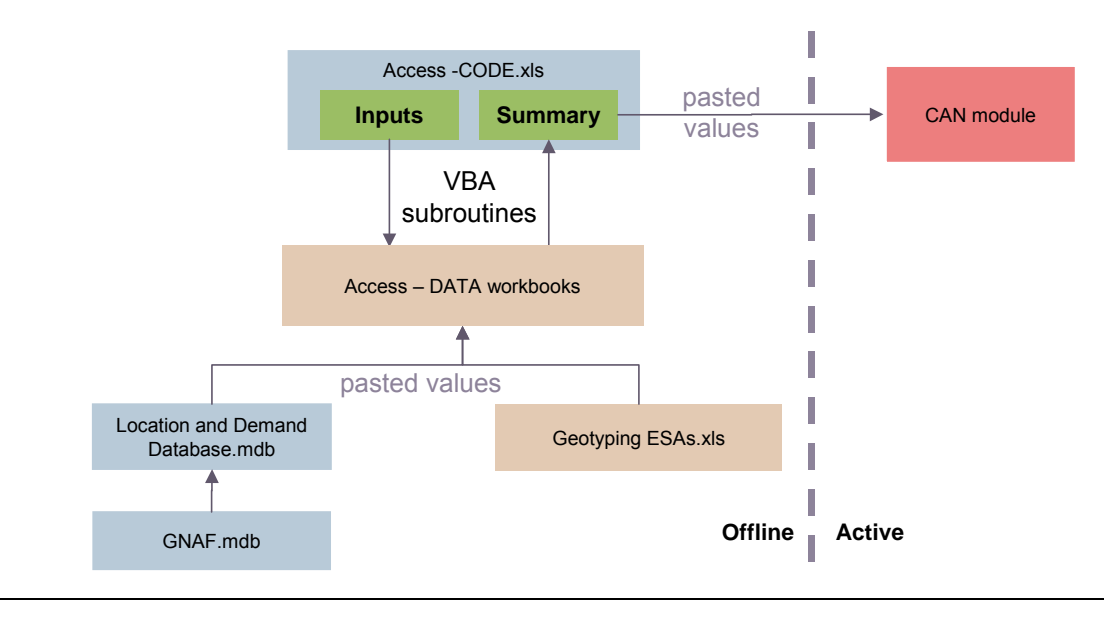

*Figure 1.2: Structure of offline and active modules of the access network [Source: Analysys]* 

The *geoanalysis and access network* module calculates access network asset volumes for a sample set of exchange service areas (ESAs) and then determines parameters to drive the access network element volumes by geotype. Along with the 'Location and Demand database' and associated analysis, two sets of workbooks are important:

- *Access CODE.xls*
- *Access DATA Gy.xls*, with *y* including the index of the geotype.

*Access – CODE.xls* contains Visual Basic subroutines which are the basis of the access network deployment algorithms.

The active component is the CAN module, involving Excel-based calculations dimensioning the access network, nationally, and the subsequent allocation of costs to services. These dimensioning calculations are dependent on the parameters determined in the offline component.

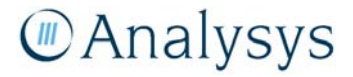

#### *Running the geoanalysis and access network module*

The workbooks that make up the *geoanalysis and access network* module can be re-run to feed the active module with new parameters to dimension the access network. All of these workbooks should be kept in one directory in order to preserve the workbook interlinks. All of the inputs that feed into the offline calculation lie within the 'Inputs' worksheet of *Access – Code.xls*. The 'Summary' worksheet contains a numerical index of the ESAs within the sample.

The calculation can be re-run for all or a contiguous selection of ESAs. In order to do this, all of the data workbooks must be closed, with *Access – Code.xls* open. Enter the indices of the first and last ESAs to be re-run in the cells called *first.ESA* and *last.ESA* respectively on the 'Inputs' worksheet, as shown below.

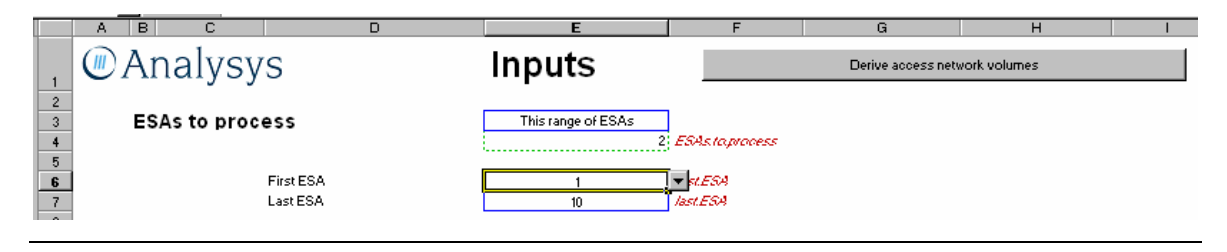

*Figure 1.3: Running the algorithms in Access – CODE.xls [Source: Analysys ]* 

Clicking on the button "Derive access network volumes" will then re-run the calculations for these ESAs using the inputs specified on the 'Inputs' worksheet. More details on the underlying Visual Basic in the offline modules of the model can be found in the accompanying *Description of the Visual Basic used in the fixed LRIC model*.

There are 200 ESAs in the sample. A number of these ESAs contain more than one copper centre, so we have split these ESAs into sub-areas, each containing one copper centre. As a result, there are 219 areas to run in all. The calculation time varies depending on the number of locations and whether the urban or rural deployment is used. Indicative times are given below.

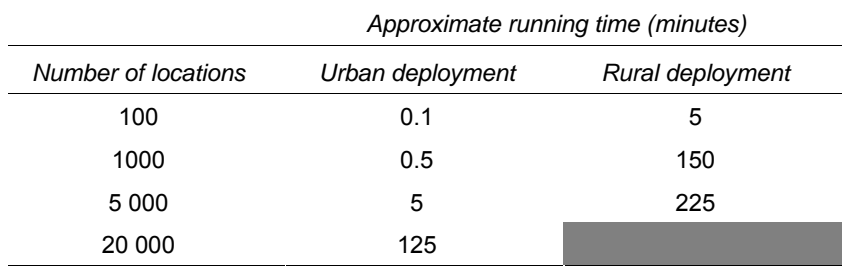

*Table 1.1: Approximate runtimes for ESAs, using Excel 2003 [Source: Analysys]* 

Several of the sampled ESAs using the urban deployment algorithm contain over 10 000 locations, whilst a number of those using the rural deployment algorithm contain several thousand locations. Our experience is that a desktop computer can run all 219 ESAs in 3–4 days.

The load can be split by using a central directory with several computers accessing the directory. Copies of *Access – CODE.xls* can be taken and left in this directory. Provided each computer is

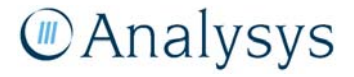

working on a separate data workbook, each copy of the code workbook can be run on a separate computer. It is recommended that one set of results and the associated code workbook are saved in a separate folder to allow checking of input parameters at a later date.

To set up and run the geoanalysis and access network module, as described in Sections 4 and 5 of the *Fixed LRIC model documentation*, the following minimum specifications are recommended:

- MS Excel (2003 edition)
- MS Access (2000 edition)
- MapInfo (v8.0)
- MapBasic (v4.5 is required for the geocoding algorithms).

# **1.2 Document roadmap**

The calculations performed in each of the modules are explained in the following sections, on a worksheet-by-worksheet basis.

The remainder of this document is set out as follows:

- Section 2 outlines the key parameters and calculations for each worksheet in the *geoanalysis and access network module: Part I (CODE)*.
- Section 3 outlines the key parameters and calculations for each worksheet in the *geoanalysis and access network module: Part II (DATA)*.
- Section 4 outlines the key parameters and calculations for each worksheet in the *CAN module*.
- Section 5 outlines the key parameters and calculations for each worksheet in the *Core module*.
- Section 6 outlines the key parameters and calculations for each worksheet in the *Cost module*.

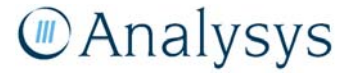

# 2 Geoanalysis and access network module: Part I (CODE)

The geoanalysis and access network module is used to derive, store and post-process the modelled asset volumes of an actual deployment in a sample of ESAs in Australia. It has two main components: a code sub-module and a data sub-module. The data sub-module, which comprises several workbooks, is explained in Section 3.

The code sub-module is a single workbook called *Access – CODE.xls*, which contains the following elements:

- Main inputs and calculations used to generate asset volumes to construct an access network within a sample of ESAs in Australia.
- Subroutines of Visual Basic code used for the access network deployment algorithms: a description of these appears in *Description of the Visual Basic used in the fixed LRIC model*.
- A summary of the derived access network for each sampled ESA.

The complexity of this sub-module is contained within the Visual Basic subroutines, rather than the Excel worksheets, which contain very few calculations. *Access – CODE.xls* must be placed within the same directory as the workbooks within the data sub-module in order for the access network volumes to be re-calculated. The worksheets contained in *Access – CODE.xls* are explained in the rest of this section.

The remainder of this section is set out as follows:

- Section 2.1 outlines the key labels in the 'Names' worksheet
- Section 2.2 outlines the key parameters and calculations in the 'Inputs' worksheet
- Section 2.3 outlines the key labels and links in the 'Summary' worksheet.

# **2.1 'Names' worksheet**

Note: it is highly unlikely that any cell will need to be modified in this worksheet. It is in fact recommended that no changes are made to this worksheet.

The 'Names' worksheet contains the named ranges for labels that are used to describe particular assumptions within the geoanalysis and access network module. These assumptions are stored on the 'Inputs' worksheet.

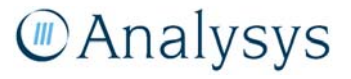

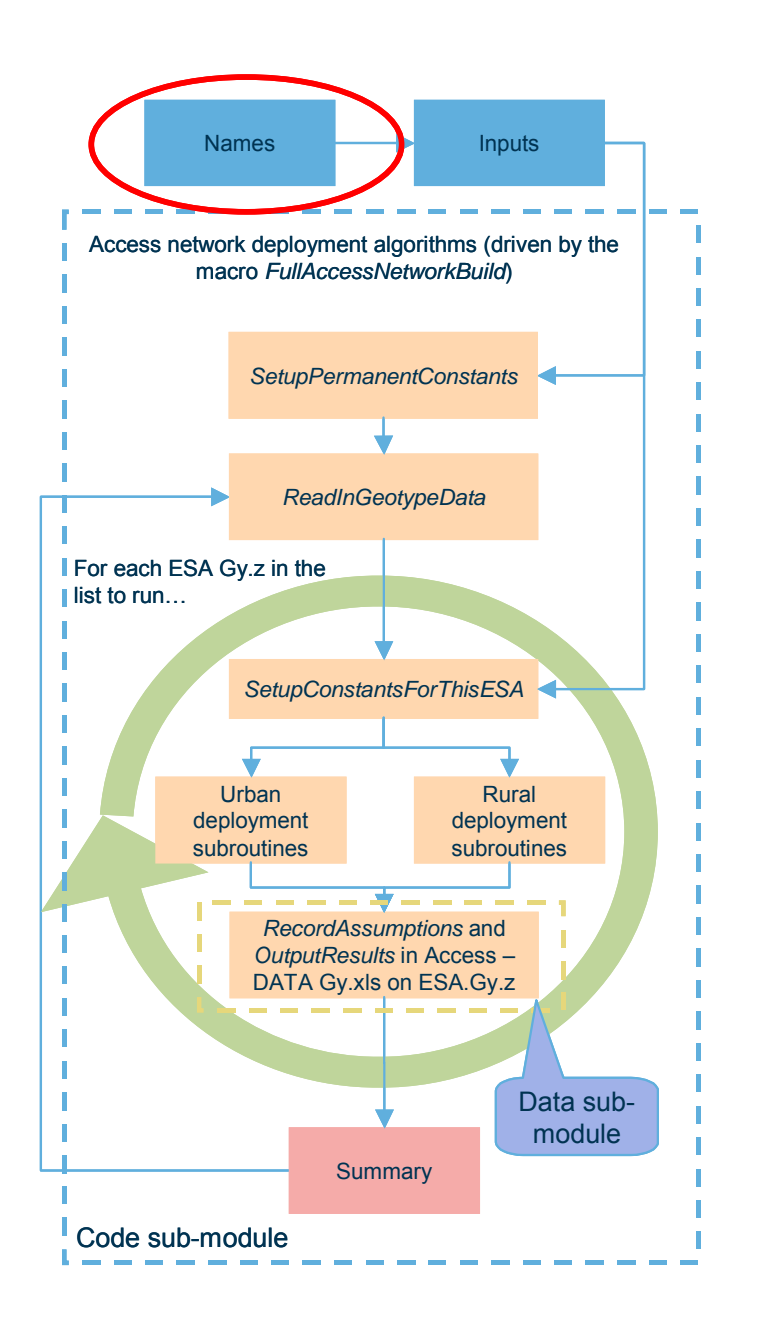

*Figure 2.1: Location of the 'Names' worksheet within the overall structure of the geoanalysis and access network module [Source: Analysys]* 

#### **2.1.1 Key parameters**

This worksheet outlines the main labels used throughout the geoanalysis and access network module, such as the labels for assumptions stored in the data sub-module whenever the network volumes for an ESA are calculated using the Visual Basic. Other named ranges are used for dropdown boxes in the 'Inputs' worksheet to list the options available. For instance, the named range *ESA.methodology* is used for the list of options stored in the range *ESA.calculation.methodology*  for each geotype.

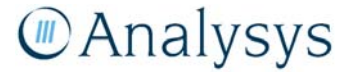

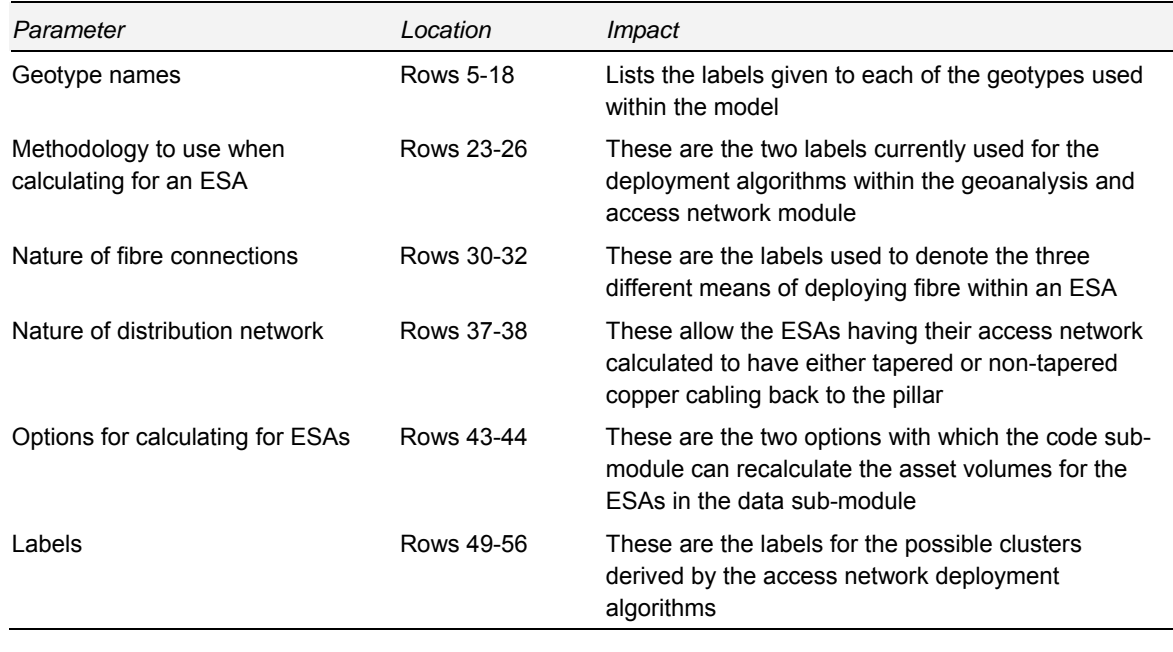

*Table 2.1: Key parameters on the 'Names' worksheet [Source: Analysys]* 

# **2.1.2 Calculation description**

The main named parameters stored on this worksheet are summarised below.

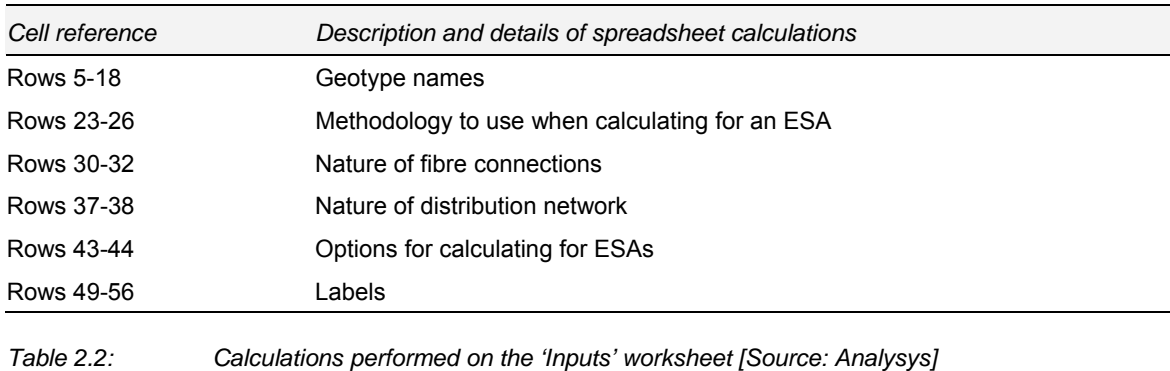

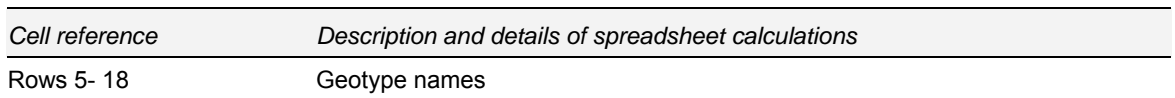

These are the labelling used for the geotypes that are included within the geoanalysis and access network module. It should be noted that the CAN module also contains a 15th and a 16th geotype. However, these ESAs are not included within the sample of ESAs processed by the network design algorithms. The 15th geotype contains ESAs we assume are served by satellite, whilst the 16th geotype contains ESAs with neither location data nor demand at all. The labels here are those relevant to the sampled ESAs.

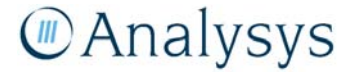

It is not expected that the number of geotypes to be analysed will be increased.

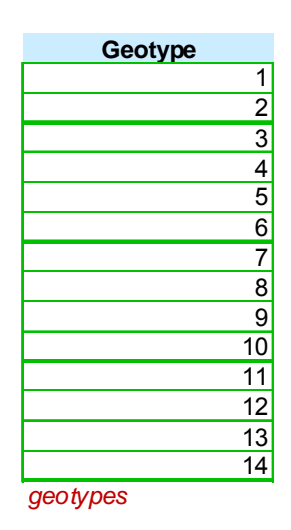

*Figure 2.2: Excel parameters for geotype names [Source: Analysys]* 

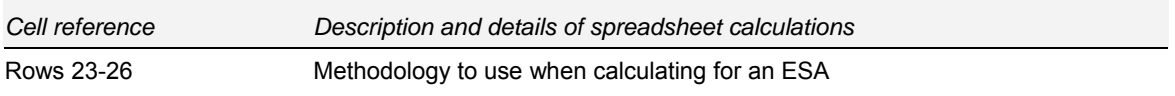

These are the two labels currently used for the deployment algorithms within the model: "URBAN" denotes a copper and fibre CAN and is intended for at least all of Bands 1 and 2, whereas "RURAL" can also deploy wireless and satellite within an ESA.

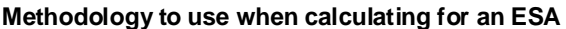

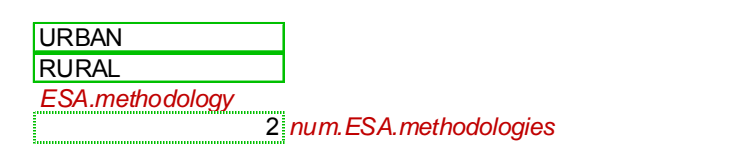

*Figure 2.3: Excel parameters for methodology to use when performing calculation for an ESA [Source: Analysys]* 

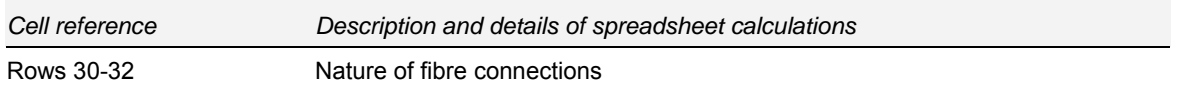

These are the labels used to denote the three different means of deploying fibre within an ESA. The first two options cause all (respectively some) pillars to be joined together in a fibre ring, with locations fed by fibre then linked by spurs to their parent pillar. The third option simply connects all locations fed by fibre directly to the remote access unit (RAU) via their parent pillar.

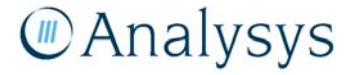

#### **Nature of fibre connections**

Include all pillars in a fibre ring Include all pillars with existing fibre demand into a ring Connect fibre demand locations directly to pillar *nature.of.fibre.connections*

*Figure 2.4: Excel parameters for the nature of fibre connections [Source: Analysys]* 

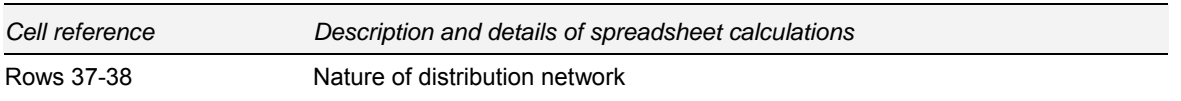

These are the labels used to denote the two different means encoded within the geoanalysis and access network module for deploying copper cable within the distribution network of an ESA. This part of the network can either be tapered or (partially) non-tapered.

The default assumption used in the model is to use a non-tapered deployment in all geotypes.

#### **Nature of distribution network**

Fully tapered Primarily non-tapered *distribution.network.assumptions*

*Figure 2.5: Excel parameters for the nature of the distribution network [Source: Analysys]* 

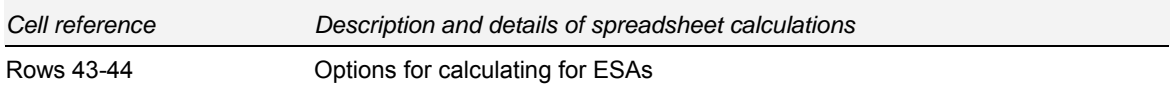

These are the two options with which the code sub-module can recalculate the asset volumes for the ESAs in the data sub-module. The option "This range of ESAs" means that all ESAs within the range specified on the 'Inputs' worksheet are re-calculated. The option "All" means that all ESAs are re-calculated, regardless of this range.

It is recommended that *ranges of ESAs* are calculated in batches when re-running the whole of the sample. See section 1.1.2 for further details.

#### **Options for calculating for ESAs**

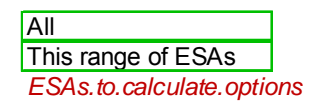

*Figure 2.6: Excel parameters for the options available for the calculation of ESAs [Source: Analysys]* 

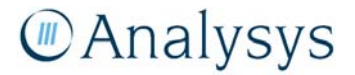

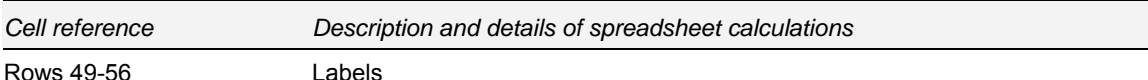

These are the labels for the possible clusters derived by the access network deployment algorithms and are used in the summary tables for each ESA in the data sub-module. Copper clusters are denoted by either

- *RAU* (if served by the RAU)
- *Pillars* (if served by a pillar)
- *LPGS–fibre/wireless/satellite backhaul* (if served by an large pair gains system (LPGS), with its means of backhaul to the RAU also specified).<sup>1</sup>

Other clusters are labelled as either base transceiver system (BTS) or *satellite*, if they are either served by wireless technology or satellite respectively.

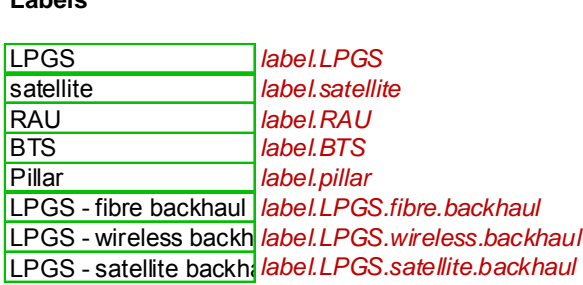

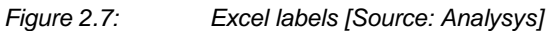

**Labels**

# **2.2 'Inputs' worksheet**

This worksheet contains the key inputs dimensioning the equipment and network topology used in the access network. Whenever a particular ESA is calculated within the geoanalysis and access network module, the assumptions for the ESA, which are determined by its geotype, are read into the design algorithms from this worksheet using subroutines such as *SetUpPermanentConstants* and *ReadInGeotypeData*.

l

A copper cluster served by LPGS is not labelled as "LPGS": its means of backhaul is always specified as well. *LPGS.label* is used to aid the summation of asset volumes in LPGS clusters of all types within an ESA.

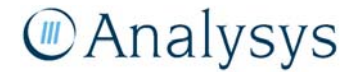

<sup>1</sup>

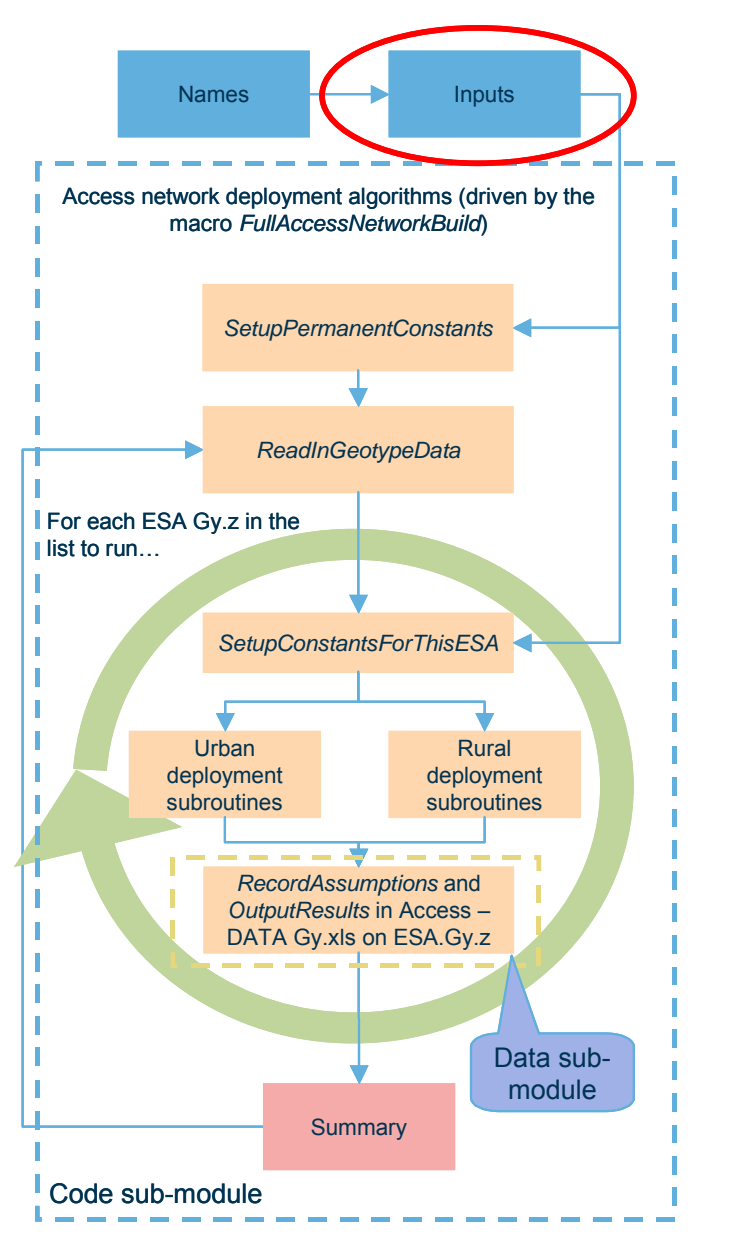

*Figure 2.8: Location of the 'Inputs' worksheet within the overall structure of the geoanalysis and access network module [Source: Analysys]* 

The worksheet also specifies which ESAs will be re-calculated if the 'Derive access network volumes' button is pressed and the option "This range of ESAs" is selected.

#### **2.2.1 Key parameters**

This worksheet contains all the important assumptions used to derive the access network volumes.

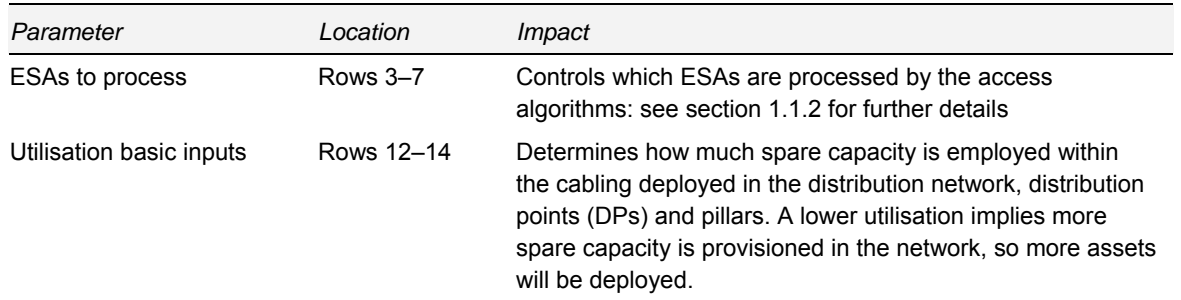

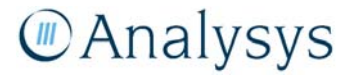

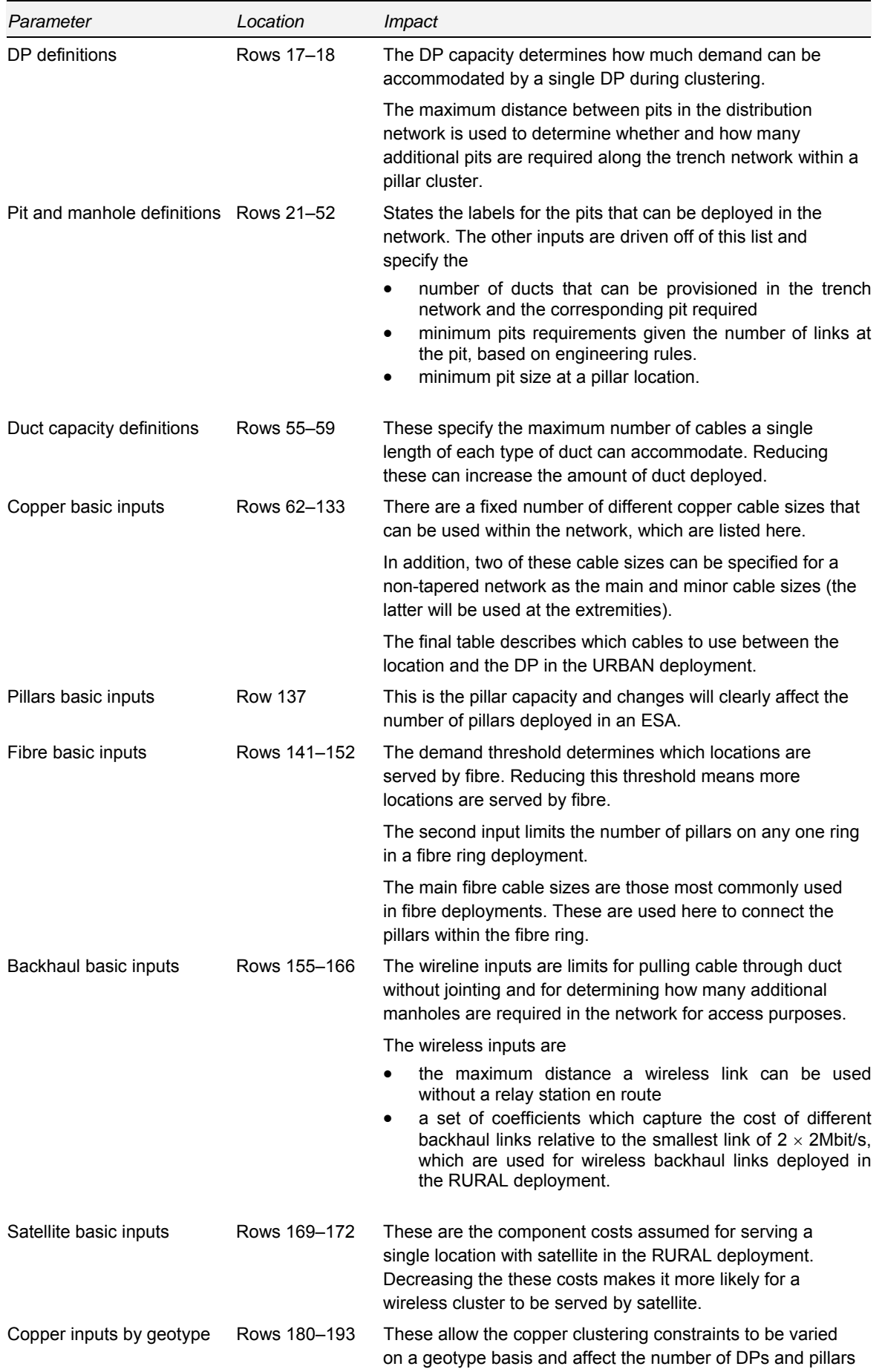

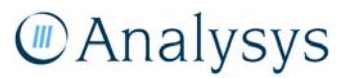

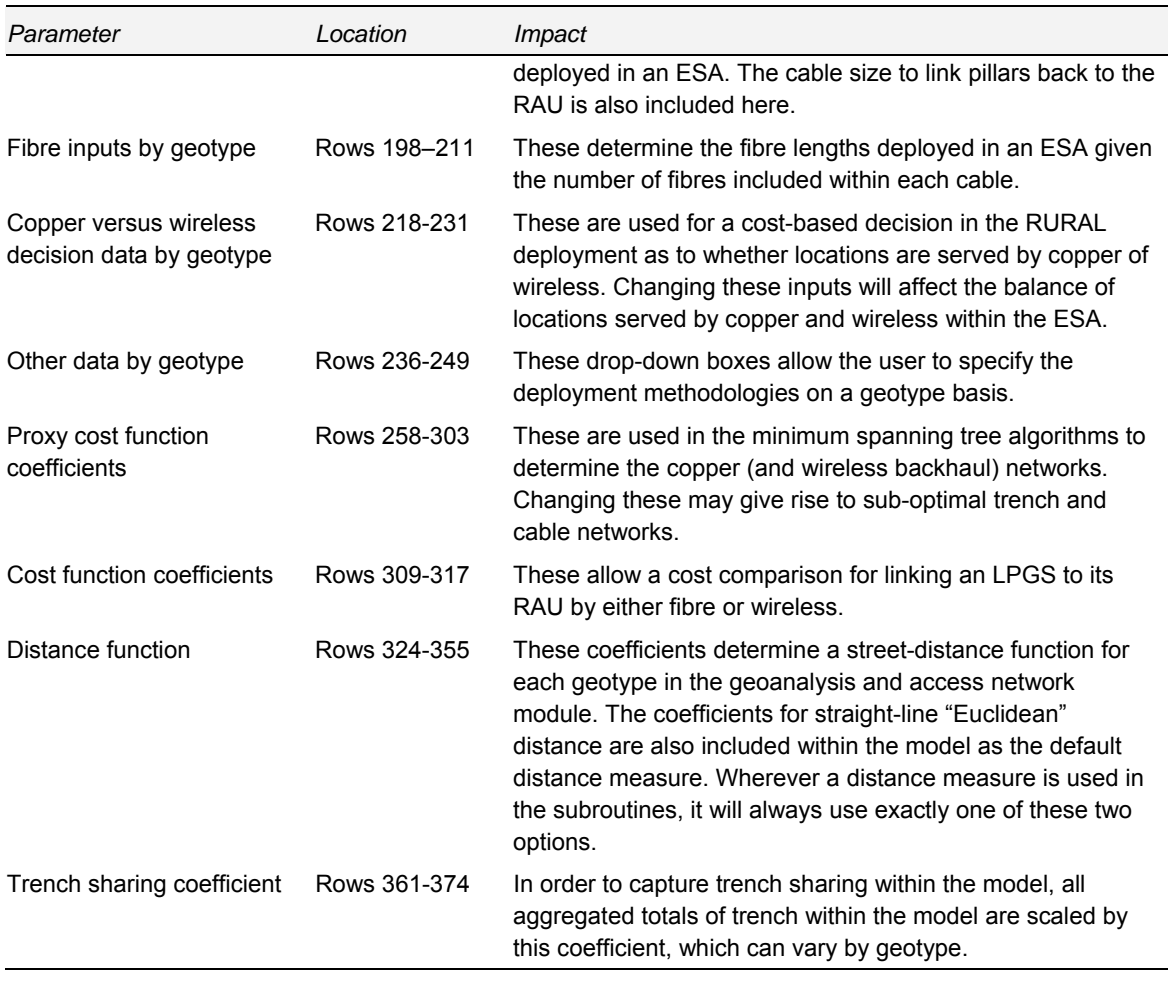

*Table 2.3: Key parameters on the 'Inputs' worksheet [Source: Analysys]* 

## **2.2.2 Description of parameters and associated calculations**

There are few calculations within this worksheet. The most important are those in rows 180–193, which determine the capacity constraints for DP clusters and pillar clusters. The DP cluster capacity uses the utilisation assumption for a DP. The pillar cluster capacity is driven by the

- number of pairs (900) that a pillar can accommodate
- utilisation factor for the pillar
- number of pairs back from the pillar to the RAU: the capacity cannot exceed this value.

The following table outlines the parameters and calculations that lie on the 'Inputs' worksheet, which are discussed in more detail below:

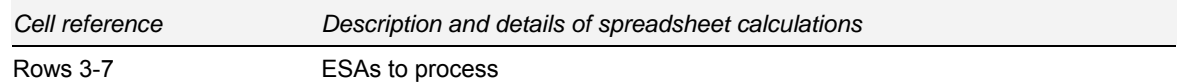

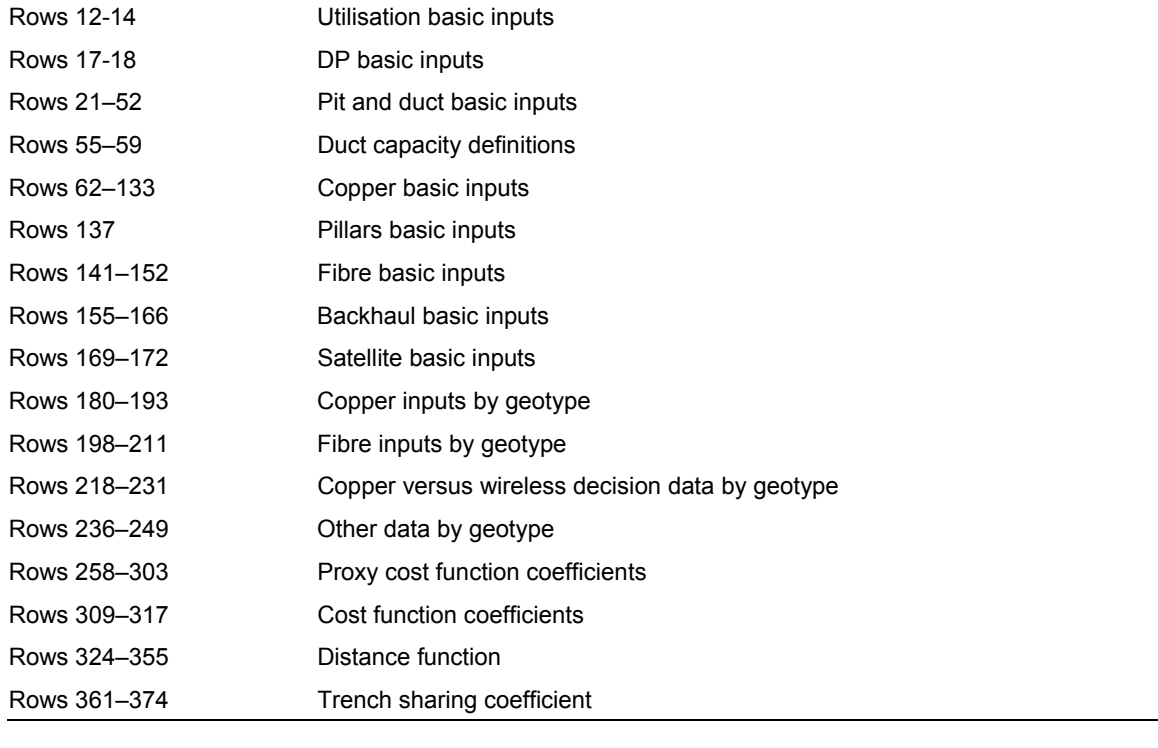

## *ESAs to process*

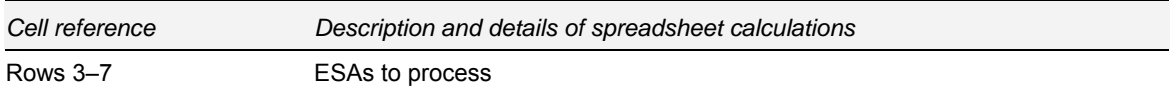

*Table 2.4: Calculations performed on the 'Inputs' worksheet [Source: Analysys]* 

Specifies which ESAs are processed by the access algorithms. See Section 1.1.1 for further details.

## *Basic inputs*

| Cell reference      |                    |                               | Description and details of spreadsheet calculations |        |                    |
|---------------------|--------------------|-------------------------------|-----------------------------------------------------|--------|--------------------|
| Rows 12-14          |                    | Utilisation basic inputs      |                                                     |        |                    |
|                     |                    |                               |                                                     |        |                    |
| <b>Utilisations</b> |                    |                               |                                                     |        |                    |
|                     | DP utilisation     | Source: Analysys assumption   | -24                                                 | 100%   | utilisation DP     |
|                     |                    |                               |                                                     |        |                    |
|                     | Pillar utilisation | Source: Analysys assumption % |                                                     | $90\%$ | utilisation.pillar |

*Figure 2.9: Excel parameters for asset utilisation [Source: Analysys]* 

The above parameters determine the assumed utilisation level of:

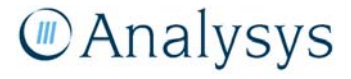

- DPs
- pillars
- distribution network cabling.

The first two are used in the capacity calculations for DPs and pillars (see 'Inputs by geotype' section below). These inputs are not read into the Visual Basic directly: it is the outputs of the calculations that are read in and used by the clustering subroutines in the deployment algorithm.

The utilisation of the distribution network cabling is read into the algorithms. This is used both when this part of the network is assumed to be tapered and non-tapered. Specifically, this cabling joins demand back to its parent pillar / LPGS / RAU and is dimensioned on the basis of "downstream demand" i.e. how much demand passes through the link en route back to the node. The utilisation factor defines the minimum level of spare capacity in this cabling.

Suppose, for example, that the network was fully non-tapered, only used 100-pair cable and assumed 100% utilisation of that cable. Then, wherever the downstream demand was 100 or less, one 100-pair cable would be deployed. If the downstream capacity was exactly 100, then there would be no spare capacity dimensioned in that part of the network. A utilisation factor of 80% would increase the cabling to two 100 pair sheaths as soon as the downstream demand exceeded 80.

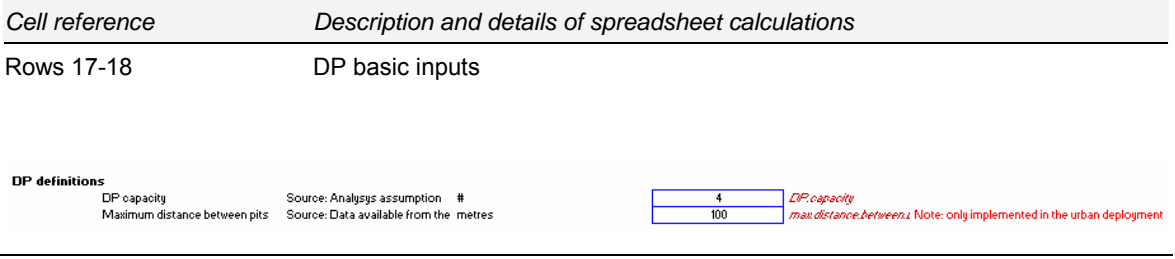

*Figure 2.10: Excel parameters for distribution points [Source: Analysys]* 

There are two parameters associated with DPs, as shown above:

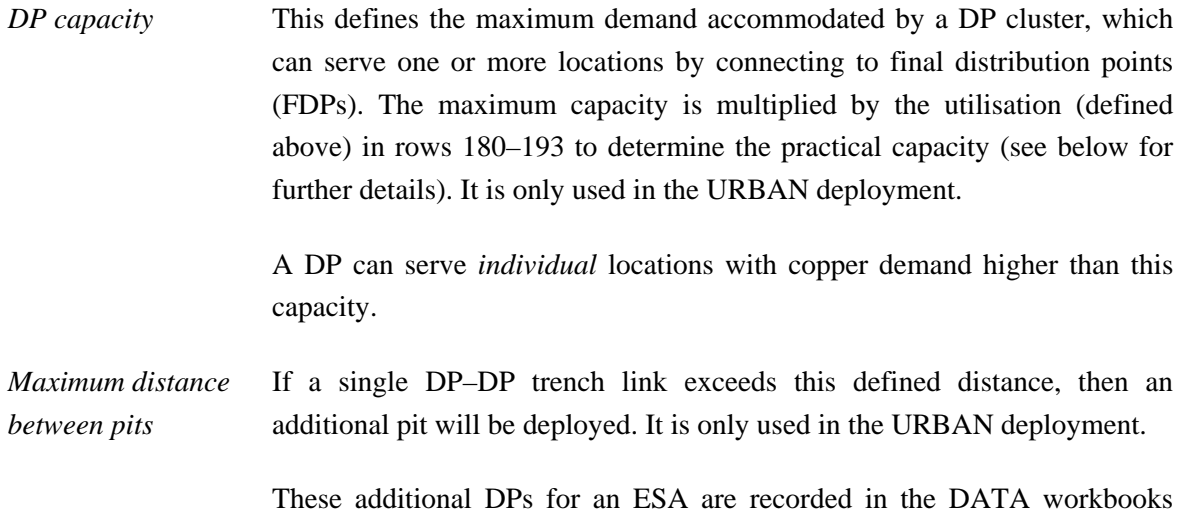

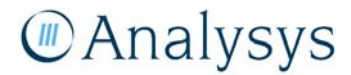

#### files under the column "Extra DPs required along trench within pillars."

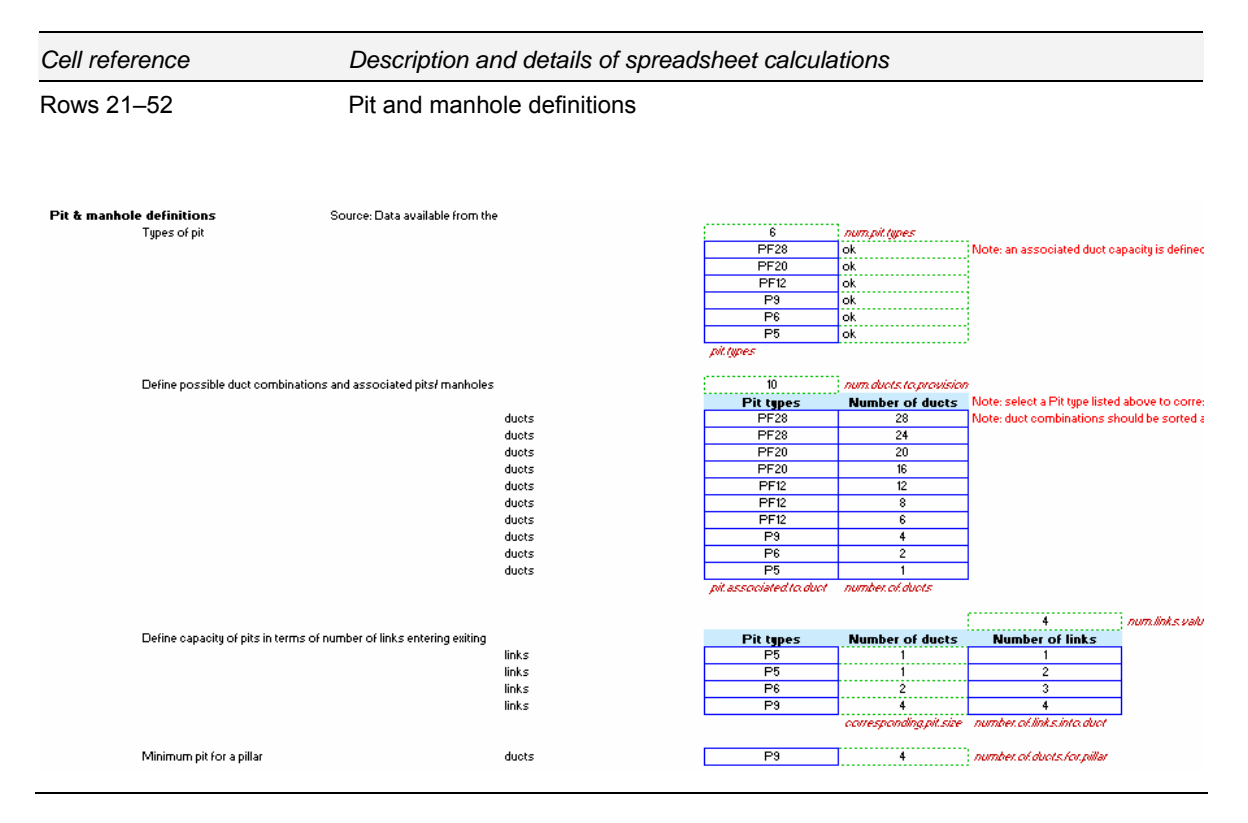

*Figure 2.11: Excel parameters for pit and duct [Source: Analysys]* 

The above parameters drive the pit and duct calculations. The first three sets of inputs define the labels of the pits and manholes which can be used. Six types have been defined and it is not expected that they will change. The next three sets of inputs relate to determining the minimum pit size that should be deployed at a cluster node:

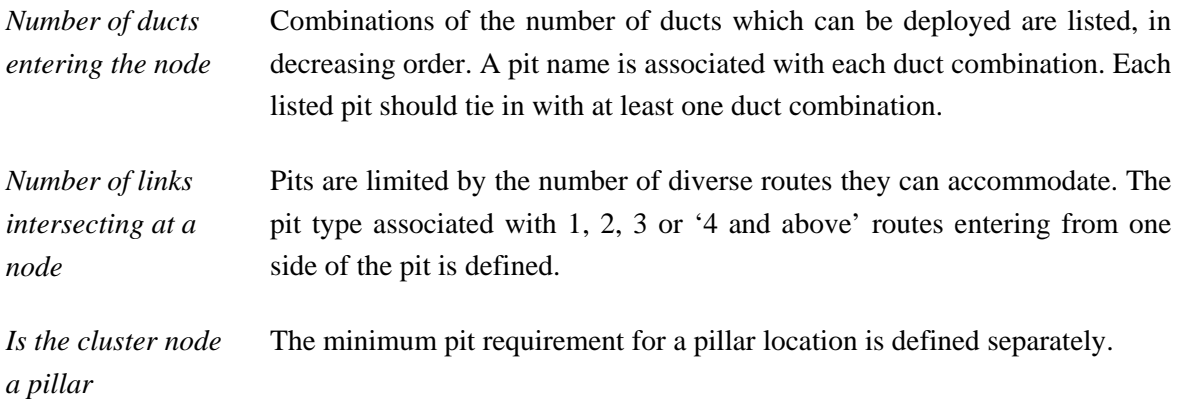

Each node is allocated the smallest pit that satisfies the pit requirements of these three criteria.

# **MAnalysys**

It is likely that only fairly significant changes to these inputs will change the mix of pits deployed. The mix of pits may be more sensitive to changes in the amount of duct deployed which are driven by the duct capacity definitions, as shown below:

|     | max.num.intra.pillar.cables.per.duct |
|-----|--------------------------------------|
|     | max.num.pillar.RALLcables.per.duct   |
|     | max.num.LPGS.RALl.cables.per.duc     |
|     | max.num.fibre.PToP.cables.per.duc    |
| 100 | max.num.fibre.ring.cables.per.duct   |
|     | 100<br>100                           |

*Figure 2.12: Excel parameters for duct capacity [Source: Analysys]* 

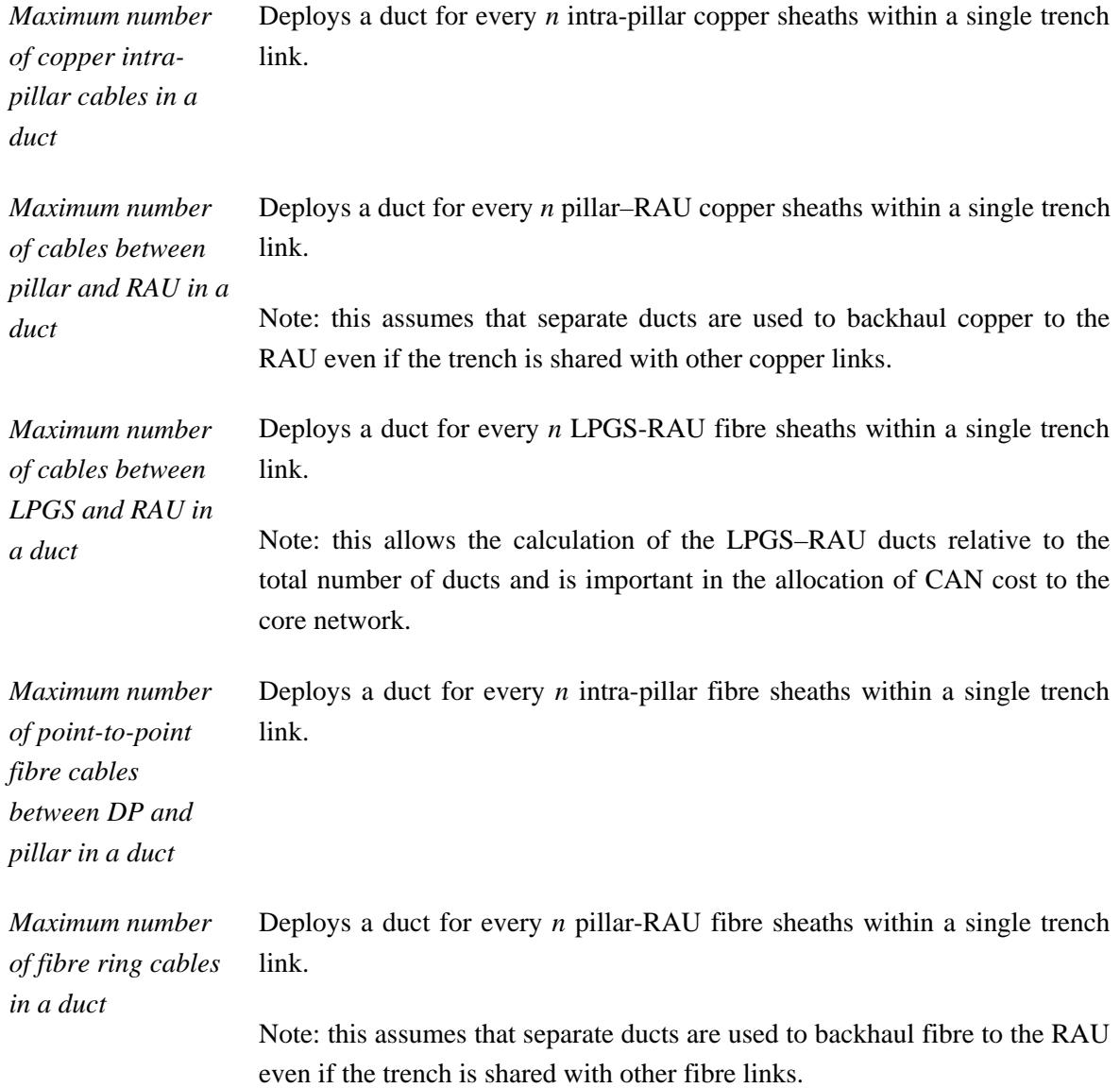

Decreasing these capacities may increase the amount of duct deployed in the network, and subsequently the size of pits deployed.

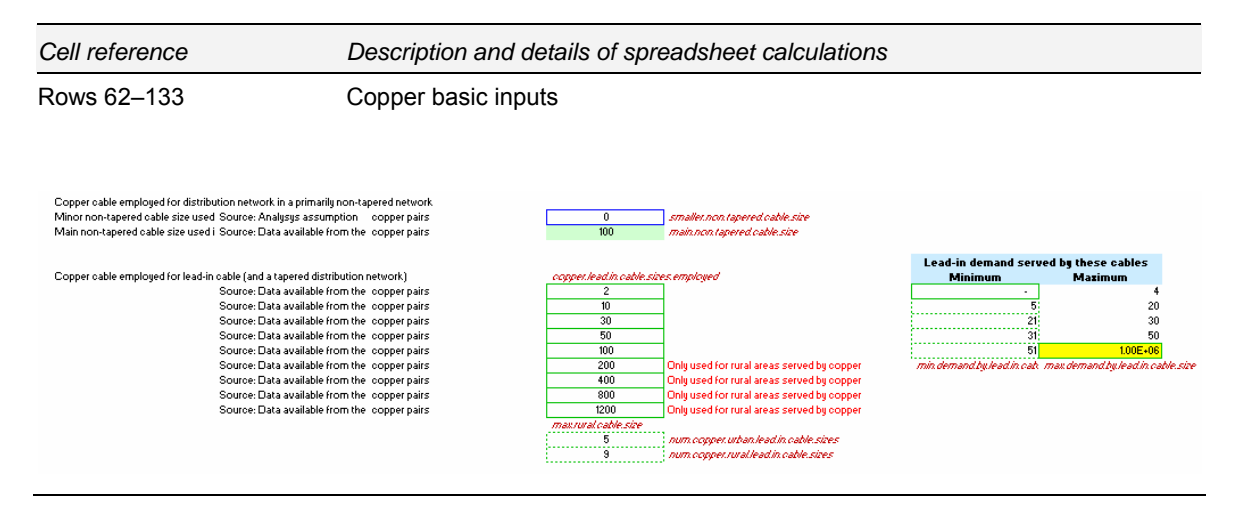

*Figure 2.13: Excel parameters for copper cabling [Source: Analysys]* 

The above parameters determine the number of copper pairs employed for either a primarily nontapered or a fully tapered network.

The primarily non-tapered case has two sizes: a "main size" and a "smaller size." For the assumptions above, DPs in the main chain would have 100 copper pairs whereas those at the end of a chain (e.g. in a cul-de-sac) might have only 10 copper pairs. To deploy a fully non-tapered network, the parameter for the minor non-tapered cable size should be set to zero. This is the default assumption.

The tapered network can use the full range of sizes specified above. The larger cable sizes can be deployed in RURAL deployments, and are excluded from urban deployments due to the comments in column H to the right.

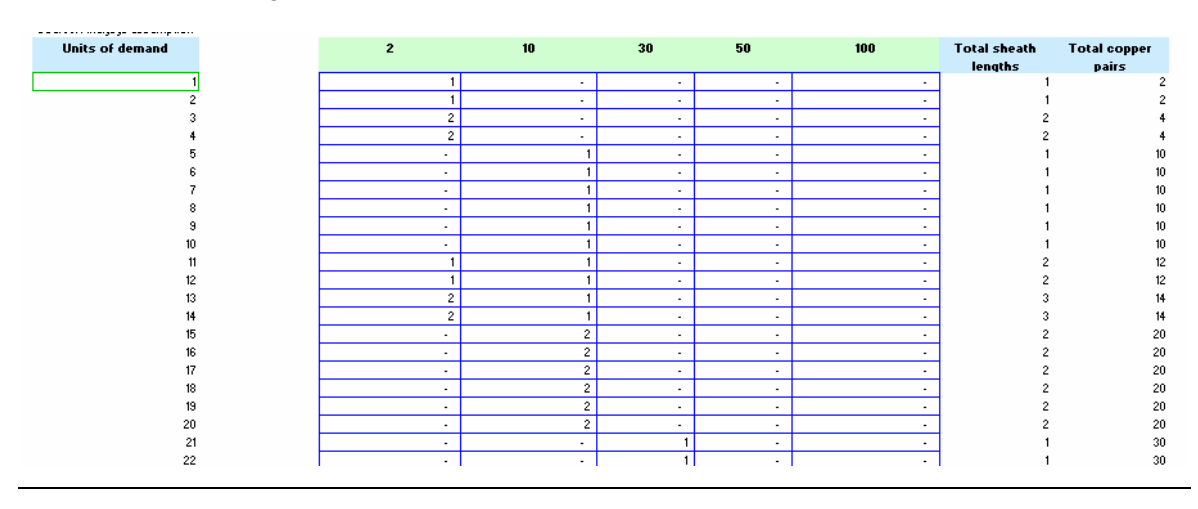

*Figure 2.14: Excel parameters to determine combinations of copper cable deployed for varying levels of demand in urban areas [Source: Analysys]* 

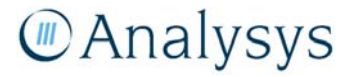

The parameters in G84:K133 are used when determining the copper pairs need to link a location to its parent DP in an urban deployment. For example, we assume that 4 units of demand are served by two 2-pair cables, whereas 6 units of demand are assumed to use one 10-pair cable. This table must be kept updated given changes in the minimum demand threshold for locations to be fed by fibre. If this threshold exceeds the largest capacity in the table, then the subroutines will not work.

This table should also only use one cable size to supply each level of demand. This is because it also defines a summary table of boundaries of demand in Rows 66–73. These boundaries are used in the data sub-module to define how much demand / how many locations are served by each cable size in the final drop.

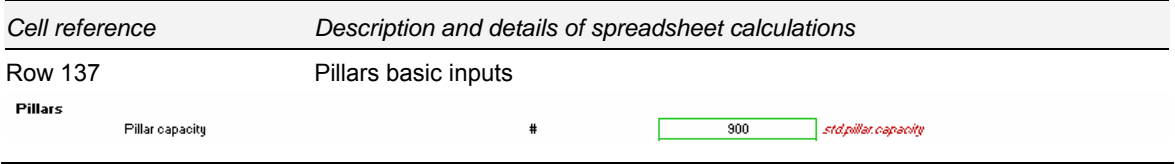

*Figure 2.15: Excel parameters for the pillar capacity [Source: Analysys]* 

The pillar capacity feeds into the pillar capacity calculations in the 'Inputs by geotype' section, as described below.

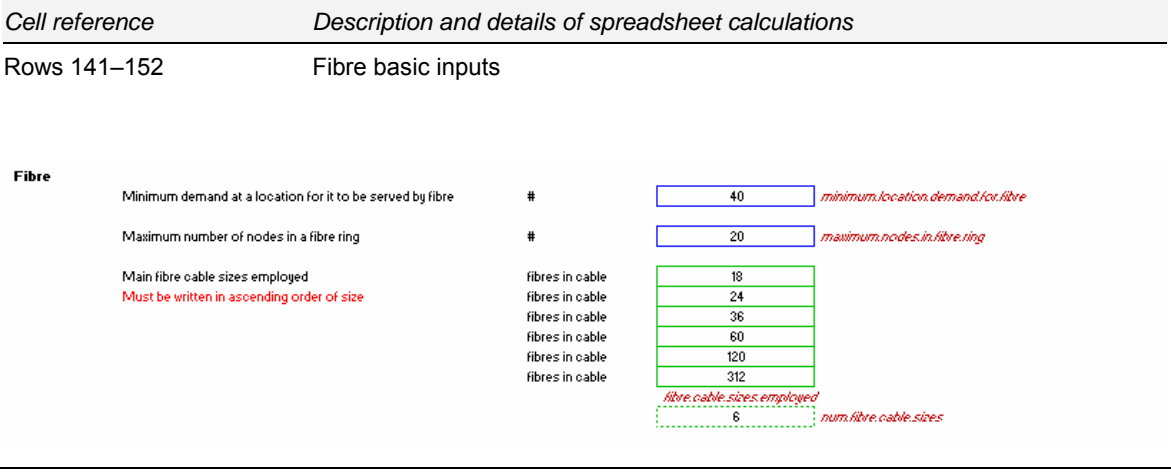

*Figure 2.16: Excel parameters for the fibre ring demand and capacity and cable sizes deployed in the fibre ring [Source: Analysys]* 

*Minimum demand at a location for it to be served by fibre*  The parameter used to determine the minimum demand at a location before fibre is deployed is important, particularly for the concentrated demand within ULLS Band 1. A higher threshold leads to fewer fibre-fed locations and a larger volume of copper deployed in an ESA.

*Maximum number of nodes in a fibre*  A fibre node is a pillar with fibre demand in its cluster or a LPGS with fibre backhaul. This parameters defines the upper limit for clustering of fibre

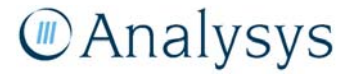

*ring* nodes. The default assumption is that fibre rings are deployed in Band 1 (geotypes 1 and 2).

*Main fibre cable sizes employed*  This defines the different fibre bundle sizes that can be used on a the fibre ring. The cables deployed for the fibre ring are chosen from this list of options and dimensioned on the number of fibres per location (see 'Inputs by geotype').

| Cell reference   |                                                                                          | Description and details of spreadsheet calculations                                                                                                    |                                                      |                                                                                                    |                                                                                                    |
|------------------|------------------------------------------------------------------------------------------|----------------------------------------------------------------------------------------------------|------------------------------------------------------|----------------------------------------------------------------------------------------------------|----------------------------------------------------------------------------------------------------|
| Rows 155-166     |                                                                                          | Backhaul basic inputs                                                                                                    |                                                      |                                                                                                    |                                                                                                    |
| Rows 169–172     |                                                                                          | Satellite basic inputs                                                                                                    |                                                      |                                                                                                    |                                                                                                    |
| <b>Backhaul</b>  | Maximum distance of a microwave Source: Analysys assumption<br>Wireless backhaul options | metres<br>Maximum distance in which cable c Source: Data available from the metres<br>Maximum distance in which cable c Source: Data available from the metres<br>Maximum distance between manho Source: Data available from the metres<br>Source: OPTA BULRIC model, I kbit/s<br>Source: OPTA BULRIC model, I kbit/s<br>Source: OPTA BULRIC model. I kbit/s | 30,000<br>500<br>500<br>250<br>2048<br>8192<br>16384 | wireless.max.distance.links<br><b>Cost multiplier</b><br>17<br>2.3<br>wireless.backhaul.optice_wireless.backhaul.cost.multipliers<br>num wireless backhaul cotions | max.cable.pull.through.distance.DP.pillar.without.jointing<br>max.cable.pull.through.distance.pillar.RALLwithout.jointing<br>max distance cin inter pillar trench for manholes |
| <b>Satellite</b> | Capital expenditures<br>Cost of CPE<br>Cost of CPE installation<br><b>Total cost</b>     | Source: Forward Looking Technologies For The USO, 2000-2003, by G<br>Source: Forward Looking Technologies For The USO, 2000-2003, by G<br>Source: Forward Looking Technologies For The USO, 2000-2003, bu G                                                                                                    | 1,200<br>4,100<br>3,000<br>8,300                     | satellite.occt.per.location                                                                                                    |                                                                                                    |

*Figure 2.17: Excel inputs to determine backhaul and satellite dimensioning [Source: Analysys]* 

There are inputs for both copper and wireless backhaul deployments. For copper deployments, the maximum distances for DP–pillar and pillar–RAU cables without jointing lead to additional full joints (of the entire cable) being included in the distribution and feeder networks respectively.

The maximum distance between manholes is only employed on the incremental trench joining the pillar clusters back to the RAU to ensure that there are sufficient access points along this trench. The wireless backhaul options are used in determining the capacity of wireless links between base stations and wireless-fed LPGS required deployed to serve rural ESAs.

The satellite inputs are used for a cost-based decision for installing satellite compared with wireless within rural ESAs. Clusters served by a wireless BTS are checked individually to see if they can be served by satellite more cheaply. Decreasing this satellite cost will mean that wireless clusters are more inclined to be served by satellite rather than a BTS.

## *Inputs by geotype*

All parameters driving the clustering algorithms which deploy copper and fibre in an ESA can be varied by geotype. However, most quantities are currently set to be equal across all geotypes.

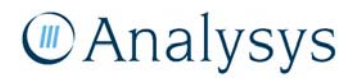

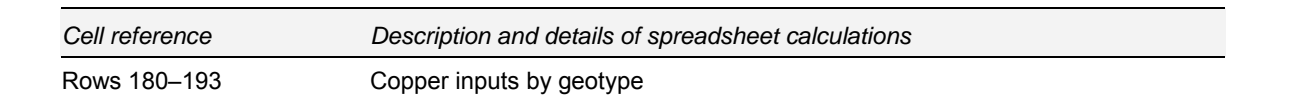

## f *Copper node capacities*

#### Copper

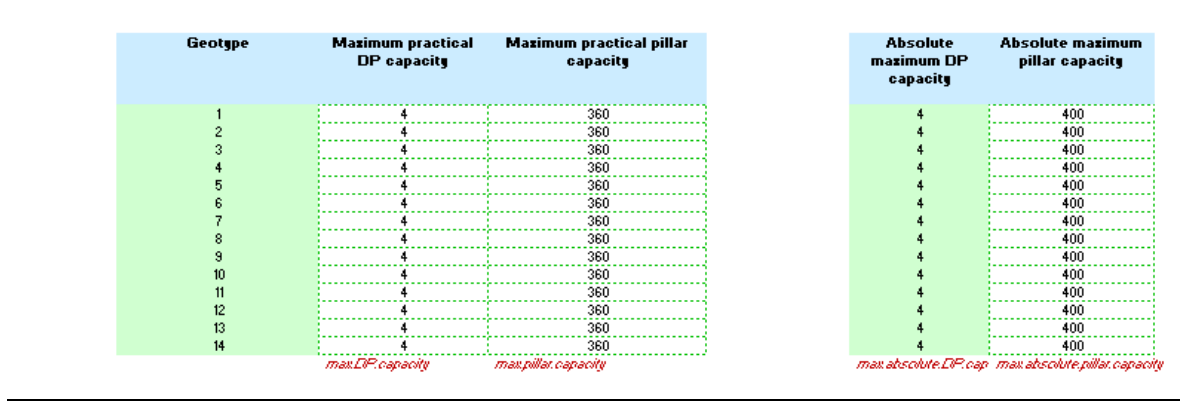

*Figure 2.18: Excel parameters to dimension copper node capacities by geotype [Source: Analysys]* 

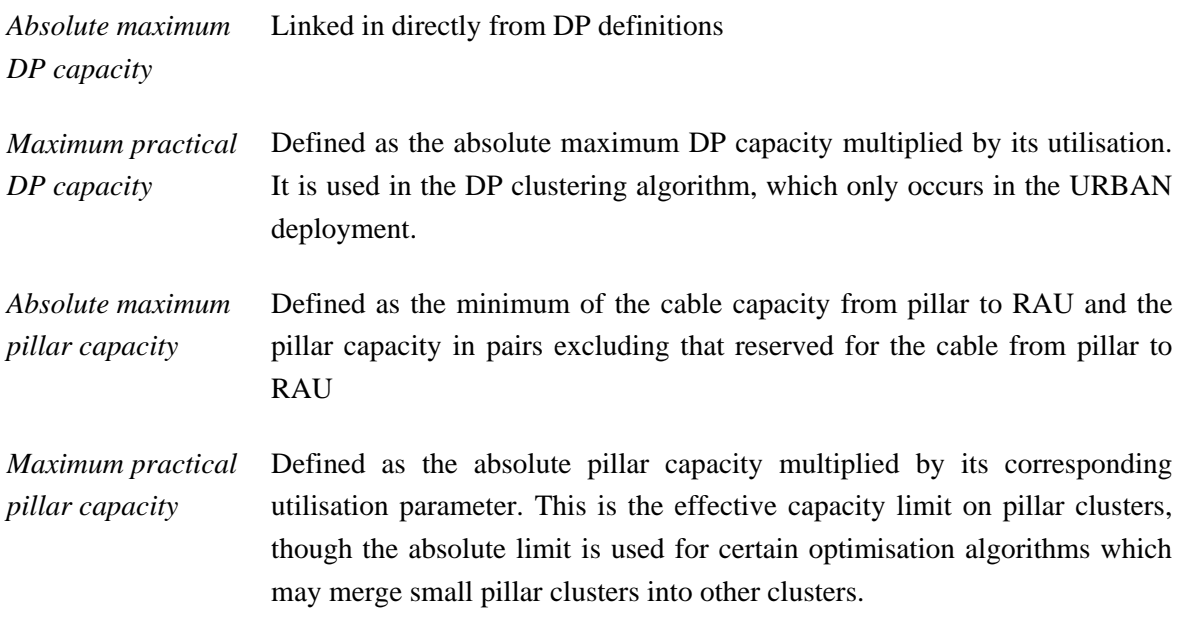

f *Copper cable capacities and distance constraints* 

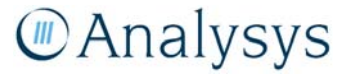

|                                              | 600                                                       | URBAN        |                                  |                                                 |                                                         |  |
|----------------------------------------------|-----------------------------------------------------------|--------------|----------------------------------|-------------------------------------------------|---------------------------------------------------------|--|
|                                              | 4500                                                      | <b>RURAL</b> |                                  |                                                 |                                                         |  |
| <b>Mazimum permitted</b><br>distance from DP | <b>Mazimum permitted</b><br>distance from pillar          |              | <b>Required</b><br>capacity from | <b>Cable</b><br>capacity                        | <b>Distance</b><br>constraint for<br><b>LPGS</b> rather |  |
| centre (m)                                   | centre (m)                                                |              | DP to pillar                     | between pillar<br>and RAU                       | than a pillar                                           |  |
| 40                                           | 600                                                       |              | 4                                | 400                                             | 10000                                                   |  |
| 40                                           | 600                                                       |              |                                  | 400                                             | 10000                                                   |  |
| 40                                           | 600                                                       |              |                                  | 400                                             | 10000                                                   |  |
| 40                                           | 600                                                       |              |                                  | 400                                             | 10000                                                   |  |
| 60                                           | 600                                                       |              |                                  | 400                                             | 10000                                                   |  |
| 60                                           | 600                                                       |              |                                  | 400                                             | 10000                                                   |  |
| 100                                          | 600                                                       |              |                                  | 400                                             | 10000                                                   |  |
| 100                                          | 4500                                                      |              |                                  | 400                                             | 10000                                                   |  |
| 100                                          | 4500                                                      |              |                                  | 400                                             | 10000                                                   |  |
| 100                                          | 600                                                       |              |                                  | 400                                             | 10000                                                   |  |
| 100                                          | 4500                                                      |              |                                  | 400                                             | 10000                                                   |  |
| 100                                          | 4500                                                      |              |                                  | 400                                             | 10000                                                   |  |
| 100                                          | 4500                                                      |              |                                  | 400                                             | 10000                                                   |  |
| 100                                          | 4500                                                      |              |                                  | 400                                             | 10000                                                   |  |
|                                              | maximum.distance.hom., maximum.distance.hom.pillar.centre |              |                                  | EP pillar cable capa -pillar RALLcable capacity | cable.dist.threshold.for.LPGS                           |  |

*Figure 2.19: Excel parameters to dimension copper distances and cable capacities / constraints by geotype [Source: Analysys]* 

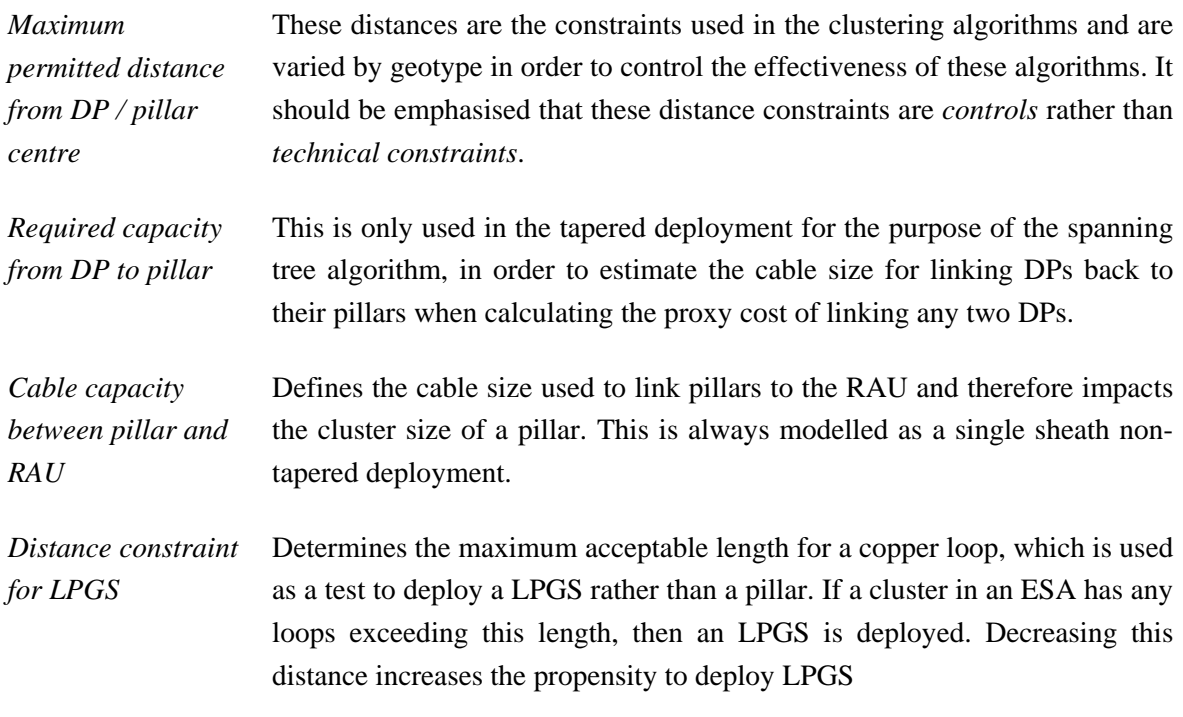

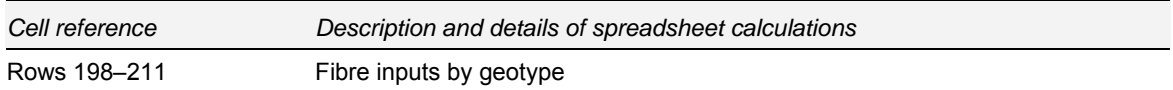

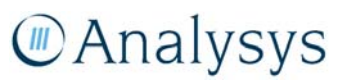

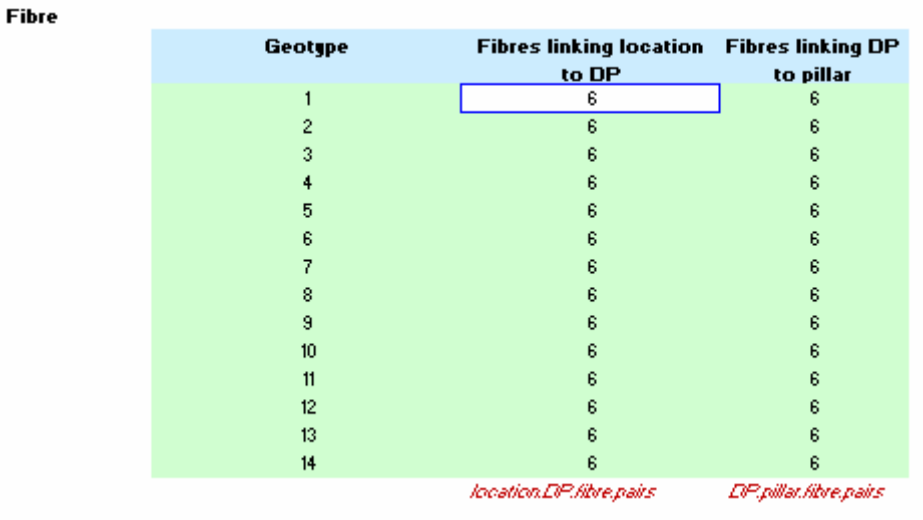

*Figure 2.20: Excel parameters to determine fibre dimensioning [Source: Analysys]* 

These parameters are used to dimension the fibre cables for point-to-point links up to the DP and between the DP and pillar respectively.

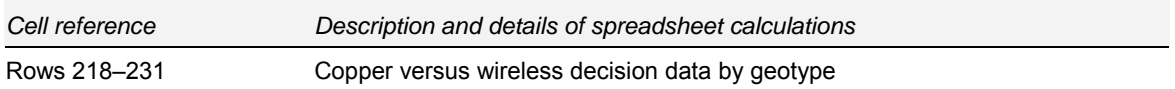

The rural deployment uses a cost-based decision to determine whether each location should be served by a wireless or copper solution. These coefficients comprise the terms in the cost-based decision. Increasing the coefficients for copper will decrease the propensity of the algorithm to deploy it, so fewer locations are likely to be served by copper.

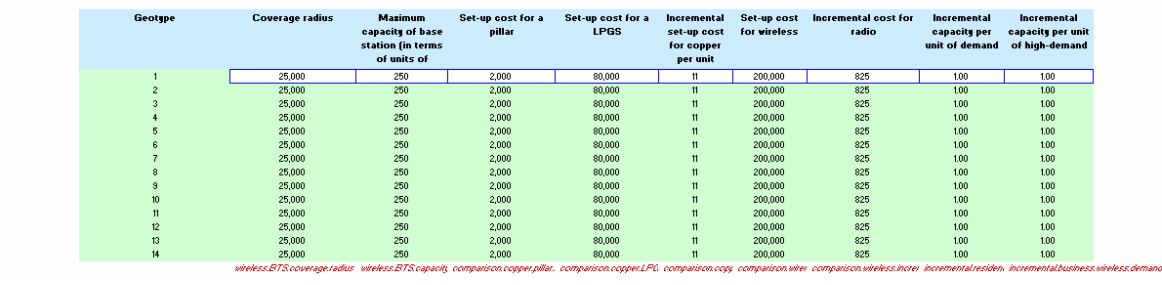

*Figure 2.21: Parameters used to determine whether a copper or wireless solution is used for a location [Source: Analysys]* 

*Coverage radius* This is the distance constraint used when clustering locations to be fed by wireless BTS

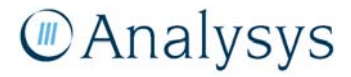

Conner versus wireless decisio

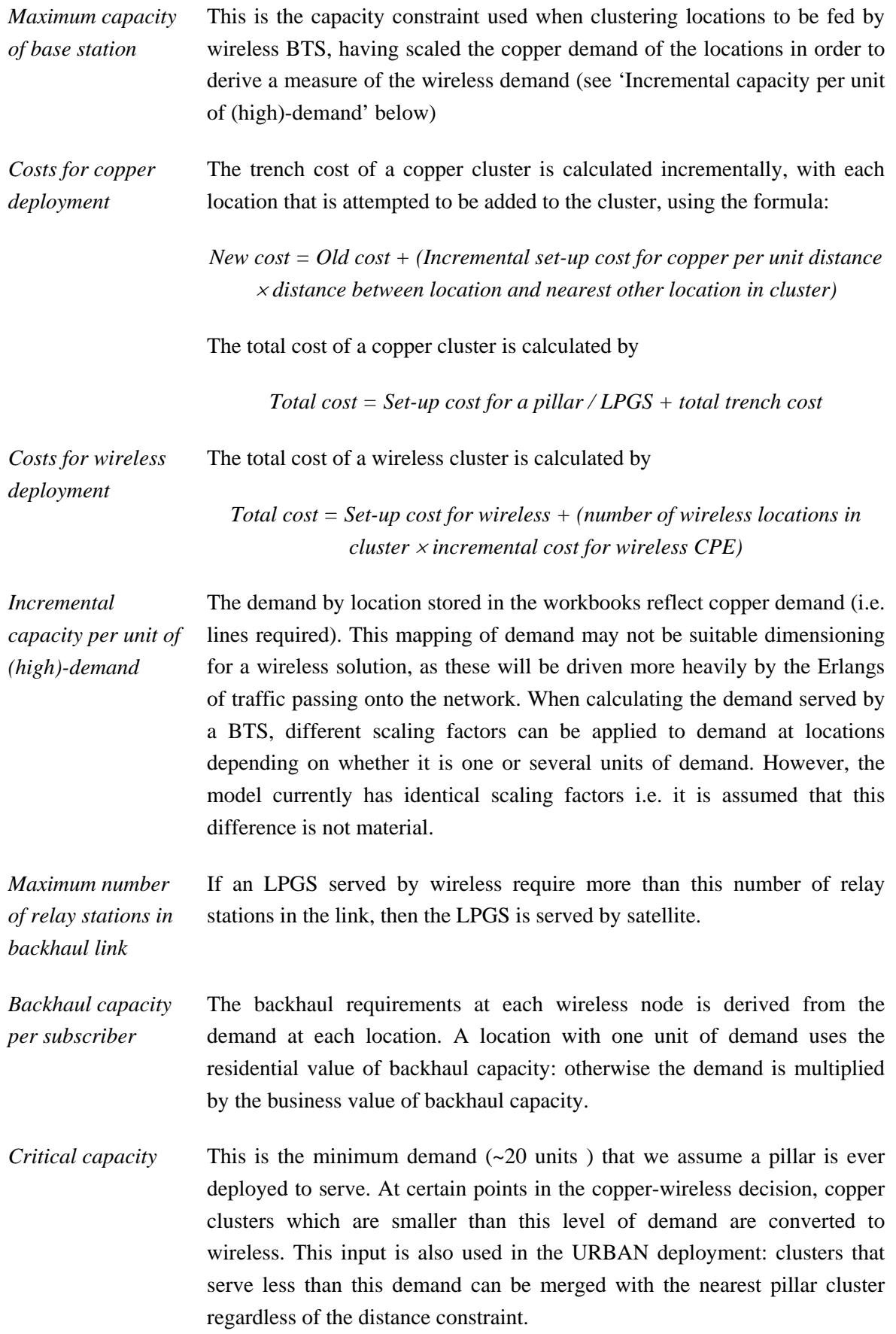

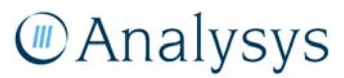

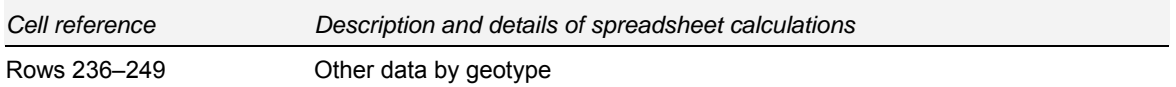

These selections determine whether the deployment for a geotype

- is URBAN or RURAL
- uses rings or a point-to-point topology to deploy fibre to high-demand location
- uses a fully tapered or partially non-tapered distribution network to connect DPs (resp. locations) to the pillar in URBAN (resp. RURAL) deployments.

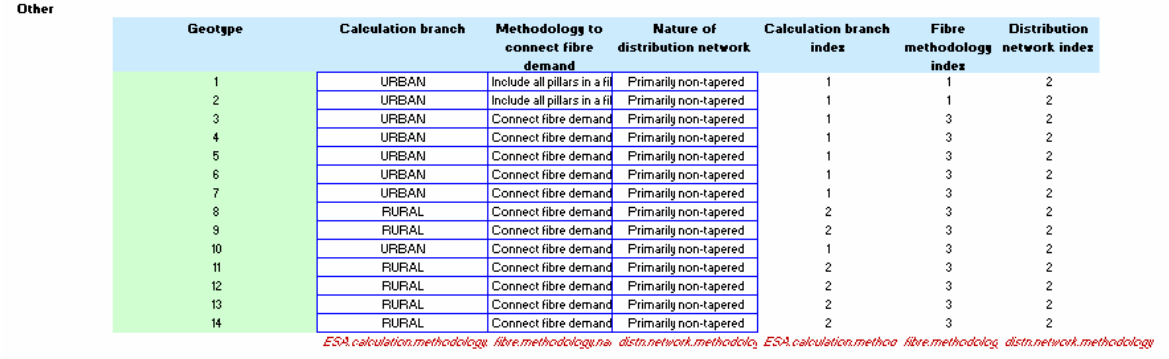

*Figure 2.22: Excel inputs used to determine urban/rural deployment, how fibre is deployed and the type of distribution network [Source: Analysys]* 

There are three fibre deployment choices available: two implement ring structures and the third implements point-to-point links. The two ring deployments either join all pillars into a fibre ring (or rings) going through the RAU, or alternatively only those pillars with fibre-fed locations. Point-to-point links use fibre to connect fibre-fed locations directly back to the RAU via their parent pillar.

## *Function coefficients*

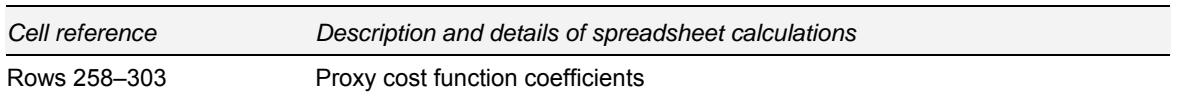

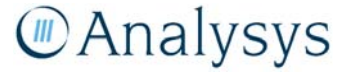

#### Proxy cost function coefficients

#### **URBAN deployment - Vithin DP clusters**

Prosu cost function is of the form k, d-k, o-k, d'o-k, d've, where dis the length of the link and c is the total number of pairs in the lin

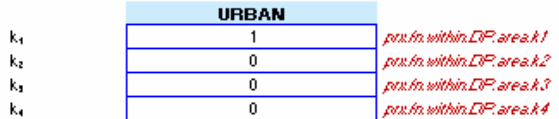

#### **RURAL deployment - Vithin pillar clusters**

Proxy cost function is of the form k, "d-k,"d-k,"d"c-k, "d"vc, where d is the length of the link and c is the total number of pairs in the lin

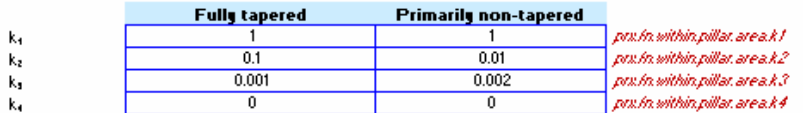

#### **URBAN deployment - DP-pillar connections**

Prosy cost function is of the form k, "d+k,"c+k,"d"c+k, "d"ve, where d is the length of the link and c is the total number of pairs in the lin

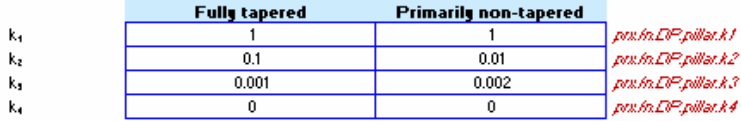

#### **Pillar-BAU connections**

Proxy cost function is of the form k,\*d+k,\*c+k,\*d\*k,\*d\*vc, where d is the length of the link and c is the total number of pairs in the lin

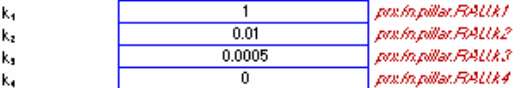

#### Node-node connections (for constructing a fibre ring)

Proxy cost function for determining the full mesh of pillar-pillar linkages is of the form k1°d+k2°c+k3°d°c+k4°d°k, where d is the lengtl Proxy cost function for determining the manner in which the pillars link together in the actual fibre ring is of the form kn'D++kn'Dc, whe

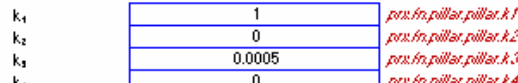

#### **BTS-BTS connections**

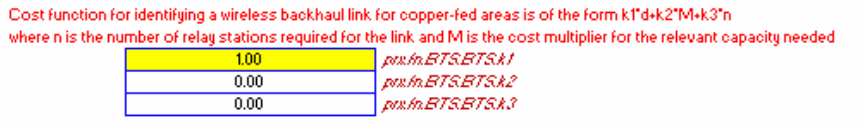

*Figure 2.23: Excel proxy cost function coefficients [Source: Analysys]* 

These proxy cost functions are used in the minimum spanning tree algorithms to determine the linkages between locations in copper, fibre and wireless networks. For the wireline cases, separately calibrated functions are used to build the trench and cable networks

- within urban DP clusters
- within rural pillar clusters
- between urban DPs and their parent pillar
- between pillars and their parent RAU
- between pillars on a fibre ring.

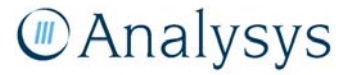

There is also a function to construct the wireless backhaul network wireless LPGS and BTS back to the RAU in the RURAL deployment.

Currently, the copper functions have a fourth term using the square root of the capacity, although it is always set to be zero.

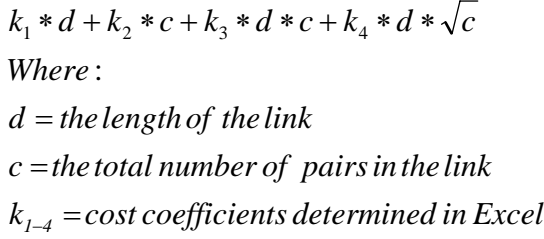

*Figure 2.24: Form of proxy cost function for DP area, DP-pillar connections and pllar-RAU connections [Source: Analysys]* 

 $\overline{\phantom{a}}$ 

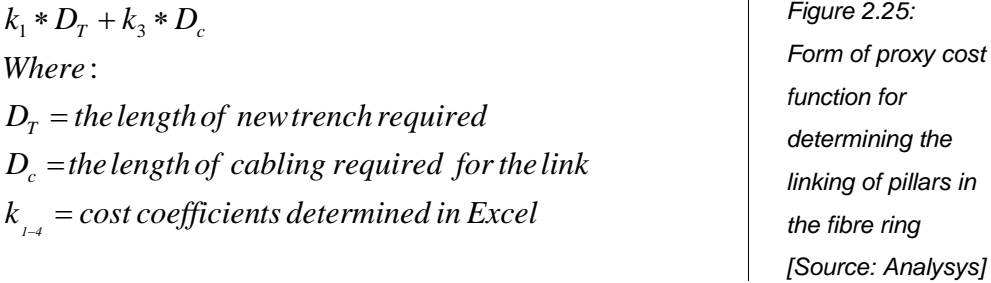

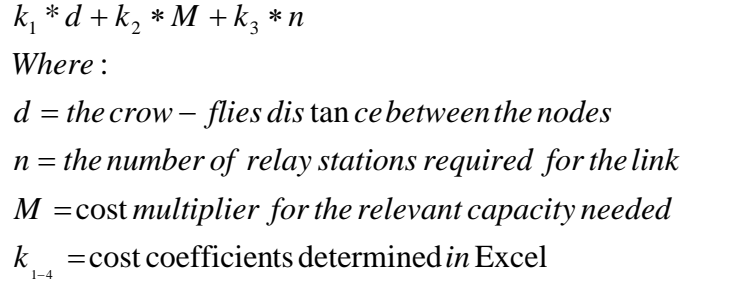

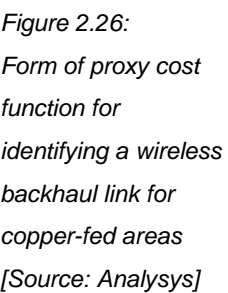

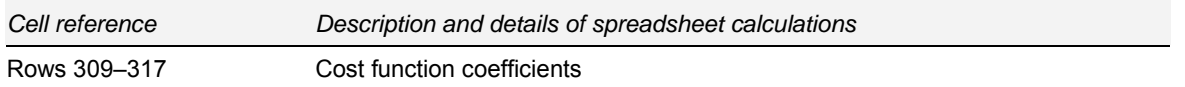

These two cost functions are not proxy cost functions, but are rather a (normalised) comparison of cost between fibre and wireless backhaul. These will choose the lowest cost solution for linking an LPGS back to the RAU. Changing these inputs will not change the number of LPGS, but they may change how they are connected to the RAU.

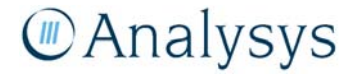

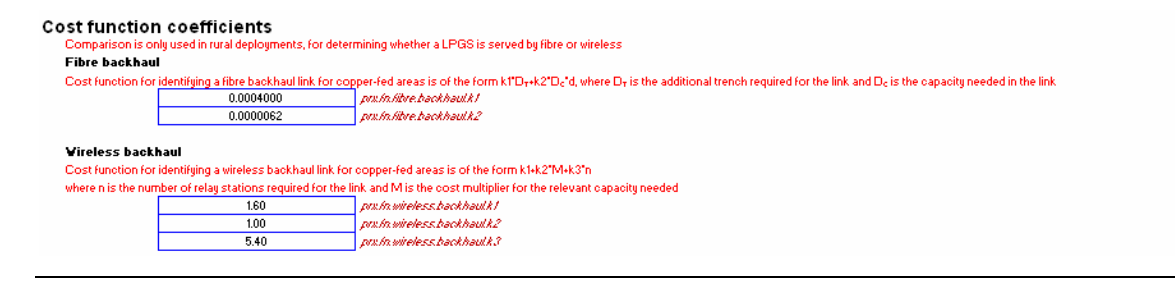

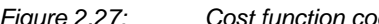

*Figure 2.27: Cost function coefficients [Source: Analysys]* 

 $k_{1-4} = \cos t$  coefficients  $\det er$   $\min ed$   $\in$  *in excel*  $D_c$  =the length of cabling required for the link  $D_{\scriptscriptstyle T}^{}$  = the length of newtrench required *Where* :  $k_1 * D_T + k_3 * D_c$ 

*Figure 2.28: Form of cost function for identifying a fibre backhaul link for copper-fed areas [Source: Analysys]* 

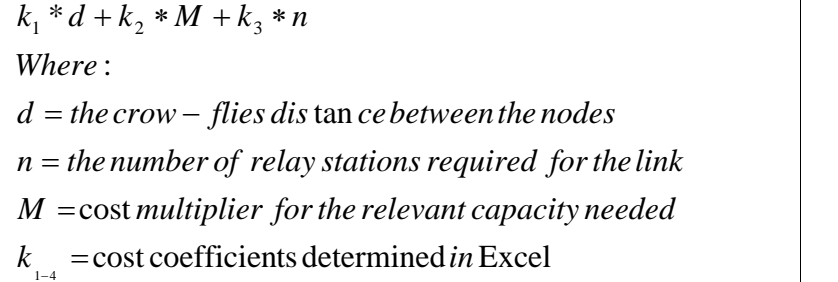

*Figure 2.29: Form of proxy cost function for identifying a wireless backhaul link for copper-fed areas [Source: Analysys]* 

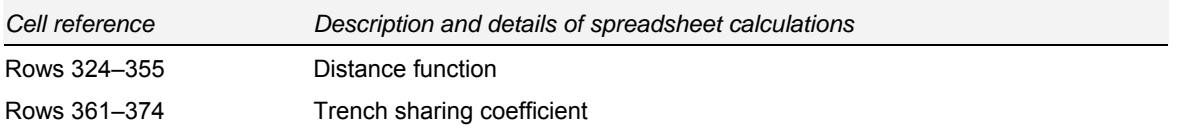

The distance function, or p-function, has been calibrated separately for each geotype using the street network of Australia. For any two points, it estimates the road distance between them. This has been used in calculating the trench cable distances of individual links at certain points in the network. However, there are occasions when straight-line distance is used (e.g. to measure distances between locations within a DP cluster).

The trench sharing coefficient varies by geotype and is used to scale aggregated totals of trench for the outputs of an ESA in order to capture trench sharing that occurs in the network.

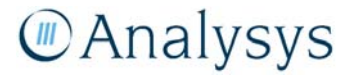

| Value of k |                                   |                     |                                                                                                    |
|------------|-----------------------------------|---------------------|----------------------------------------------------------------------------------------------------|
|            | Geotype                           | Default (Euclidean) | Non-Euclidean                                                                                                    |
|            | 1                                 | 1                   | 1.16                                                                                                    |
|            | $\overline{c}$                    | 1                   | 1.27                                                                                                    |
|            | 3                                 | $\overline{1}$      | 1.01                                                                                                    |
|            | 4                                 | 1                   | 1.01                                                                                                    |
|            | 5                                 | 1                   | 1.22                                                                                                    |
|            | 6                                 | $\overline{1}$      | 1.13                                                                                                    |
|            | 7                                 | 1                   | 1.19                                                                                                    |
|            | 8                                 | $\overline{1}$      | 1.04                                                                                                    |
|            | 9                                 | 1                   | 1.01                                                                                                    |
|            | 10                                | 1                   | 1.32                                                                                                    |
|            | 11                                | $\mathbf{1}$        | 1.10                                                                                                    |
|            | 12                                | 1                   | 1.16                                                                                                    |
|            | 13                                | $\overline{1}$      | 1.18                                                                                                    |
|            | 14                                | 1                   | 1.37                                                                                                    |
|            |                                   | Default.p.fn.k      | Non default.p./n.k                                                                                                    |
| Value of p | Geotype                           | Default (Euclidean) | Non-Euclidean                                                                                                    |
|            | 1                                 | 2                   | 1.34                                                                                                    |
|            | $\overline{c}$                    | 2                   | 1.85                                                                                                    |
|            | 3                                 | $\overline{2}$      | 1.26                                                                                                    |
|            | 4                                 | $\overline{2}$      | 1.09                                                                                                    |
|            | 5                                 | 2                   | 1.97                                                                                                    |
|            | 6                                 | 2                   | 1.67                                                                                                    |
|            | 7                                 | 2                   | 1.59                                                                                                    |
|            | 8                                 | $\overline{2}$      | 1,37                                                                                                    |
|            | 9                                 | 2                   | 1.15                                                                                                    |
|            | 10                                | $\overline{2}$      | 3.02                                                                                                    |
|            | 11                                | 2                   | 1.52                                                                                                    |
|            | 12                                | 2                   | 1.66                                                                                                    |
|            | 13                                | $\overline{2}$      | 1.38                                                                                                    |
|            | 14                                | 2                   | 8.23                                                                                                    |
|            |                                   | Default.p.fn.p      | Non default.p.fn.p.                                                                                                    |
|            | <b>Trench sharing coefficient</b> |                     | The distance function is scaled by j when aggregating trench/duct within an ESA: this accounts for overlap of trench/duct within the ESA |
|            | Geotype                           |                     | <b>Trench sharing coefficient</b>                                                                                                    |
|            | $\mathbf{1}$                      |                     | 82%                                                                                                    |
|            | $\overline{\mathbf{c}}$           |                     | 86%                                                                                                    |
|            | 3                                 |                     | $93\%$                                                                                                    |
|            | 4                                 |                     | $90\times$                                                                                                    |
|            | 5                                 |                     | $87\times$                                                                                                    |
|            |                                   |                     |                                                                                                    |
|            | 6                                 |                     | 88%                                                                                                    |
|            |                                   |                     | 85%                                                                                                    |
|            | 7                                 |                     | 86%                                                                                                    |
|            | 8                                 |                     |                                                                                                    |
|            | 9                                 |                     | $92\times$                                                                                                    |
|            | 10                                |                     | 85%                                                                                                    |
|            | 11                                |                     | 88%                                                                                                    |
|            | 12                                |                     | 86%                                                                                                    |
|            | 13                                |                     | 87%                                                                                                    |
|            | 14                                |                     | 83%                                                                                                    |

*Figure 2.30: Excel distance function coefficients [Source: Analysys]*
$$
k([x_1 - x_2]^p) + ([y_1 - y_2]^p)^{\frac{1}{p}}
$$
  
Where:  
 $x_{1,2}, y_{1,2} = road coordinates used to measure dis tan ce$   
Analysis

 $k = coefficient$  det *er* min *ed in excel p* = *coefficient* det *er* min *ed in excel* 

*Form of distance function [Source: Analysys]* 

### **2.3 'Summary' worksheet**

This worksheet gives a summary of the volumes calculated for each ESA within our sample, summarised by geotype. These volumes are then analysed within each geotype to derive average measures to be applied on a geotype basis within the CAN module.

#### **2.3.1 Key parameters**

The only parameters contained on this worksheet are indices related to the ESAs contained within the sample. These should not be changed. No other parameters are manually inputted into this worksheet, but numerous data and outputs are linked in from the DATA workbooks.

It is crucial that the code workbook links to the correct data workbooks: linking to old versions will lead to incorrect outputs being extrapolated for the active part of the model. Keeping the links valid is best achieved by always keeping the code and data workbooks in the same directory and by taking copies of the whole directory to create new versions.

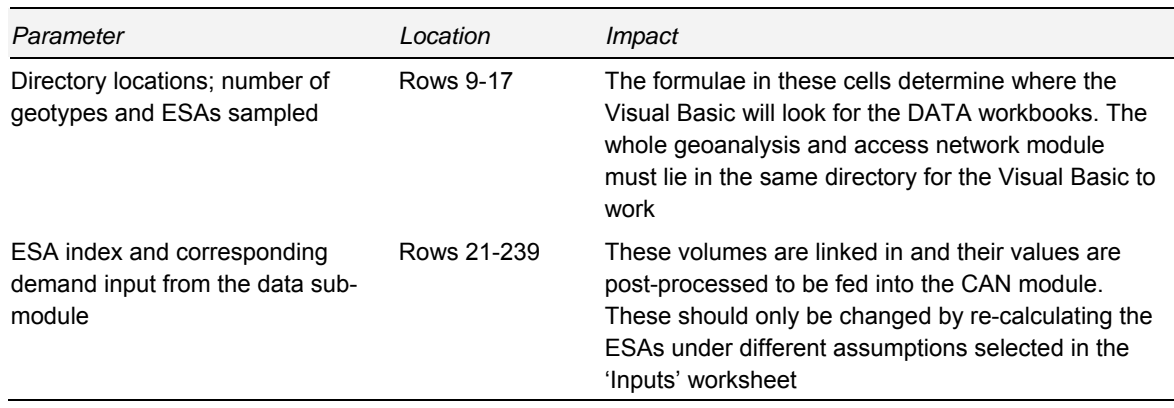

*Table 2.5: Key parameters on the 'Summary' worksheet [Source: Analysys]* 

#### **2.3.2 Flow diagram**

The 'Summary' worksheet plays a role in both the input and output of the geoanalysis and access network module. The ESA indices are used to identify which ESAs are to be processed by the

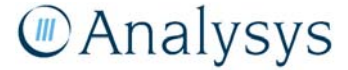

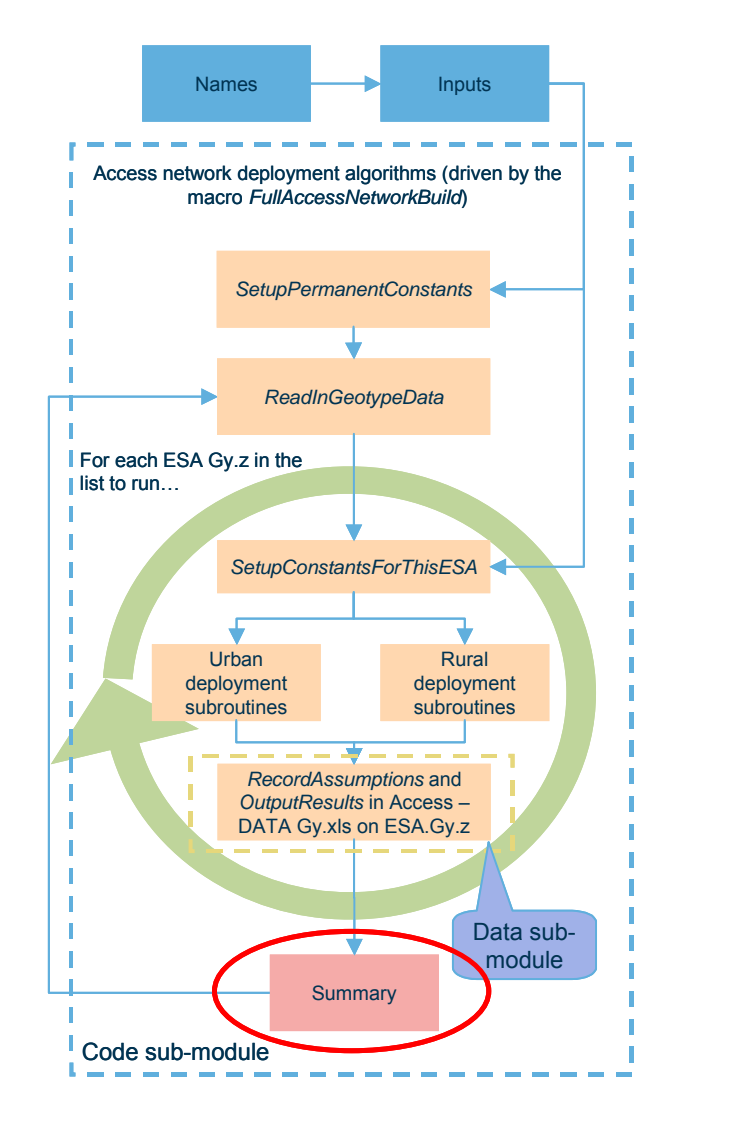

Visual Basic, whilst the main table on the worksheet, linked to all the workbooks in the data submodule, display the total volumes derived by the calculations.

> *Figure 2.32: Location of the 'Inputs' worksheet within the overall structure of the geoanalysis and access network module [Source: Analysys]*

#### **2.3.3 Calculation description**

Below the main table linking in volumes from the DATA workbooks, a summary of volumes and ratios for each geotype is calculated. Then a series of calculations that derive average volumes on a geotype basis to be fed into the CAN module are performed. These measures are used to derive geo-demographic and technical inputs for the CAN module.

The following table outlines the calculations that take place on the 'Summary' worksheet:

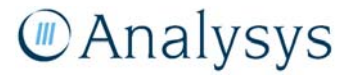

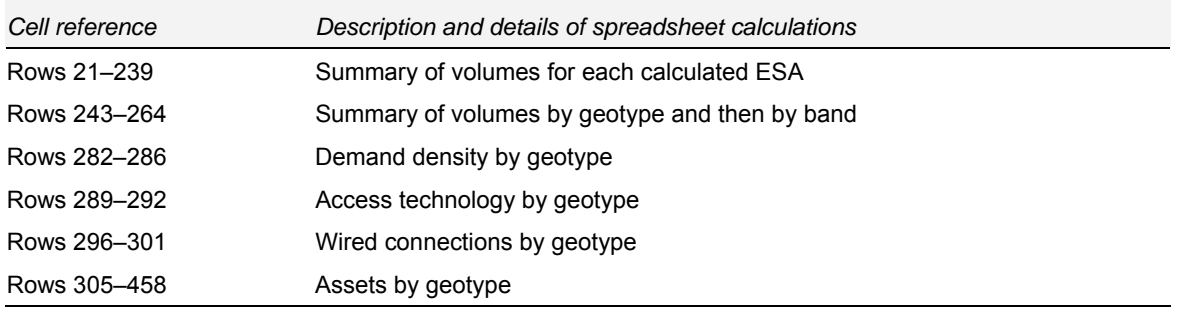

*Table 2.6: Calculations performed on the 'Summary' worksheet [Source: Analysys]* 

*Summary of volumes for each calculated ESA* 

|    | Cell reference                   |                                                                                                    |                         |                         |                                |                                                                                                    | Description and details of spreadsheet calculations                                                                                |                                                         |                    |                        |                                   |                                 |
|----|----------------------------------|----------------------------------------------------------------------------------------------------|-------------------------|-------------------------|--------------------------------|----------------------------------------------------------------------------------------------------|----------------------------------------------------------------------------------------------------|---------------------------------------------------------|--------------------|------------------------|-----------------------------------|---------------------------------|
|    | Rows 21-239                      |                                                                                                    |                         |                         |                                |                                                                                                    | Summary of volumes for each calculated ESA                                                                                         |                                                         |                    |                        |                                   |                                 |
|    |                                  | <b><i>CAnalysys</i></b>                                                                                                    |                         |                         |                                |                                                                                                    | Summary of ESAs sampled                                                                                                    |                                                         |                    |                        |                                   |                                 |
|    |                                  | Index of ESAs sampled for the model<br>Index must be consecutive numbers starting from 1<br>Geotypes must be in ascending numerical order   |                         |                         |                                | The index in "ESA in geotype" must be in ascending order for each geotype, starting from 1 and increasing consecutively | The data for the ESA which is in the j-th ESA in geotype k must lie in the workbook "Access - DATA - Gk.sls" in worksheet ESA.Gk.j |                                                         |                    |                        |                                   |                                 |
|    |                                  | This worksheet<br>This workbook<br>Full path for this workbook<br>Extra characters<br><b>File directors</b><br><b>Root for ESA workbook</b> |                         |                         |                                | Summary<br>Access - CODE.xls<br>P:\projects\XAC10\\/P\XAC10044\Resi file.directory<br>Access - DATA - G                 | code filename<br>P:Aprojects\XAC10\WP\XAC10044\Results.non-tapered.080530\[Access - CODE.xls]Summarq<br>root.data.filename         | "I" and "1"                                             |                    |                        |                                   |                                 |
|    |                                  | <b>Number of geotypes</b><br><b>Number of ESAs sampled</b>                                                                                  |                         |                         |                                |                                                                                                    |                                                                                                    | 141 number of georgies<br>2191 number.cf.ESAs.in.sample |                    |                        |                                   |                                 |
|    | Vorkbook                         | Index                                                                                                    | Geotype                 |                         | <b>ESA</b> in<br>geotype       | <b>Band</b>                                                                                                    | <b>ESA</b>                                                                                                    | <b>Number</b><br>of<br>locations                        | <b>AMG</b>         |                        | <b>Copper centre</b><br>AMG: AMG, | <b>Number of</b><br><b>SIOs</b> |
| ç. | 1                                |                                                                                                    |                         |                         | $\mathbf{1}$                   | Band 1                                                                                                    | WAYM                                                                                                    | 2,997                                                   | 54                 | 280,475                | 6,132,510                         | 17,114                          |
|    | 1                                |                                                                                                    | $\overline{2}$          | $\blacksquare$          | $\overline{2}$                 | Band 1                                                                                                    | <b>BVER</b>                                                                                                    | 5,689                                                   | 50                 | 392,478                | 6,465,575                         | 20,267                          |
|    | 1                                |                                                                                                    | $\overline{\mathbf{3}}$ |                         | 3                              | Band 1                                                                                                    | <b>FLNF</b>                                                                                                    | 3,838                                                   | 54                 | 281,265                | 6,132,401                         | 14.561                          |
|    | $\overline{c}$<br>$\overline{c}$ |                                                                                                    | 4<br>$\overline{5}$     | 21<br>$\overline{2}$    | $\mathbf{1}$<br>$\overline{c}$ | Band 1<br>Band 1                                                                                                    | <b>EXHN</b><br><b>SGHL</b>                                                                                                    | 974<br>55<br>56<br>1,710                                | 321,286<br>502,671 | 5,813,502<br>6,962,435 | 50,450<br>14,707                  |                                 |
|    | $\mathbf{2}$                     |                                                                                                    | 6                       | $\overline{2}$          | 3                              | Band 1                                                                                                    | <b>CHLT</b>                                                                                                    | 316                                                     | 56                 | 502,485                | 6,961,309                         | 8,682                           |
|    | 2                                |                                                                                                    | $\overline{7}$          | 21                      | 4                              | Band 1                                                                                                    | <b>BASH</b>                                                                                                    | 154                                                     |                    |                        | 6,961,914                         | 3,872                           |
|    | 3a                               |                                                                                                    | $\overline{\mathbf{8}}$ | $\overline{\mathbf{3}}$ | 1                              | Band 2                                                                                                    | <b>REDF</b>                                                                                                    | 6,755                                                   | 56<br>56           | 501,903<br>333,773     | 6,248,244                         | 27,373                          |
|    | 3a                               |                                                                                                    | $\overline{3}$          | $\overline{3}$          | $\overline{2}$                 | Band 2                                                                                                    | <b>EDWN</b>                                                                                                    | 16.548                                                  | 54                 | 278,333                | 6,128,479                         | 20,677                          |
|    | 3a                               |                                                                                                    | 10                      | зΙ                      | $\overline{\mathbf{3}}$        | Band 2                                                                                                    | <b>FTON</b>                                                                                                    | 5,824                                                   | 55                 | 317,710                | 5,815,572                         | 13.926                          |
|    | 3a                               |                                                                                                    | 11                      | $\overline{3}$          | $\overline{4}$                 | Band <sub>2</sub>                                                                                                    | CMLL                                                                                                    | 5.738                                                   | 55                 | 328,434                | 5.811.626                         | 12.423                          |

*Figure 2.33: Excel sample of summary of volumes for each ESA [Source: Analysys]* 

Data in Columns F–H and M–DO is linked in from the relevant workbook from the data submodule.

We also note that we have split certain ESAs due to them having multiple copper centres. Hence, one ESA can be in the table several times. A dash and a numerical identifier are used on the end of the four-letter ESA code to differentiate these. For example, ESAs 25 and 26 are the two parts to the Tuart Hill ESA and are labelled as TUTT-1 and TUTT-2 respectively.

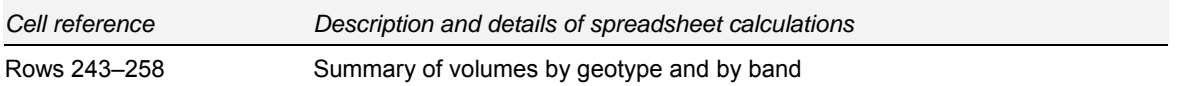

The volumes in the main table are also aggregated by geotype and then further by band, as shown below.

#### *Summary of volumes by geotype*

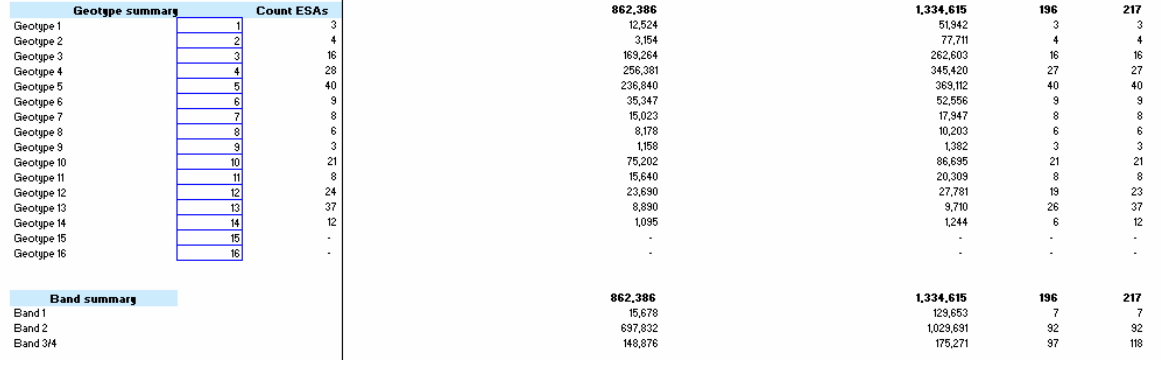

*Figure 2.34: Excel data for summary of volumes and calculation of their standard deviation by geotype and by band [Source: Analysys]* 

#### *Output by geotype*

This data is outputted into the CAN module, by the user copying and pasting the range H282:W458 into the CAN module using the "paste values" and "skip blanks" options of the advanced paste function ('Alt-E', 'S', 'V', 'B', 'OK').

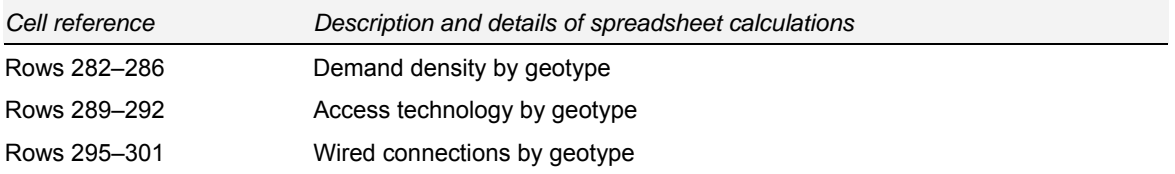

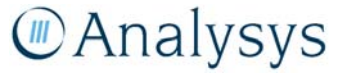

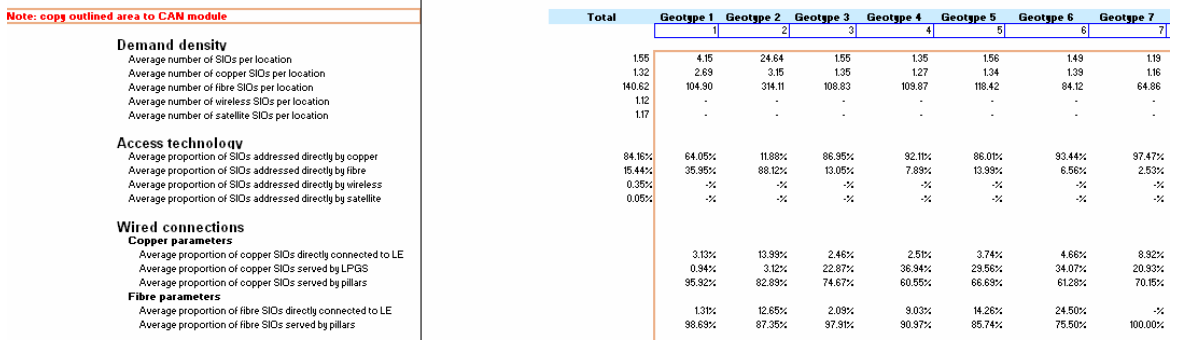

```
Figure 2.35: Excel data for calculation of geographical and technological factors by geotype [Source: 
      Analysys]
```
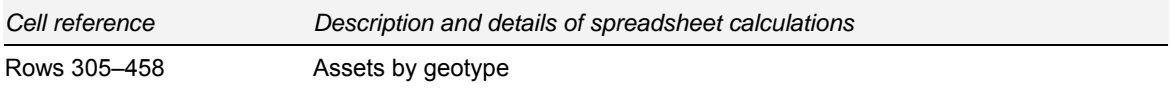

Figure 2.36 below shows examples of the parameters that are the ultimate outputs from the geoanalysis and access network module. These are a combination of average proportions and average lengths for various elements of the access network.

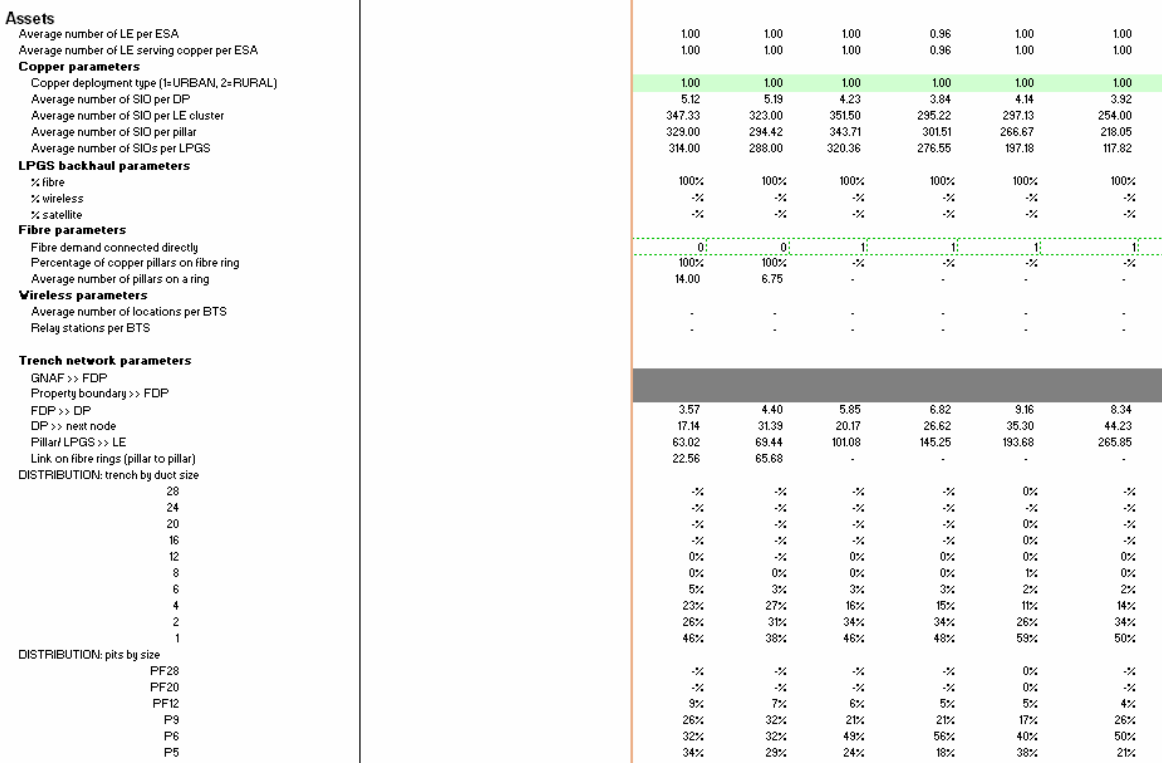

*Figure 2.36: Excel data for calculation of assets by geotype [Source: Analysys]* 

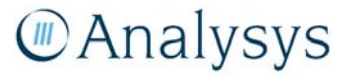

# 3 Geoanalysis and access network module: Part II (DATA)

Section 2 described the code sub-module of the geoanalysis and access network module. The workbooks that form the accompanying data sub-module are described here. They store the results of all calculations for each ESA in a stratified sample. Each workbook's name takes the form *Access – DATA – Gy.xls*, with *y* being based on the index of the geotype. Due to file size, certain geotypes have been split across several workbooks (with the geotype index number suffixed with a letter). The  $15<sup>th</sup>$  and  $16<sup>th</sup>$  geotypes are not included within the sample and hence have no associated workbooks.

The remainder of this section is set out as follows:

- Section 3.1 outlines the information displayed in the 'FR.data' worksheet
- Section 3.2 outlines the information displayed in the 'Links' worksheet
- Section 3.3 outlines the information displayed in the 'ESA.Gy.z' worksheet.

### **3.1 'FR.data' worksheet**

The 'FR.data' worksheet is intended to allow the user to select a particular ESA and view its fibre ring deployment (if it has been used), without having to construct the chart from scratch.

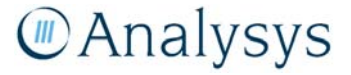

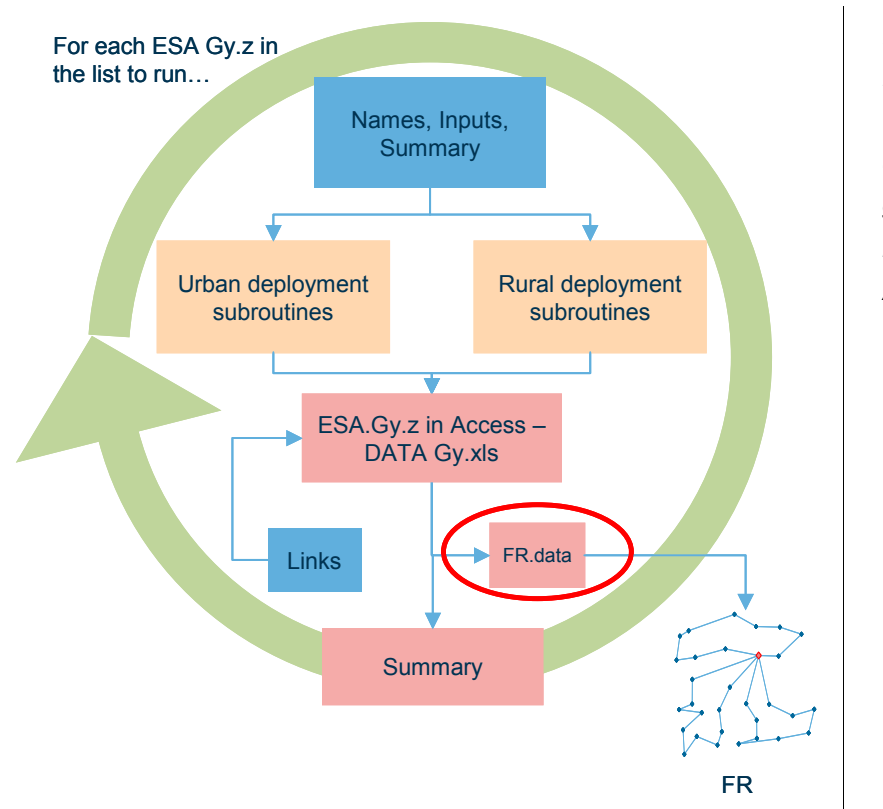

*Figure 3.1: Location of the 'FR.data' worksheet within the overall structure of the geoanalysis and access network module [Source: Analysys]* 

The chart FR is currently limited to displaying the edges corresponding to the first thirty rows in the table in 'FR.data'. If there are more pillars, then the rings will appear incomplete, as not all edges can be displayed. The chart will then require additional series as appropriate.

#### **3.1.1 Key parameters**

The only parameter is in cell D3 and is the index of the ESA in the workbook for which the user would like to plot the fibre ring(s). The relevant co-ordinates are then linked into this worksheet in cells BA37:BD286 from the worksheet of the corresponding ESA.

#### **3.1.2 Calculation description**

The 'FR data' worksheet is used to generate the co-ordinates for plotting the fibre rings. This is used to plot the chart 'FR,' an example of which is shown in the figure below.

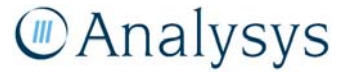

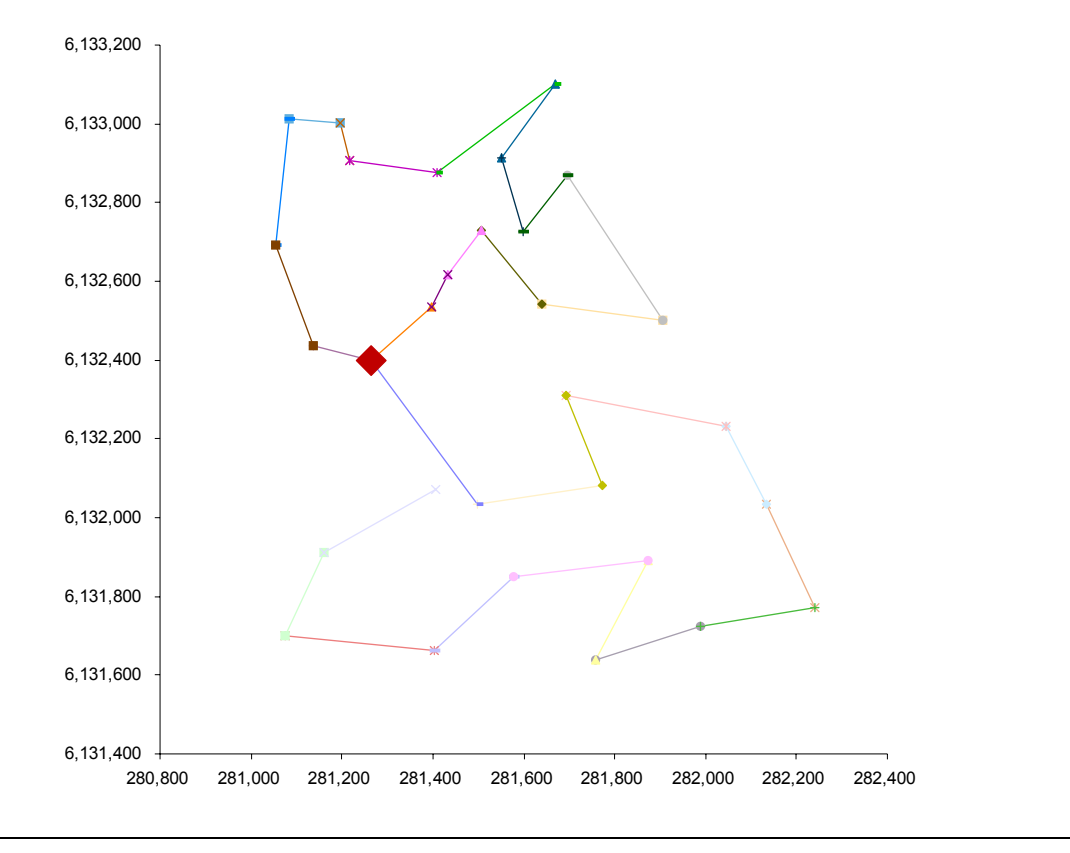

*Figure 3.2: Excel plot of fibre ring for a selected ESA [Source: Analysys]* 

# **3.2 'Links' worksheet**

This worksheet contains linked labels and inputs from the *Access – CODE.xls* workbook which are used for the consistent display of asset volumes in the output worksheets.

#### **3.2.1 Key parameters**

This worksheet does not require any inputs or user interactions.

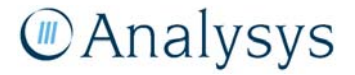

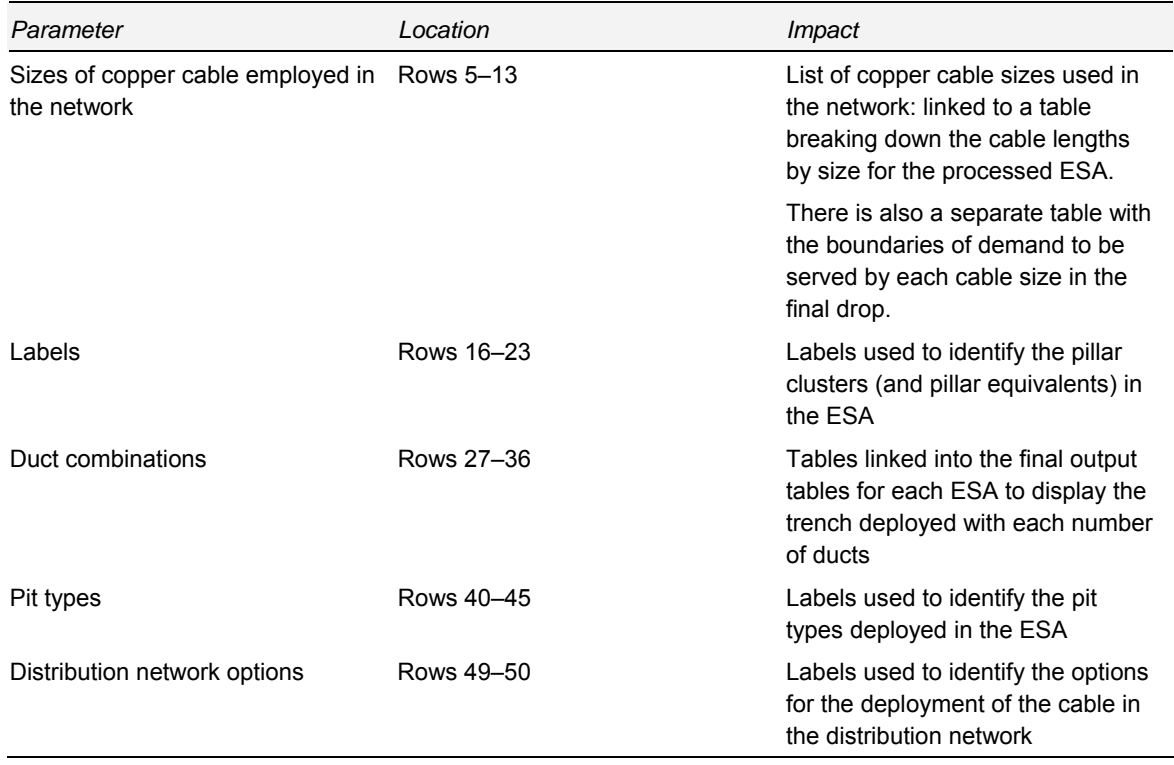

*Table 3.1: Labels on the 'Links' worksheet [Source: Analysys]* 

#### **3.2.2 Calculation description**

These ranges are linked in from *Access – CODE.xls* and themselves link into the output tables of each ESA worksheet.

The cluster labels (LPGS, satellite, RAU etc.) are used for the summing of output volumes by cluster into totals for the whole ESA, but are also written within the Visual Basic. It is recommended that these are not changed without extreme care and should also be changed within the Visual Basic.

#### **3.3 'ESA.Gy.z' worksheets**

Each data workbook contains one worksheet for every ESA sampled. For example, the first geotype (used in the figures below) has three ESAs. Therefore, there are three worksheets in this module storing the outputs of the calculations. These are labelled 'ESA.G1.1', 'ESA.G1.2' and 'ESA.G1.3' respectively. The worksheet summarises the following data and outputs:

- basic information for the ESA, including ULLS Band, geotype, ESA code and number of locations
- assumptions used the last time that the ESA was calculated and the total time required

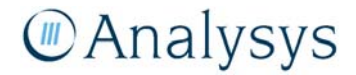

- co-ordinates of locations within the ESA and the assumed demand at each location, derived using the geocoded national address file (G-NAF)
- edges, if any, contained within the minimum spanning trees for any copper/fibre deployment
- locations of any DPs from the urban copper deployment
- edges, if any, contained within the minimum spanning trees for any wireless backhaul deployment
- volumes of trench and cable for each pillar cluster, or pillar equivalent
- edges, if any, contained within the fibre ring deployment in the ESA.

#### **3.3.1 Key data and inputs**

This workbook contains outputs for the ESA and assumptions used in the last calculation of its access network. The only input parameters on each worksheet are the co-ordinates and associated demand for each location. The remaining items are either recorded assumptions, information on the ESA or outputs from the network design algorithms.

The recorded assumptions are read in from the 'Inputs' worksheet within *Access – CODE.xls*. Output volumes are on a cluster basis, which are then re-calculated to arrive at single volumes on an ESA basis. In order to modify assumptions for an ESA(s) and view the changes, the necessary inputs must be modified in *Access – CODE.xls* and the relevant ESA(s) re-calculated.

The outputs stored are explained below. The worksheet is assumed to be for ESA *z* in geotype *y* (i.e. the worksheet 'ESA.Gy.z' in *Access – DATA Gy.xls*).

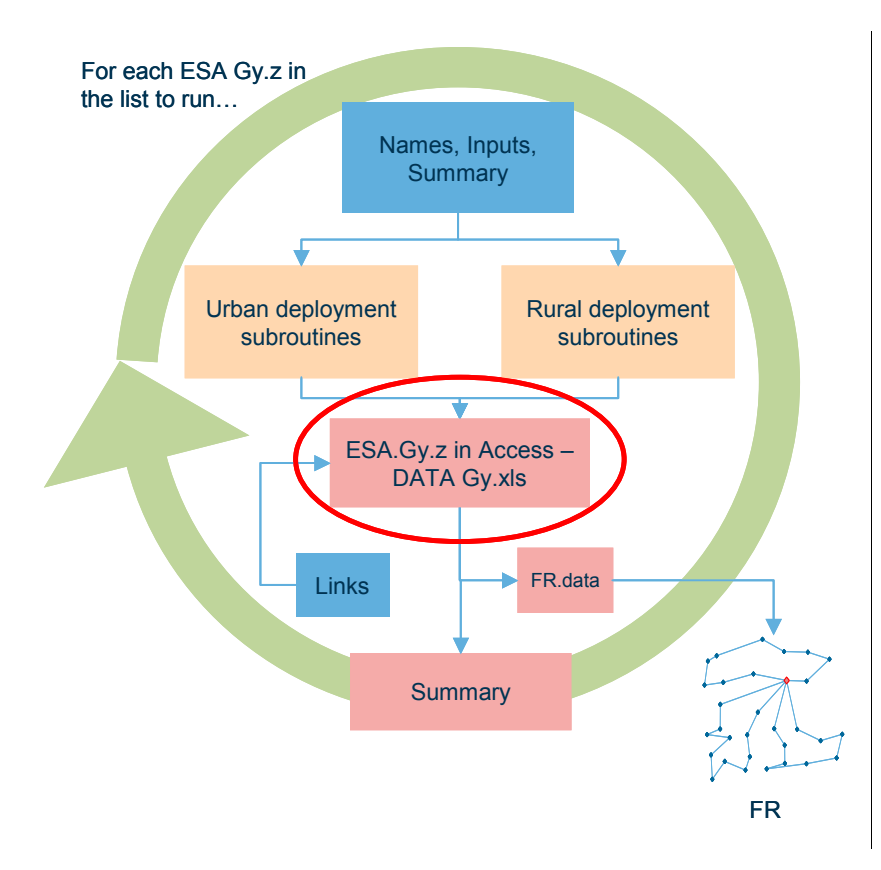

*Figure 3.3: Location of the 'ESA.Gy.z' worksheet within the overall structure of the geoanalysis and access network module [Source: Analysys]* 

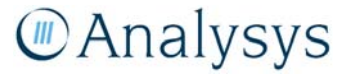

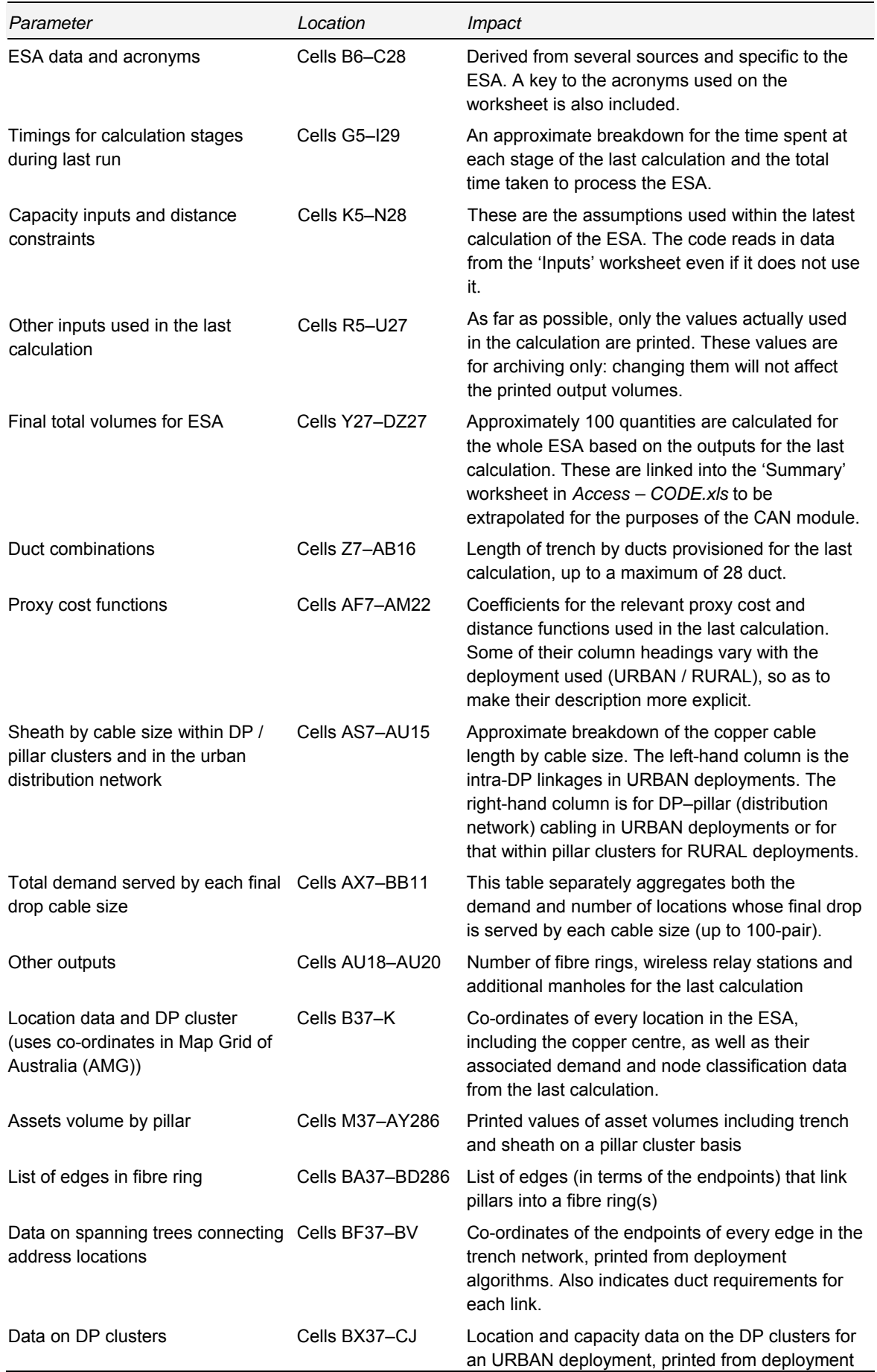

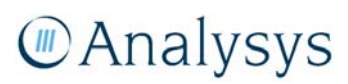

algorithms. Also shows the derivation for the pit deployed at the node.

*Table 3.2: Data and outputs displayed on the 'ESA.Gy.z' worksheet [Source: Analysys]* 

#### **3.3.2 Description of information displayed**

The following table summarises the information that is displayed on the 'ESA.Gy.z' worksheets:

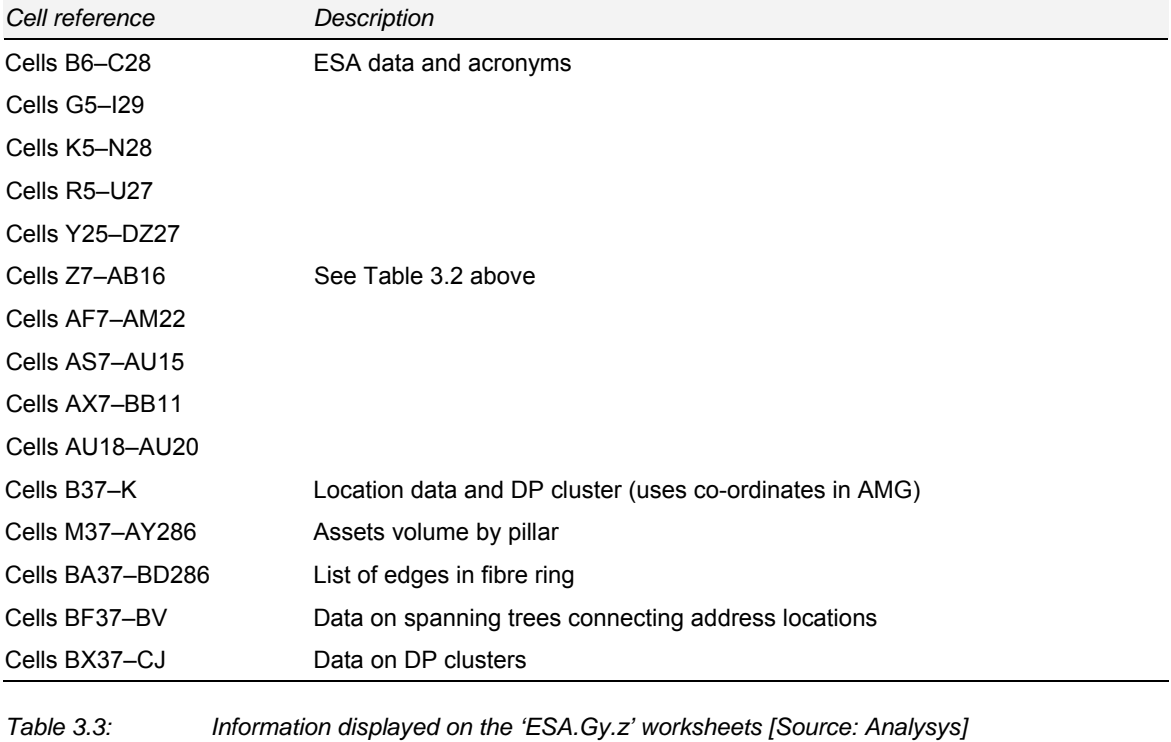

*Parameters used for previous calculation* 

| Cell reference | Description and details of spreadsheet calculations |
|----------------|-----------------------------------------------------|
| Cells B6–C28   | ESA data and acronyms                               |

The ESA data provided in C6-C13 is fixed within the model. It has been written, along with the co-ordinates, when the workbook was created. The ESA code, ULLS Band and state for each ESA have been identified for each ESA. The geotype is a direct result of our geoanalysis, as is the AMG zone. This zone identifies the variant of the Map Grid of Australia co-ordinate system required to plot the co-ordinates accurately. The number of locations is calculated directly from the data currently included for the ESA.

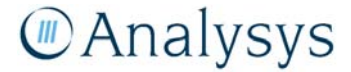

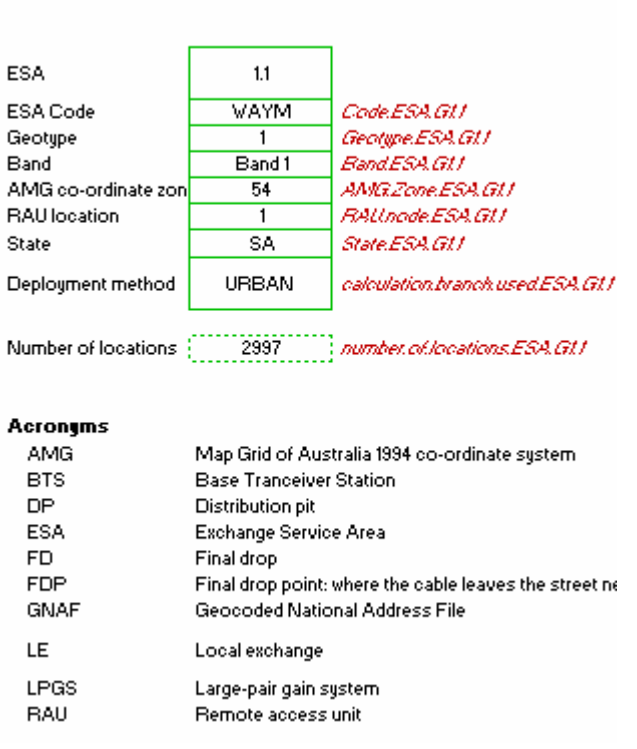

*Figure 3.4: Excel sample of ESA data and acronyms [Source: Analysys]* 

*Input data from the location and demand database* 

**ESA** data

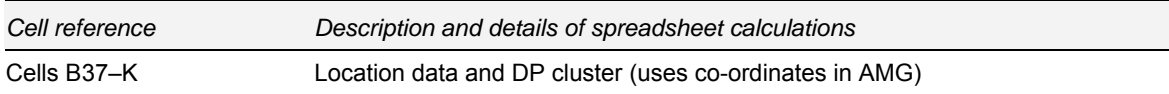

The Location and Demand Database, which has been constructed using the G-NAF, contains a list of co-ordinates of addresses for the whole of Australia and associates a demand to each address entry. The addresses and demand for the sampled ESAs have been aggregated into locations and pasted into the relevant worksheets in the data sub-module.

There are two pairs of co-ordinates required for each location used. The first is derived directly from G-NAF. The second is derived from mapping the first co-ordinates directly onto their nearest street using MapInfo: this second point is referred to as the FDP. Both sets of co-ordinates are derived in the relevant zone. Changing the location data is an intrusive adjustment for an ESAs and will certainly change the network deployments.

The DP cluster index for URBAN deployments is printed during the calculation. The pillar cluster index is identified using the INDEX() function on the table of DP clusters. Whether the location is

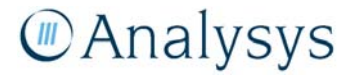

served by copper / fibre / wireless / satellite, as well as the exact nature of the location, is also printed.

| Location data and DP cluster |            |                  |               |              |                |                                                                                                    |                     |                                             |                 |  |  |  |
|------------------------------|------------|------------------|---------------|--------------|----------------|----------------------------------------------------------------------------------------------------|---------------------|---------------------------------------------|-----------------|--|--|--|
| <b>Point index</b>           | FDPx       | FDP <sub>1</sub> | <b>GNAF</b> z | <b>GNAF</b>  | Point          | <b>Cluster</b>                                                                                                  | <b>Pillar index</b> | <b>Served by</b>                            | <b>Location</b> |  |  |  |
|                              | (AMG)      | (AMG)            | (AMG)         | (AMG)        | capacity       | index                                                                                                    |                     | copper or fibre                             | type            |  |  |  |
|                              |            |                  |               |              |                |                                                                                                    |                     |                                             |                 |  |  |  |
|                              |            |                  |               |              |                |                                                                                                    |                     |                                             |                 |  |  |  |
|                              |            |                  |               |              |                | first.FDP.x.ESA. first.FDP.x.ESA. first.GNAF.x.ES. first.GNAF.x.ES. first.point.cap.E. first.cluster.ID.ESA.Gt1 |                     | first.technology.servi_first.location.type. |                 |  |  |  |
|                              | 280,475.04 | 6,132,509.97     | 280,475.04    | 6,132,509.97 |                | 1802                                                                                                    |                     | 1 Copper                                    | <b>RAU</b>      |  |  |  |
|                              | 279524.18  | 6133709.66       | 279432.49     | 6133584.47   |                | 3                                                                                                    |                     | 2 Copper                                    | <b>DP</b>       |  |  |  |
|                              | 279588.19  | 6130523.02       | 279591.31     | 6130272.91   | $\overline{c}$ | 2                                                                                                    |                     | 3 Copper                                    | <b>FDP</b>      |  |  |  |
|                              | 279586.60  | 6130554.83       | 279703.17     | 6130560.65   | $\overline{c}$ | 2                                                                                                    |                     | 3 Copper                                    | DP.             |  |  |  |
|                              | 279653.98  | 6132509.18       | 279679.07     | 6132511.01   | $\overline{c}$ | 1186                                                                                                    |                     | 8 Copper                                    | <b>FDP</b>      |  |  |  |
|                              | 279653.15  | 6132520.70       | 279678.16     | 6132522.52   | 75             | 1189                                                                                                    |                     | 10 Fibre                                    | <b>FDP</b>      |  |  |  |
|                              | 279652.36  | 6132530.89       | 279677.18     | 6132532.71   | $\overline{c}$ | 1184                                                                                                    |                     | 10 Copper                                   | DP.             |  |  |  |
| 8                            | 279682.80  | 6132466.37       | 279681.01     | 6132487.63   | $\overline{2}$ | 1213                                                                                                    |                     | 8 Copper                                    | FDP             |  |  |  |
|                              | 279654.90  | 6132497.66       | 279679.99     | 6132499.48   | $\overline{2}$ | 1186                                                                                                    |                     | 8 Copper                                    | <b>DP</b>       |  |  |  |
| 10                           | 279670.33  | 6132828.12       | 279672.34     | 6132805.20   | 6              | 77                                                                                                    |                     | 2 Copper                                    | <b>DP</b>       |  |  |  |
|                              | 279652.62  | 6132527.45       | 279684.29     | 6132529.77   | 3              | 1189                                                                                                    |                     | 10 Copper                                   | <b>DP</b>       |  |  |  |
| 12                           | 279705.89  | 6132430.29       | 279687.46     | 6132428.73   | 11             | 1230                                                                                                    |                     | 8 Copper                                    | <b>DP</b>       |  |  |  |
| 13                           | 279682.41  | 6132702.22       | 279679.48     | 6132736.55   | 3              | 1234                                                                                                    |                     | 2 Copper                                    | <b>DP</b>       |  |  |  |
| 14                           | 279710.23  | 6132378.78       | 279691.71     | 6132377.22   | 2              | 1210                                                                                                    |                     | 8 Copper                                    | <b>FDP</b>      |  |  |  |
| 15                           | 279708.95  | 6132393.85       | 279690.53     | 6132392.29   | $\overline{2}$ | 1216                                                                                                    |                     | 8 Copper                                    | <b>FDP</b>      |  |  |  |
| 16                           | 279689.73  | 6132466.98       | 279687.32     | 6132495.00   | 6              | 1220                                                                                                    |                     | 8 Copper                                    | <b>DP</b>       |  |  |  |
| 17                           | 279711.39  | 6132365.05       | 279692.87     | 6132363.50   |                | 1198                                                                                                    |                     | 8 Copper                                    | <b>DP</b>       |  |  |  |
| 18                           | 279682.50  | 6132702.22       | 279685.16     | 6132671.75   | $\overline{c}$ | 1235                                                                                                    |                     | 2 Copper                                    | <b>DP</b>       |  |  |  |
| 19                           | 279713.18  | 6132343.78       | 279694.66     | 6132342.22   | 2              | 1192                                                                                                    |                     | 8 Copper                                    | <b>FDP</b>      |  |  |  |
| 20                           | 279684.65  | 6132829.35       | 279683.50     | 6132842.87   | 3              | 100                                                                                                    |                     | 2 Copper                                    | <b>DP</b>       |  |  |  |
| 21                           | 279707.48  | 6132576.28       | 279693.25     | 6132575.05   | $\overline{2}$ | 1518                                                                                                    |                     | 10 Copper                                   | <b>DP</b>       |  |  |  |
| 22                           | 279730.09  | 6132890.06       | 279690.60     | 6132885.88   | 2              | 68                                                                                                    |                     | 2 Copper                                    | <b>FDP</b>      |  |  |  |
| 23                           | 279725.41  | 6131984.56       | 279723.75     | 6132004.17   | $\overline{2}$ | 841                                                                                                    |                     | 27 Copper                                   | <b>FDP</b>      |  |  |  |
| 24                           | 279694.99  | 6132021.69       | 279724.09     | 6132024.17   | 3              | 842                                                                                                    |                     | 27 Copper                                   | <b>DP</b>       |  |  |  |
| 25                           | 279694.10  | 6132032.20       | 279723.20     | 6132034.68   | $\overline{2}$ | 851                                                                                                    |                     | 27 Copper                                   | <b>DP</b>       |  |  |  |

*Figure 3.5: Excel co-ordinates in AMG [Source: Analysys]* 

*Outputs from the last calculation* 

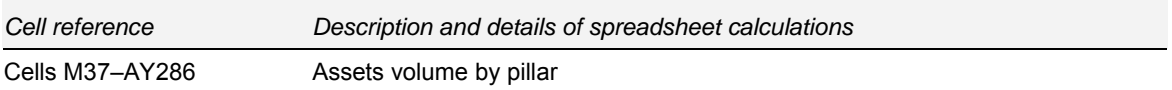

The asset volumes are listed individually for each pillar or equivalent cluster (e.g. BTS, LPGS) within the ESA, with the type of each such cluster clearly labelled. Certain measures cannot be split by cluster and their totals are printed directly into Row 35. For example, the incremental trench between the pillars and the RAU may be used by the links for several pillars, so it cannot be attributed to an individual pillar.

This table can store the asset volumes for up to 250 clusters, which is highly unlikely to be exceeded based on current settings. However, if alternative settings lead to the creation of more than 250 clusters in any one  $ESA^2$ , then the volumes from the algorithms will be printed but calculations within the worksheet would need to be extended as SUMIF() function on the columns in this table.

<sup>2</sup> For example a maximum pillar cluster size of only 100 SIOs would create more than 250 clusters in ESA with more than 25 000 SIOs.

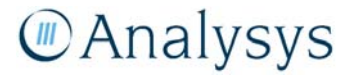

l

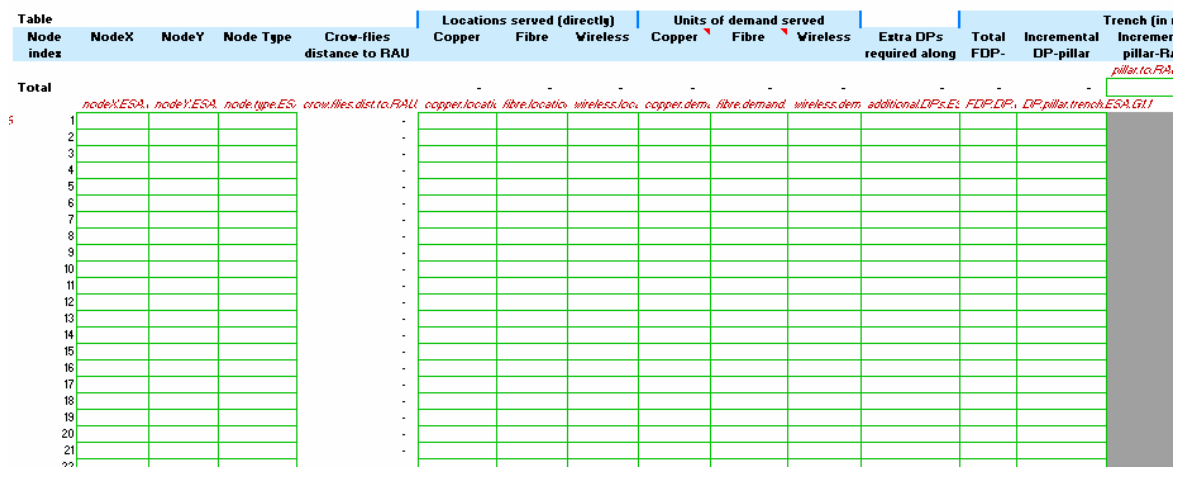

#### Description of asset volumes for access network in ESA

*Figure 3.6: Excel outputs on asset volumes by pillar [Source: Analysys]* 

| Cell reference   | Description and details of spreadsheet calculations |
|------------------|-----------------------------------------------------|
| Cells BA37–BD286 | List of edges in fibre ring                         |

This table lists the co-ordinates of the endpoints of pillar-pillar links formed by the fibre rings. These co-ordinate pairs can be linked through to the chart 'FR' by selecting the ESA in the 'FR.data' worksheet.

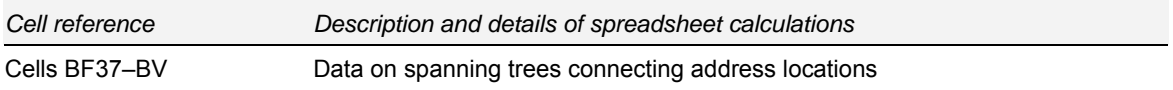

This table lists the co-ordinates of the endpoints of every edge within the trench network formed by the minimum spanning tree. These co-ordinate pairs can be plotted using MapInfo to inspect the resulting trees. The number of ducts, by use, is also printed for each link.

| Data on spanning trees connecting address locations |       |       |       |         |           |         |           |                    |                      |              |          |              |                                                                                                    |                                    |   |              |
|-----------------------------------------------------|-------|-------|-------|---------|-----------|---------|-----------|--------------------|----------------------|--------------|----------|--------------|----------------------------------------------------------------------------------------------------|------------------------------------|---|--------------|
| Data on spanning trees connecting address locations |       |       |       |         |           |         |           |                    | Ducts needed in link |              |          |              |                                                                                                    |                                    |   |              |
| <b>Connection</b>                                   | Edge  | 91    | v2    | 41.5    | of.q.     | 92.7    | 92.1      | <b>Link length</b> | Intra-pillar         | Inter-pillar | Intra-   | Inter-pillar | <b>Fibre for LPGS</b>                                                                                                    | <b>DP-FDP</b> fcopper Total needed |   | <b>Total</b> |
| type                                                | index |       |       |         |           |         |           | (m)                | (copper)             | (copper)     | pillar   | (fibre)      |                                                                                                    | & fibre)                           |   | provisioned  |
|                                                     |       |       |       |         |           |         |           |                    |                      |              |          |              |                                                                                                    |                                    |   |              |
|                                                     |       |       |       |         |           |         |           |                    |                      |              |          |              |                                                                                                    |                                    |   |              |
|                                                     |       |       |       |         |           |         |           |                    |                      |              |          |              | Astedgetge, Astedgek AstulESAGI Astul2ESA AstulyESA AstulyESAG AstulyESA AstulyESA Astedgeleng Astintapilla Astinterpilla Astinterpilla Astinterpilla Astinten Astinte COSESAGI. Astinct PEDPES Astintal butES Astintal butBes |                                    |   |              |
| <b>Within DP</b>                                    |       | -3    | 4     | 279,588 | 6.130.523 | 279,587 | 6.130.555 | 32                 |                      |              |          |              |                                                                                                    |                                    |   |              |
| Within DP                                           | 2     | 825   | 971   | 280,129 | 6,133,243 | 280,131 | 6,133,223 | 20                 |                      |              |          |              |                                                                                                    |                                    |   |              |
| Within DP                                           |       | 2,985 | 2,955 | 281,018 | 6,131,556 | 281,017 | 6,131,579 | 23                 |                      |              |          |              |                                                                                                    |                                    |   |              |
| Within DP                                           |       | 2,900 | 2.901 | 280.958 | 6,131,530 | 280,957 | 6,131,534 |                    |                      |              |          |              |                                                                                                    |                                    |   |              |
| Within DP                                           | 5     | 2.908 | 2,885 | 280,960 | 6.131.498 | 280,960 | 6.131.498 |                    |                      |              |          |              |                                                                                                    |                                    |   |              |
| Within DP                                           | ĥ.    | 206   | 228   | 279,833 | 6,131,373 | 279,844 | 6,131,374 |                    |                      |              |          |              |                                                                                                    |                                    |   |              |
| Within DP<br>Within DP                              |       | 210   | 213   | 279,836 | 6,131,373 | 279,837 | 6,131,374 |                    |                      |              |          |              |                                                                                                    |                                    |   |              |
|                                                     |       | 224   | 223   | 279,840 | 6,131,374 | 279,840 | 6,131,374 |                    |                      |              |          |              |                                                                                                    |                                    |   |              |
| Within DP                                           |       | 217   | 216   | 279,839 | 6,131,374 | 279.840 | 6.131.374 |                    |                      |              |          |              |                                                                                                    |                                    |   |              |
| Within DP                                           | 10    | 2.953 | 2,948 | 281,015 | 6.131.605 | 281,016 | 6,131,588 | 17                 |                      |              |          |              |                                                                                                    |                                    |   |              |
| Within DP                                           |       | 2,894 | 2,895 | 280,957 | 6,131,538 | 280,956 | 6,131,542 |                    |                      |              |          |              |                                                                                                    |                                    |   |              |
| Within DP                                           | 12    | 2,767 | 2,893 | 280,868 | 6,132,954 | 280,871 | 6,132,923 | 31                 |                      |              |          |              |                                                                                                    |                                    |   |              |
| Within DP                                           | 13    | 2,884 | 2,767 | 280,866 | 6,132,977 | 280,868 | 6,132,954 | 24                 |                      |              |          |              |                                                                                                    |                                    |   |              |
| Within DP                                           | 14    | 2.898 | 2,935 | 280,958 | 6.131.519 | 280.958 | 6.131.526 | 6                  |                      |              |          |              |                                                                                                    |                                    |   |              |
| <b>Within DP</b>                                    | 15    | 2.936 | 2.896 | 280.956 | 6.131.543 | 280.956 | 6.131.546 | 3                  |                      |              |          |              |                                                                                                    |                                    |   |              |
| <b>Within DP</b>                                    | 16    | 595   | 540   | 279,917 | 6,131,380 | 279,906 | 6,131,379 |                    |                      |              |          |              |                                                                                                    |                                    |   |              |
| Within DP                                           |       | 287   | 265   | 279,869 | 6,131,406 | 279,869 | 6,131,407 |                    |                      |              |          |              |                                                                                                    |                                    |   |              |
| Within DP                                           | 18    | 2.931 | 2,888 | 280.954 | 6,131,565 | 280.954 | 6,131,567 | $\overline{c}$     |                      |              |          |              |                                                                                                    |                                    |   |              |
| <b>Mithin DP</b>                                    | 19    | 253   | 266   | 279.867 | 6.131.433 | 279.867 | 6.131.432 | ٠                  |                      | n            | $\Omega$ |              |                                                                                                    |                                    | ٠ |              |
|                                                     |       |       |       |         |           |         |           |                    |                      |              |          |              |                                                                                                    |                                    |   |              |

*Figure 3.7: Excel outputs for edges in spanning tree [Source: Analysys]* 

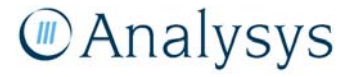

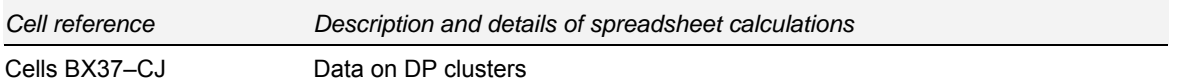

This table lists the locations of every DP for ESAs processed with an urban deployment. For the rural deployment, every point that is served by copper is printed. In both cases, the derivation of the pit type deployed at the point is printed in stages.

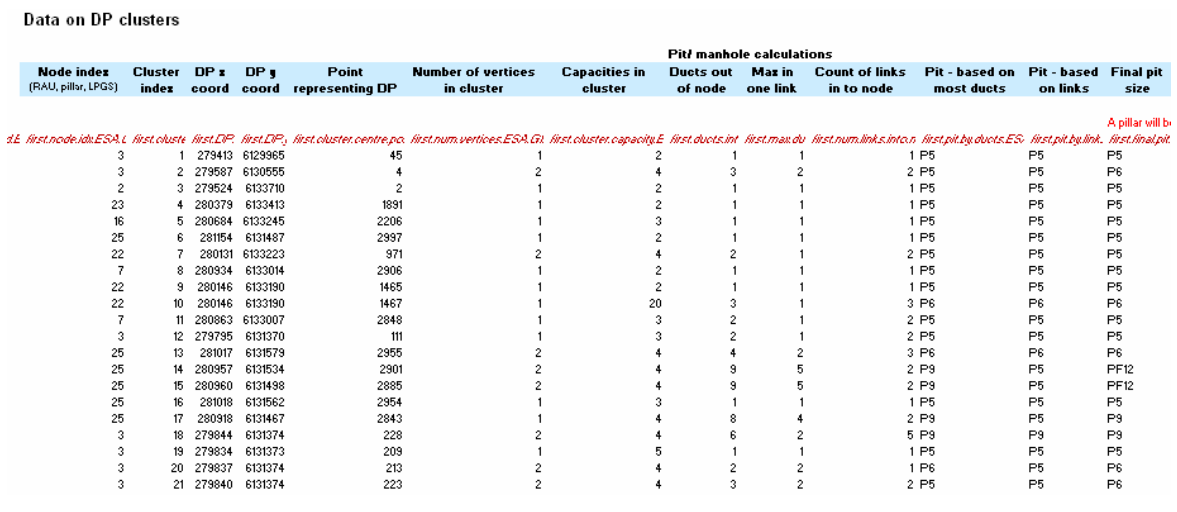

*Figure 3.8: Excel outputs on location of distribution points [Source: Analysys]* 

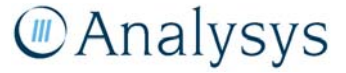

# 4 CAN module

The CAN module contains the calculations for the dimensioning of the network assets required from the customer location back to the local exchange (LE), extrapolating for all customer locations in Australia.

This module is structured as follows:

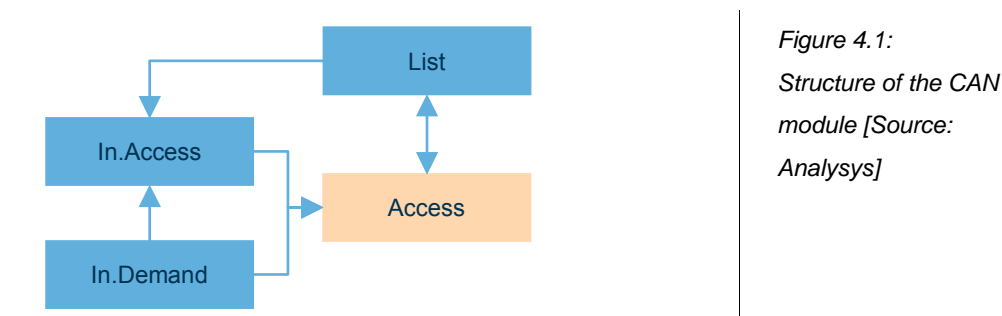

- The 'List' worksheet links in defined names from the Cost module and defines names used within the workbook.
- The 'In.Demand' worksheet contains the demand mapped to geotypes from the Core module and location data derived via geoanalysis using MapInfo.
- The 'In.Access' worksheet contains the output data pasted in from the CODE workbook.
- The 'Access' worksheet contains the main calculations extrapolating the data derived from the geoanalysis of the sampled ESAs up to all ESAs.

In terms of the CAN architecture, it is important to establish the terminology used regarding the component elements of the path forming the access network:

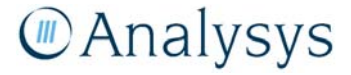

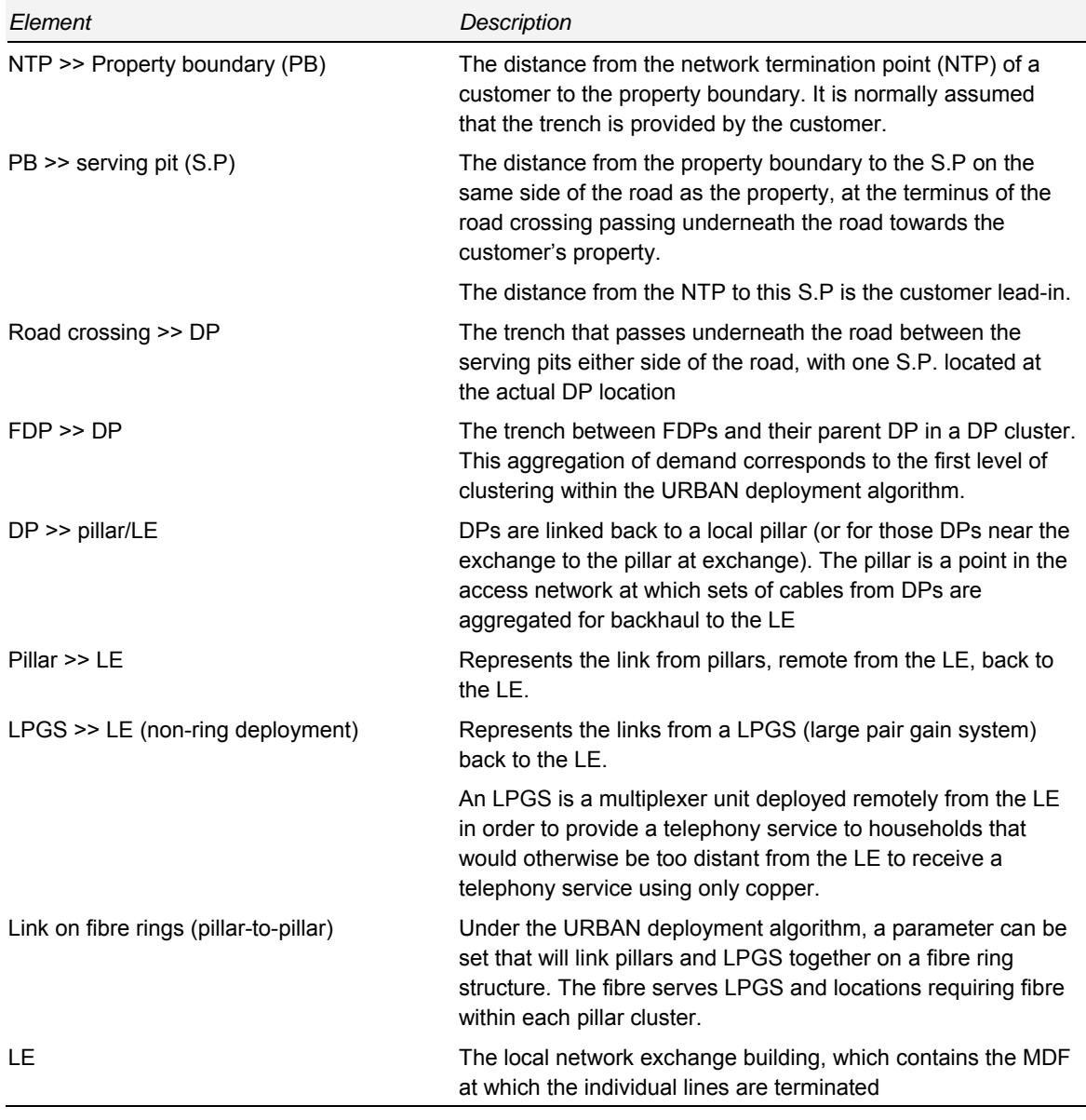

*Table 4.1: Elements in the CAN [Source: Analysys]* 

The remainder of this section is set out as follows:

- Section 4.1 outlines the 'C', 'V' and 'S' worksheets
- Section 4.2 outlines the labels defined in the 'List' worksheet
- Section 4.3 outlines the key parameters and calculations in the 'In.Demand' worksheet
- Section 4.4 outlines the key parameters and calculations in the 'In.Access' worksheet
- Section 4.5 outlines the key calculations in the 'Access' worksheet.

### **4.1 Contents, version history and style guidelines**

The Contents ('C'), Version History ('V') and Style Guidelines ('S') worksheets are standard across all modules. The first two of these worksheets simply contain the reference details of the

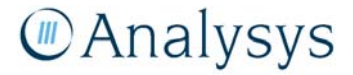

worksheets that the workbook contains and its history of generation. The third worksheet identifies the Excel cell formatting styles implemented by Analysys in the LRIC model in order to provide clarity as to the contents of the individual cells.

The model uses a number of input parameters and is designed so that these can easily be changed. These are detailed in the 'S' worksheet.

The inputs themselves are separated into three types:

- inputs based on data (identified in the model using a dark green box outline)
- inputs based on estimates (a yellow cell within a dark green box outline)
- inputs which are parameters in the model (a dark blue box outline).

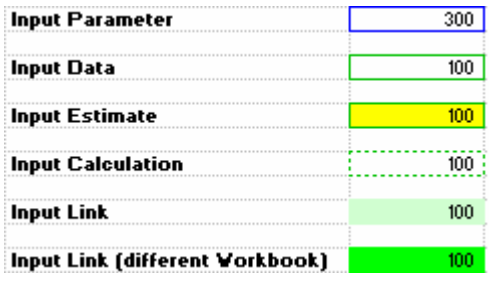

*Figure 4.2: Cell formatting used in the LRIC model [Source: Analysys]* 

The inputs into the various modules are located on the worksheets whose names begin with '*In*'.

#### **4.2 'List' worksheet**

This worksheet defines the list of assets for the CAN as well as the category, or level, for each asset. It also contains named ranges linked in from the Cost module.

# **4.2.1 Key labels**

The names of each asset are defined in column L. As this list feeds into the 'Access' worksheet and summarises the calculated volumes of assets, it is critical that consistency is maintained. The units of volume for each asset is defined in column M.

The category type for each asset is defined in column O. This list should be only changed in conjunction with the 'Recon' worksheet within the Cost module, as these two worksheets interact to determine opex mark-ups by category type. Assets are given a category type in column K. It should be noted that a data validation check has been implemented on these inputs.

# **4.3 'In.Demand' worksheet**

This worksheet performs five main functions:

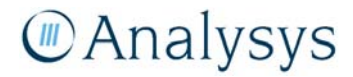

- stores data from the geoanalysis
- scales the number of locations based on known data regarding the services in operation (SIO) distribution
- links in demand by geotype, from the Core module
- captures the geoanalysis of the various distances from the NTP to the serving pits
- Calculates the length of trench for distribution points to the property boundary.

## **4.3.1 Key parameters**

The specific locations for each of the line types is outlined below:

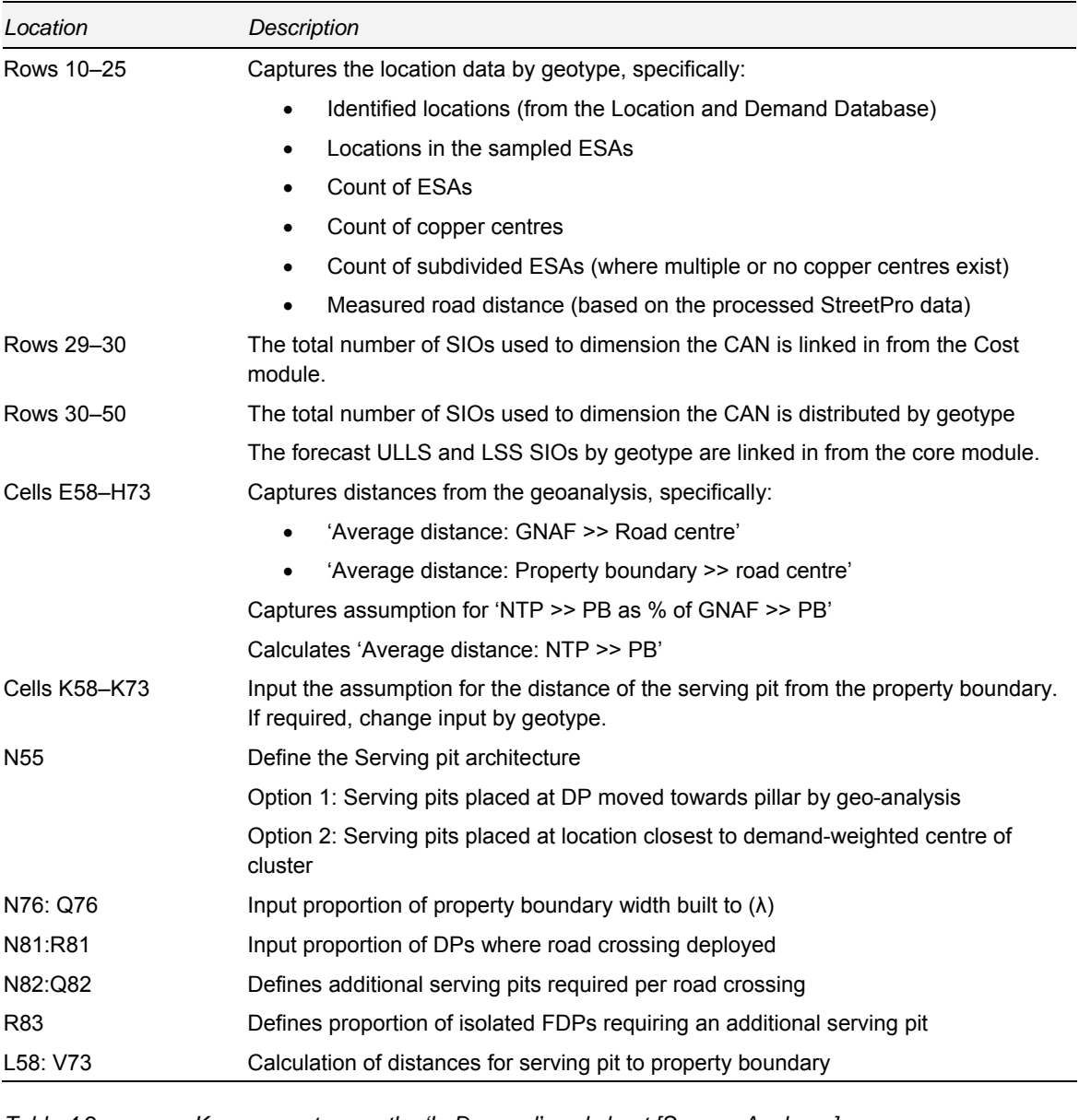

*Table 4.2: Key parameters on the 'In.Demand' worksheet [Source: Analysys]* 

# **MAnalysys**

#### **4.3.2 Calculation description**

One significant calculation is performed on this worksheet to derive the distances between the NTP, property boundary (PB) and serving pit (SP) within DP clusters.

A number of calculations were performed in the geoanalysis to understand the magnitude of the distance for the path from the NTP to the serving pits. Using the G–NAF locations for the sampled ESAs, the land parcel boundaries from CadastralPlus and the road network from StreetPro, we calculate the average distance of the G–NAF >> FDP (represented as being situated in the middle of the road) and the PB  $\gg$  FDP. The difference in the two distances is the 'G–NAF  $\gg$ -PB,' as illustrated in Figure 4.3.

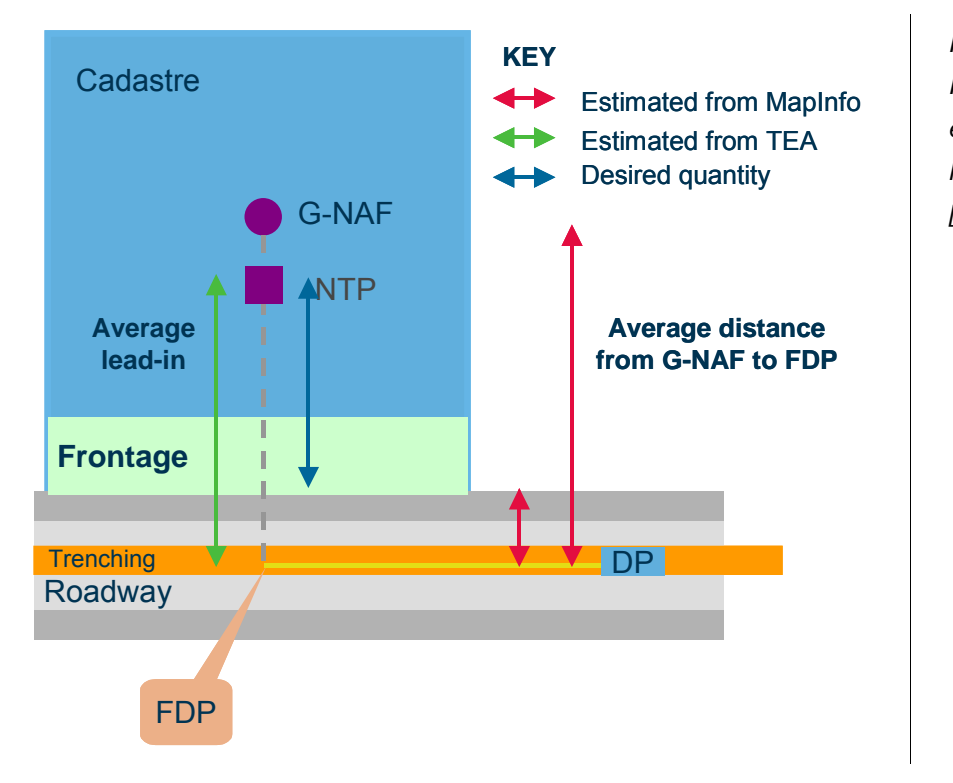

*Figure 4.3: Final drop distances estimated from the MapInfo data sets [Source: Analysys]* 

It is believed that the distance from the NTP to the property boundary can be defined as a portion of the 'G–NAF >> PB' distance. We also calculate the average lengths of road crossings and the PB >> SP link, as described in the *Fixed LRIC model documentation*.

The results of this analysis is captured on rows 58–73. This data feeds into the 'In.Access' worksheet, as shown in Figure 4.4. The assumed proportion of 'G–NAF >> PB' distance for the 'NTP–PB' (column H) can be adjusted as a scenario.

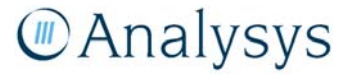

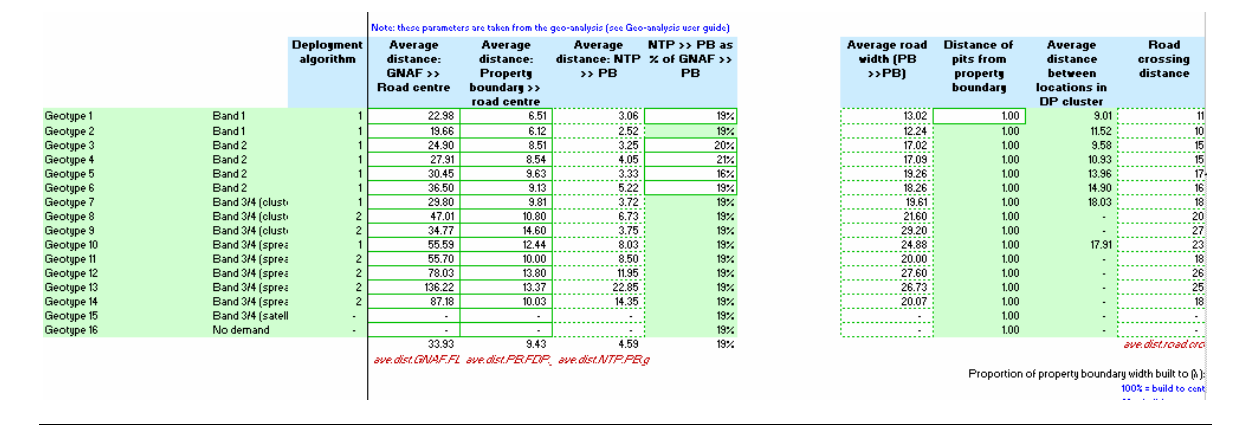

*Figure 4.4: Inputs for NTP >> serving pit [Source: Analysys]* 

#### **4.4 'In.Access' worksheet**

This worksheet holds the outputs of the CODE workbook of the geoanalysis and access network module.

#### **4.4.1 Key parameters**

The parameters in this worksheet should be updated if the CODE workbook is re-run, using the following procedure:

- On the 'Summary' worksheet of the CODE workbook, select the highlighted outputs (H282:W458) and copy
- On the 'In.Access' worksheet, go to the first parameter cell (E7)
- Using the Paste-Special function, paste "values" and "skip blanks" ('Alt–E', 'S', 'V', 'B', 'OK')

Note that it is vital that blanks are skipped so as to ensure that data on this worksheet linked in from elsewhere in the CAN module is not over-written.

#### **4.5 'Access' worksheet**

The 'Access' worksheet use the parameters from the offline modules to extrapolate volumes for all access network assets. The extrapolation needs to reflect the choice of access technologies in the offline module (fibre, copper, wireless, satellite) and changes in demand over time. Extrapolations are performed by geotype.

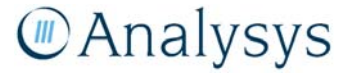

#### **4.5.1 Key parameters**

No parameters are stored on this worksheet. All parameters are taken from the 'List', 'In.Demand' and 'In.Access' worksheets.

### **4.5.2 Calculation description**

Calculations on the 'Access' worksheet are summarised in the table below. Assets are calculate for the current modelled year.

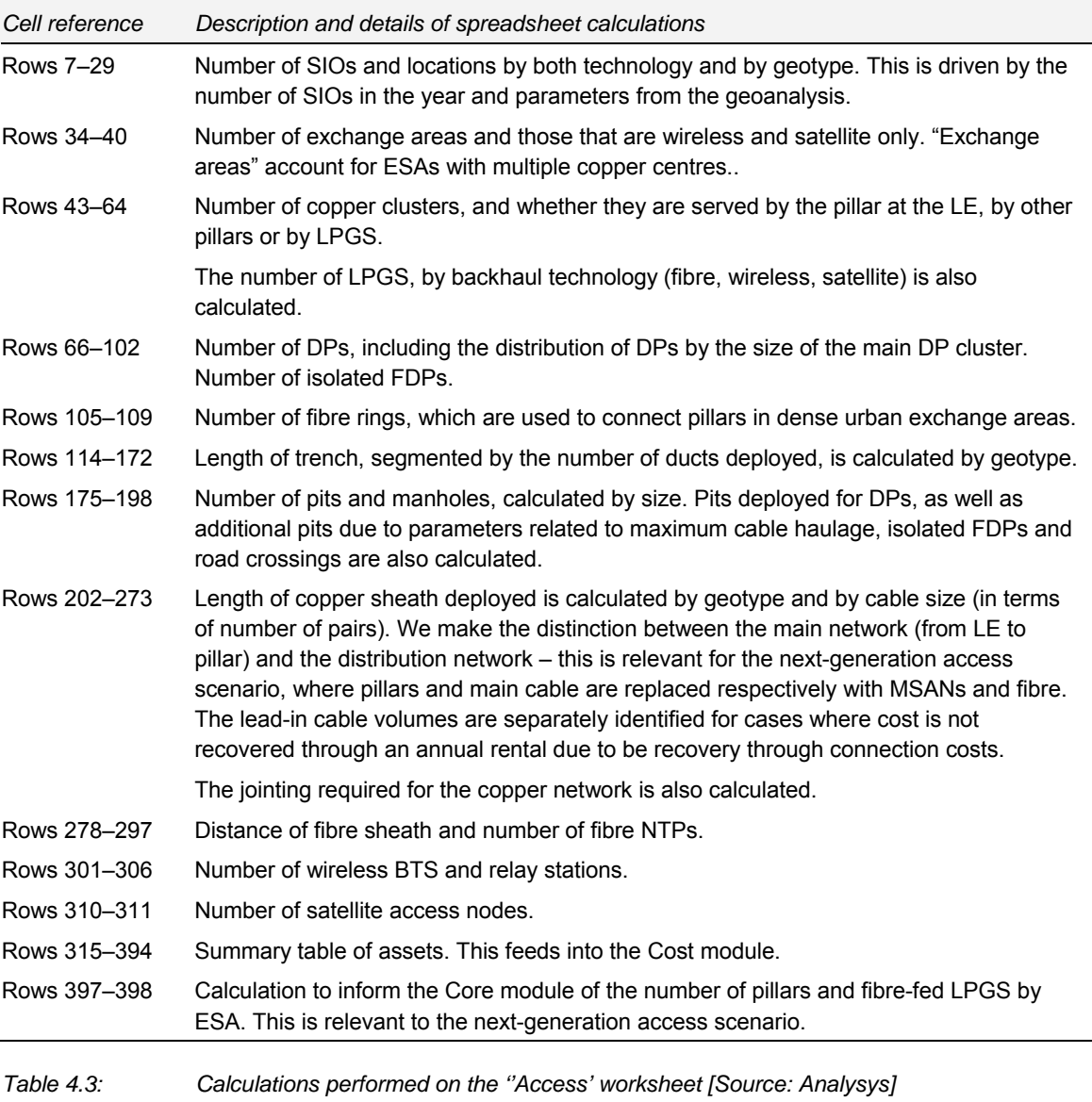

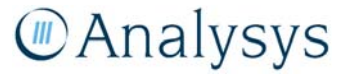

# 5 Core module

The Core module generates calculations for the dimensioning of the network from the MDF in the local exchange<sup>3</sup> (or the large pair gain system) into the core network.

The Core module contains the calculations for both the modern and next generation network (NGN) architectures. A similar structure is used for the modern and NGN architectures, with the calculations at the corresponding levels of the two architectures taking place on the same set of worksheets:

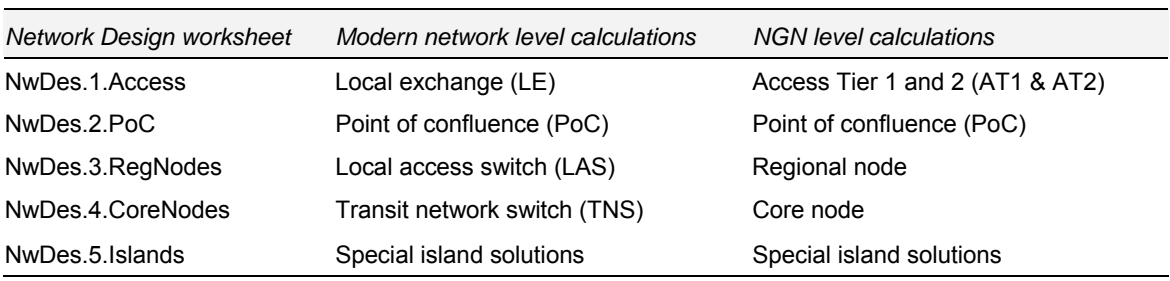

*Table 5.1: Network design worksheet content summary [Source: Analysys]* 

The levels of the core modern network and core NGN networks as modelled are shown below in Figure 5.1 and Figure 5.2 respectively.

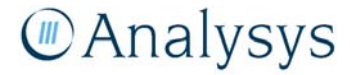

3

l

The designated network physical boundary between the access and core network.

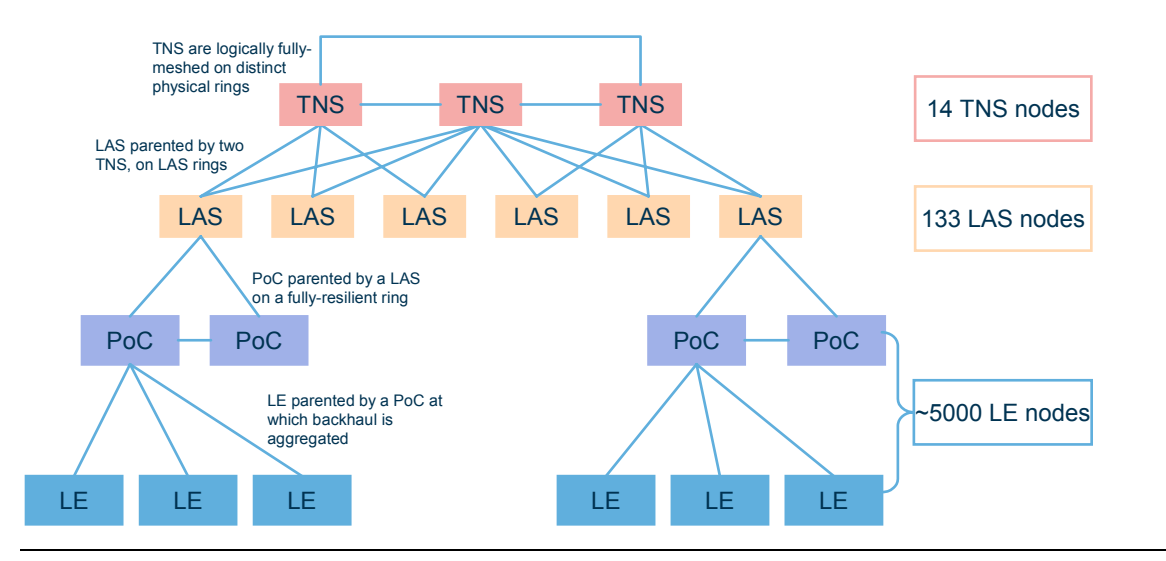

Note: LE: Local exchange; PoC: Point of confluence; LAS: Local access switch; TNS: Transit network switch

Note: A PoC is a local exchange on an SDH ring

Note: Although the Large Pair Gain Systems (LPGS), such as CMUX equipment, are costed as part of the core network, the deployment of these assets is actually calculated in the CAN module as it is modelled as an access decision.

*Figure 5.1: Modern core network structure [Source: Analysys]* 

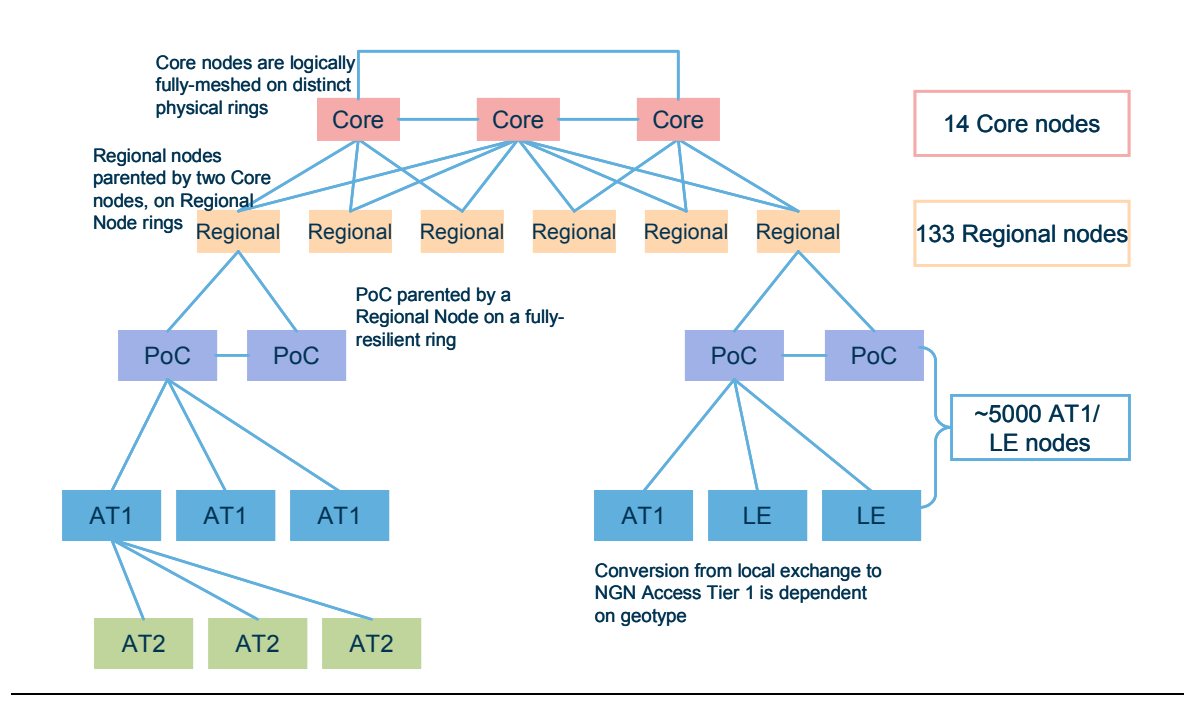

Note: AT2: Access Tier 2; AT1: Access Tier 1; LE: Local Exchange; PoC: Point of confluence; Regional: Regional nodes; Core: Core nodes Note: A PoC is a AT1 on a resilient ring

*Figure 5.2: NGN core network structure [Source: Analysys]* 

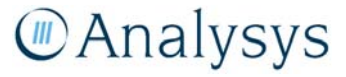

As indicated in Table 5.1, the network design algorithms for each network level are modelled in separate worksheets.

The modelling follows the scorched-node principle – the current locations of each of the main network nodes (LE, LAS, TNS) is retained, although the equipment modelled at each node location is efficiently determined by the busy-hour traffic carried on the network. The calculations are performed on a node-by-node basis in order to take into account equipment and transmission thresholds at each point in the network.

The remainder of this section is set out as follows:

- Section 5.1 outlines the 'C', 'V' and 'S' worksheets
- Section 5.2 outlines the 'In.Control' worksheet
- Section 5.3 outlines the key parameters and calculations in the 'In.Demand' worksheet
- Section 5.4 outlines the key parameters and calculations in the 'In.Subs' worksheet
- Section 5.5 outlines the key parameters and calculations in the 'Dem.Calc' worksheet
- Section 5.6 outlines the key parameters and calculations in the 'In.Nodes' worksheet
- Section 5.7 outlines the key parameters and calculations in the 'Input.LAS.distances' worksheet
- Section 5.8 outlines the key parameters and calculations in the 'Input.TNS.Gravity' worksheet
- Section 5.9 outlines the key parameters and calculations in the 'In.Network' worksheet
- Section 5.10 outlines the key parameters and calculations in the 'NwDes.1.Access' worksheet – this worksheet contains the asset and transmission calculations for both the modern LE level and the NGN AT1 level
- Section 5.11 outlines the key parameters and calculations in the 'NwDes.2. PoC' worksheet
- Section 5.12 outlines the key parameters and calculations in the 'NwDes.3.Reg.Nodes' worksheet – this worksheet contains the asset and transmission calculations for both the modern LAS level and the NGN Regional Nodes level
- Section 5.13 outlines the key parameters and calculations in the 'NwDes.4.Core.Nodes' worksheet – this worksheet contains the asset and transmission calculations for both the modern TNS level and the NGN Core Nodes level
- Section 5.14 outlines the key parameters and calculations in the 'NwDes.5.Islands' worksheet
- Section 5.15 outlines the calculations that take place on the 'Out.Assets' worksheet.

#### **5.1 'C', 'V' and 'S' worksheets**

The Contents ('C'), Version ('V') and Style Guidelines ('S') worksheets are standard across all modules. The first two of these worksheets contain the reference details of what the file contains and its history of generation. The latter worksheet identifies the Excel cell formatting styles implemented by Analysys in the model.

The model uses a number of input parameters, and is designed so that these can easily be changed. The type of changes that can be undertaken for input parameters are detailed in the 'S' worksheet. Specifically, the inputs themselves are separated into three types:

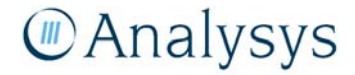

- inputs based on data (identified in the model using a dark green box outline)
- inputs based on estimates (a yellow cell within a dark green box)
- inputs which are parameters in the model (a dark blue box outline).

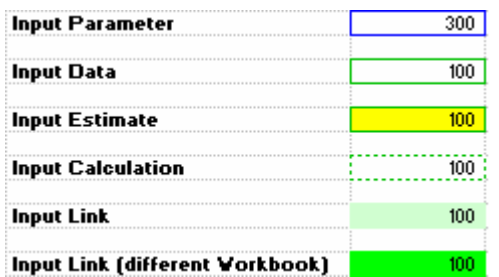

*Figure 5.3: Cell formatting used in the LRIC model [Source: Analysys]* 

The inputs into the various modules are contained within the worksheets preceded with the naming convention '*In.'*

## **5.2 'In.Control' worksheet**

The 'In.Control' worksheet provides the primary interface for a user of the Core module wishing to run different pre-defined scenarios.

It contains several input parameters, which can easily be adjusted by a user of the model.

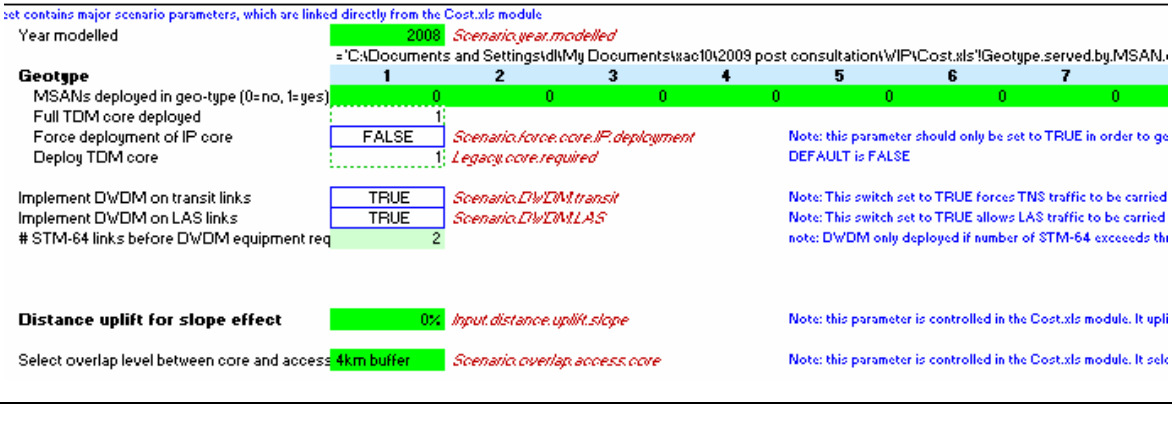

Note: This screenshot graphic shows only the inputs for geotypes 1–7, rather than for all of geotypes 1–16

*Figure 5.4: Excel parameters used to set up user-defined scenarios [Source: Analysys]* 

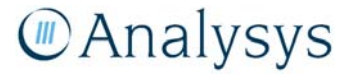

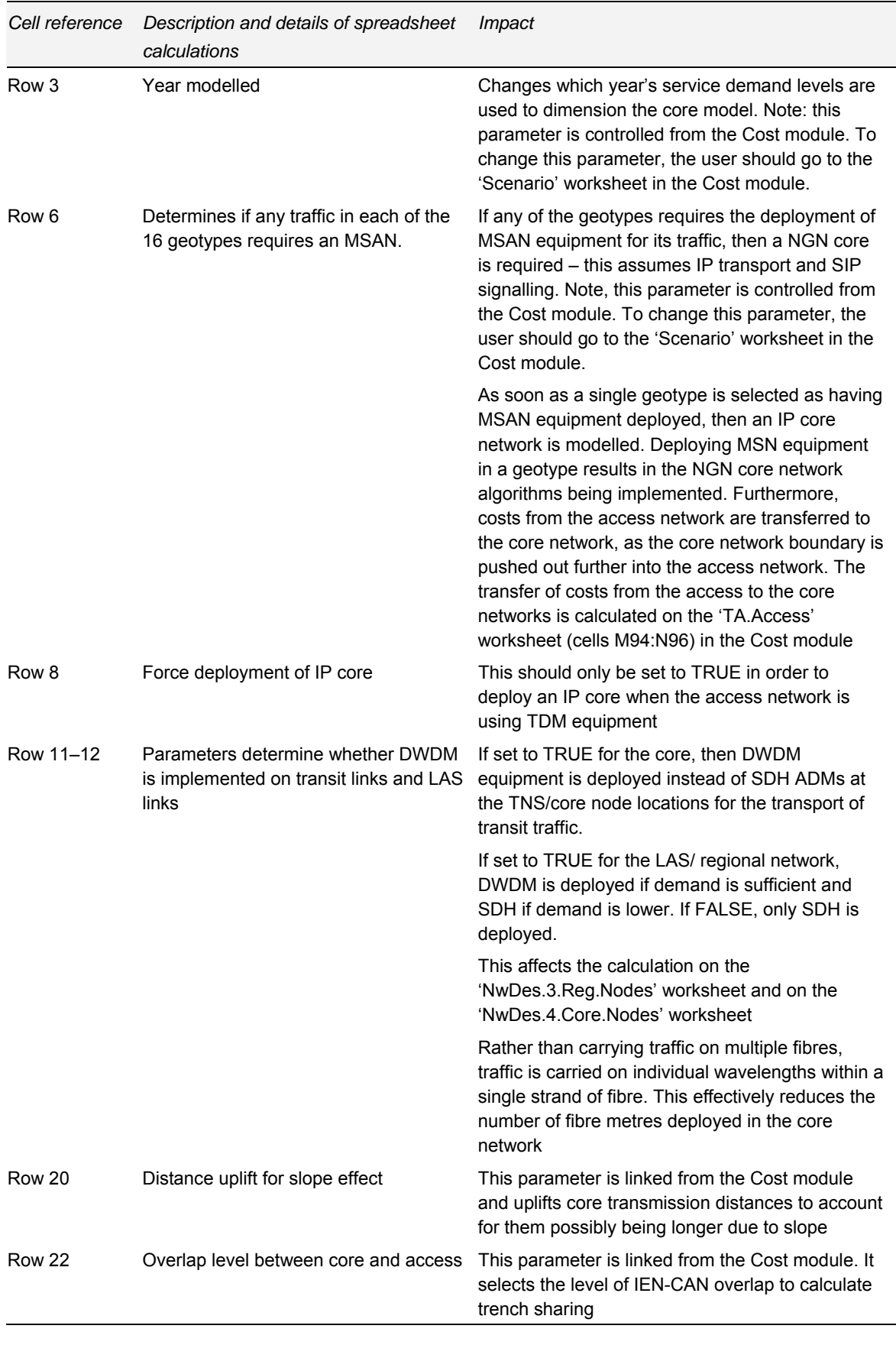

*Table 5.2: Description of main scenario parameters [Source: Analysys]* 

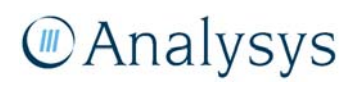

# **5.3 'In.Demand' worksheet**

The 'In.Demand' worksheet presents the appropriate year's service demand, for the traditional (non multi-service access node (MSAN)) and NGN (MSAN) parts of the network, for use in the Core module algorithms.

The 'In.Demand' worksheet links in the forecast service demand data from the Cost module (from the 'Inputs.Demand' worksheet). The outputs of this worksheet feed into the 'Dem.Calc' worksheet, which are used to calculate the service demand per subscriber. These per subscriber demands are then used at each level in the network deployment algorithm. These linkages are shown in the diagram below:

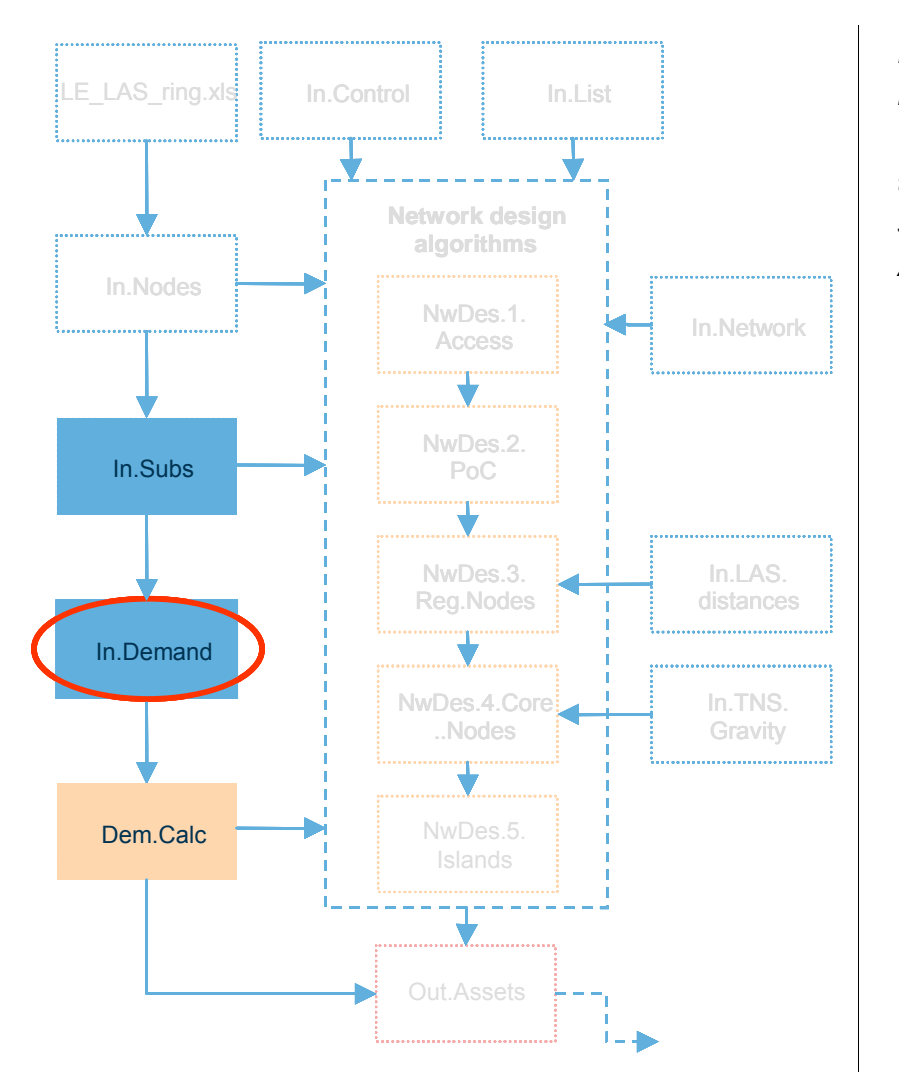

*Figure 5.5: Location of the 'In.Demand' worksheet in the overall Core module structure [Source: Analysys]* 

#### **5.3.1 Key parameters**

There are no key parameters that can be manipulated directly on this worksheet. Manipulation of the subscriber numbers should be done in the Cost modules and on the In.Subs worksheet of the Core module.

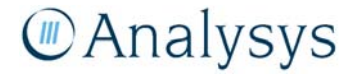

#### **5.3.2 Calculation description**

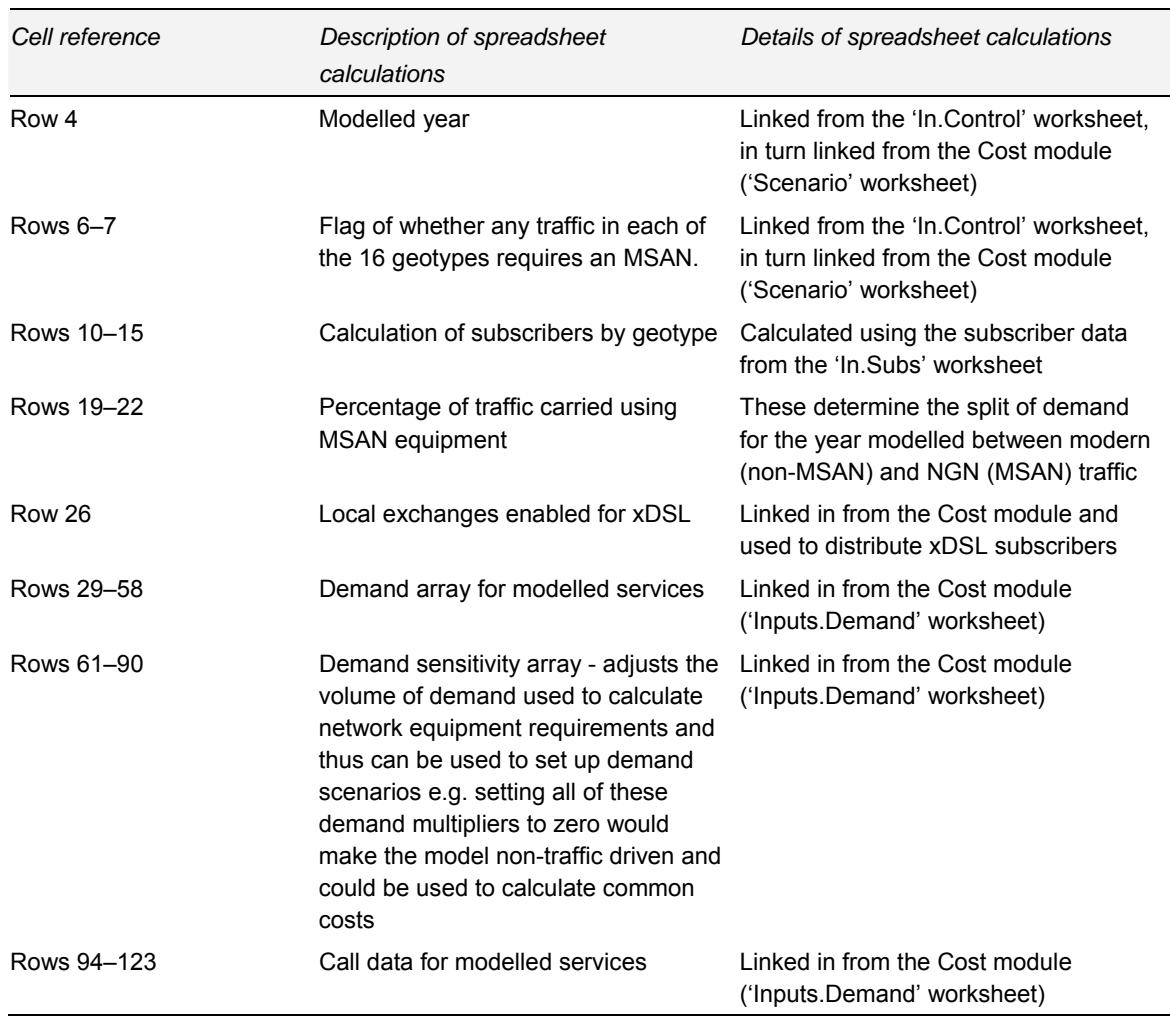

The table below details the specific calculations that are performed in the 'In.Demand' worksheet

*Table 5.3: Calculations performed on the 'In.Demand' worksheet [Source: Analysys]* 

The demand inputs are listed by year and selected on the basis of the year chosen in the 'Scenario' worksheet of the Cost module. Traffic is split into MSAN and non-MSAN traffic on a geotype basis, determined also in the 'Scenario' worksheet. .

Access line data, distributed by ESA in the access module, can change slightly due to rounding errors. The volumes that flow through the model are adjusted in this worksheet.

Traffic data is linked from the Cost module, so cannot be adjusted directly in this worksheet. Under the NGN scenarios, dial-up traffic is removed in proportion to the number of subscribers in geotypes with MSAN deployment enabled.

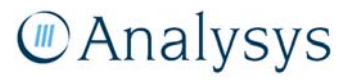

### **5.4 'In.Subs' worksheet**

This worksheet calculates the subscribers that are controlled by each node at each level in the network (i.e. at the LE, LAS, and TNS levels). The layout of this worksheet is shown below:

| This sheet calculates the subscribers that are controlled by each of the nodes for each level in the network (i.e. a) the LE, LAS, and TNS levels). |                            |                                                              |                                |                                               | 14                                    | 81                        |                           |
|----------------------------------------------------------------------------------------------------|----------------------------|--------------------------------------------------------------|--------------------------------|-----------------------------------------------|---------------------------------------|---------------------------|---------------------------|
|                                                                                                    | 2008<br>2                  | <b>Total access</b><br><b>SIOs</b>                           |                                | <b>PSTN End</b><br><b>User Access</b>         | <b>Wholesale line</b><br>rental (VLR) | <b>ISDN-BRI</b><br>access | <b>ISDN-PRI</b><br>access |
| Modelled year                                                                                                    |                            |                                                              |                                |                                               |                                       |                           |                           |
| Subscriber distribution parameters                                                                                                    |                            |                                                              |                                |                                               |                                       |                           |                           |
| Services - current year (before adjustments)                                                                                                    |                            | 10,381,425                                                   |                                | 7,825,000                                     | 1,740,000                             | 249,984                   | 26,940                    |
|                                                                                                    |                            |                                                              |                                | note: control service availability by geotype |                                       |                           |                           |
| <b>Adjust service availability</b>                                                                                                    | <b>Adjust</b><br>locations | <b>SIO/ location</b>                                         | <b>SIOs using</b><br>satellite |                                               | Service availability by geotype       |                           |                           |
| Scale factor                                                                                                    |                            | 0.93                                                         |                                | 0.75                                          | 0.17:                                 | 0.02:                     | 0.00                      |
|                                                                                                    | 100%                       | 4.15                                                         |                                |                                               | ٠                                     | 1                         |                           |
| $\overline{c}$                                                                                                    | 100%                       | 24.64                                                        |                                |                                               | ×.                                    | $\mathbf{1}$              |                           |
|                                                                                                    | 100%                       | 155                                                          |                                |                                               |                                       | 1                         |                           |
|                                                                                                    | 100%                       | 1.38                                                         |                                |                                               |                                       | $\overline{1}$            |                           |
|                                                                                                    | 100%                       | 156                                                          |                                |                                               |                                       | 1                         |                           |
|                                                                                                    | 100%                       | 149                                                          | ż,                             | 1                                             |                                       | 1                         |                           |
|                                                                                                    | 100%                       | 1.19                                                         | 4<br>tz.                       |                                               |                                       | 1.                        |                           |
| 9                                                                                                    | 100%<br>100%               | 1.25<br>1.19                                                 | 1%                             |                                               |                                       | 1<br>1                    |                           |
| 10                                                                                                    | 100%                       | 1.15                                                         | -2                             |                                               |                                       | 1                         |                           |
| 11                                                                                                    | 100%                       | 130                                                          | $0\%$                          |                                               |                                       | $\mathbf{1}$              |                           |
| 12                                                                                                    | 100%                       | 1.17                                                         | 0%                             |                                               |                                       | $\mathbf{1}$              |                           |
| 13                                                                                                    | 100%                       | 1.09                                                         | 12                             | 1                                             |                                       | $\mathbf{1}$              |                           |
| 14                                                                                                    | 100%                       | 1.14                                                         | 27%                            |                                               |                                       | 1                         |                           |
| 15                                                                                                    | 100%                       | 1.00                                                         | 100%                           | 1                                             |                                       | 1                         |                           |
| 16                                                                                                    | 100%                       | 1.00                                                         | 100%                           | $\lambda$                                     | ÷.                                    | $\sim$                    |                           |
|                                                                                                    |                            |                                                              |                                |                                               | <b>Minimum deployment</b>             |                           |                           |
| <b>Subscribers by ESA</b>                                                                                                    |                            | note: if updating locations, DSLID & RANK need to be updated |                                |                                               |                                       |                           |                           |
|                                                                                                    |                            | Minimum deployment =>                                        | 20                             |                                               |                                       |                           |                           |

*Figure 5.6: 'In.Subs' worksheet: output node data [Source: Analysys]* 

This worksheet links distributes access subscriber demand across ESAs for Public Switched Telephony Network (PSTN), Wholesale Line Rental (WLR), Integrated Services Digital Network (ISDN)-BR, ISDN-PR, Asynchronous Digital Subscriber Line (ADSL) retail, ADSL wholesale, Symmetric Digital Subscriber Line (SDSL) retail and SDSL wholesale subscribers. Subscriber demand by geotype feeds into the Access module for PSTN, WLR, ISDN-BR, ISDN-PR, Unconditioned Local Loop Service (ULLS) and Line Sharing Service (LSS).

The calculated subscribers numbers feed into the appropriate network design algorithm worksheet, i.e. the calculated LE subscribers are linked into the 'NwDes.1.Access' worksheet; the calculated LAS subscribers are linked into the 'NwDes.3.Reg.Nodes' worksheet; and the calculated TNS subscribers are linked into the 'NwDes.4.Core' worksheet.

Due to rounding effects, subscribers by geotype do not quite total the input value, therefore the resultant values replace the projections in the Core module. The calculated subscriber numbers are used on the 'In.Demand' worksheet (specifically in cells C10:R15, K29, K36, K37, K40:K42 and K50), and subsequently into the 'Dem.Calc' worksheet where they are used to calculate the demand per subscriber. These values of demand per subscriber are then used at each level in the network deployment algorithm. These linkages are shown in the diagram below:

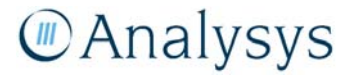

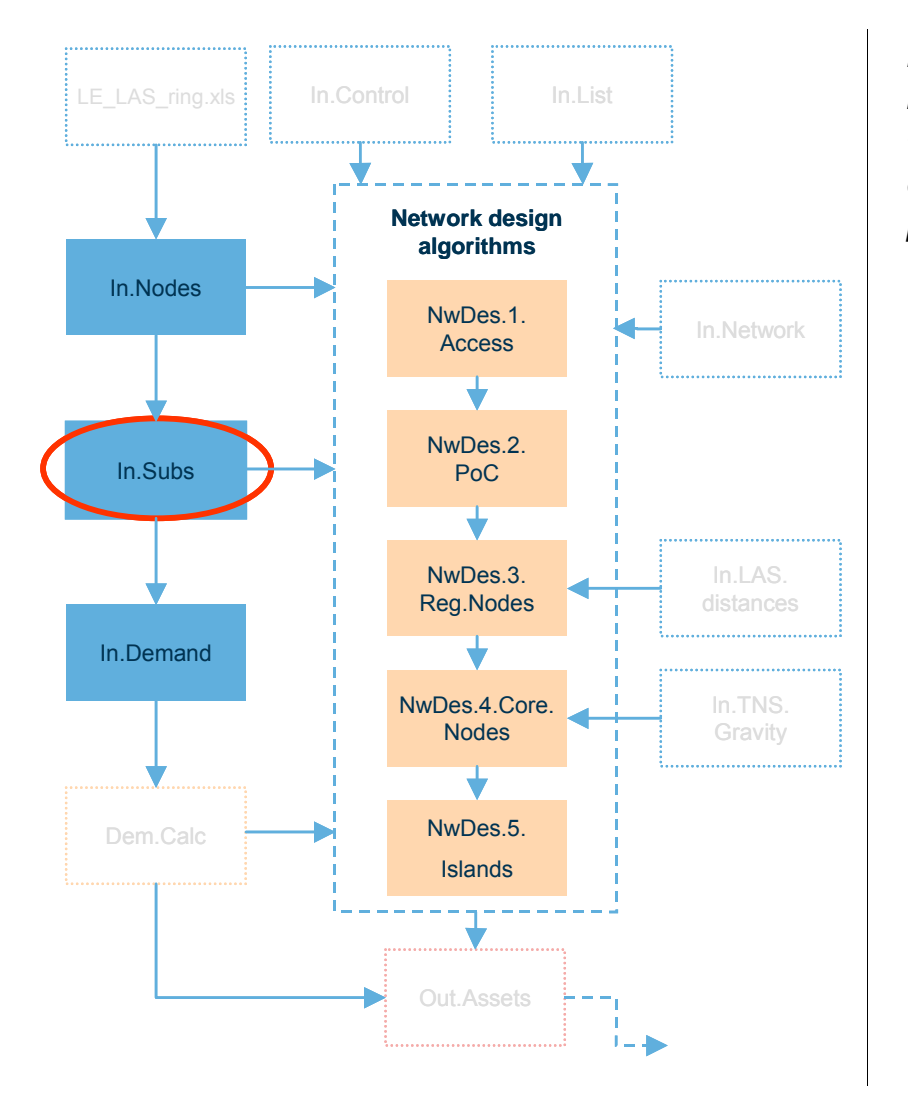

*Figure 5.7: Location of the 'In.Subs' worksheet in the overall Core module structure [Source: Analysys]* 

# **5.4.1 Key parameters**

The key parameters on the 'In.Subs' worksheet impact the distribution of subscribers by geotype.

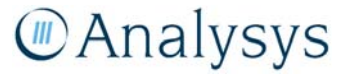

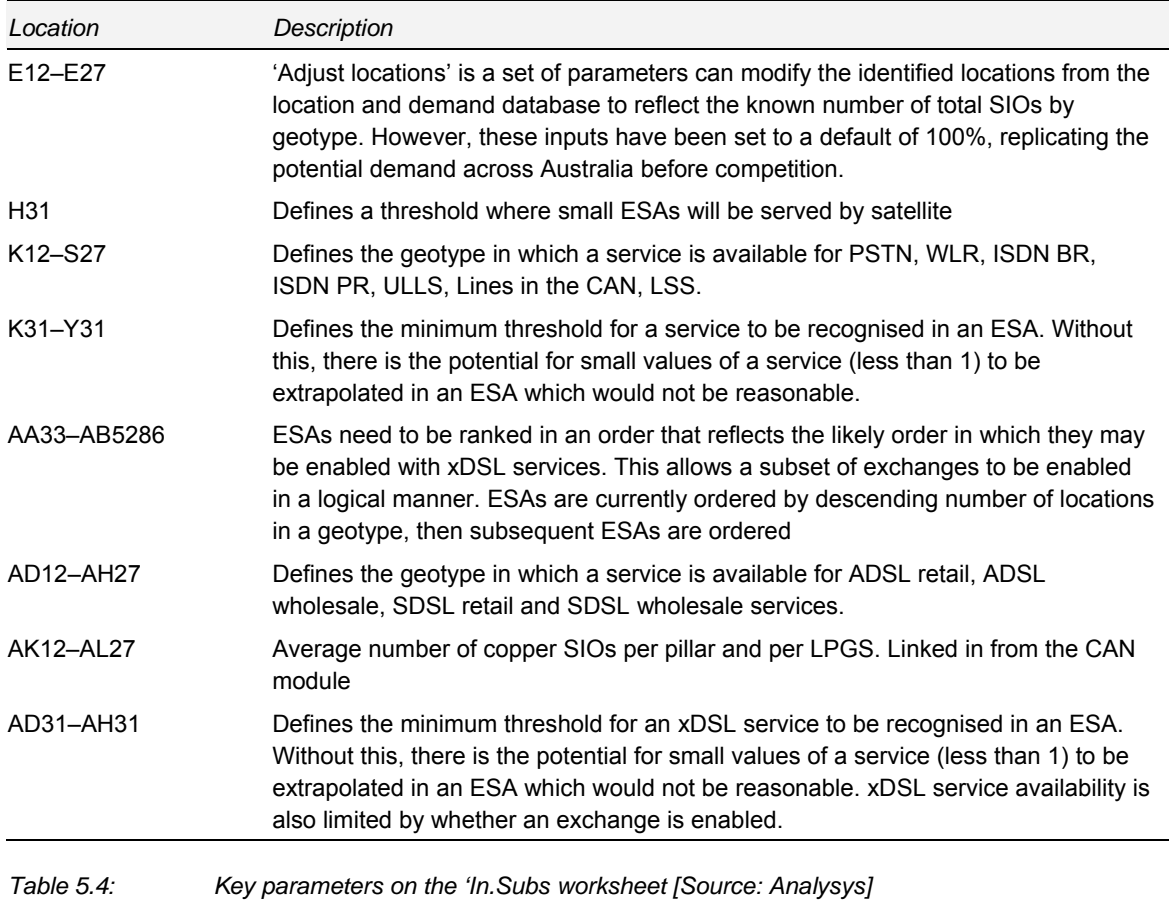

# **5.4.2 Calculation Description**

The table below outlines the calculations that take place on the 'In.Subs' worksheet:

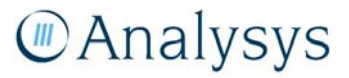

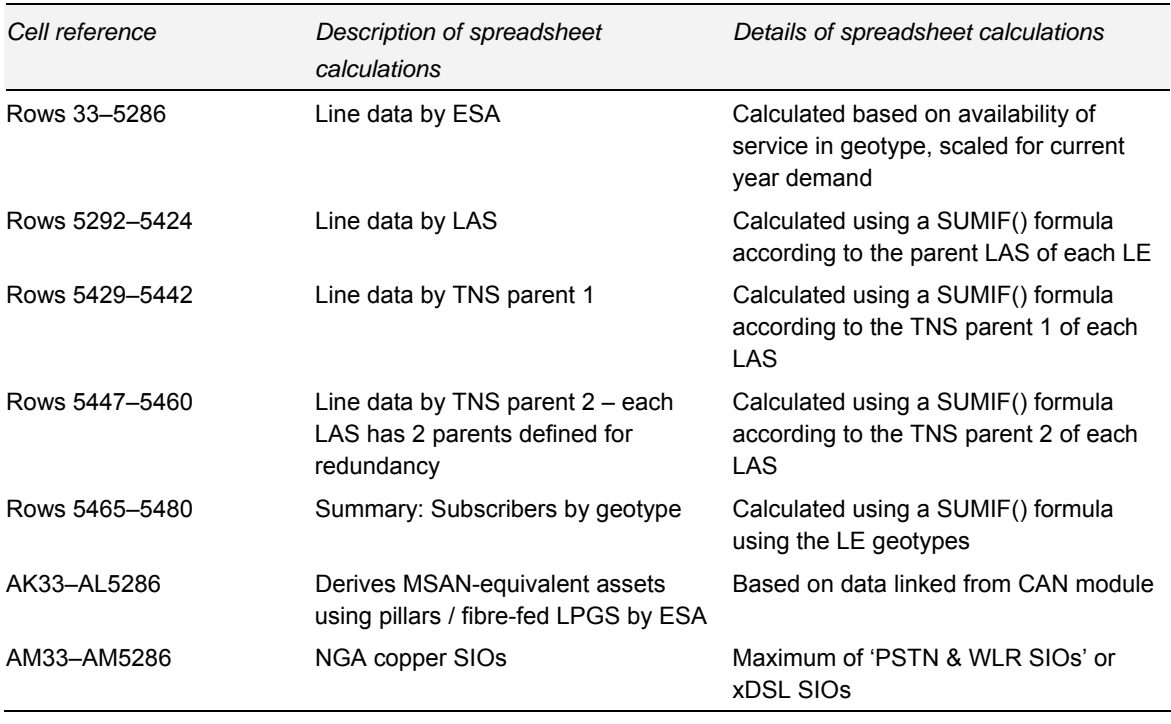

*Table 5.5: Calculations performed on the 'In.Subs' worksheet [Source: Analysys]* 

## **5.5 'Dem.Calc' worksheet**

The 'Dem.Calc' worksheet is used to calculate service routed busy-hour Erlang or busy-hour kbit/s load on each of the different parts of the network.

Input parameters defining the busy hour demand on the network are linked from the 'In.Network' worksheet. The appropriate level of demand data is linked from the 'In.Demand' worksheet.

The calculated busy hour demand is converted into a per-subscriber demand measure for the modern and NGN deployments and are subsequently used to dimension the network elements at each network level – the calculations for which take place on the separate network deployment algorithm worksheets.

These linkages are shown in the diagram below:

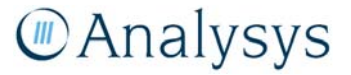

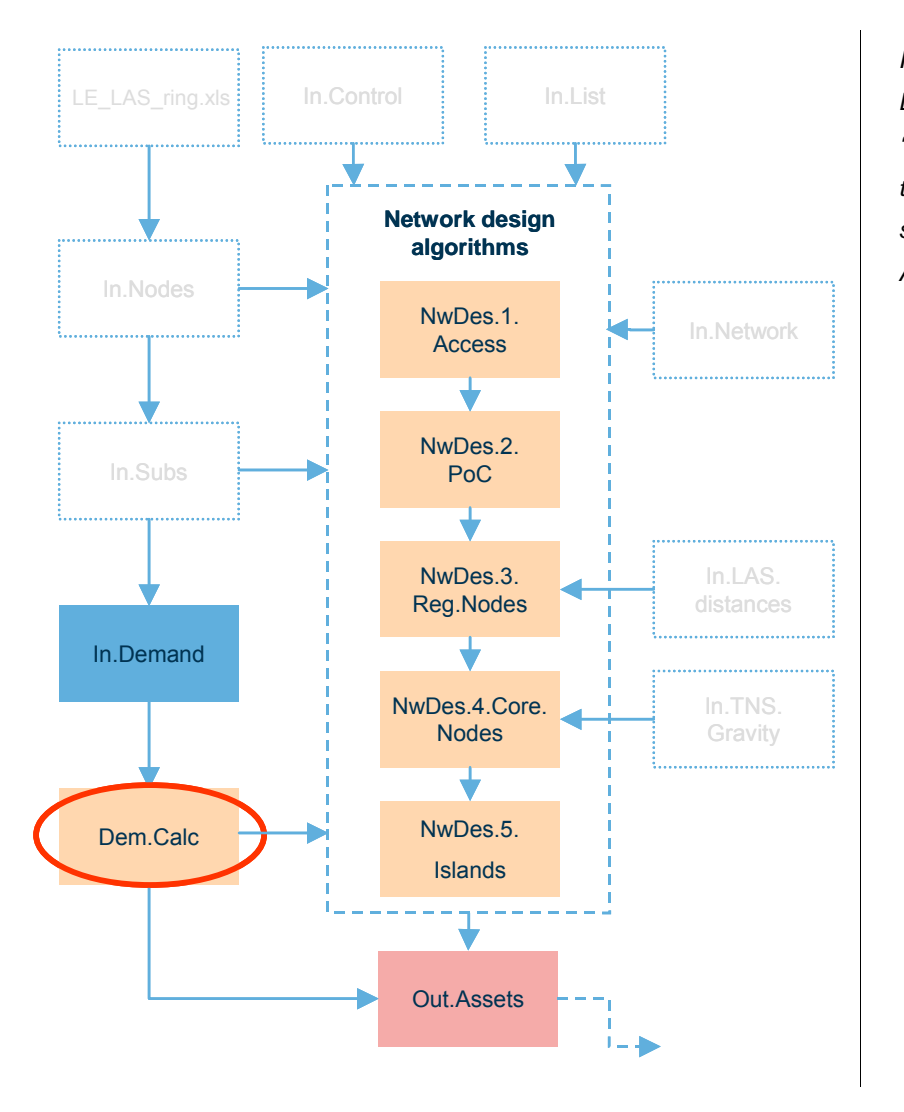

*Figure 5.8: Location of the 'Dem.Calc' worksheet in the overall Core module structure [Source: Analysys]* 

#### **5.5.1 Key parameters**

There are two main sets of parameters on the 'Dem.Calc' worksheet that can be directly manipulated by the user:

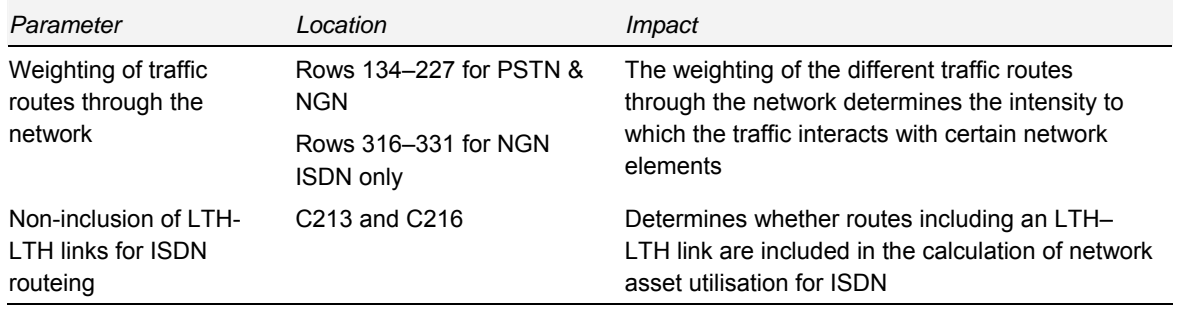

*Table 5.6: Key parameters in the 'Dem.Calc' worksheet [Source: Analysys]* 

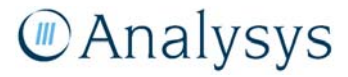
# **5.5.2 Calculation description**

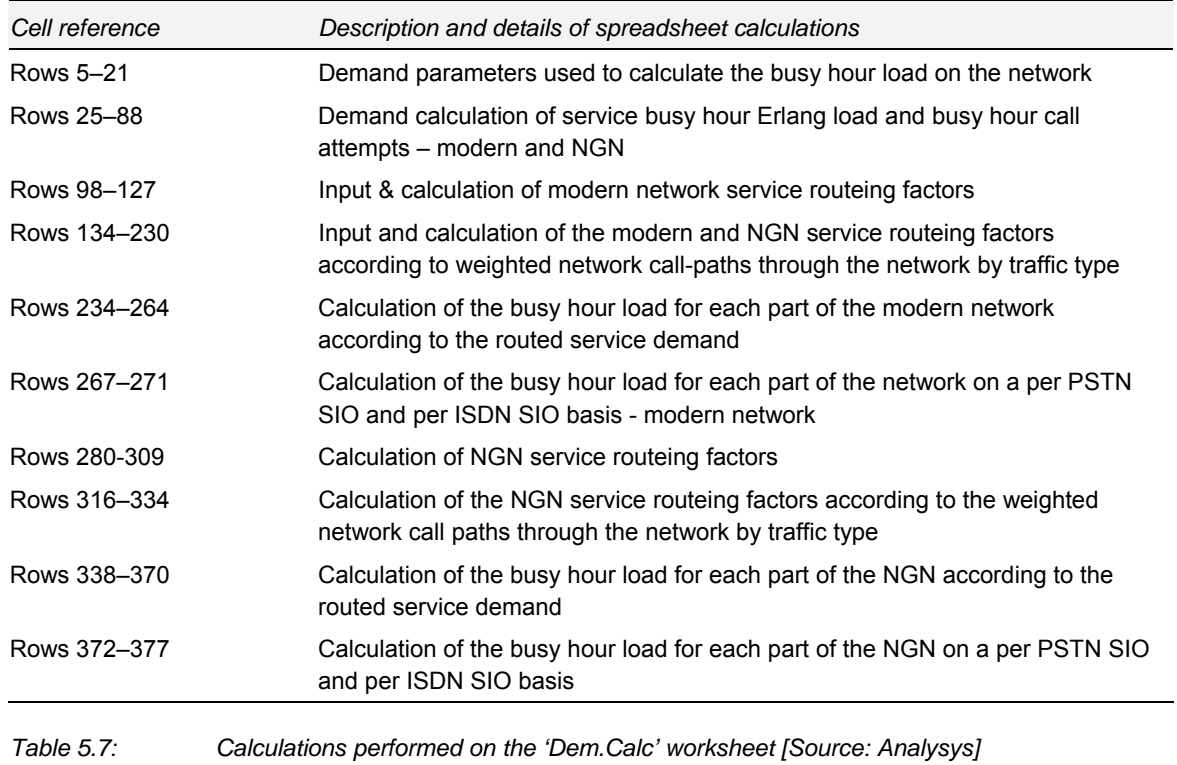

The table below lists specific data inputs and calculations by row number.

The remainder of this section details the calculations that take place on the 'Dem.Calc' worksheet.

# *Calculation of busy hour demand*

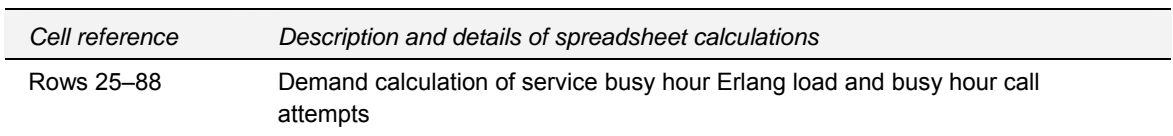

The calculation of the busy-hour Erlangs/kbit/s is shown below, and explained in detail below:

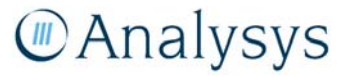

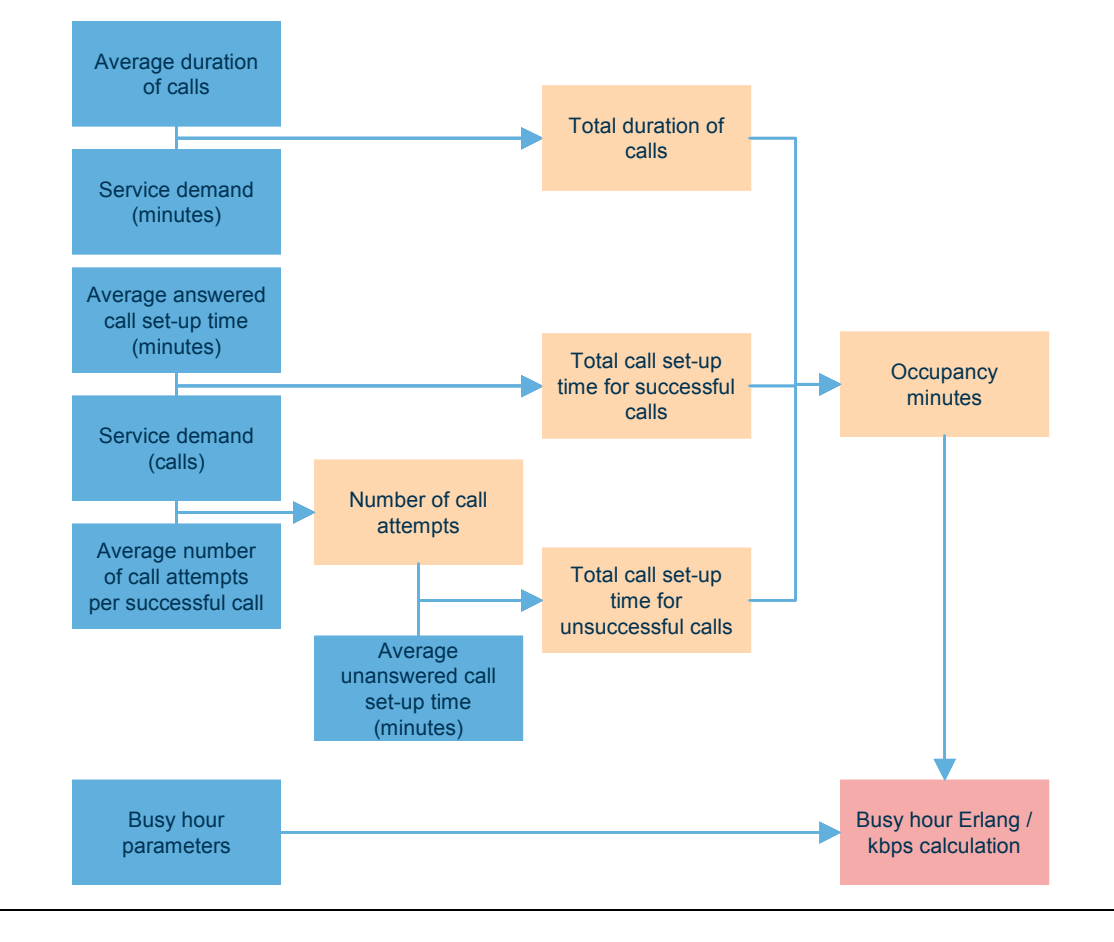

*Figure 5.9: Calculation of demand loading on each part of the core network [Source: Analysys]* 

Demand is calculated separately for the MSAN and non-MSAN equipment.

- Columns E–F link in the level of demand and number of calls, by service, for the selected year from the 'In.Demand' worksheet.
- Column G calculates the average duration of calls for those services that are measured in terms of minutes.
- Columns H–I calculate the average number of call attempts per successful call.
- Columns J–K link in the average ringing time for successful and unsuccessful calls.
- Column L calculates the number of occupancy minutes by service. This calculation is based upon the average duration of successful calls, plus ringing time for successful and unsuccessful calls.
- Columns M–N calculate the busy hour volume in terms of Erlangs, kbit/s and call attempts.
- Column Q calculates the average call duration blended across both MSAN and non-MSAN.

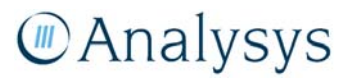

The calculated Excel output of the service demand for the non-MSAN equipment is shown below in Figure 5.10 and Figure 5.11.

J.

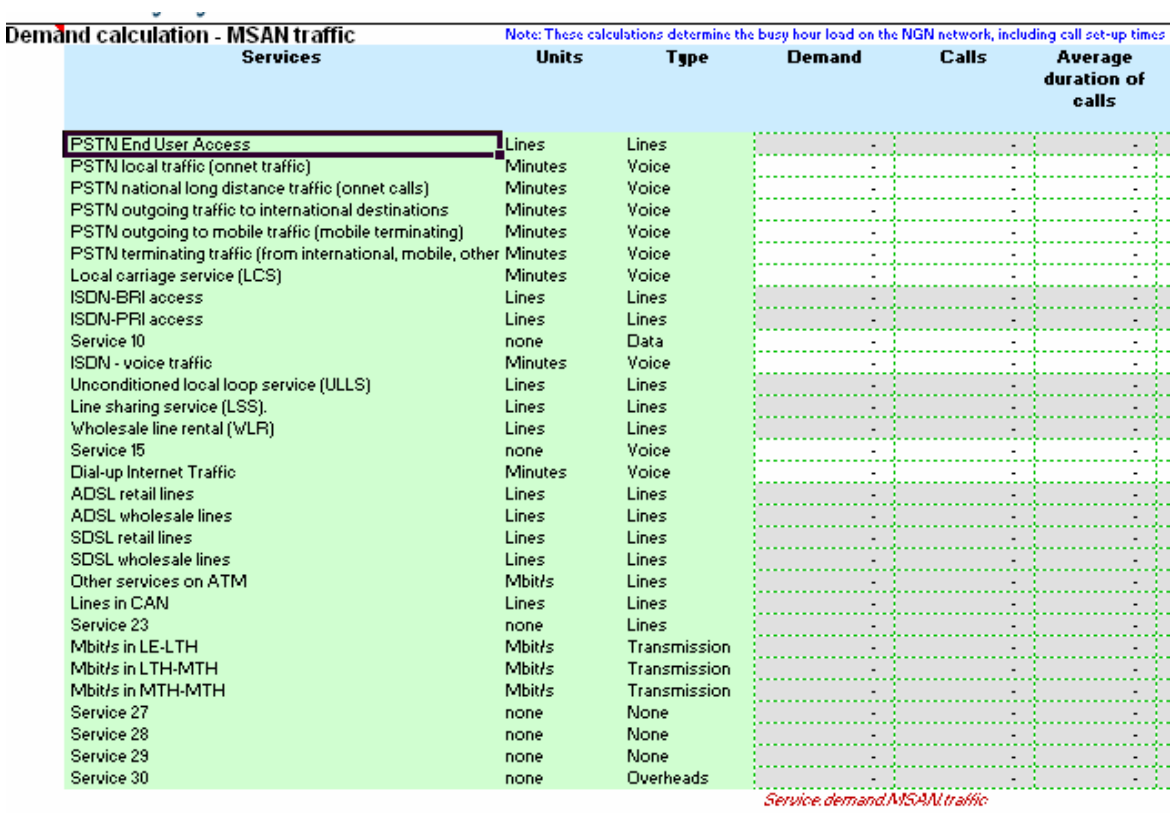

*Figure 5.10: Calculation to determine demand for non-MSAN traffic [Source: Analysys]* 

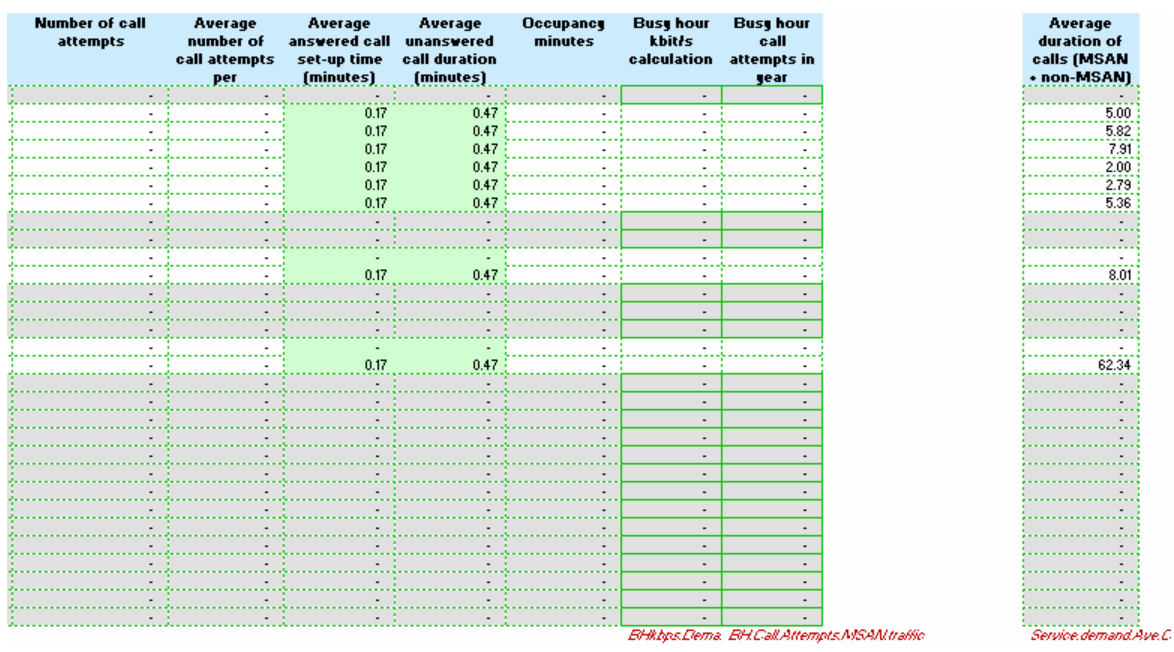

*Figure 5.11: Calculation to determine demand for non-MSAN traffic [Source: Analysys]* 

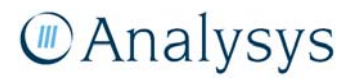

*Excel key demand* 

The following subsections discuss the calculation of the busy-hour voice traffic; the calculation for the inclusion of ringing time in addition to the previously calculated conveyed minutes, and the calculation of the average bandwidth provisioning for broadband services in the core network.

# *Voice services*

In the modern network, the number of E1s required to carry the network traffic needs to be dimensioned. To do this, the number of voice minutes is converted into a year-average busy-hour Erlang (BHE) load *(Sheet Dem.Calc, Cells M59:M88)* using the following inputs:

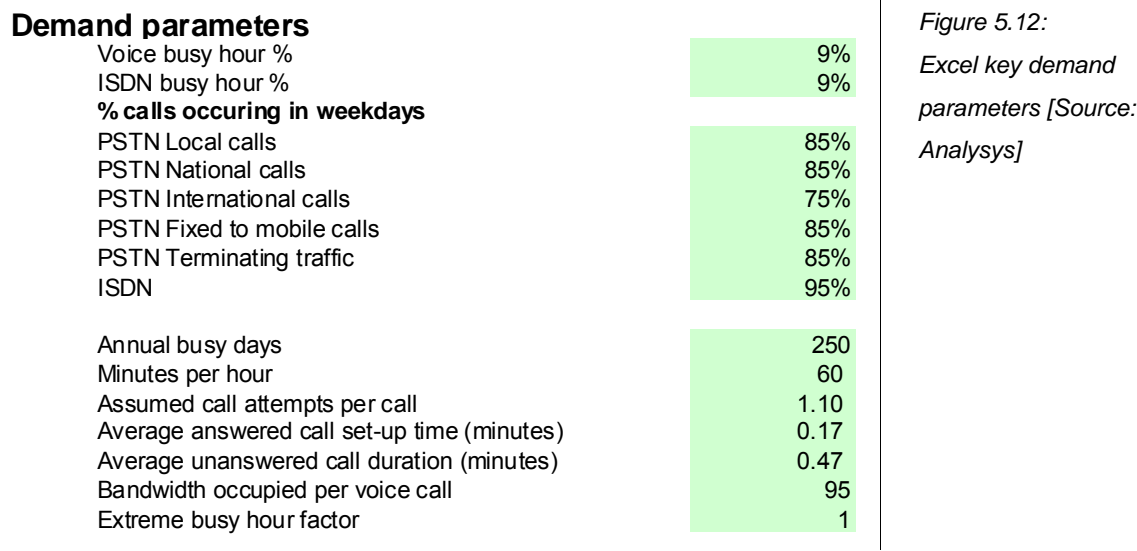

- proportion of annual traffic during 250 normal<sup>4</sup> weekdays
- proportion of weekday traffic occurring in the normal busy hour
- the average proportion of daily calls that occur in the busy hour.

$$
BHE = annual traffic \times \frac{P_d \times P_w}{B_d \times 60}
$$

Where:  $P_d$  = Proportion of daily traffic in the busy hour *Pw = Proportion of annual traffic in the busy week days*  $B_d$  = Number of busy (week) days

*Figure 5.13: Calculation of the busy-hour Erlang voice demand [Source: Analysys]* 

The number of voice busy hour erlangs (BHE) is converted into a further measure of demand, namely the number of busy-hour call attempts (BHCA) *(Sheet Dem.Calc, Cells N59:N88)* using the following inputs:

• average call duration.

l

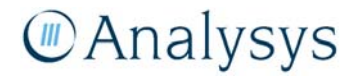

<sup>4</sup>

Normal being defined as a day which is not a public holiday.

number of call attempts per successful call (e.g. due to unanswered calls).

$$
B H C A = \frac{B H E \times C}{D_{\text{ave}}}
$$
\nFigure 5.14: Calculation of the equation of the equation is

Where: *C = Call attempts per successful call Dave = Average duration of a successful call*

*Calculation of the number of busy-hour call attempts [Source: Analysys]* 

# *Ringing time*

Voice services explicitly include the additional Erlang load presented by the ringing time associated with calling. Ringing time occurs for calls to a land line where there is network occupancy until the call is answered, diverted or not answered. A ringing time of 10 seconds for answered calls and 28 seconds for unanswered calls to an end-user is applied to the various call types and is based on submitted industry average data.

For each service, the model calculates the occupancy minutes in the network:

*occupancy minutes* = 
$$
C \times (D_{ave} + R_{suc}) + (CA - C) \times R_{unsuc}
$$

Where: *C = Successful calls Dave = Average duration of a successful call Rsuc = Average ringing and call set-up time for successful calls CA = Total call attempts (successful calls + unsuccessful calls) Runsuc = Average ringing and call set-up time for unsuccessful calls*

 *Figure 5.15: Calculation of the total occupancy minutes [Source: Analysys]* 

*Routeing factors* 

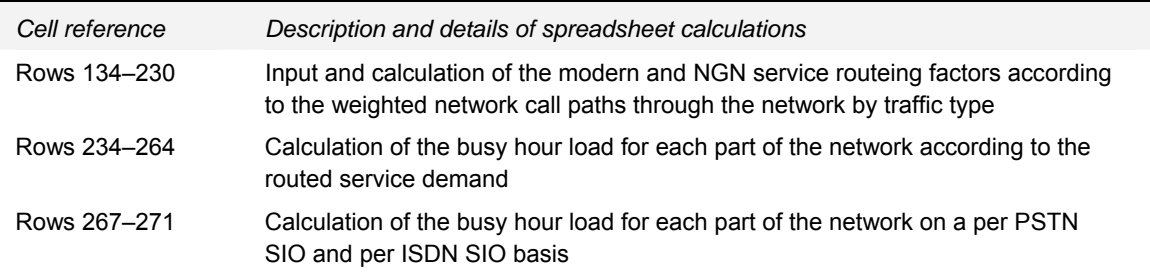

An input table of routeing factors determines the factor applied to each service volume when calculating the load on the various parts of the network *(Sheet Dem.Calc, Rows 134–230)*. An example of these routeing tables is shown in the figure below for PSTN local traffic.

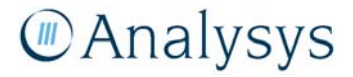

| <b>PSTN</b> local traffic fonnet traffic)                                             |     |             |      |             | Note: the percentage of these routes determine the routeing of traffic across the core network for the different types of traffic. These routeing factors d |  |
|---------------------------------------------------------------------------------------|-----|-------------|------|-------------|----------------------------------------------------------------------------------------------------|--|
|                                                                                       |     | <b>LAS1</b> | LAS2 | <b>TNS1</b> | <b>TNS2</b>                                                                                                    |  |
| CPE>>LE>>LAS>>LE>>CPE                                                                 | 25% |             |      |             |                                                                                                    |  |
| CPE>>LE>>LAS>>LAS>>LE>>CPE                                                            | 5%  |             |      |             |                                                                                                    |  |
| CPE>>LE>>LAS>>TNS>>LAS>>LE>>CPE                                                       | 65% |             |      |             |                                                                                                    |  |
| <b>CPE&gt;&gt;LE&gt;&gt;LAS&gt;&gt;TNS&gt;&gt;TNS&gt;&gt;LAS&gt;&gt;LE&gt;&gt;CPE</b> | 5%  |             |      |             |                                                                                                    |  |

*Figure 5.16: Excel screenshot displaying sample of routeing factor input tables for PSTN local traffic [Source: Analysys]* 

The routeing factors for a particular traffic service are calculated on the basis of the number of times/loading a particular network element is used to deliver the service being modelled. Different combinations of network elements may be used depending on the path taken in the network. For example, PSTN local traffic may be switched by only one LAS, or may be switched by two LAS, or may indeed involve switching at the transit layer. The proportion of traffic utilising a specific route is inserted into the cells outlined in blue in the screenshot above. The proportion of calls that utilise a particular combination of network assets is used to ascertain the average routeing factors for that particular type of traffic. An example of this calculation is shown in the figure below.

|                                      |     | LE-LAS | <b>LAS-LAS</b> | LAS-TNS | TNS-TNS | <b>LAS</b> Interconnect | <b>TNS</b> Interconnect |
|--------------------------------------|-----|--------|----------------|---------|---------|-------------------------|-------------------------|
| CPE>>LE>>LAS>>LE>>CPE                | 25% |        |                |         |         |                         |                         |
| CPE>>LE>>LAS>>LAS>>LE>>CPE           | 5%  |        |                |         |         |                         |                         |
| CPE>>LE>>LAS>>TNS>>LAS>>LE>>CPE      | 65% |        |                |         |         |                         |                         |
| CPE>>LE>>LAS>>TNS>>TNS>>LAS>>LE>>CPE | 5%  |        |                |         |         |                         |                         |
|                                      |     |        |                |         |         |                         |                         |

*Figure 5.17: Excel screenshot displaying sample of calculations to determine the proportion of traffic utilising a specific network route [Source: Analysys]* 

For ISDN voice traffic, the model currently assumes all traffic routes via TNS locations. Several call-routing options are set up to accommodate the different call types (on-net local, on-net national, off-net domestic, off-net international), as unlike PSTN, only one service is defined to capture all ISDN call-types. The figure below shows this calculation, with the adjustable parameters outlined in green and blue input boxes.

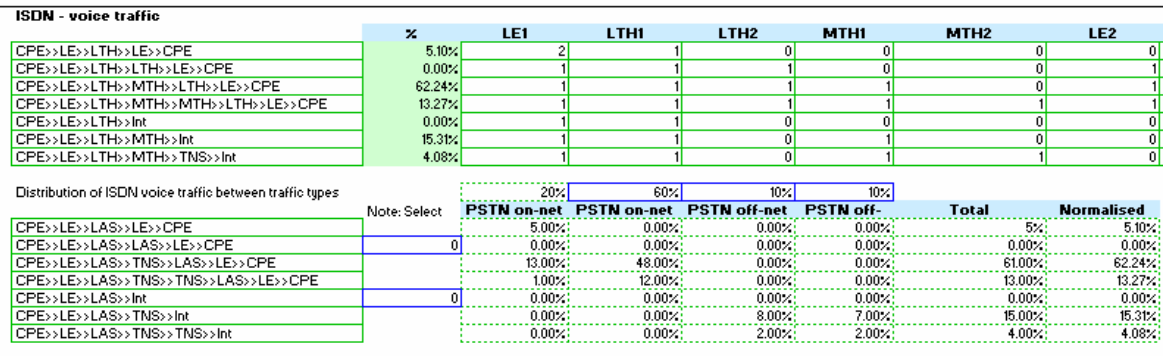

*Figure 5.18: Excel screenshot displaying sample of calculations to determine the proportion of ISDN traffic utilising a specific network route [Source: Analysys]* 

# **Manalysys**

The calculated routeing factors for each of the traffic types are multiplied by the calculated busy hour traffic to generate the traffic loading with which to dimension the core network. This traffic is divided by subscribers to calculate the per-subscriber demand loading on the network for each part of the network.

# **5.6 'In.Nodes' worksheet**

The 'In.Nodes' worksheet contains node data for each level in the network, for use in the core network design algorithms. The top of the worksheet (rows 9–34) contains the outputs from the overlap analysis of the core and access network routes. These specify the fibre sheath requirements for the core network and the trench distance required, split by that within the CAN and incremental to the CAN.

The parent nodes (parent LAS and parent TNSs) have been pre-calculated on the basis of the nearest LAS/TNS to each LE. The data relating to the PoC transmission is pasted in from an external workbook ('*LE\_LAS\_ring.xls*'). The calculations for the LE–PoC links are based on a minimum spanning tree calculation, whilst the PoC rings are based on a multi-ring travelling salesman algorithm. Both of these outputs come from *LE\_LAS\_ring.xls*.

LE/AT1 node data uts from the TS-Note: The PoC data, brought in from the external workbook, is used to define the parent PoC for each LE in the 'NwDes.1.Access' worksheet, as well Note: Parent LAS Note: check LE list in output of TSP matches LE list he **Access Tier 1 Access Tier** Geotine Parent LAS Parent PoC Distance (km) to parent Note: Do not change the order of LE site names in this (LE) site name 1 (LE) site  $P_0$ C **Trench Fihre LE** remote distance distance to POC ö **ACACIA RIDGE** AARE 4<sup>SSBL</sup> **AABE** LORD HOVE IS LORI 11 SKTB KNST ₹ Ŧ  $\frac{1}{257,082}$  $7 - 7.75$ 91.979 **IF** Gentiin  $IFI$ nti AS IEPa **LEPOCtrench LEPOChtre LE**temotePoC PoC hode data .<br>Note: The data regarding the specific PoC rings is linked to the "NwDes.2.PoC" worksheet in cells B13:J1512. **POC Name** LAS **Number Of Dist To Ring Joined** Is in LAS Ring Is a LAS? **Bridaina** POC<sub>s</sub> in Next Node Node To **Ring LADLJ** ADLE-1 1 Y VYGJ  $\overline{216}$ эħ  $216\sqrt{v}$ **VYNG POCMam** POCLAS **POC.Rino POCRinaCou POCRinalsL**i **POC.Bridge** POC.Dist.Next. POC.Rina.Join **POCISLASRing LASTINS** nodes air of TNS nodes co-parented by a p TNS parent TNS parent<br>1 2 **Regional Node** Regional Regional Co-sited Geotipe Core Node Core Node (LAS) Node (LAS) Regional<br>Node -(TNS) site (LAS) site **Node** [ESA code]  $(TNS)$ (node code) name name **Core Node** METO ADELAIDE TN AFTA **ALBURY ALBG ALBY CDTA** ALICE SPRINGS ALSG<br>ADLJ PPTA AVTA<br>SCTC m ADELAIDE TN<mark>:</mark> AVTA<br>BRISBANE TN BVTB ALS9 ARMIDALE ADLE-1  $\frac{1}{\text{SPTF}}$ **BALG** BALGOVLAH S12 BRISBANE TN BCTB<br>CANBERRA T CCTA **BALL** SPTE  $\overline{\text{sctr}}$ BALLARAT S12 BRA. **BRAT** METO **MLTB** BANKSTOWN1St SKTB<br>SCTC **BAKN BANK-**CANBERRA TODTA **CDTE** MELBOURNE MLTE **BANORA POINT BRPT BRPT BVTB BATHURST AXE BAT. BATH** SPTE MELBOURNE MVTE CDTA **BEGA AXE** MELBOURNE METO **BEG BEGA** BENDIGO LAS **REMV** BEND-2 **MLTB MFT** PERTH TNS1 PPTA **BLACKTOWN AXE BLAF SKTB** SPT BLAKEHURST A **BLAK** SKTE SPTF SYDNEY TNS2 SKTB **BLHJ BOX HILL BHLX BOXL MVTB MLTB** SYDNEY TNS4 SCTO **BROKEN HIL** BNHL-1 AVTA AFTA Ö. BNH. SYDNEY TNSS SPTP BRMK-1 **BROOME AXE BMEX** ne TAIS YONG S12 **VYGJ WYNG** SPTF  $10<sub>1</sub>$ **LASparent TN LASparent TNS2 LASIDESA** code  $1450$ 

The layout of the nodes data on the 'In.Nodes' worksheet is shown below:

*Figure 5.19: 'In.Nodes' worksheet: output node data [Source: Analysys]* 

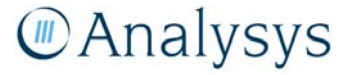

The data in the 'In.Nodes' worksheet is used in each of the network design algorithm worksheets.

The PoC data is used to define the parent PoC for each LE in the 'NwDes.1.Access' worksheet, as well as the trench and fibre distances used in the minimum spanning tree calculations. This information is linked to the 'NwDes.1.Access' worksheet in cells C10538:D15791 and C15806: D21059.

The data regarding the specific PoC rings is linked to the 'NwDes.2.PoC' worksheet in cells B13:J1512.

The parent PoC/LAS/TNS data is used in the calculation of the appropriate number of lines at the PoC/LAS/TNS level on the 'In.Subs' worksheet.

These linkages are shown in the diagram below:

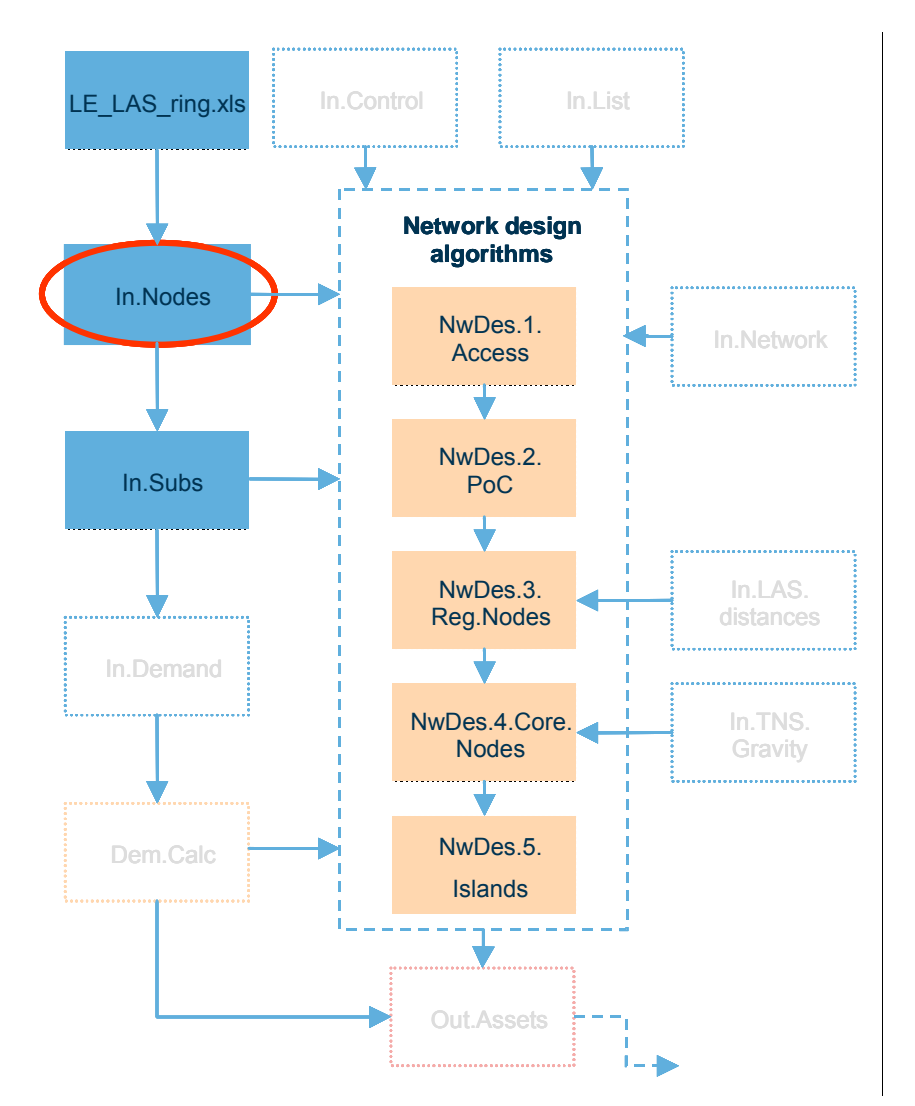

*Figure 5.20: Location of the 'In.Nodes' worksheet in the overall Core module structure [Source: Analysys]* 

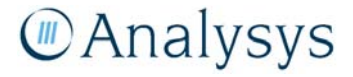

### **5.6.1 Key parameters**

This worksheet contains contains data pasted in from an external workbook (*LE\_LAS\_ring.xls*). In this external workbook, there are several important parameters which control PoC ring generation:

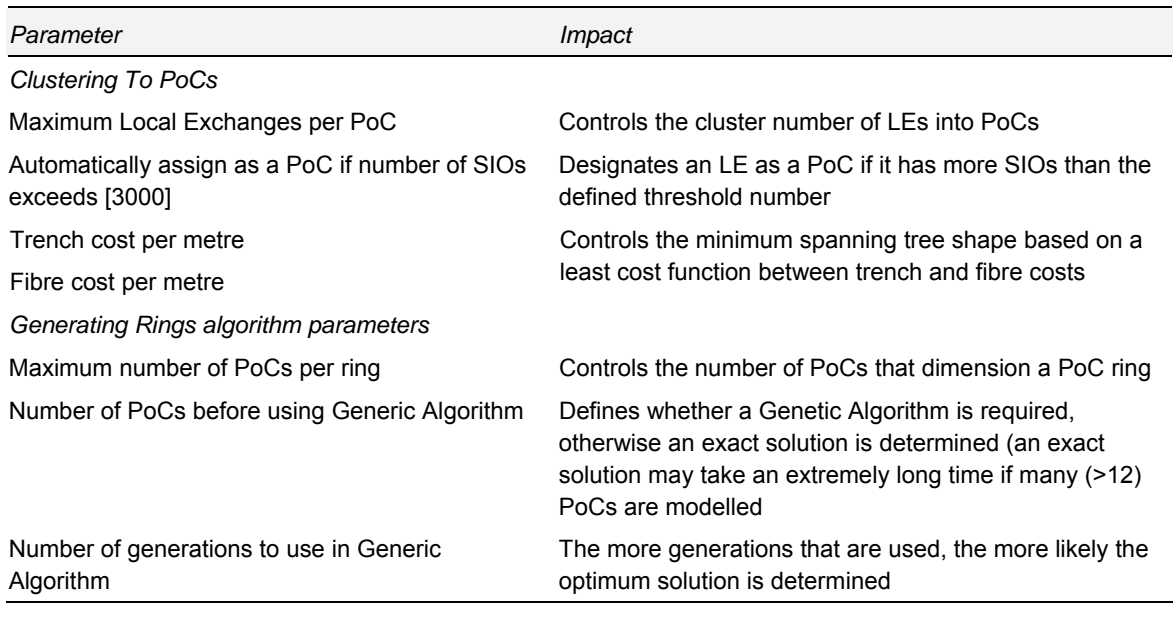

*Table 5.8: Parameters in LE\_LAS\_ring.xls [Source: Analysys]* 

The structure of the external *LE\_LAS\_ring.xls* workbook is outlined in Annex B.

This external data is pasted into this worksheet in the blue bordered cells (cells F41:H5294 for the LE/AT1 node data, and cells B5300:J6799 for the PoC node data)

The inputs related to the overlap analysis in cells C11:D15, D21:D24 and O20:U24 are the result of the MapInfo calculations as described in section 7.11 of the *Fixed LRIC model documentation*. The can be changed by users should alternative data be available.

### **5.6.2 Calculation description**

The table below outlines the calculations that take place on the 'In.Nodes' worksheet:

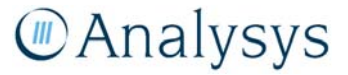

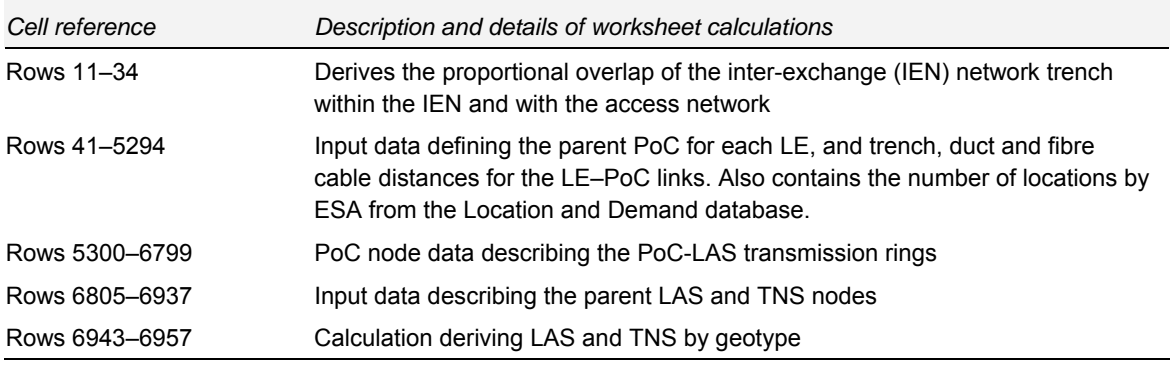

*Table 5.9: Calculations performed on the 'In.Nodes' worksheet [Source: Analysys]* 

# **5.7 'In.LAS.distances' worksheet**

The 'In.LAS.distances' worksheet contains a pre-calculated matrix of the straight-line distance between each LAS or regional node. This data is used to inform the network design distance calculations in the 'NwDes.3.RegNodes' worksheet:

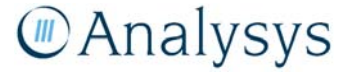

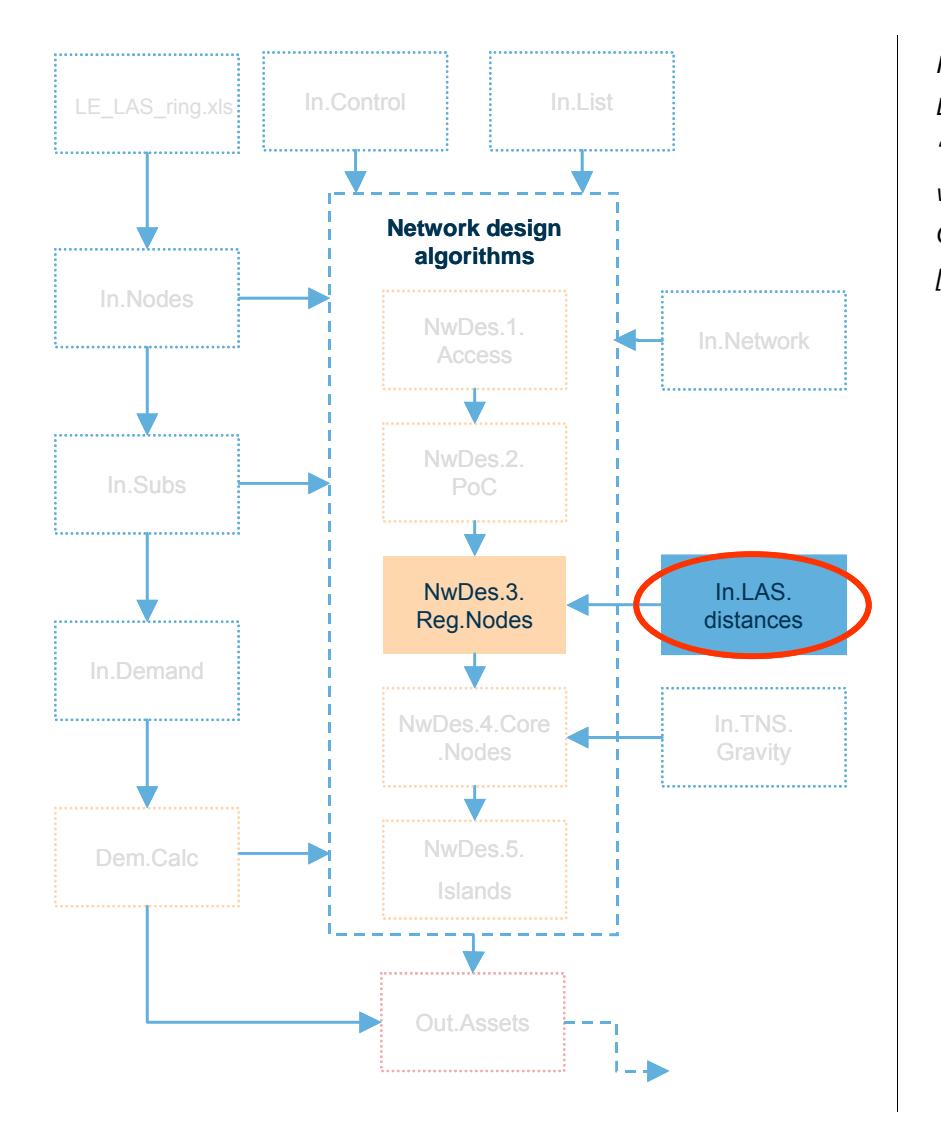

*Figure 5.21: Location of the 'In.LAS.distances' worksheet in the overall Core module structure [Source: Analysys]* 

The layout of the matrix is shown in the figure below (the full matrix is  $133 \times 133$  cells). This data feeds directly into the 'NwDes.3.Reg.Nodes' worksheet, and informs the LAS-ring distances.

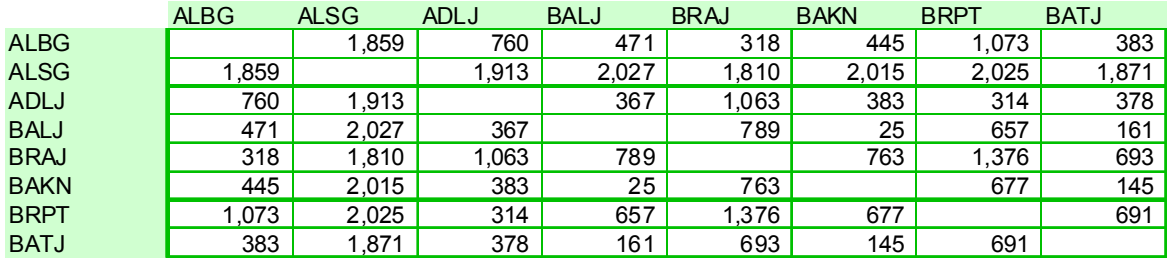

*Figure 5.22: Excel screenshot displaying sample of the matrix of the straight-line distances between each LAS [Source: Analysys]* 

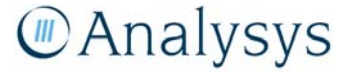

## **5.7.1 Key parameters**

Whilst there are no key parameters on this worksheet, it should be highlighted that this matrix contains straight line distances as opposed to road length distances. The straight line distances have been calculated using a formula that takes into account the curvature of the Earth.

An uplift parameter<sup>5</sup> is implemented later in the model to account for the fact that road length is greater than straight line length. As an alternative, a matrix of actual road length distances may be entered in place of the existing straight-line distance matrix.

### **5.7.2 Calculation description**

The table below lists specific data inputs and calculations that take place on the 'In.LAS.distances' worksheet, by row number.

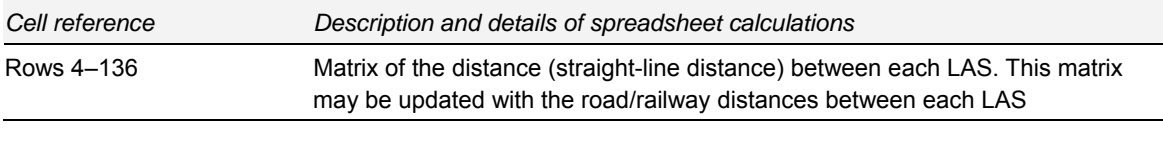

*Table 5.10: Calculations performed on the 'In.LAS.distances' worksheet [Source: Analysys]* 

# **5.8 'In.TNS.Gravity' worksheet**

This worksheet estimates the proportion of the national calls that goes to each individual TNS node, by using a gravity model. In the base case, the gravity model ignores the effect of distance. The gravity model is required as Analysys has not been provided with national-level call distribution data.

The inputs in the 'In.TNS.Gravity' worksheet inform the network design traffic destination percentages on the 'NwDes.4.Core.Nodes' worksheet:

l

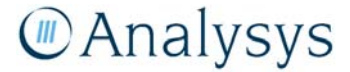

<sup>5</sup>

Located on 'In.Nodes' worksheet, and informed by the IEN route and overlap analysis

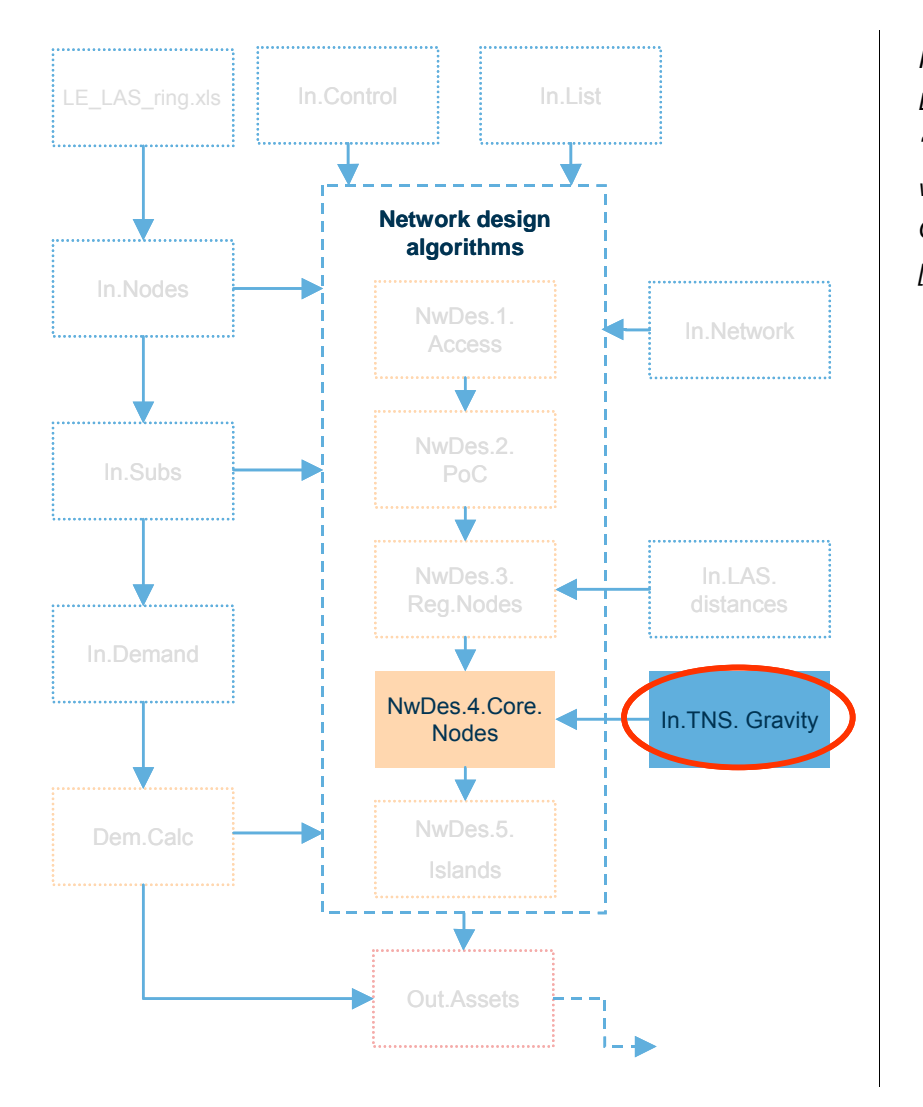

*Figure 5.23: Location of the 'In.TNS.Gravity' worksheet in the overall Core module structure [Source: Analysys]* 

# **5.8.1 Key parameters**

The gravity model output may be directly adjusted by means of a single parameter.

The distance parameter (cell C6) controls the degree to which distance affects the call destination distribution using the gravity model formula. Note: when it is set to 0, distance is not taken into account.

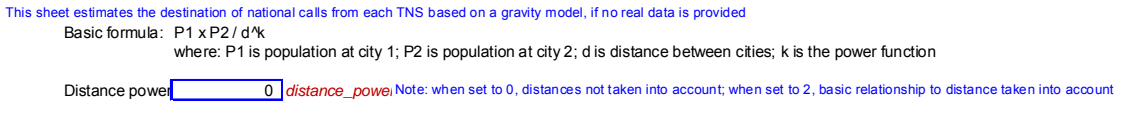

*Figure 5.24: Excel screenshot displaying the distance parameter [Source: Analysys]* 

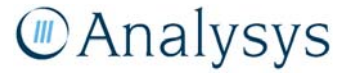

## **5.8.2 Calculation description**

The table below lists specific data inputs and calculations that take place on the 'In.TNS.Gravity' worksheet, by row number.

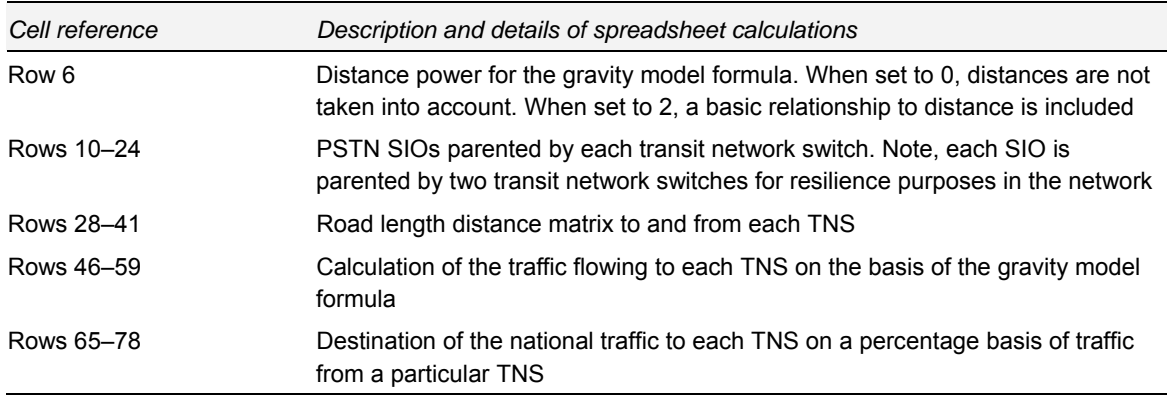

*Table 5.11: Calculations performed on the 'In.TNS.Gravity' worksheet [Source: Analysys]* 

The TNS gravity model is based on the following formula:

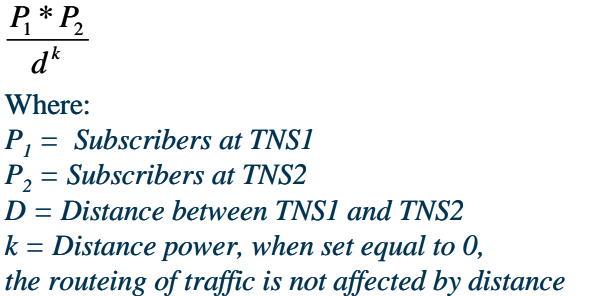

*Figure 5.25: Formula for TNS gravity model [Source: Analysys]* 

The calculations that take place on the specified sets of rows in the 'In.Subs' worksheet are set out in the remainder of this sub-section.

This worksheet uses as its inputs:

• the number of PSTN and WLR lines parented by each TNS (this is linked in from the 'In.Subs' worksheet):

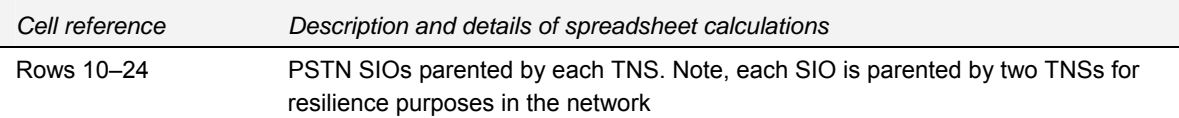

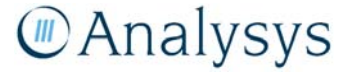

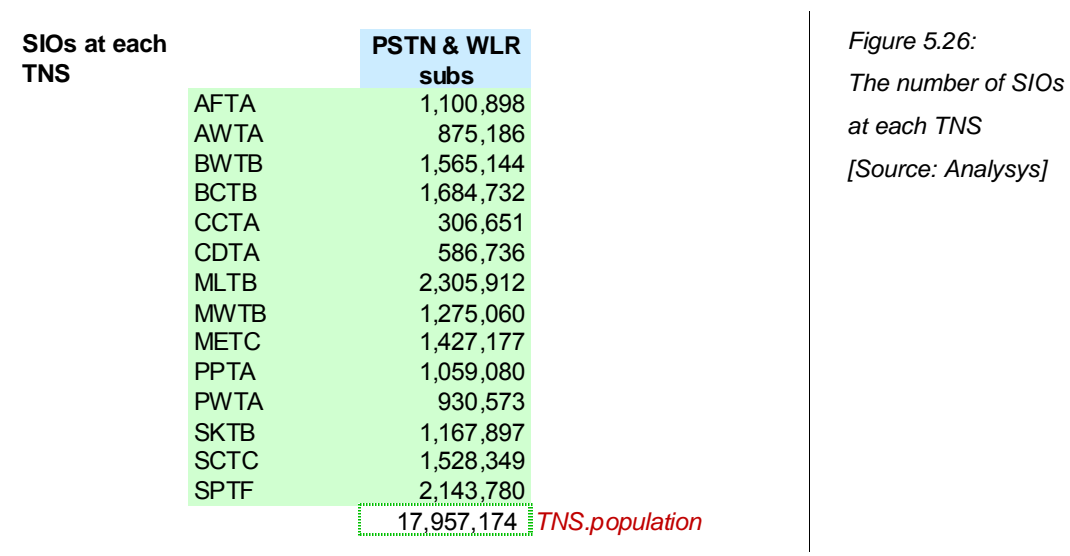

• the road length distance between each TNS location:

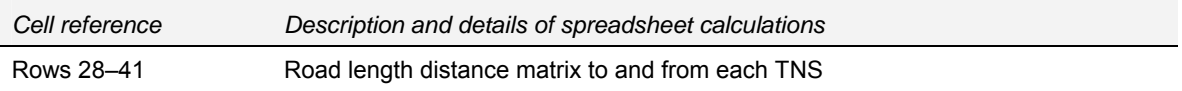

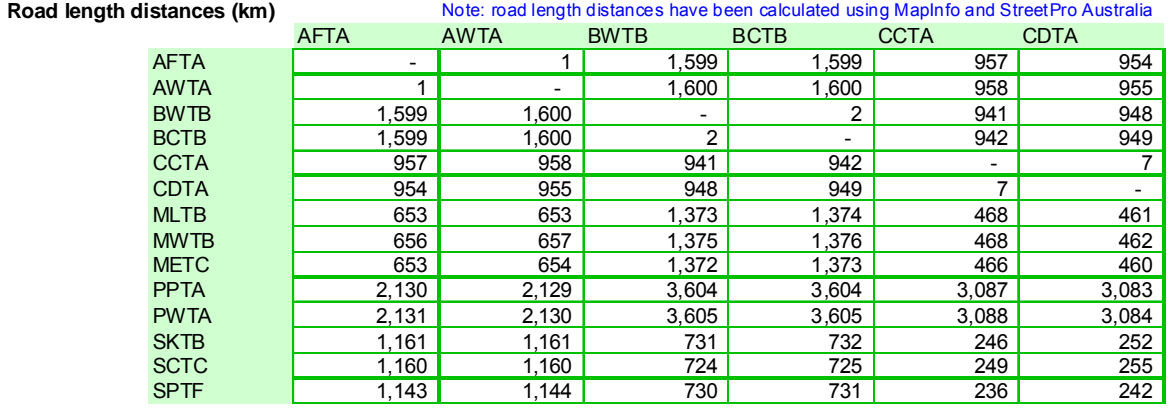

*Figure 5.27: Excel screenshot showing sample of parameters used to determine the road length distance in km between TNSs [Source: Analysys]* 

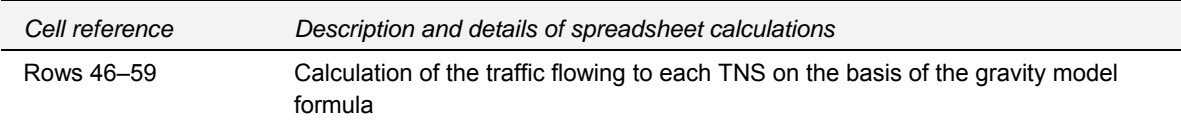

The gravity model calculates the absolute weighting for traffic by destination:

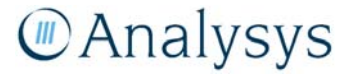

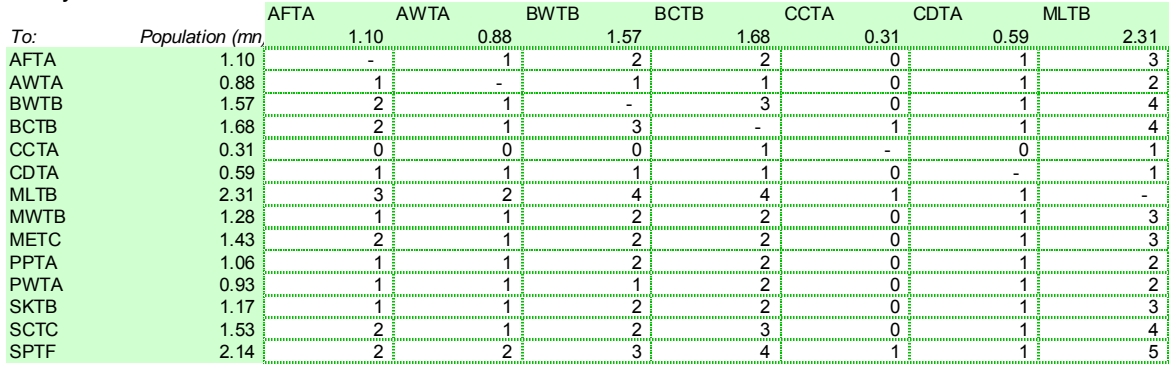

#### **Gravity model absolute calcul***From:*

*Figure 5.28: Excel screenshot showing sample of the gravity model calculation of distances [Source: Analysys]* 

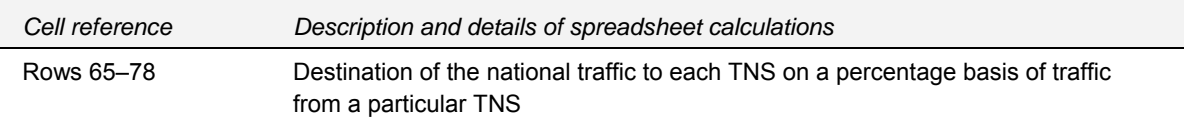

These absolute numbers are converted into a normalised percentage number, resulting in a matrix of the percentage of national traffic that flows from each TNS to every other TNS:

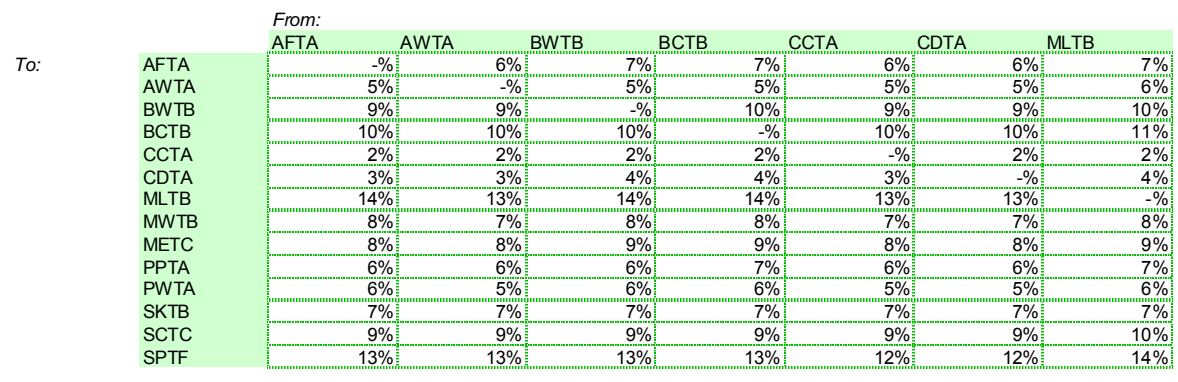

**RESULT: Destination of transit traffic**

*Figure 5.29: Excel screenshot showing sample of the output of destination of transit traffic [Source: Analysys]* 

The output of the gravity model is the percentage of the traffic at each particular TNS that flows to each of the other TNS units. This is used in the dimensioning of the TNS–TNS links (cells E218:R231 on the 'NwDes.4.CoreNodes' worksheet.

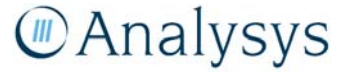

# **5.9 'In.Network' worksheet**

This worksheet contains the network parameters used within each of the demand and network design algorithm worksheet in the Core module. These linkages are shown in the diagram below:

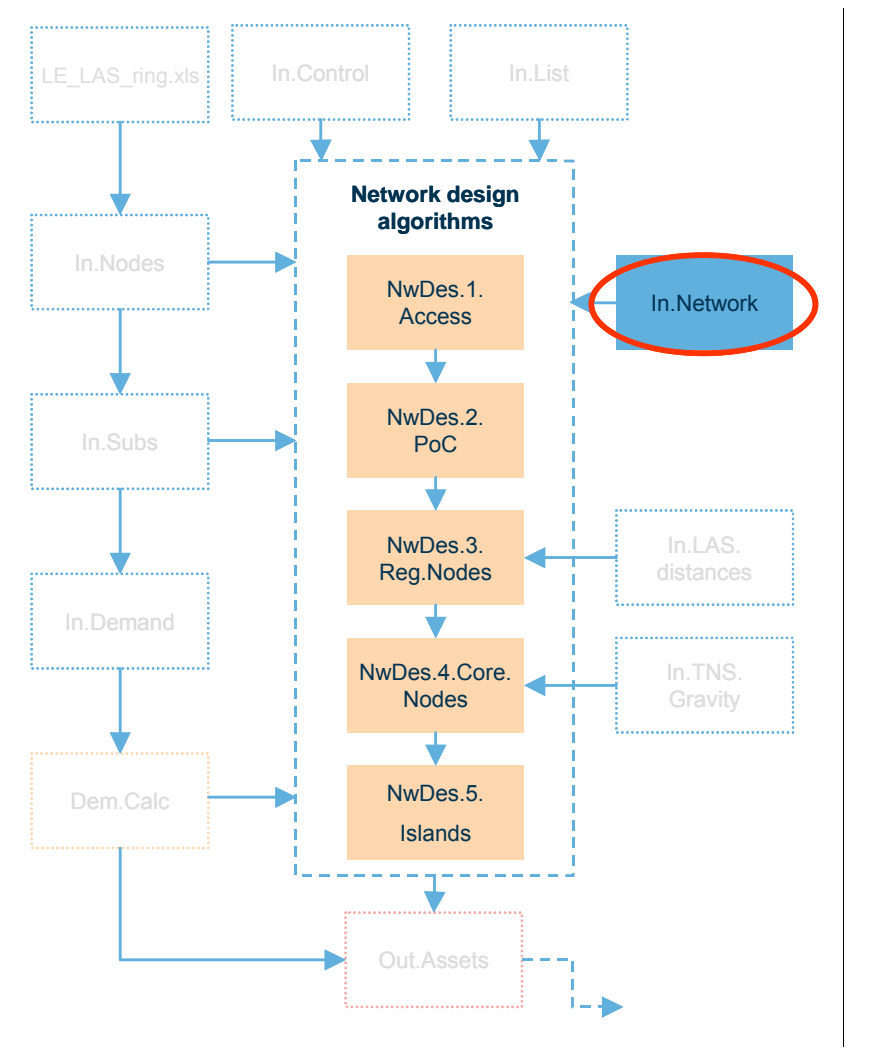

*Figure 5.30: Location of the 'In.Network' worksheet in the overall Core module structure [Source: Analysys]* 

### **5.9.1 Key parameters**

This worksheet contains the network design parameters, including equipment and transmission link capacities, and asset utilisation parameters, used within the demand and network design algorithms in the Core module. Many of the parameters are based on either industry standards or are based on operator/industry submissions – Analysys recommends that users do not readily change these parameters.

The table below identifies the parameters that may be readily altered by users:

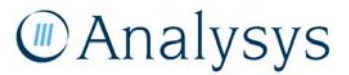

| Parameter                                           | Location                | Impact                                                                                                    |
|-----------------------------------------------------|-------------------------|----------------------------------------------------------------------------------------------------|
| Busy hour data                                      | Rows 11-26              | Affects the amount of traffic dimensioned in the<br>busy hour on the 'Dem.Calc' worksheet                                                                                                    |
| Exchange equipment<br>parameters                    | Rows 31-77              | These determine the physical capacity of the<br>exchange based equipment. These physical<br>capacities have been where possible based on<br>industry data. It is recommended that only the<br>provisioning and utilisation parameters be<br>manipulated by users. |
| Grade of service                                    | Cell H179               | Affects the provisioning of transmission links                                                                                                    |
| Cost threshold for<br>transmission equipment        | Cells L82-L88, L99-L102 | Affects the provisioning of transmission links                                                                                                    |
| Equipment capacities<br>and utilisations            | Row 176-219             | Affects the actual capacity of equipment                                                                                                    |
| Percentage of trench that Rows 128–141<br>is ducted |                         | Affects the amount of duct that is deployed                                                                                                    |

*Table 5.12: Key parameters in the 'In.Network' worksheet [Source: Analysys]* 

# **5.9.2 Calculation description**

The table below lists specific sets of network inputs and calculations by row number.

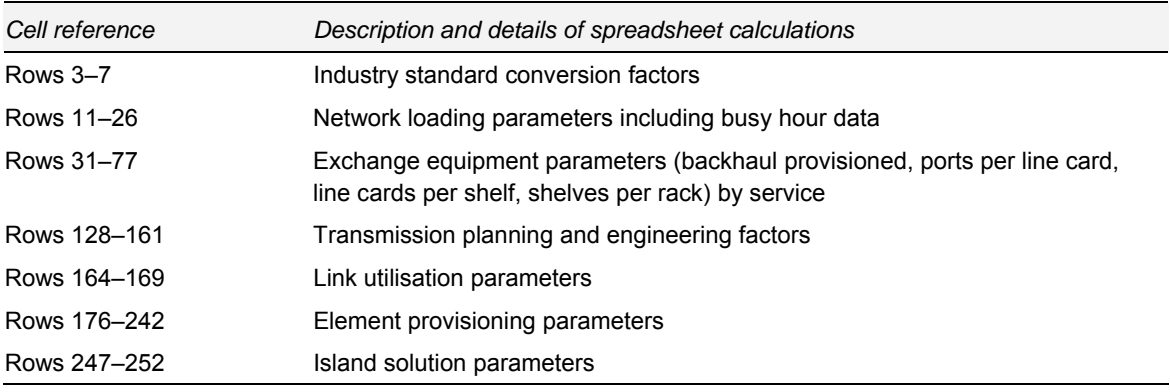

*Table 5.13: Inputs and calculations on the 'In.Network' worksheet [Source: Analysys]* 

# **5.10 'NwDes.1.Access' worksheet**

The 'NwDes.1.Access' worksheet calculates the dimensioning of the LE (modern network) and Access Tier 1 (NGN) on the basis of the services in operation hosted at each individual node and the busy hour demand carried on the transmission links. Allowance is made for other transmission traffic, spares and other fibre services.

Subscriber numbers and demand data at each LE/AT1 are linked from the 'In.Subs' worksheet and from the 'In.Demand' worksheet respectively.

The number of assets calculated on this worksheet are output to the 'Out.Assets' worksheet.

These linkages are shown in the diagram below:

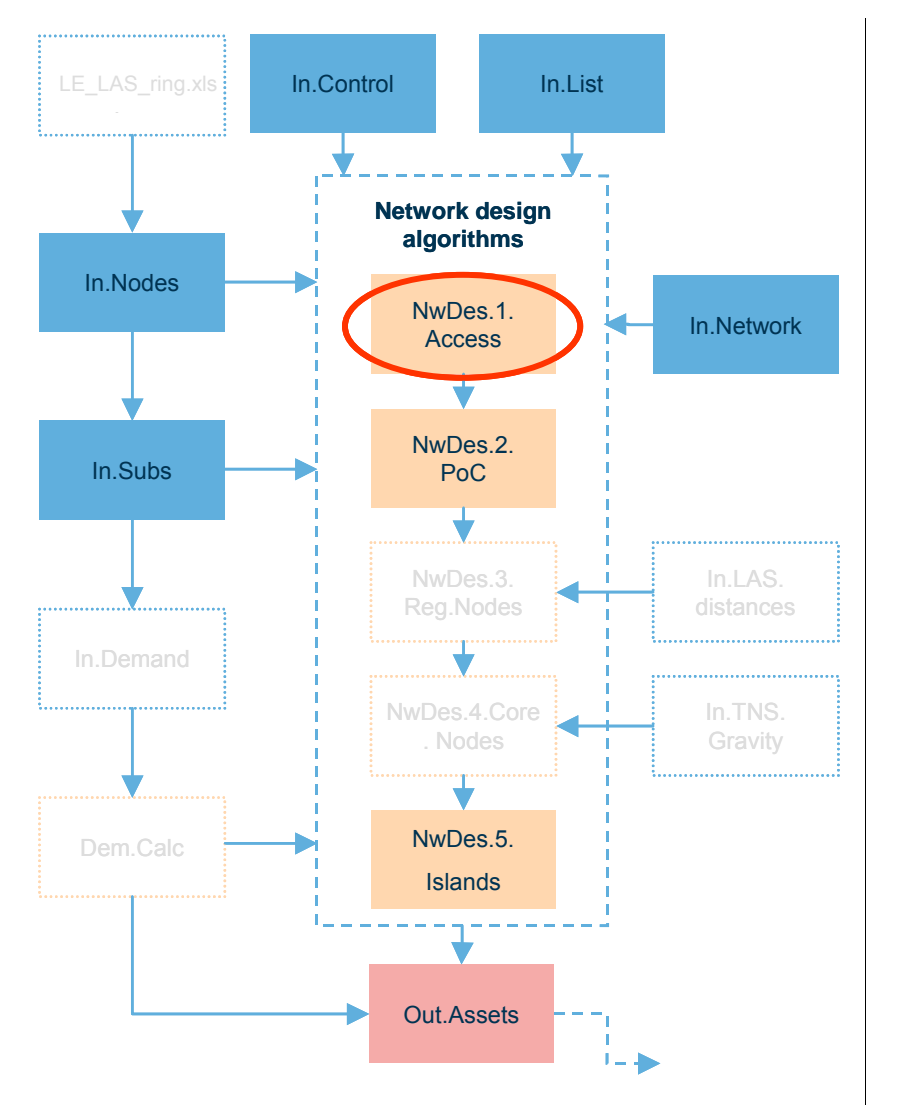

# *Location of the 'NwDes.1.Access' worksheet in the overall Core module structure [Source: Analysys]*

*Figure 5.31:* 

# **5.10.1 Key parameters**

No parameter values are inserted manually into this worksheet, but numerous key parameters are linked from the 'In.Network' worksheet. The utilisation parameters, set out below, are the key parameters that can be changed.

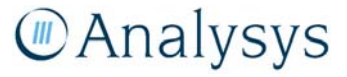

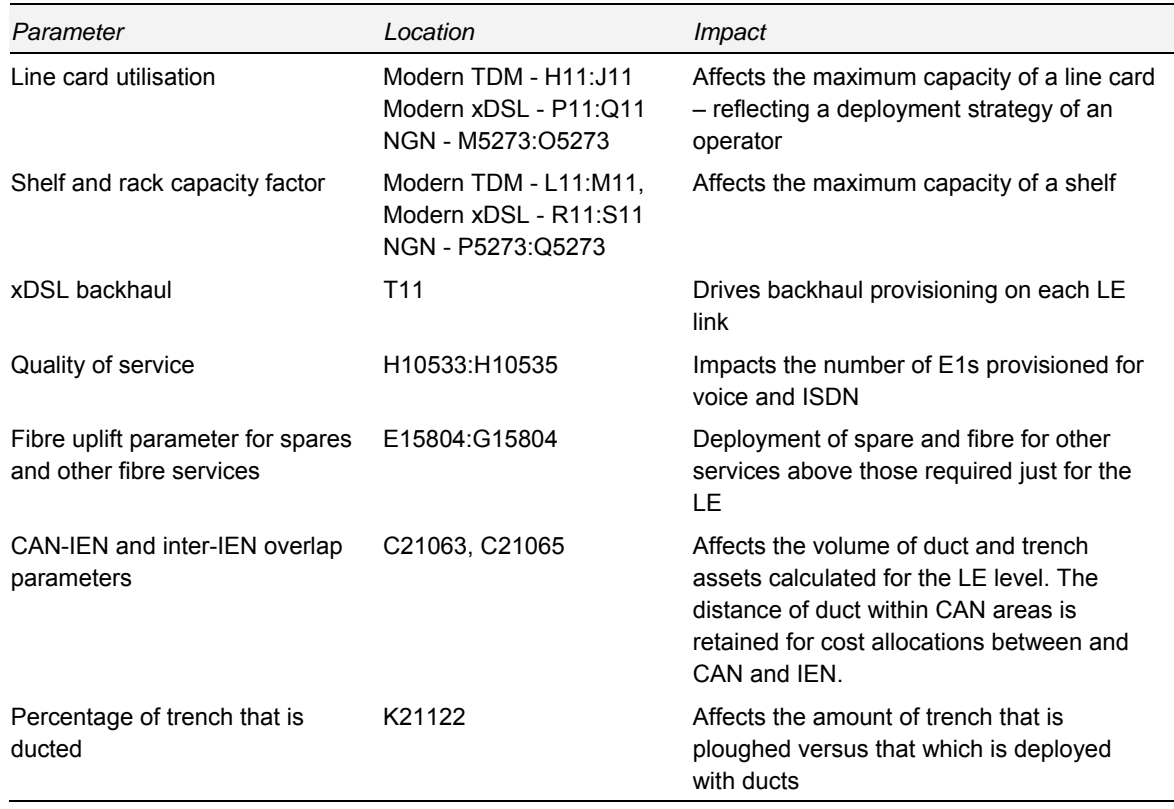

*Table 5.14: Key parameters in the 'NwDes.1.Access' worksheet (linked from the 'In.Network' worksheet [Source: Analysys]* 

# **5.10.2 Calculation description**

This worksheet contains network design algorithms for the LE level. This includes calculations for the equipment required and link transmission dimensioned for the links from the LE to the point of confluence (PoC). The table below lists specific data inputs and calculations by row number.

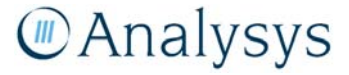

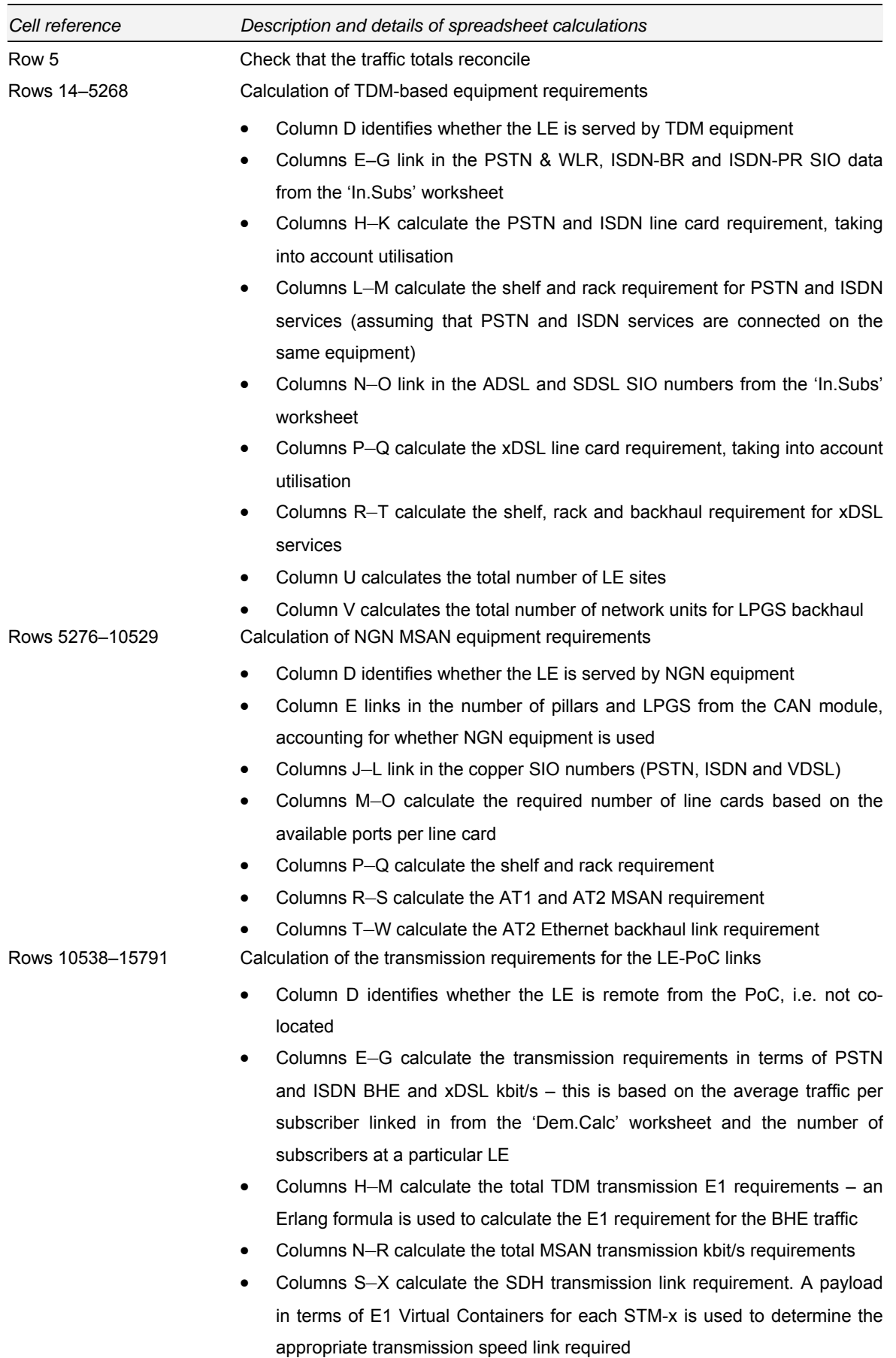

• Columns Y–AA calculate the Ethernet transmission link requirement. A

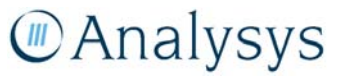

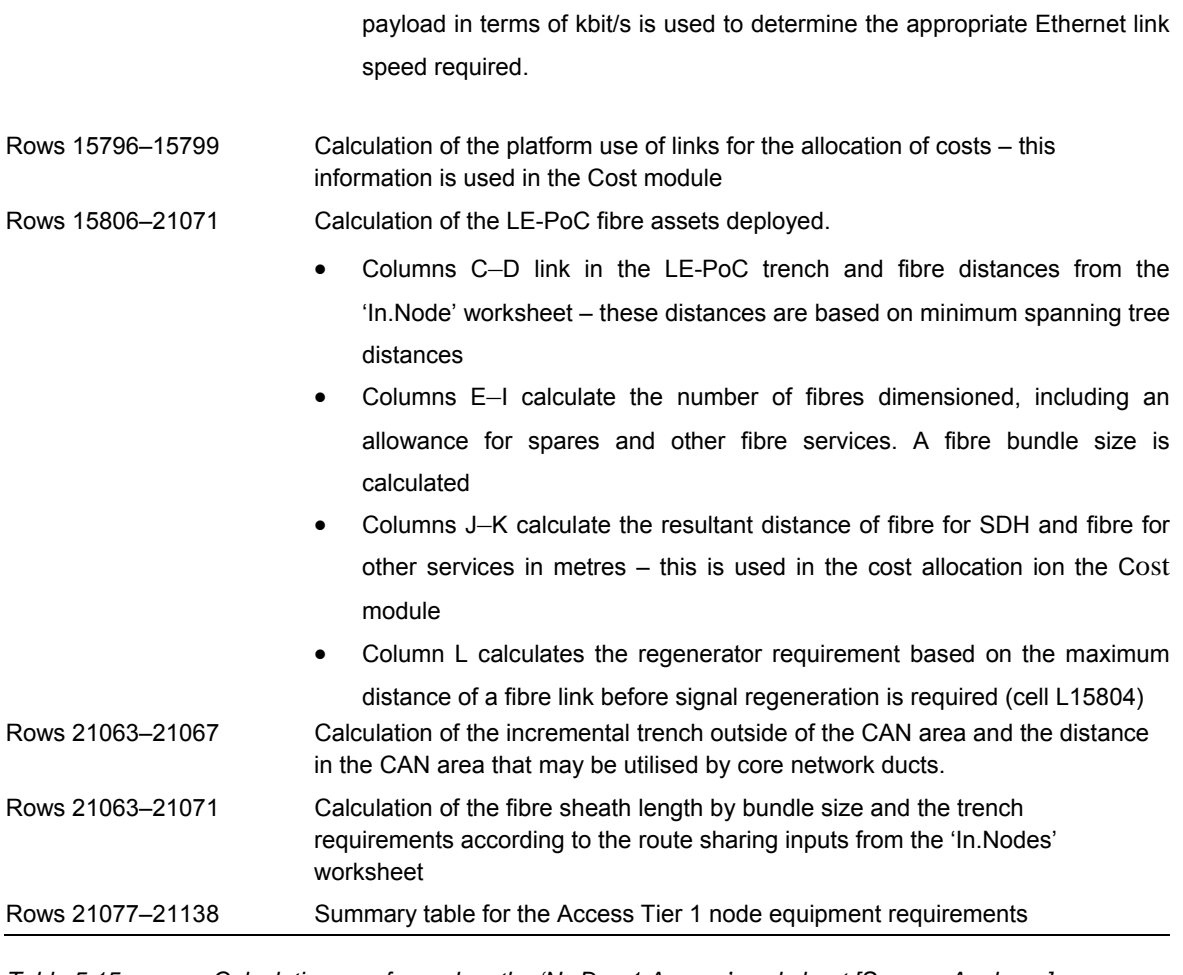

*Table 5.15: Calculations performed on the 'NwDes.1.Access' worksheet [Source: Analysys]* 

# *Equipment requirements*

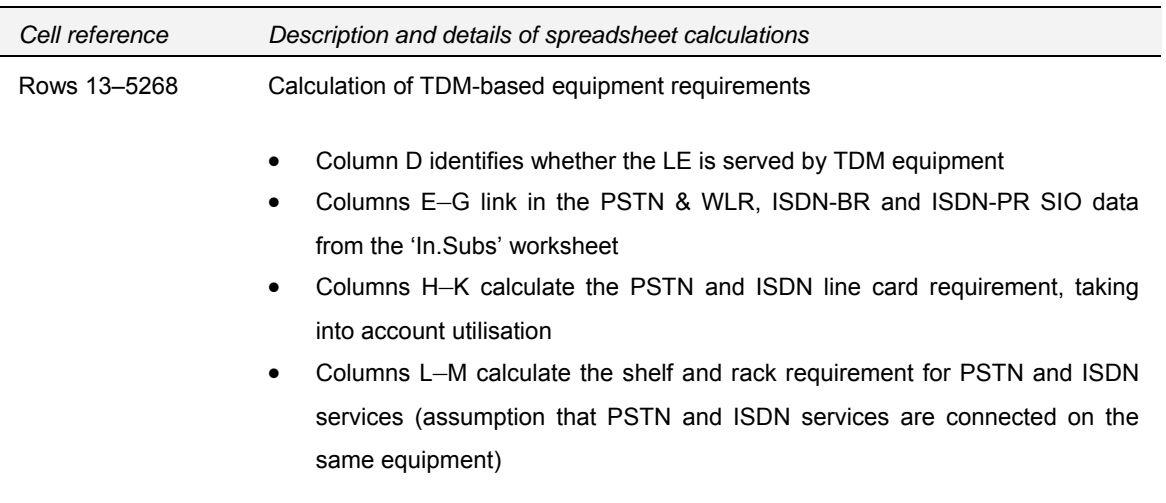

The methodology for the calculation of equipment requirements for PSTN and ISDN is shown in the figure below:

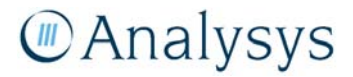

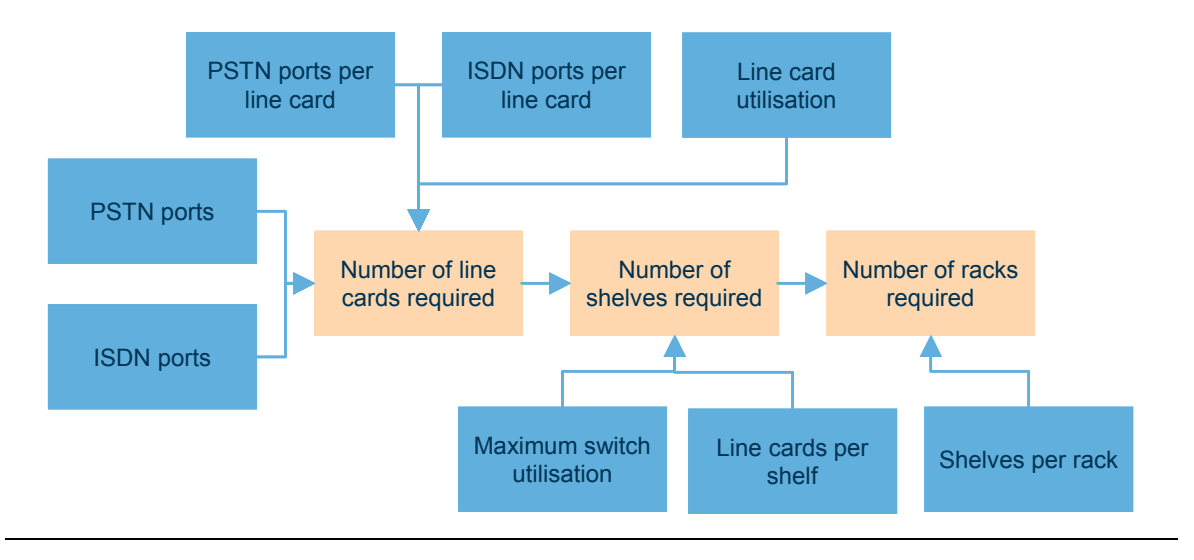

*Figure 5.32: Calculation of the number of PSTN and ISDN line cards, shelves and racks required [Source: Analysys]* 

Line cards are dimensioned on the basis of the number of services in operation at the node and the capacity of a line card. Shelves are calculated on the basis of the dimensioned number of line cards and the maximum capacity of a shelf in terms of line cards. The number of required shelves dimensions the number of racks required on the basis of a maximum capacity of shelves per rack.

The Excel output of these calculations are shown below:

| TDM-based equipment (required in areas not served using MSAN equipment) |         |                                   | <b>PSTN and ISDN requirements</b> |                         |         |                                                       |                                                |               |       |                                |                          |
|-------------------------------------------------------------------------|---------|-----------------------------------|-----------------------------------|-------------------------|---------|-------------------------------------------------------|------------------------------------------------|---------------|-------|--------------------------------|--------------------------|
|                                                                         |         |                                   |                                   |                         |         | PSTN & VLB<br>46                                      | Available ports per line card<br>ISDN-BR<br>23 | ISDN-PR<br>15 |       | <b>Available</b><br>line cards | Available<br>shelves per |
|                                                                         |         |                                   |                                   | <b>Copper PSTN SIOs</b> |         | Line cards required (taking into account utilisation) |                                                |               |       | <b>Shelves</b><br>required     | Racks<br>required        |
| <b>Access Tier</b><br>1 (LE) site                                       | Geotype | <b>Served by TDM</b><br>equipment | PSTN & VLR                        | ISDN-BR                 | ISDN-PR | PSTN & VLR                                            | ISDN-BR                                        | ISDN-PR       | Total |                                |                          |
| <b>AARE</b>                                                             |         |                                   | 23.128                            | 590 \$                  | 64      | 508                                                   | 26                                             | 54            | 539   | 40                             |                          |
| <b>AASS</b>                                                             |         |                                   | 678                               | 17:                     |         | 15                                                    |                                                |               | 17    |                                |                          |
| <b>ABAY</b>                                                             |         |                                   | 2.237                             | 57                      |         | 50                                                    |                                                |               | 54    |                                |                          |
| <b>ABCH</b>                                                             |         |                                   | 5,120                             | 131:                    |         | 113                                                   |                                                |               | 120   |                                |                          |
| <b>ABCK</b>                                                             |         |                                   | 12.564                            | 320                     | 35      | 276                                                   |                                                | ۰.            | 294   | 22                             |                          |
| <b>ABDN</b>                                                             |         |                                   | 982                               | 25                      |         | 22                                                    |                                                |               | 25    |                                |                          |
| <b>ABEE</b>                                                             |         |                                   | 713                               |                         |         |                                                       |                                                |               |       |                                |                          |

*Figure 5.33: Excel screenshot showing sample of the calculation of PSTN and ISDN subscriber and equipment requirements [Source: Analysys]* 

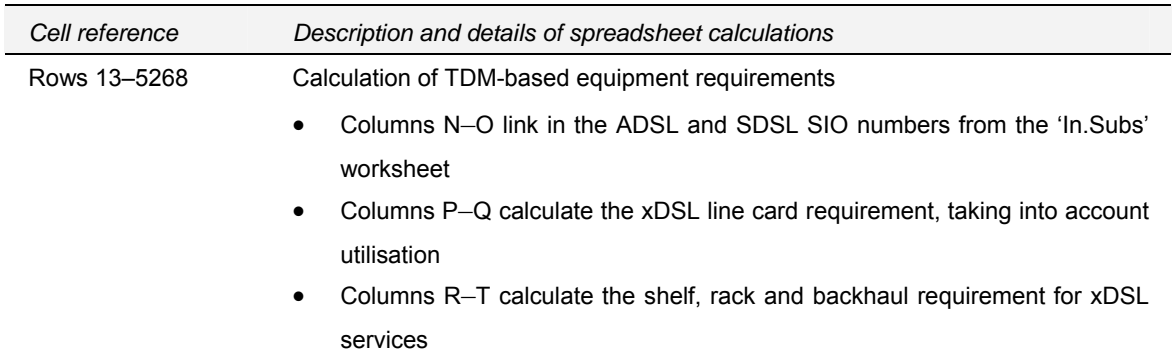

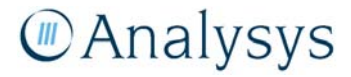

In the modern network, xDSL lines are modelled to be handled by separate equipment to the PSTN lines, however a similar methodology is used to dimension the xDSL equipment. The methodology for the calculation of equipment requirements for xDSL is shown in the figure below.

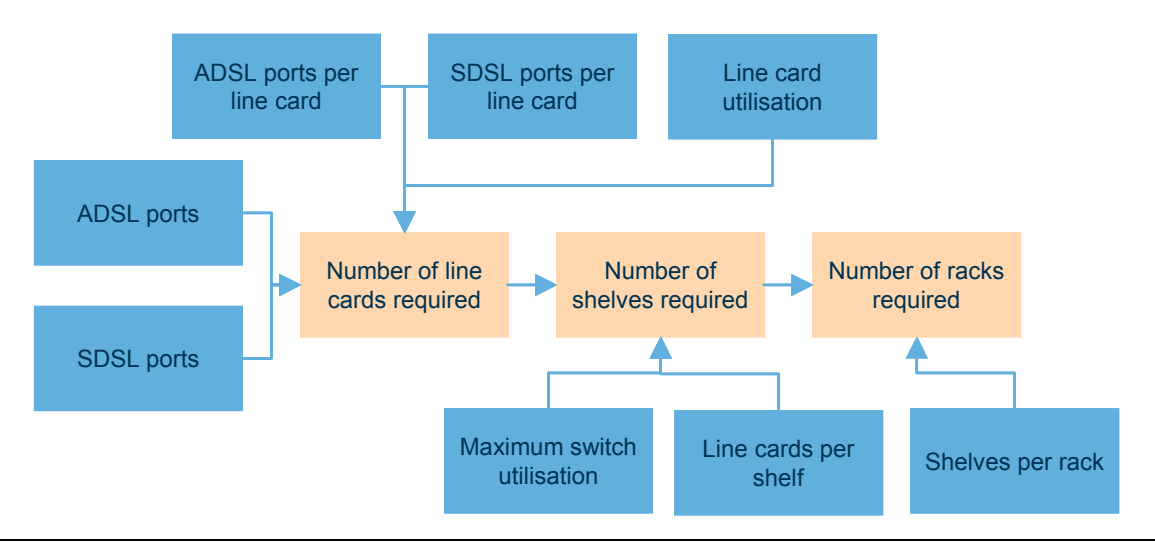

*Figure 5.34: Calculation of the number of xDSL line cards, shelves and racks required [Source: Analysys]* 

The Excel output of these calculations are shown below:

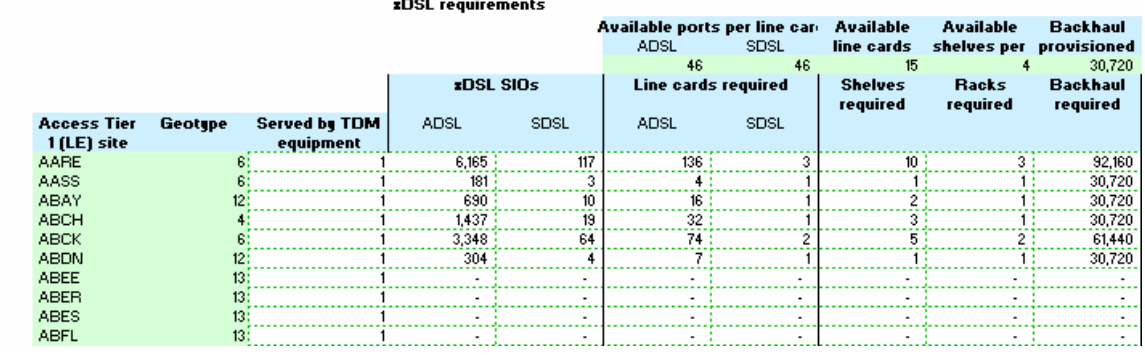

# TDM-based equipment (required in areas not served using MSAN equipment)

*Figure 5.35: Excel screenshot showing sample of the calculation of xDSL subscriber and equipment requirements [Source: Analysys]* 

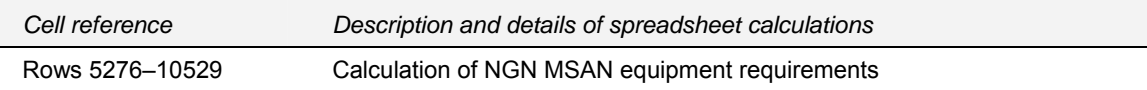

The NGN equipment is calculated using a similar methodology, based on line card, shelf and rack requirements. PSTN/ VDSL and ISDN lines are modelled to be handled by the same MSAN equipment.

# *Transmission requirements*

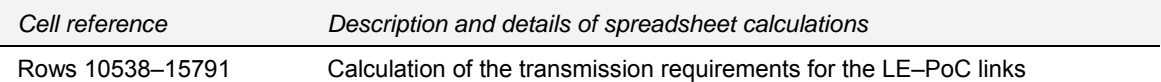

The calculation of the transmission equipments takes into account the quality of service to which the network is dimensioned – this reflects the fact that a small percentage of calls will not be connected as there are no available channels in the network.

The calculation also explicitly takes into account a quality-of-service (QoS) parameter in the network by means of a network-blocking probability. This parameter represents the probability that a call is blocked due to all of the available network resources being already busy. The model assumes a network-blocking probability of 0.5% (grade of service (GoS)).

This factor is taken into account in terms of the Erlangs-to-channel conversion (i.e., the number of channels required to provide capacity for a defined number of conveyed Erlangs).

The model converts the BHE load into an Erlang channel requirement using the Excel *NORMINV* function, which approximates the Erlang-B formula:

*NORMINV* (*p, mu, sigma*) returns the value *x* such that, with probability *p*, a normal random variable with mean *mu* and standard deviation *sigma* takes on a value less than, or equal to, *x*.

> *p = (1-GoS) mu = Traffic in BHE*

 $sigma = Erlang ConversionFactor \times \sqrt{BHE}$ 

*Figure 5.36: Parameters used in the calculation of the Erlang-B formula [Source: Analysys]* 

• The result of the NORMINV formula is divided by the number of circuits in an E1 to calculate the number of E1s required. A rounded-up number is calculated for each traffic type (PSTN/ISDN/xDSL).

The Erlang formula is non-linear at low numbers of channels, however, it becomes broadly linear in nature at higher channel usage – consequently, the model employs an Erlang conversion factor which maps the channel-circuit relationship at a high channel number.

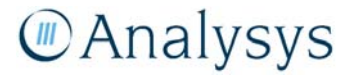

# *Transmission modelling*

In the TDM modern network design, the transmission network is dimensioned in terms of E1 virtual containers (VC).

Unlike the NGN IP network, only transmission of the same type may be aggregated, i.e., PSTN, ISDN and xDSL traffic is maintained separately. Thus, the model calculates the number of E1 VCs required to handle the PSTN, ISDN and xDSL traffic separately.

The capacity of synchronous digital hierarchy (SDH) equipment (STM-x) in terms of E1 VCs is known from industry standards:

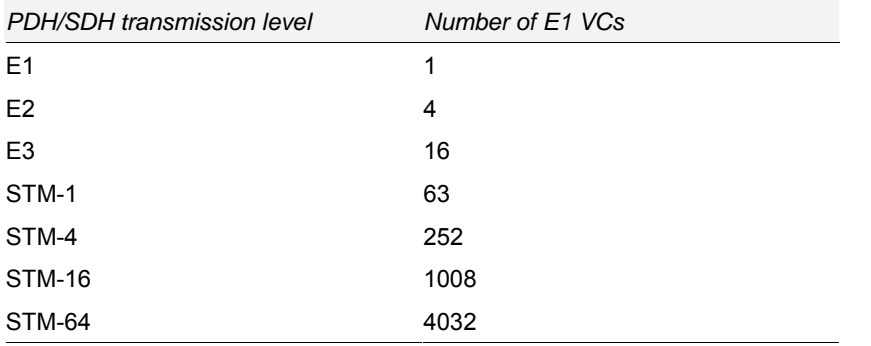

*Table 5.16: PDH/SDH transmission – capacity of E1 VCs [Source: Analysys]* 

The model calculates the specific STM-x speed required to carry all of the traffic. The model does apply a cost threshold as it may be cheaper to deploy a larger link speed rather than multiple smaller links. These cost thresholds are directly applied on the 'In.Network' worksheet. It is known from industry data that such cost increases approximately 2.5 times with respect to a quadrupling of speed, i.e., an STM-4 is approximately 2.5 times more expensive than an STM-1. Consequently, instead of deploying three STM-1 links, the model will deploy a cheaper solution of one STM-4 link.

The trench and fibre backhaul distances deployed from the LE/AT1 to the parent PoC are calculated in *LE\_LAS\_ring.xls*, using a minimum spanning tree algorithm and this data is linked in from the 'In Node' worksheet.

For the non-MSAN traffic, the total number of E1 Virtual Containers (E1 VCs) required to carry PSTN, ISDN and xDSL traffic are calculated. An uplift is further applied for transmission traffic. The Excel calculations for the non-MSAN traffic are shown below:

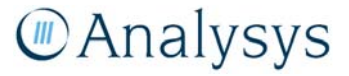

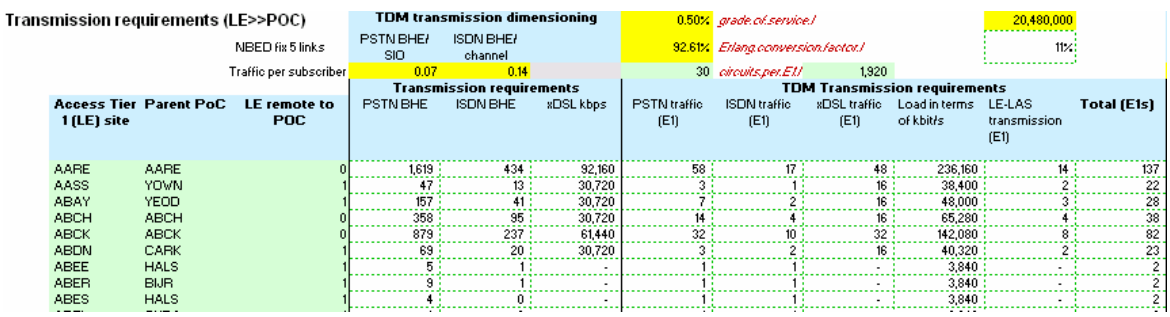

*Figure 5.37: Excel screenshot showing sample of the calculation table for non-MSAN transmission dimensioning [Source: Analysys]* 

For the MSAN traffic, the total number of kbit/s required to carry PSTN, ISDN and xDSL traffic are calculated. An uplift is further applied for transmission traffic. The Excel calculations for the MSAN traffic are shown below:

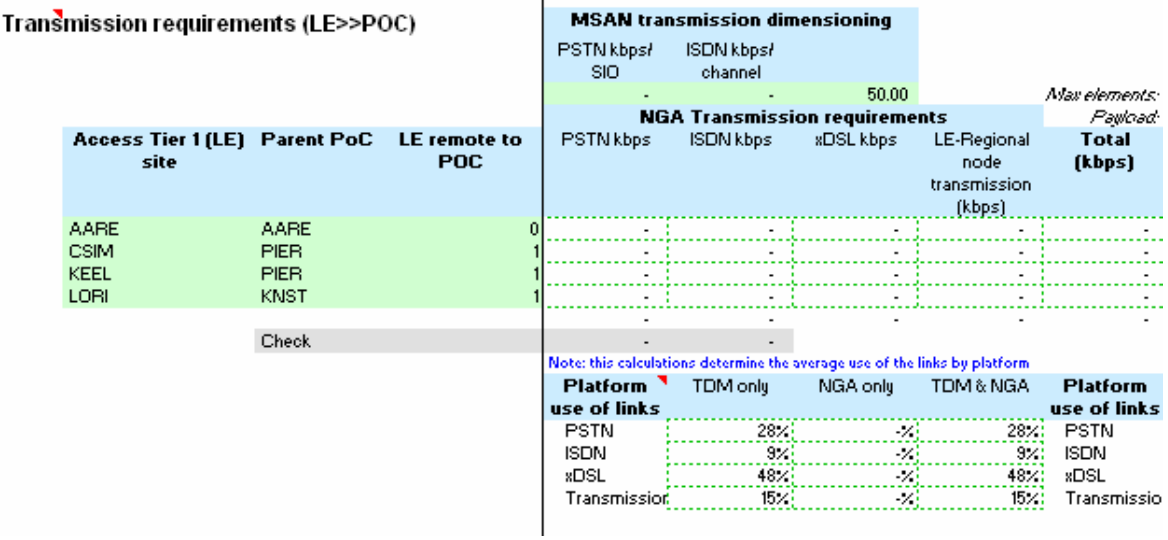

*Figure 5.38: Excel screenshot showing sample of the calculation table for MSAN transmission dimensioning [Source: Analysys]* 

The appropriate SDH transmission or Ethernet transmission link speed is subsequently calculated on the basis of the E1 VC or kbit/s requirement respectively:

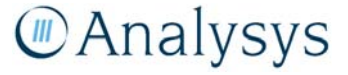

| Transmission requirements (LE>>POC)                |              |            | Note: traffic from modern equipment is carried using SDH links, whereas traffic from NGN equipment is carried using Ethernet links |                               |       |       |       |                        |                               |           |                     |  |  |
|----------------------------------------------------|--------------|------------|----------------------------------------------------------------------------------------------------|-------------------------------|-------|-------|-------|------------------------|-------------------------------|-----------|---------------------|--|--|
|                                                    |              |            |                                                                                                    | <b>SDH transmission links</b> |       |       |       |                        | <b>Ethernet transmissio</b> r |           |                     |  |  |
|                                                    |              |            | 2.5                                                                                                    | 2.5                           | 2.5   | 2.5   | 2.5   | 100                    | 2.5                           | 2.5       | 100                 |  |  |
|                                                    |              |            |                                                                                                    | 14                            | 21    | 63    | 252   | 1008                   | 10,000                        | 100,000   | 1,000,000           |  |  |
| Access Tier 1 (LE) Parent PoC LE remote to<br>site |              | <b>POC</b> | E <sub>1</sub>                                                                                                    | E <sub>3</sub>                | STM-0 | STM-1 | STM-4 | <b>STM-16</b>          | 10Mbit/s                      | 100Mbit/s | Gigabit<br>Ethernet |  |  |
| AARE                                               | <b>AARE</b>  |            |                                                                                                    |                               |       |       |       |                        |                               |           |                     |  |  |
| <b>CSIM</b>                                        | <b>PIER</b>  |            |                                                                                                    |                               |       |       |       |                        |                               |           |                     |  |  |
| <b>KEEL</b>                                        | PIER         |            |                                                                                                    |                               |       |       |       |                        |                               |           |                     |  |  |
| LORI                                               | <b>KNST</b>  |            |                                                                                                    |                               |       |       |       |                        |                               |           |                     |  |  |
|                                                    |              |            | 2.125                                                                                                    | 4.516                         | 36    |       |       |                        |                               |           |                     |  |  |
|                                                    | <b>Check</b> |            |                                                                                                    |                               |       |       |       |                        |                               |           |                     |  |  |
|                                                    |              |            | SDH: E1 equivalents by platform                                                                                                    |                               |       |       |       | Ethernet: kbps by plat |                               |           |                     |  |  |
|                                                    |              |            | E1                                                                                                    | E3                            | STM-0 | STM-1 | STM-4 | STM-16                 | 10Mbit/s                      | 100Mbit/s | Gigabit<br>Ethernet |  |  |
|                                                    |              |            | 2.125:<br>. <del>.</del>                                                                                                    | 9,668:                        | 378 : | 28    |       |                        |                               |           |                     |  |  |
|                                                    |              |            | 1,538                                                                                                    | 4,632                         | 116   | 8:    |       |                        |                               |           |                     |  |  |
|                                                    |              |            |                                                                                                    | 54,656                        | 476   | 56    |       |                        |                               |           |                     |  |  |
|                                                    |              |            |                                                                                                    | 12,898:                       | 182:  | 17:   |       |                        |                               |           |                     |  |  |
|                                                    |              |            | 3,663                                                                                                    | 81,854                        | 1,152 | 109   |       |                        |                               |           |                     |  |  |

*Figure 5.39: Excel screenshot showing sample of the calculation table for MSAN transmission dimensioning [Source: Analysys]* 

# **5.11 'NwDes.2.PoC' worksheet**

The 'NwDes.2.PoC' worksheet calculates the dimensioning of the PoC nodes (aggregator LEs/AT1s) on the basis of the services in operation that are hosted at each individual node and the busy hour demand that needs to be carried on the transmission links. Allowance is made for other transmission traffic, spares and fibre for other services. This worksheet aggregates data from an external file detailing the mapping from local exchanges to PoCs and the distance between each local exchange and its parent PoC. This is used to calculate the most efficient way to link PoC rings to the parent LAS.

The number of assets calculated on this worksheet are output to the 'Out.Assets' worksheet.

These linkages are shown in the diagram below:

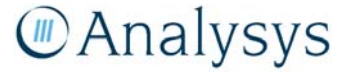

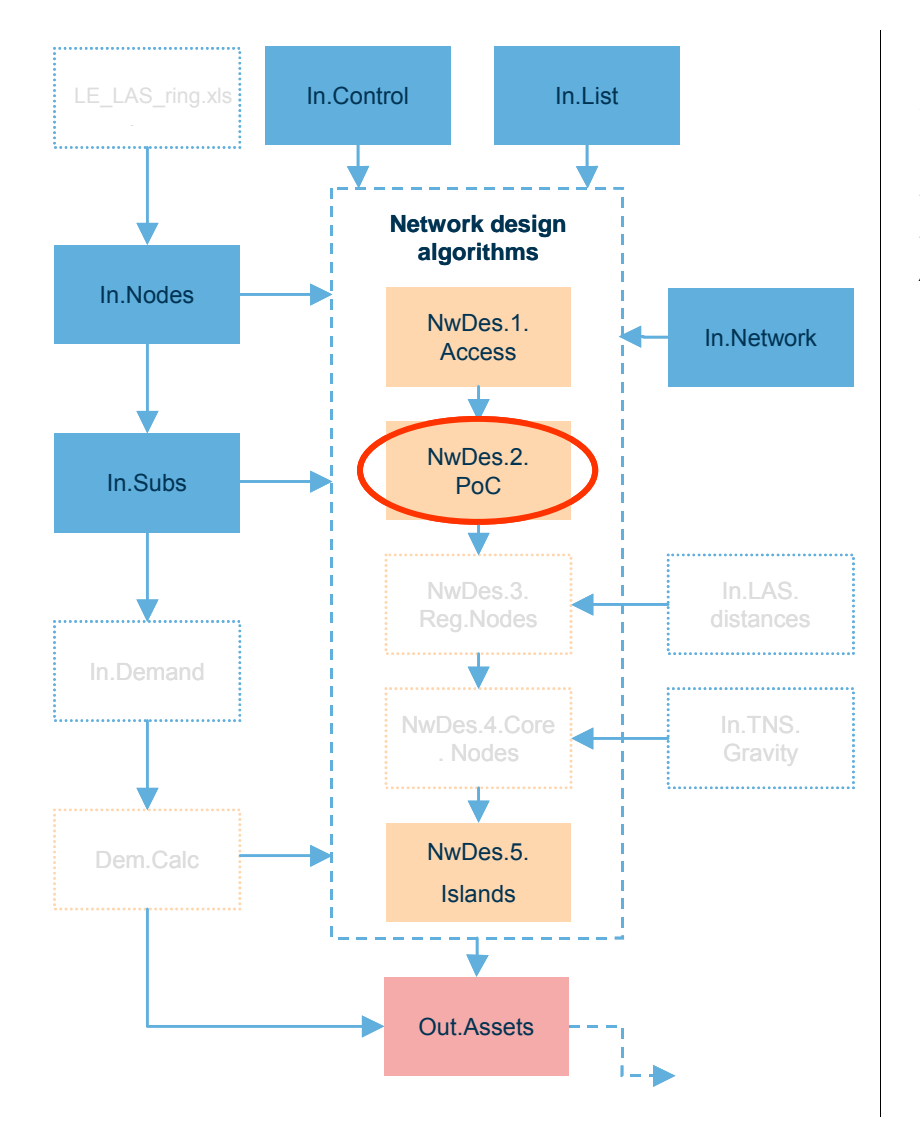

*Figure 5.40: Location of the 'NwDes.2.PoC' worksheet in the overall Core module structure [Source: Analysys]* 

# **5.11.1 Key parameters**

No parameter values are inserted manually into this worksheet, but numerous key parameter values linked in from the network parameters worksheet. The utilisation parameters – linked from the 'In.Network' worksheet – are the key parameters that can be changed.

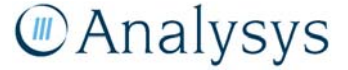

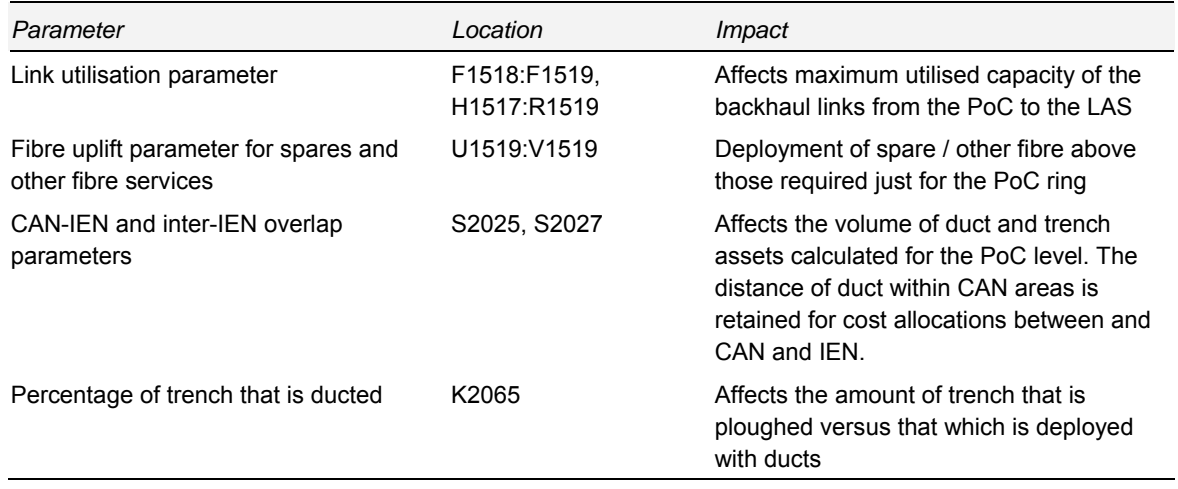

*Table 5.17: Key parameters in the 'NwDes.2.PoC' worksheet [Source: Analysys]* 

# **5.11.2 Calculation description**

This worksheet contains network design algorithms for the PoC level. This includes calculations for the equipment required and link transmission dimensioned for the links from the PoC to the LAS. The table below lists specific data inputs and calculations by row number.

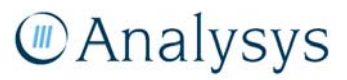

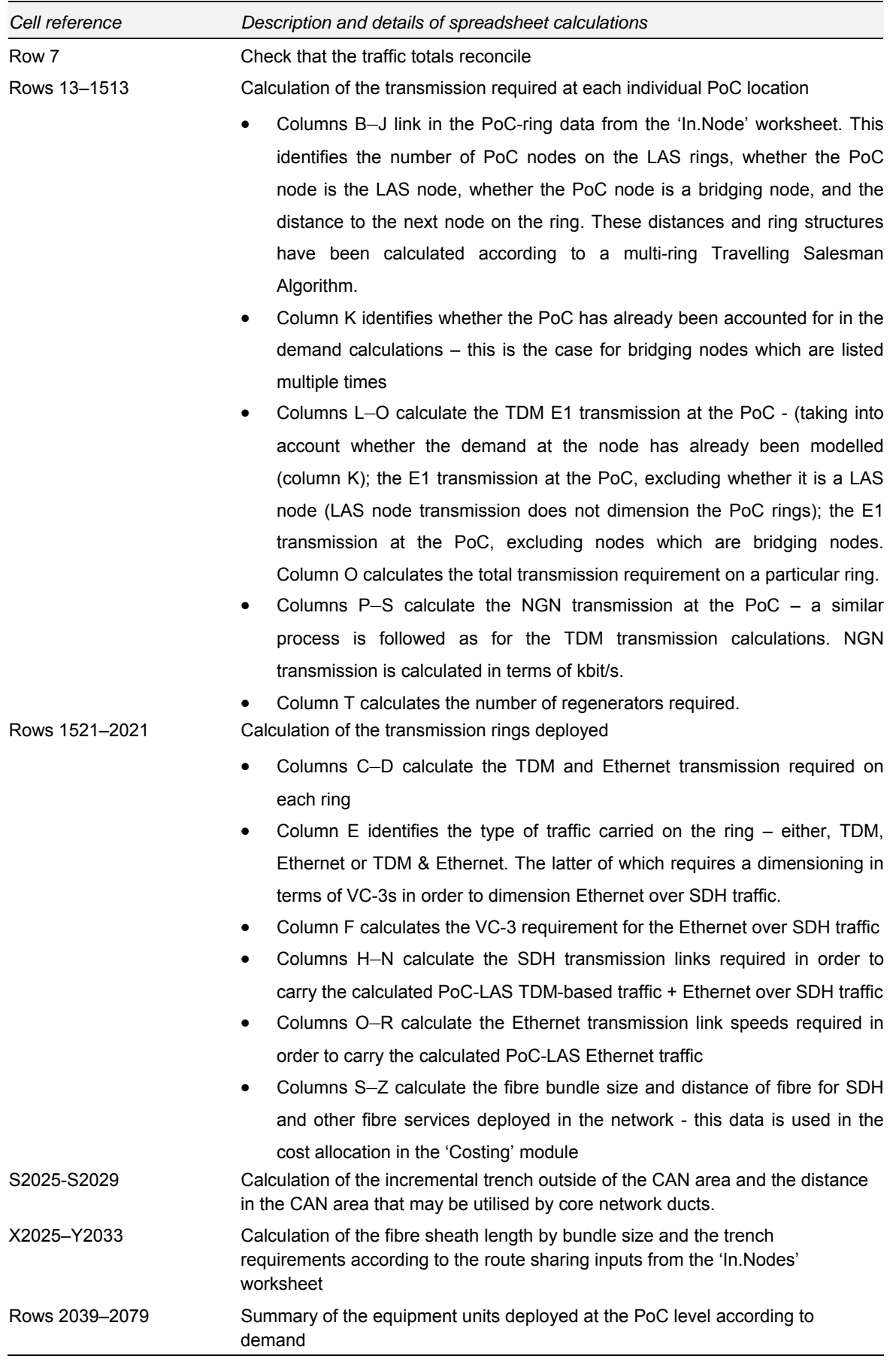

*Table 5.18: Calculations performed on the 'NwDes.2.PoCs' worksheet [Source: Analysys]* 

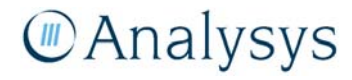

The remainder of this section details the specific calculations that take place on the 'NwDes.2.PoC' worksheet.

The calculation of the transmission at each point on the PoC-rings is informed by a number of parameter values derived from the 'In.Node' worksheet. This information is linked from columns B–J of that worksheet. This is shown below:

| <b>POC Name</b> | LAS         | <b>Ring</b> | <b>Number Of</b><br>POCs in | Is a LAS?                | <b>Bridging</b><br><b>Node</b> | Dist To<br><b>Next Node</b> | <b>Ring Joined</b><br>To | Is in LAS<br><b>Ring</b> |
|-----------------|-------------|-------------|-----------------------------|--------------------------|--------------------------------|-----------------------------|--------------------------|--------------------------|
| ADLE-1          | <b>ADLJ</b> |             | 9 Y                         |                          | ۰                              |                             | 1 Y                      |                          |
| ADLE-2          | <b>ADLJ</b> |             |                             | $\overline{\phantom{a}}$ |                                | 28                          | 1 V                      |                          |
| <b>MPLE</b>     | <b>ADLJ</b> |             |                             | ۰.                       | $\overline{\phantom{a}}$       | 24                          | 1 Y                      |                          |
| <b>GYRA</b>     | <b>ADLJ</b> |             |                             | $\overline{\phantom{a}}$ | ٠                              | 54                          | 1 N                      |                          |
| <b>GNIS</b>     | <b>ADLJ</b> |             |                             | $\sim$                   | ٠                              | 77                          | 1 N                      |                          |
| <b>ASHD</b>     | <b>ADLJ</b> |             |                             | $\overline{\phantom{a}}$ | $\overline{\phantom{a}}$       | 85                          | 1 N                      |                          |
| <b>CRBL</b>     | <b>ADLJ</b> |             |                             |                          | ٠                              | 105                         | 1 N                      |                          |
| <b>INLL</b>     | <b>ADLJ</b> |             |                             | $\overline{\phantom{a}}$ |                                | 34                          | 1 N                      |                          |
| <b>DISP</b>     | <b>ADLJ</b> |             |                             | $\overline{\phantom{a}}$ | $\overline{\phantom{a}}$       | 86                          | 1 N                      |                          |
| ADLE-2          | <b>ADLJ</b> |             |                             | $\sim$                   | v                              | 28                          | 1 N                      |                          |
| <b>NRVD</b>     | <b>AFTA</b> | з           |                             | $\blacksquare$           | $\overline{\phantom{a}}$       |                             | 3 Y                      |                          |

Transmission required at each point on the PoC - Regional Node / LAS rings

*Figure 5.41: Excel screenshot showing sample of the calculation of transmission at each point on the PoC–LAS rings [Source: Analysys]* 

Transmission at a PoC is calculated on the basis of TDM E1s and Ethernet kbit/s required on a particular ring. Each point on the ring is required to be able to handle the whole capacity of the ring, i.e. each node on the ring is set at the same speed. The calculation of the required capacity takes place in columns L–S, as shown below:

| Transmission required at each point on the PoC - Regional Node / LAS rings |             |                               |                          |               |             |  |                          |                  |             |  |  |  |  |
|----------------------------------------------------------------------------|-------------|-------------------------------|--------------------------|---------------|-------------|--|--------------------------|------------------|-------------|--|--|--|--|
| Note: this is built for 1500 rows.                                         |             | <b>TDM transmission (E1s)</b> | NGA transmission (kbps)  |               |             |  |                          |                  |             |  |  |  |  |
| <b>POC Name</b>                                                            | LAS         |                               | PoC demand Excluding LAS | Excluding     | Ring demand |  | PoC demand Excluding LAS | <b>Excluding</b> | Ring demand |  |  |  |  |
|                                                                            |             |                               | node                     | bridging node |             |  | node                     | bridging node    |             |  |  |  |  |
| ADLE-1                                                                     | <b>ADLJ</b> | 21:                           |                          | 21:           | 742         |  |                          |                  |             |  |  |  |  |
| ADLE-2                                                                     | <b>ADLJ</b> | 69                            | 63.                      | 69            | 742         |  |                          |                  |             |  |  |  |  |
| <b>MPLE</b>                                                                | <b>ADLJ</b> | 183 <sup>3</sup>              | 183 <sup>3</sup>         | 183:          | 742         |  |                          |                  |             |  |  |  |  |
| <b>GYRA</b>                                                                | <b>ADLJ</b> | 91 <sup>1</sup>               | 91 <sup>1</sup>          | 91:           | 490         |  |                          |                  |             |  |  |  |  |
| <b>GNIS</b>                                                                | <b>ADLJ</b> | 31 <sup>1</sup>               | 31                       | 31:           | 490         |  |                          |                  |             |  |  |  |  |
| <b>ASHD</b>                                                                | <b>ADLJ</b> | 80:                           | 80 <sup>1</sup>          | 80:           | 490         |  |                          |                  |             |  |  |  |  |
| CRBL                                                                       | <b>ADLJ</b> | 126                           | 126                      | 126:          | 490         |  |                          |                  |             |  |  |  |  |
| <b>INLL</b>                                                                | <b>ADLJ</b> | 38                            | 38                       | 38:           | 490         |  |                          |                  |             |  |  |  |  |
| <b>DISP</b>                                                                | <b>ADLJ</b> | 124                           | 124                      | 124:          | 490         |  |                          |                  |             |  |  |  |  |
| ADLE-2                                                                     | <b>ADLJ</b> |                               |                          |               | 490         |  |                          |                  |             |  |  |  |  |
| <b>NRVD</b>                                                                | <b>AFTA</b> | 144                           | 144                      | 144           | 242         |  |                          |                  |             |  |  |  |  |
| <b>FLNF</b>                                                                | <b>AFTA</b> | 68                            | $\overline{\phantom{a}}$ | 68 :          | 242         |  |                          |                  |             |  |  |  |  |

*Figure 5.42: Excel screenshot showing sample of the calculation of transmission at each point on the PoC–LAS rings [Source: Analysys]* 

It should be noted that the PoC ring algorithm enables the deployment of multiple ring structures. The following explanation involves the concept of parent and child rings. The parent ring is the ring which contains the LAS node. A child node is one which links on to the parent node (this link is by means of a bridging node (the capacity of which is included in the dimensioning of the parent ring) – in the base case, two bridging nodes are required for resilience purposes (traffic would still be routed in the case of a single point of failure at one of the bridging nodes) between a child and

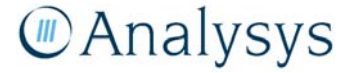

parent ring, unless the bridging point is at the LAS node, in which case only a single bridging node is implemented.

This calculation has been broken up into a number of steps and calculated explicitly in columns L– O and P–S for the TDM and NGN transmission dimensioning respectively.

# **5.12 'NwDes.3.Reg.Nodes' worksheet**

The 'NwDes.3.Reg.Nodes' worksheet is a part of the network design algorithm. It contains the calculations for the dimensioning of equipment and transmission at the LAS level (modern network design) and regional node level (NGN design). As per the scorched-node principle, the LAS calculations are performed on a node-by-node basis for each of the 133 LAS locations.

In the modern network structure, the LAS node specifically only handles voice traffic, with data traffic being handled by alternative equipment at the co-sited local transmission hub (LTH) site. The voice and data traffic is backhauled in the same trenches.

In the NGN structure, the regional node handles both voice and data traffic using IP. Both sets of traffic may be carried on the same fibres. Time Division Multiplexer (TDM) based traffic from NGN parts of the network are modelled to be connected to the IP core at the regional node location by means of a transit gateway switch.

This worksheet uses subscriber inputs from the 'In.Subs' worksheet, based on the parent LAS in each PoC ring. Per subscriber demand from the 'Dem.Calc' worksheet is linked to this worksheet. The required numbers for equipment deployed from this worksheet is linked to the 'Out.Assets' worksheet.

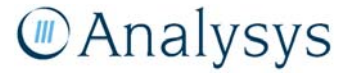

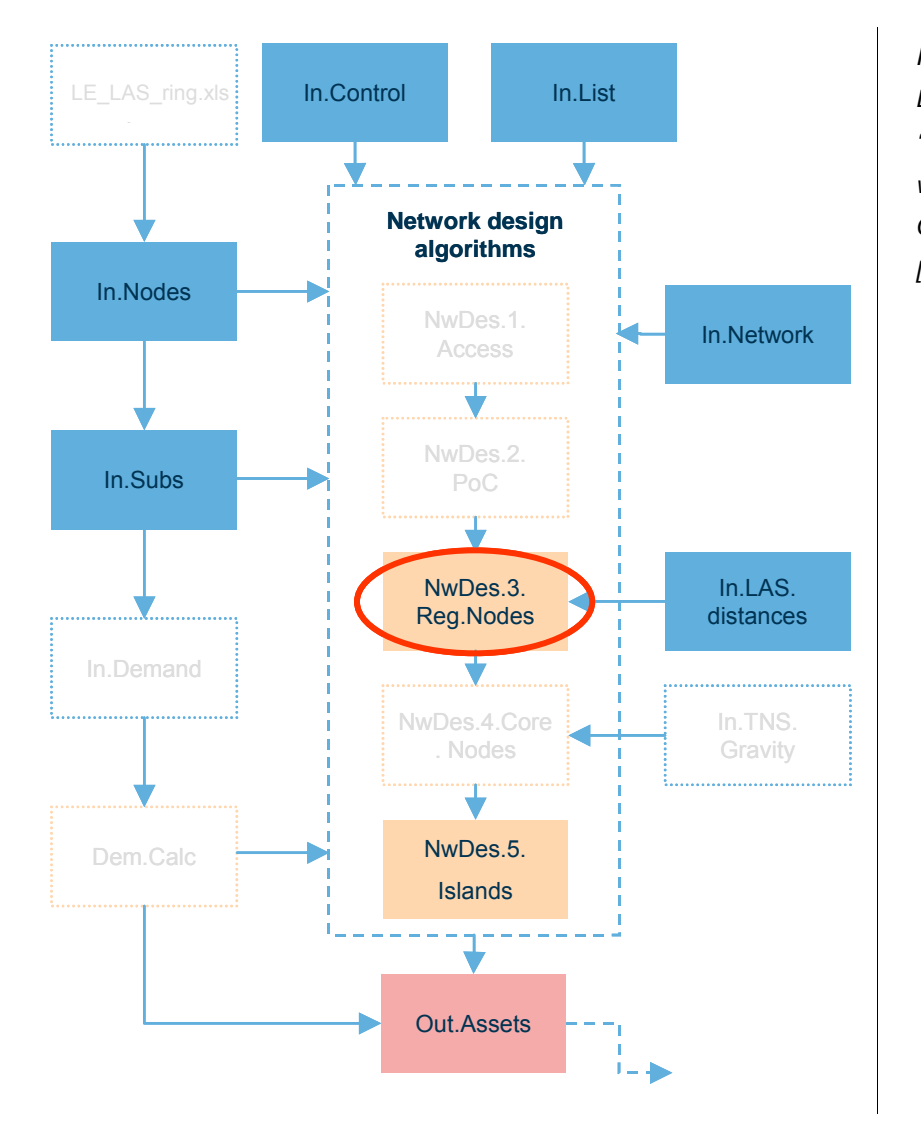

*Figure 5.43: Location of the 'NwDes.3.Reg.Nodes' worksheet in the overall Core module structure [Source: Analysys]* 

# **5.12.1 Key parameters**

No equipment parameter values are inserted manually into this worksheet, but numerous key parameters, set out below, are linked from the 'In.Network' worksheet. If required, these parameter values should be changed directly on the 'In.Network' worksheet.

LAS routes are defined on this sheet, and are only expected to be changed occasionally if an alternative set of routes are required for LAS-TNS rings.

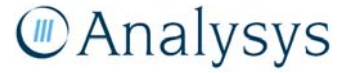

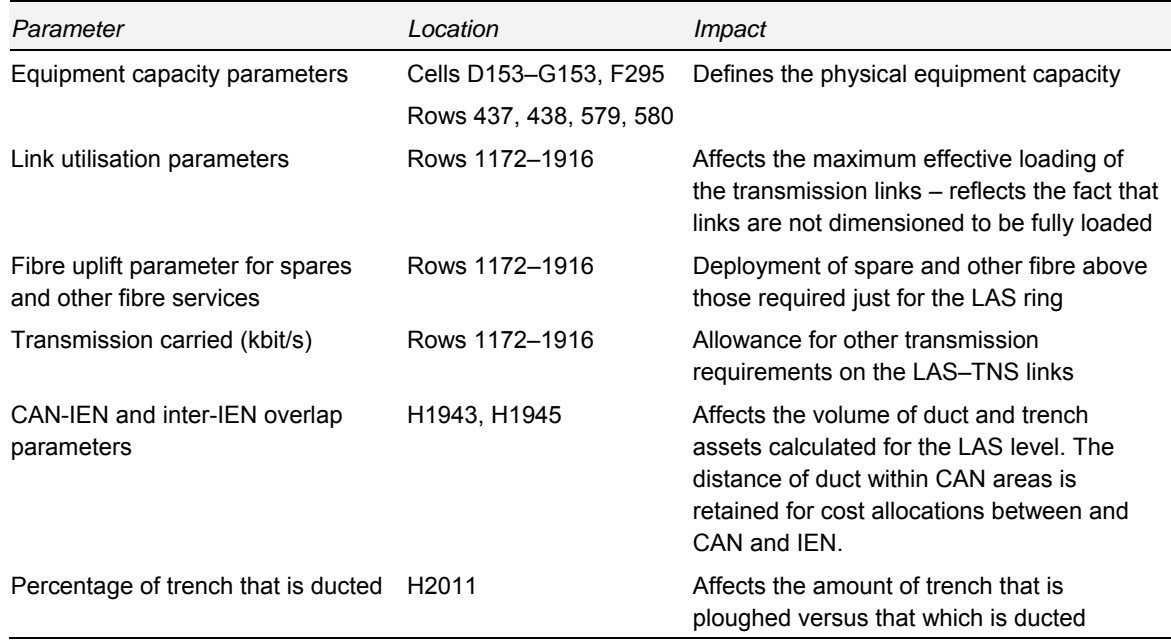

*Table 5.19: Key parameters on the 'NwDes.3.Reg.Nodes' worksheet [Source: Analysys]* 

## **5.12.2 Calculation description**

This worksheet contains network design algorithms for the LAS level. This includes calculations for the equipment required and link transmission dimensioned for the links from the LAS to the TNS, and the LAS to interconnection with other networks. The table below lists specific data inputs and calculations by row number.

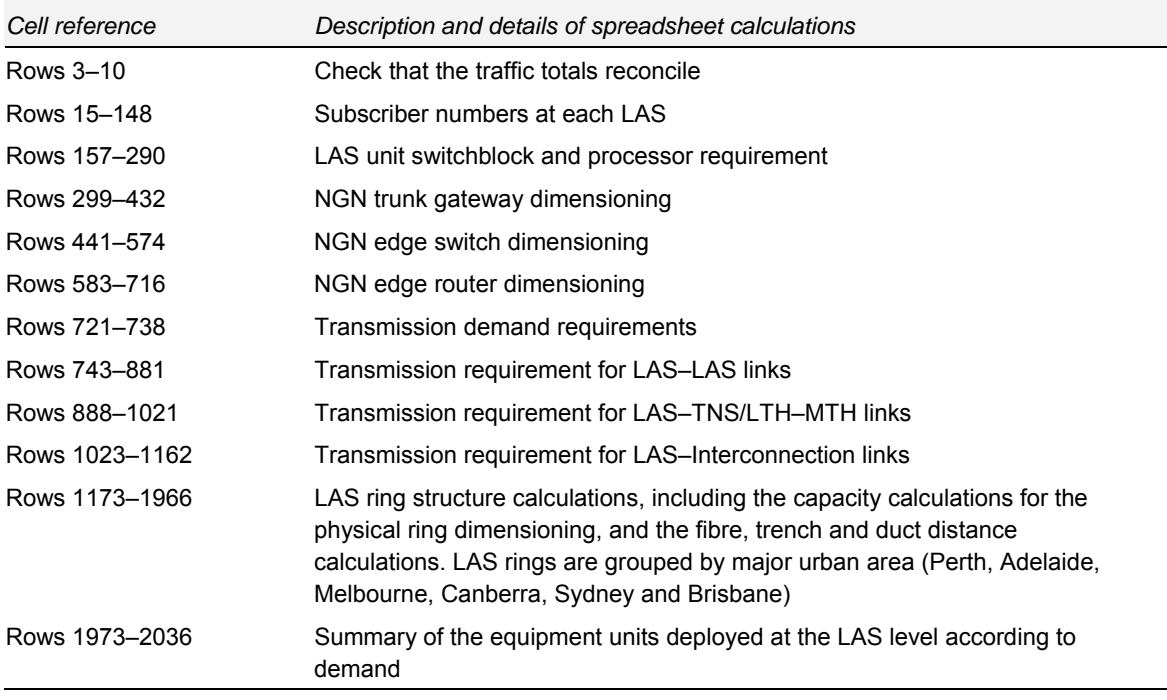

*Table 5.20: Calculations performed on the 'NwDes.3.Reg.Nodes' worksheet [Source: Analysys]* 

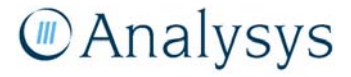

# *Equipment dimensioning*

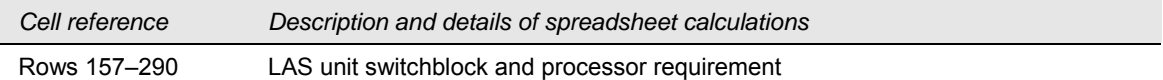

### The Excel output of the modern network LAS unit equipment dimensioning is shown below:

| <b>LAS ID</b> | <b>LAS Name</b>          | <b>LAS</b> traffic<br><b>BH Erlangs</b> | <b>BH Call</b><br>attempts | <b>LAS units</b><br>based on<br>switchblock<br>capacity | based on processor capacity | Total |
|---------------|--------------------------|-----------------------------------------|----------------------------|---------------------------------------------------------|-----------------------------|-------|
| <b>ALBG</b>   | <b>ALBURY</b>            | 2.426                                   | 586                        |                                                         |                             |       |
| <b>ALSG</b>   | <b>ALICE SPRINGS AXE</b> | 419                                     | 10 <sup>7</sup>            |                                                         |                             |       |
| <b>ADLJ</b>   | <b>ARMIDALE</b>          | .257                                    | 304                        |                                                         |                             |       |
| <b>BALJ</b>   | <b>BALGOWLAH S12</b>     | $.763 \cdot$                            | 426                        |                                                         |                             |       |
| <b>BRAJ</b>   | <b>BALLARAT S12</b>      | 3.872                                   | 936                        |                                                         |                             |       |
| <b>BAKN</b>   | <b>BANKSTOWN 1 S12</b>   | 3 276                                   | 792                        |                                                         |                             |       |
| <b>BRPT</b>   | <b>BANORA POINT</b>      | 2.173                                   | 525                        |                                                         |                             |       |
| <b>BATJ</b>   | <b>BATHURST AXE</b>      | .066                                    | 258                        |                                                         |                             |       |
| <b>BEGX</b>   | <b>BEGA AXE</b>          | .867                                    | $45^{\circ}$               |                                                         |                             |       |
| <b>BENV</b>   | <b>BENDIGO LAS</b>       | 4.203                                   | 1.016                      |                                                         |                             |       |
| <b>BLAP</b>   | <b>BLACKTOWN AXE 2</b>   | 5.453                                   | 1.318                      |                                                         |                             |       |
| <b>BLHJ</b>   | <b>BLAKEHURST AXE</b>    | 5.906                                   | L <sub>427</sub>           |                                                         |                             |       |
| <b>BHLX</b>   | <b>BOX HILL</b>          | 5.824                                   | 1.408                      |                                                         |                             |       |

*Figure 5.44: Excel calculations for the LAS equipment [Source: Analysys]* 

The modern network design requires LAS equipment to handle the voice traffic. The LAS equipment consists of:

• a switchblock, which is dimensioned by the busy hour Erlang load on each LAS:

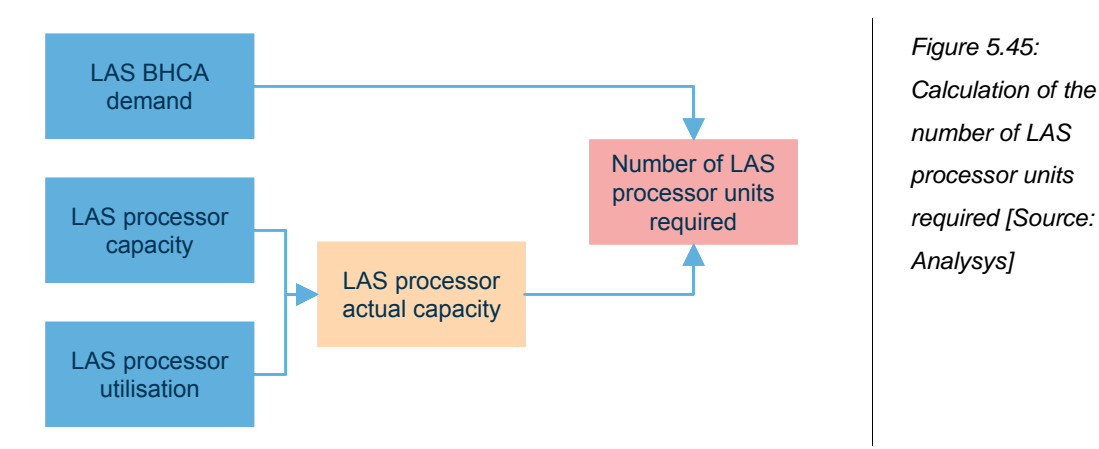

and a processor unit, which is dimensioned by the busy hour call attempt load on each LAS:

# **MAnalysys**
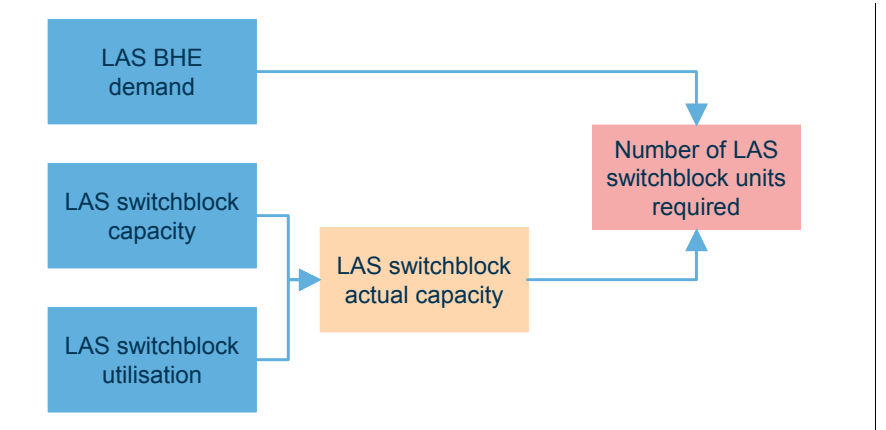

*Figure 5.46: Calculation of the number of LAS switchblock units required [Source: Analysys]* 

The dimensioning of these equipment parts is controlled by the physical capacity of the equipment and the maximum utilisation of the equipment. The busy hour load is determined from the routed service demand on a per subscriber basis, as calculated on the 'Dem.Calc' worksheet.

The NGN equipment at the regional node consists of a trunk gateway switch, an edge switch and an edge router.

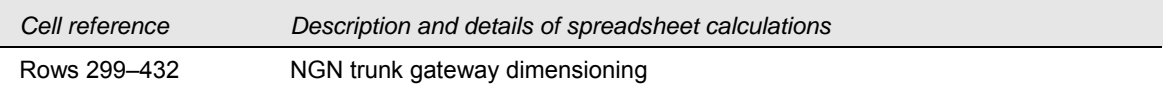

The trunk gateway switch acts as a switch between legacy network and NGN: all non-NGN traffic is aggregated at switches and converted to IP. The trunk gateway is dimensioned in terms of STM-1 gateways.

|               |                          | <b>Traffic from PoCs</b> |             | <b>NGN trunk</b>       |
|---------------|--------------------------|--------------------------|-------------|------------------------|
| <b>LAS ID</b> | <b>LAS Name</b>          | SDH (E1s)                | NGN (kbit/s | gateway<br>STM-1 ports |
| <b>ALBG</b>   | <b>ALBURY</b>            |                          |             |                        |
| <b>ALSG</b>   | <b>ALICE SPRINGS AXE</b> | 153                      |             |                        |
| <b>ADLJ</b>   | <b>ARMIDALE</b>          | 580                      |             |                        |
| <b>BALJ</b>   | <b>BALGOWLAH S12</b>     | 297                      |             |                        |
| <b>BRAJ</b>   | <b>BALLARAT S12</b>      | .628                     |             |                        |
| <b>BAKN</b>   | <b>BANKSTOWN 1 S12</b>   | 502                      |             |                        |
| <b>BRPT</b>   | <b>BANORA POINT</b>      | 756                      |             |                        |
| <b>BATJ</b>   | <b>BATHURST AXE</b>      | 631                      |             |                        |
| <b>BEGX</b>   | <b>BEGA AXE</b>          | 1.062                    |             |                        |
| <b>BENV</b>   | <b>BENDIGO LAS</b>       | 1.857                    |             |                        |
| <b>BLAP</b>   | <b>BLACKTOWN AXE 2</b>   | 966                      |             |                        |
| <b>BLHJ</b>   | <b>BLAKEHURST AXE</b>    |                          |             |                        |
| <b>BHIX</b>   | <b>BOX HILL</b>          |                          |             |                        |

*Figure 5.47: Excel calculations for the NGN trunk gateway dimensioning [Source: Analysys]* 

The specific calculation methodology for the trunk gateway switch is outlined below:

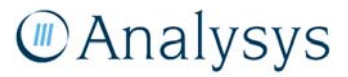

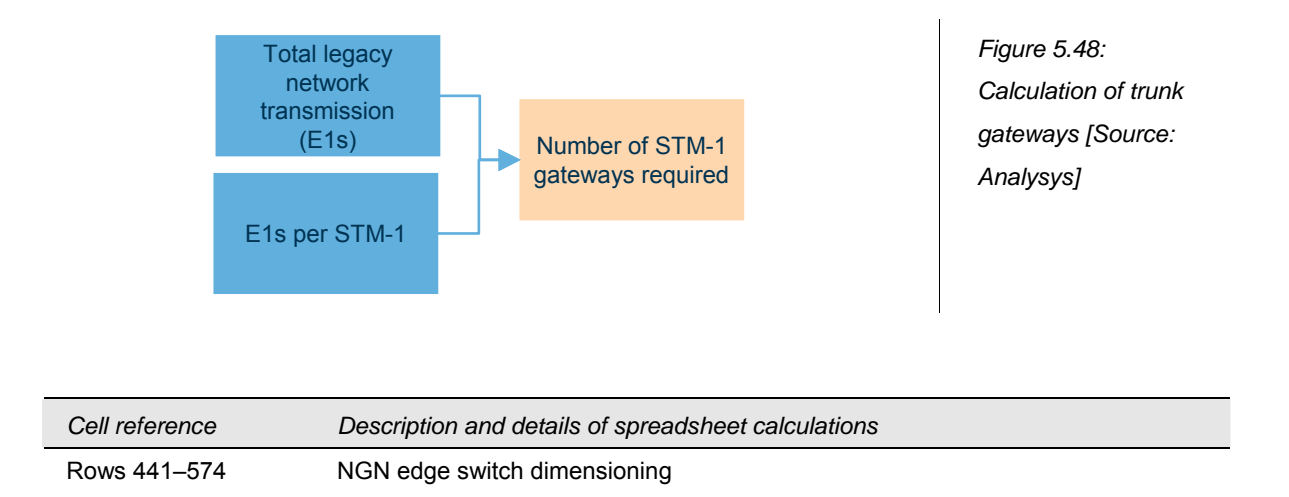

The Edge Switches aggregate traffic from the TGW and MSANs for delivery to and from the core and access nodes.

The Edge Switches are dimensioned according to the links to the Edge Router, the links to the Trunk Gateway, and the links from the PoC nodes. The chassis' required are driven by the number of 48-port cards and 12 port cards dimensioned.

It is assumed that they require 48 port cards to link to the MSANs and 12 port cards to link TGWs and edge routers. The capacity of a chassis is five slots for connectivity cards.

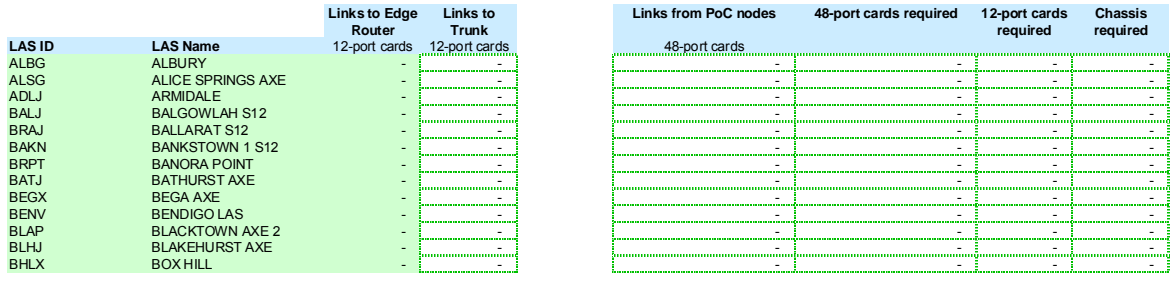

*Figure 5.49: Excel calculations for the NGN edge switch dimensioning [Source: Analysys]* 

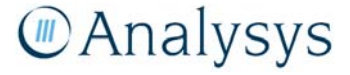

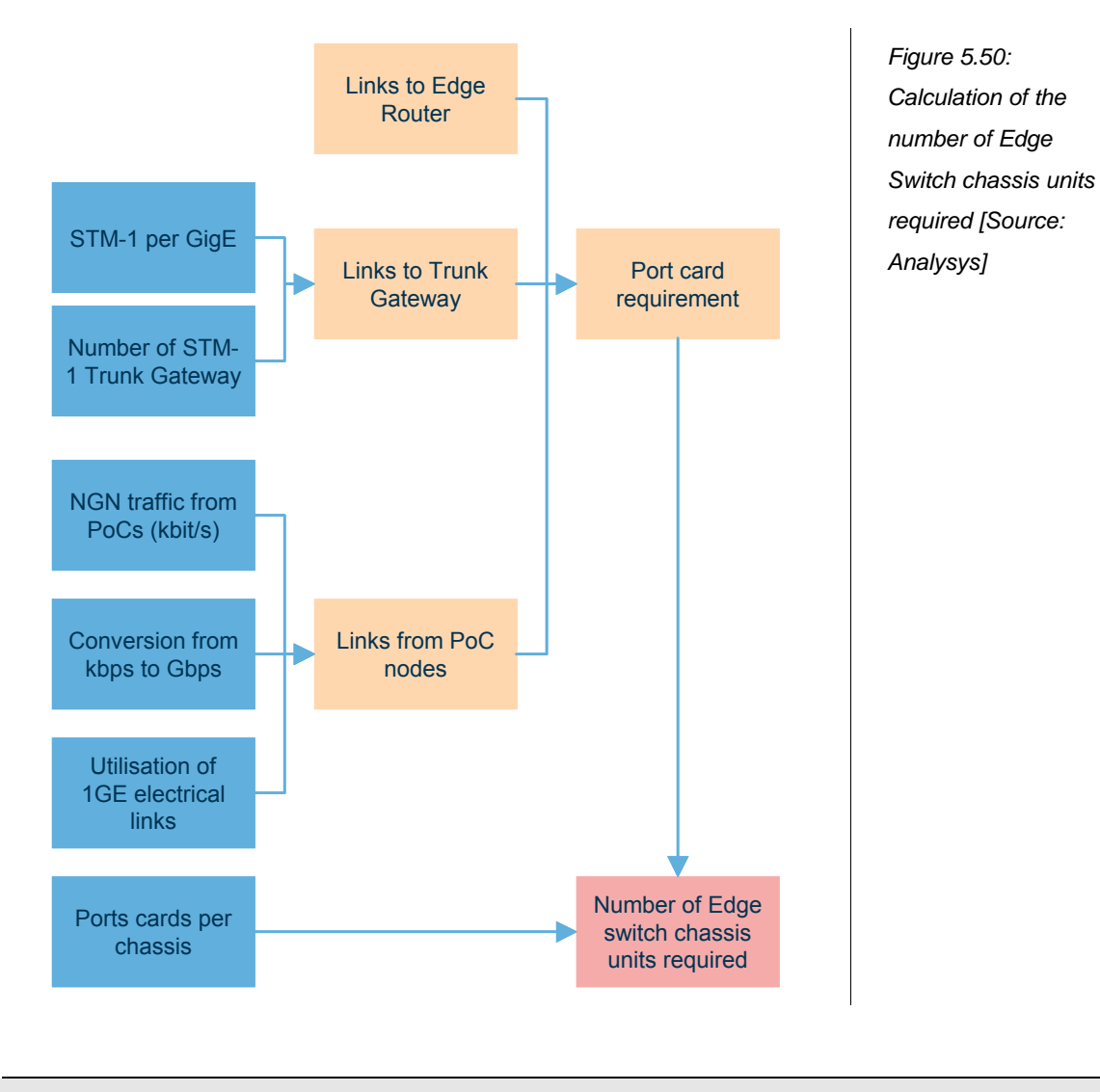

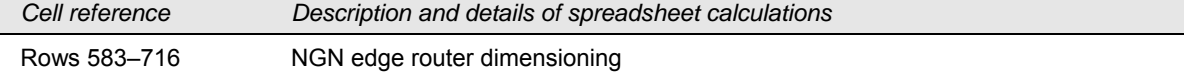

The Edge Routers are responsible for the routeing of traffic from the regional nodes to the core nodes using 1Gbit/s (two port) cards.

The chassis unit has a capacity of 12 card slots and we assume that each edge router has a minimum of two of these cards.

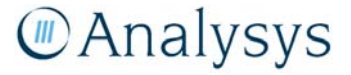

| NGN - EDGE ROUTER dimensioning |                                       |                                    |      |                      |                                        |                                                         |                                                         |              |         |
|--------------------------------|---------------------------------------|------------------------------------|------|----------------------|----------------------------------------|---------------------------------------------------------|---------------------------------------------------------|--------------|---------|
|                                | Edge router traffic per PSTN sub      |                                    |      |                      |                                        |                                                         |                                                         |              |         |
|                                | Edge router traffic per ADSL sub      |                                    |      | 25.07 Capacity 1GigE |                                        | 1,000,000 Redundancy factor                             |                                                         |              |         |
|                                | Edge router traffic per SDSL sub      |                                    |      | 25.07 Utilisation    | 80%                                    |                                                         |                                                         |              |         |
|                                |                                       | <b>Bandwidth required (kbit/s)</b> |      |                      | 1GE ports to meet traffic requirements |                                                         | 1 GE cards required                                     | Connectivity |         |
| <b>LAS ID</b>                  | <b>LAS Name</b>                       | Voice                              | Data | Total                | Connectivity to Edge Switch            | Connectivity to two Core<br>Routers (x2 for resilience) | Connectivity<br>to Edge Switch Routers [x2 for required | to two Core  | Chassis |
| <b>ALBG</b>                    | <b>ALBURY</b>                         |                                    |      |                      |                                        |                                                         |                                                         |              |         |
| <b>ALSG</b>                    | <b>ALICE SPRIN</b>                    |                                    |      |                      |                                        |                                                         |                                                         |              |         |
| <b>ADLJ</b>                    | <b>ARMIDALE</b>                       |                                    |      |                      |                                        |                                                         |                                                         |              |         |
| <b>BALJ</b>                    | <b>BALGOVLAH</b>                      |                                    |      |                      |                                        |                                                         |                                                         |              |         |
| <b>BRAJ</b>                    | <b>BALLARAT ST</b>                    |                                    |      |                      |                                        |                                                         |                                                         |              |         |
| <b>BAKN</b>                    | <b>BANKSTOWN</b>                      |                                    |      |                      |                                        |                                                         |                                                         |              |         |
| <b>BRPT</b>                    | <b>BANORA POI</b>                     |                                    |      |                      |                                        |                                                         |                                                         |              |         |
| BATJ                           | <b>BATHURST A</b>                     |                                    |      |                      |                                        |                                                         |                                                         |              |         |
| <b>BEGX</b>                    | <b>BEGA AXE</b>                       |                                    |      |                      |                                        |                                                         |                                                         |              |         |
| BENY                           | <b>BENDIGO LAS</b>                    |                                    |      |                      |                                        |                                                         |                                                         |              |         |
| <b>BLAP</b>                    | <b>BLACKTOWN</b>                      |                                    |      |                      |                                        |                                                         |                                                         |              |         |
| <b>BLHJ</b>                    | <b>BLAKEHURST</b>                     |                                    |      |                      |                                        |                                                         |                                                         |              |         |
| <b>BHLX</b>                    | <b>BOX HILL</b><br><b>BROKEN HILL</b> |                                    |      |                      |                                        |                                                         |                                                         |              |         |
| <b>BNHJ</b>                    |                                       |                                    |      |                      |                                        |                                                         |                                                         |              |         |
| <b>BMEX</b><br><b>BRUA</b>     | <b>BROOME AX</b><br><b>DDHMCVICL</b>  |                                    |      |                      |                                        |                                                         |                                                         |              |         |
|                                |                                       |                                    |      |                      |                                        |                                                         |                                                         |              |         |

*Figure 5.51: Excel calculations for the NGN edge router dimensioning [Source: Analysys]* 

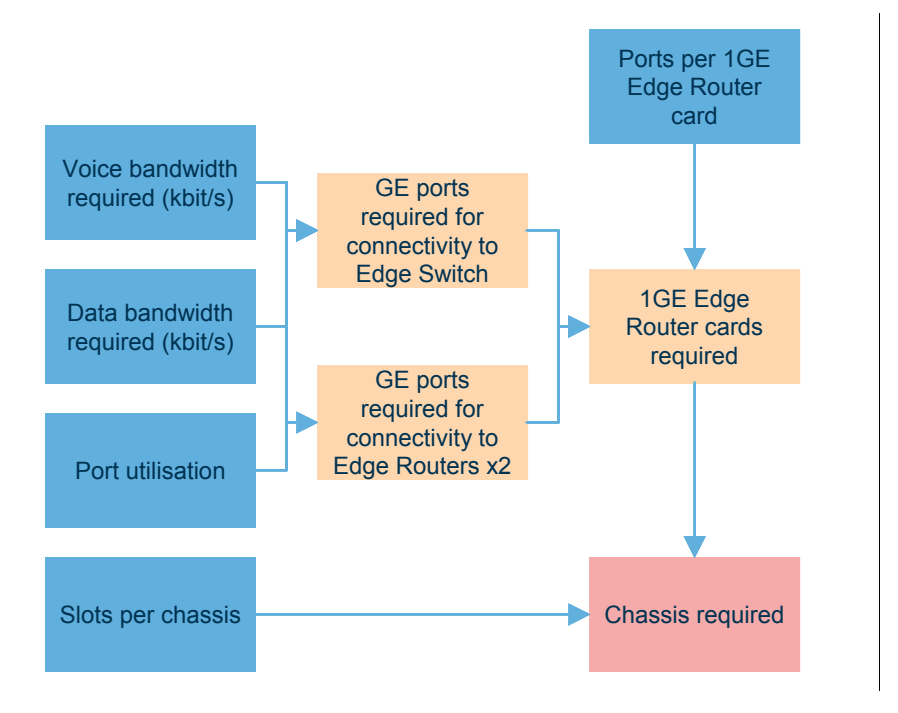

*Figure 5.52: Calculation of the number of Edge Router chassis units required [Source: Analysys]* 

#### *Transmission dimensioning*

At the LAS/regional node level, transmission links for LAS–LAS traffic and LAS–TNS traffic are calculated. As per the previously documented transmission calculations, the links are dimensioned by the per subscriber busy hour traffic as calculated on the 'Dem.Calc' worksheet.

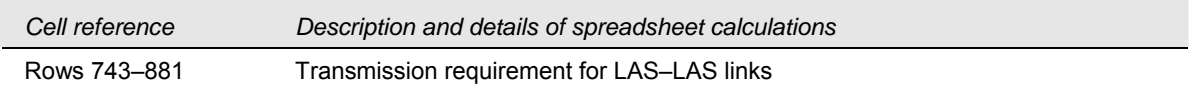

A screenshot of the Excel LAS–LAS transmission calculations is shown below:

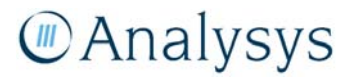

#### **LAS-LAS traffic**

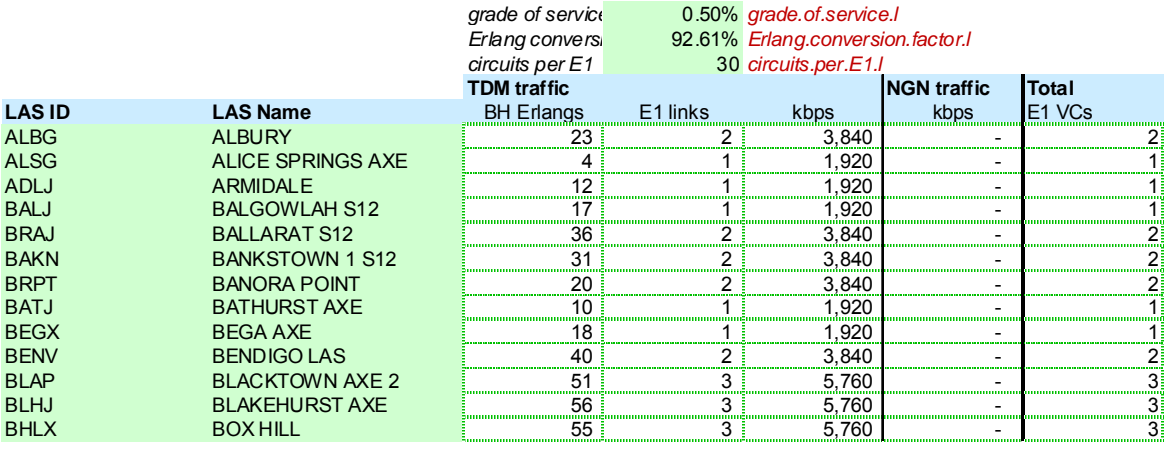

*Figure 5.53: Transmission requirement calculation for LAS–LAS traffic [Source: Analysys]* 

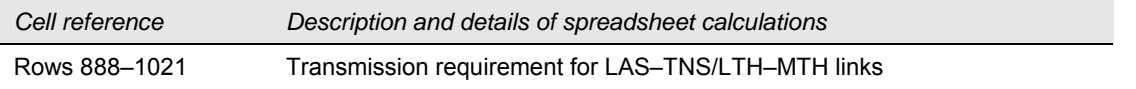

A screenshot of the Excel LAS–TNS transmission calculations is shown below:

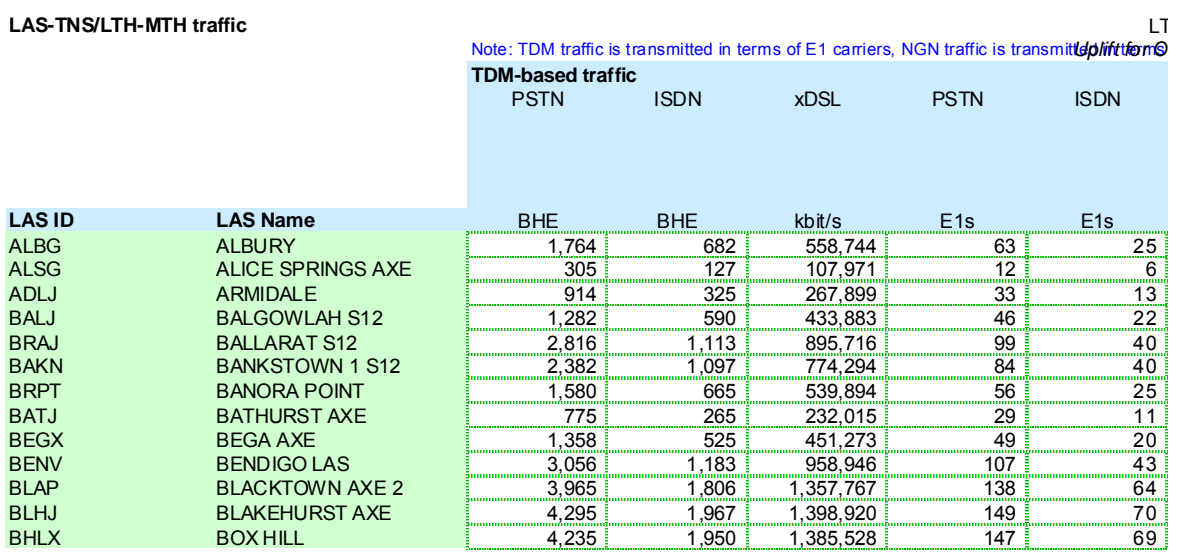

*Figure 5.54: Transmission requirement calculation for LAS–TNS/MTH links [Source: Analysys]* 

*Cell reference Description and details of spreadsheet calculations* 

Rows 1023–1162 Transmission requirement for LAS–Interconnection links

Interconnection to other networks may also take place at the LAS level. Interconnection ports are presented as STM-1 ports.

A screenshot of the Excel LAS–Interconnection transmission calculations is shown below:

**LAS/LTH-Interconnection traffic**

|               |                          | Note: TDM traffic is transmitted in terms of E1 carriers, NGN traffic is transmitted in terms |             |             |             |       |
|---------------|--------------------------|-----------------------------------------------------------------------------------------------|-------------|-------------|-------------|-------|
|               |                          | <b>TDM-based traffic calculations</b>                                                         |             |             |             |       |
|               |                          | <b>PSTN</b>                                                                                   | <b>ISDN</b> | <b>PSTN</b> | <b>ISDN</b> | Total |
|               |                          |                                                                                               |             |             |             |       |
|               |                          | <b>BHE</b>                                                                                    | <b>BHE</b>  | E1s         | E1s         | E1s   |
| <b>LAS ID</b> | <b>LAS Name</b>          |                                                                                               |             |             |             |       |
| <b>ALBG</b>   | <b>ALBURY</b>            |                                                                                               |             |             |             |       |
| <b>ALSG</b>   | <b>ALICE SPRINGS AXE</b> |                                                                                               |             |             |             |       |
| <b>ADLJ</b>   | ARMIDALE                 |                                                                                               |             |             |             |       |
| <b>BALJ</b>   | <b>BALGOWLAH S12</b>     |                                                                                               |             |             |             |       |
| <b>BRAJ</b>   | <b>BALLARAT S12</b>      |                                                                                               |             |             |             |       |
| <b>BAKN</b>   | <b>BANKSTOWN 1 S12</b>   | 104                                                                                           |             |             |             |       |
| <b>BRPT</b>   | <b>BANORA POINT</b>      | 69                                                                                            |             |             |             |       |
| <b>BATJ</b>   | <b>BATHURST AXE</b>      | 34                                                                                            |             |             |             |       |
| <b>BEGX</b>   | <b>BEGA AXE</b>          | 59                                                                                            |             |             |             |       |
| <b>BENV</b>   | <b>BENDIGO LAS</b>       |                                                                                               |             |             |             |       |
| <b>BLAP</b>   | <b>BLACKTOWN AXE 2</b>   |                                                                                               |             |             |             |       |
| <b>BLHJ</b>   | <b>BLAKEHURST AXE</b>    | 188                                                                                           |             |             |             |       |
| <b>BHLX</b>   | <b>BOX HILL</b>          | 185                                                                                           |             |             |             |       |
| <b>BNHJ</b>   | <b>BROKEN HILL</b>       | 18                                                                                            |             |             |             |       |
|               |                          |                                                                                               |             |             |             |       |

*Figure 5.55: Transmission requirement calculation for LAS–Interconnection links [Source: Analysys]* 

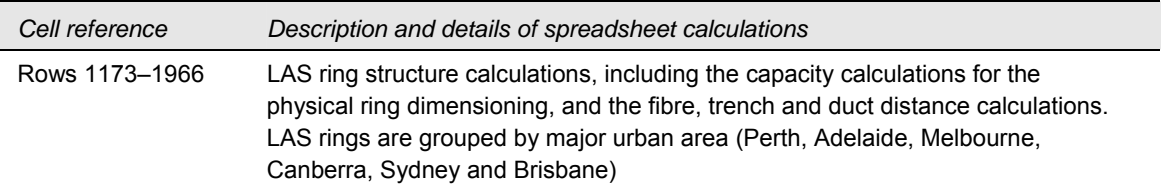

The model has been set up with a series of physical LAS ring structures. A set of these rings are defined for each of the main metropolitan areas in Australia, namely Perth, Adelaide, Melbourne, Canberra, Sydney and Brisbane.

The composition of each of the LAS rings is user defined, and is flexible enough to accommodate changes to the structure. The current composition is based upon Analysys's estimate as to an appropriate ring structure.

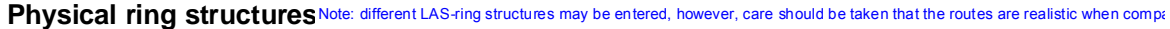

|                                                 | Perth rings  |             |             |             |             |             |              |
|-------------------------------------------------|--------------|-------------|-------------|-------------|-------------|-------------|--------------|
| <b>Links to TNS</b><br>in another<br>metro area | <b>Nodes</b> | LAS         | <b>LAS</b>  | <b>LAS</b>  | LAS         | LAS         | LAS          |
|                                                 | Ring 1       | <b>PWTA</b> | PPTA        | CANC        | <b>MIDN</b> | <b>GNGJ</b> | <b>HMSX</b>  |
|                                                 | Ring 2       | <b>PWTA</b> | <b>HMSX</b> | <b>GTNX</b> | KAHX        | <b>BMEX</b> | <b>IMIDN</b> |
|                                                 | Ring 3       | <b>PWTA</b> | <b>RKHX</b> | <b>BUNX</b> | KAXX        | <b>CANC</b> | <b>PPTA</b>  |
|                                                 | Ring 4       | <b>PPTA</b> | CANC        | <b>MIDN</b> | KALX        | <b>PAAX</b> | PROL         |
|                                                 | Ring 5       | <b>PPTA</b> | <b>CANC</b> | <b>MIDN</b> | <b>BMEX</b> | <b>DRWH</b> | <b>CSUG</b>  |
|                                                 | Ring 6       |             |             |             |             |             |              |

*Figure 5.56: Excel layout for composition of LAS-ring structures [Source: Analysys]* 

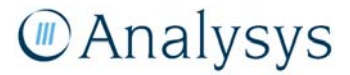

The model calculates whether a particular LAS is co-located with a TNS unit. This calculation is used to take into account the assumption that when co-located, the LAS traffic is carried on the transit rings, rather than on the LAS rings.

| LAS not colocated with TNS           | ΔS | LAS | <b>LAS</b> | LAS | ' AS |  |
|--------------------------------------|----|-----|------------|-----|------|--|
|                                      |    |     |            |     |      |  |
|                                      |    |     |            |     |      |  |
| Ring 1<br>Ring 2<br>Ring 3<br>Ring 4 |    |     |            |     |      |  |
|                                      |    |     |            |     |      |  |
| Ring 5<br>Ring 6                     |    |     |            |     |      |  |
|                                      |    |     |            |     |      |  |

*Figure 5.57: Excel calculations for co-location of LAS units with TNS units [Source: Analysys]* 

Due to the physical nature of the LAS ring structures (certain rings may pass through the same node-to-node paths to model the usage of the same trench) the deployment of incremental trench is defined by the user.

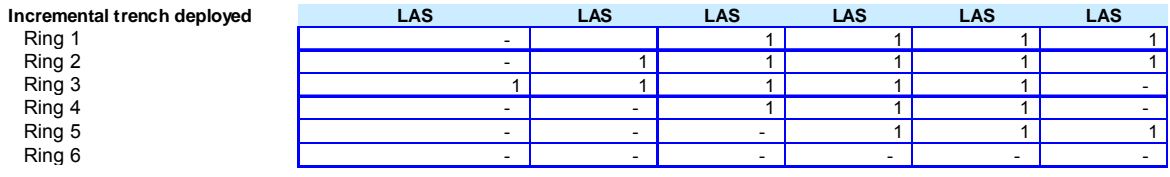

*Figure 5.58: Excel layout for parameters determining the deployment of incremental trench [Source: Analysys]* 

For a similar reason, whether a particular node dimensions a particular LAS ring is defined by the user. It is important to ensure that the individual capacity from each LAS node is only counted once.

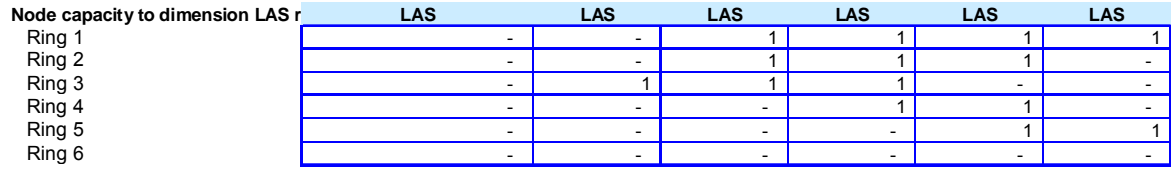

*Figure 5.59: Excel layout for parameters determining whether a particular node dimensions a particular LAS ring [Source: Analysys]* 

The cumulative number of nodes is calculated as an internal check:

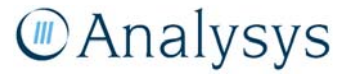

| Cumulative number of nodes                               | LAS | LAS                                    | LAS | AS. | LAS | LAS |
|----------------------------------------------------------|-----|----------------------------------------|-----|-----|-----|-----|
|                                                          |     | ,,,,,,,,,,,,,,,,,,,,,,,,,,,,,,,,,,,,,, |     |     |     |     |
|                                                          |     |                                        |     |     |     |     |
|                                                          |     |                                        |     |     |     |     |
|                                                          |     |                                        |     |     |     |     |
|                                                          |     |                                        |     |     |     |     |
| Ring 1<br>Ring 2<br>Ring 3<br>Ring 4<br>Ring 5<br>Ring 6 |     |                                        |     |     |     |     |

*Figure 5.60: Excel calculations for the cumulative number of nodes [Source: Analysys]* 

The node capacity that dimensions each of the LAS rings is calculated automatically on an individual node basis by looking up the value from the LAS–TNS transmission calculation.

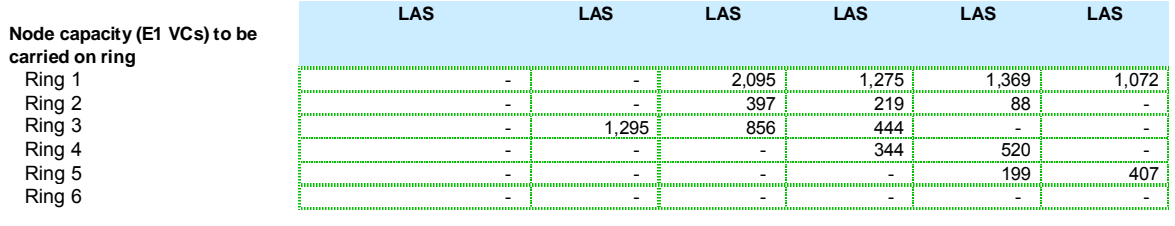

#### *Figure 5.61: Excel calculations to determine the node capacity that dimensions each of the LAS rings [Source: Analysys]*

The sum of these node capacities dimension the total required capacity of the ring. Furthermore, Columns AI–AM calculate the total numbers of fibres physically required (including an allowance for spares and other fibre services):

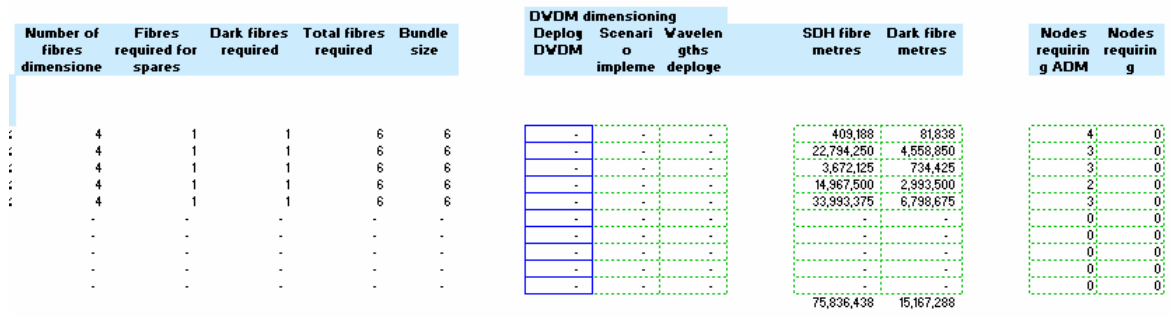

*Figure 5.62: Excel calculations to determine the fibres required, DWDM equipment requirement and the total fibre metres split between SDH and other fibre [Source: Analysys]* 

Columns W–Z calculate the Dense Wave Division Multiplexer (DWDM) equipment required to serve the nodes on the ring. The type of DWDM equipment (metro, long haul, extended long haul, or ultra long-haul) is then calculated (in calculations next to the determination of fibre distance between active nodes on the ring):

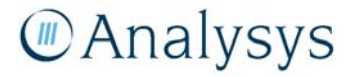

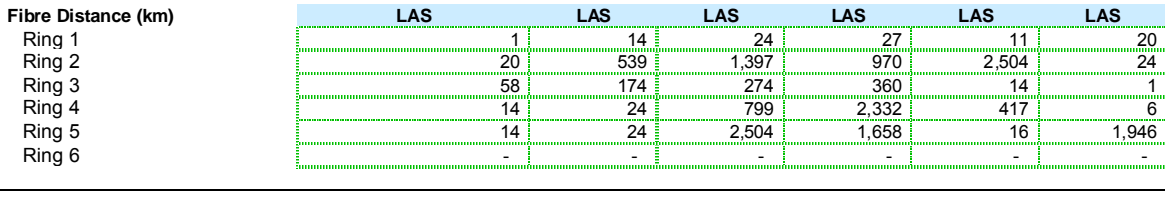

The distance of the fibre links between each of the nodes is calculated automatically by looking up the appropriate value in the LAS–LAS distance matrix on the 'In.LAS.distance' worksheet.

*Figure 5.63: Excel calculations to determine the distance of the fibre links between each node [Source: Analysys]* 

These distances are used in the calculation of the total distance between active nodes on the LAS ring. It is these distances that are used in the determination of the number of Synchronous Digital Hierarchy (SDH) regenerators required.

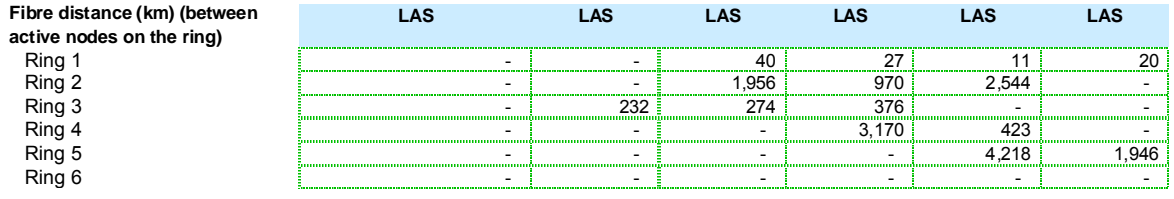

*Figure 5.64: Excel calculations to determine the total distance between active nodes on the LAS ring [Source: Analysys]* 

The trench distance required (as shown below) is based on the distances calculated in the LAS– LAS distance matrix, but is only required when the flag for incremental trench is set to 1 (as shown in Figure 5.58)

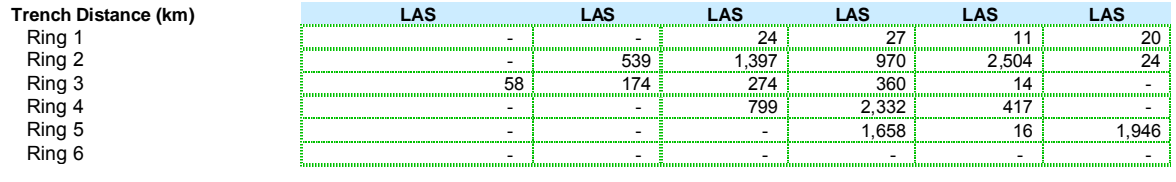

*Figure 5.65: Excel calculations to determine the trench distance required [Source: Analysys]* 

The number of fibre regenerators required is calculated according to the fibre distances calculated between active nodes on the LAS rings. A fibre regenerator is deployed every *x* km, where *x* is a user-defined parameter in the model.

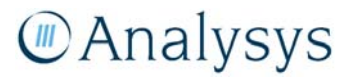

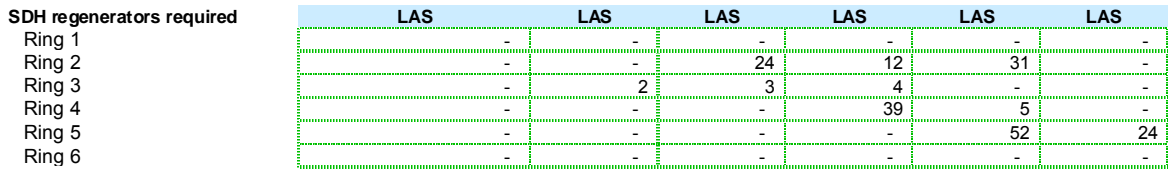

*Figure 5.66: Excel calculations to determine the number of fibre regenerators required [Source: Analysys]* 

The equipment requirements for each node and ring structure are summarised in the table at the bottom of the 'NwDes.3.RegNodes' worksheet. The trench requirements take into account the trench sharing within the IEN and with the CAN, as calculated in rows 1943–1948.

#### **5.13 'NwDes.4.Core.Nodes' worksheet**

The 'NwDes.4.Core.Nodes' worksheet is a part of the network design algorithm. It contains the calculations for the dimensioning of equipment and transmission at the TNS level (for the modern network design) and at the Core Node level (for the NGN design). As per the scorched-node principle, the TNS calculations are performed for each of the 14 TNS locations in the existing network. It is assumed that the Core Nodes are deployed in the same locations as the existing TNS nodes.

It uses subscriber inputs from the 'In.Subs' worksheet, based on two parent TNS nodes for each LAS. Per subscriber demand is from the 'Dem.Calc' worksheet is linked to this worksheet. The required numbers for equipment deployed derived from this worksheet is then linked to the 'Out.Assets' worksheet. These linkages are shown in the diagram below:

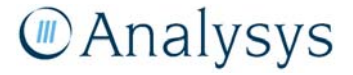

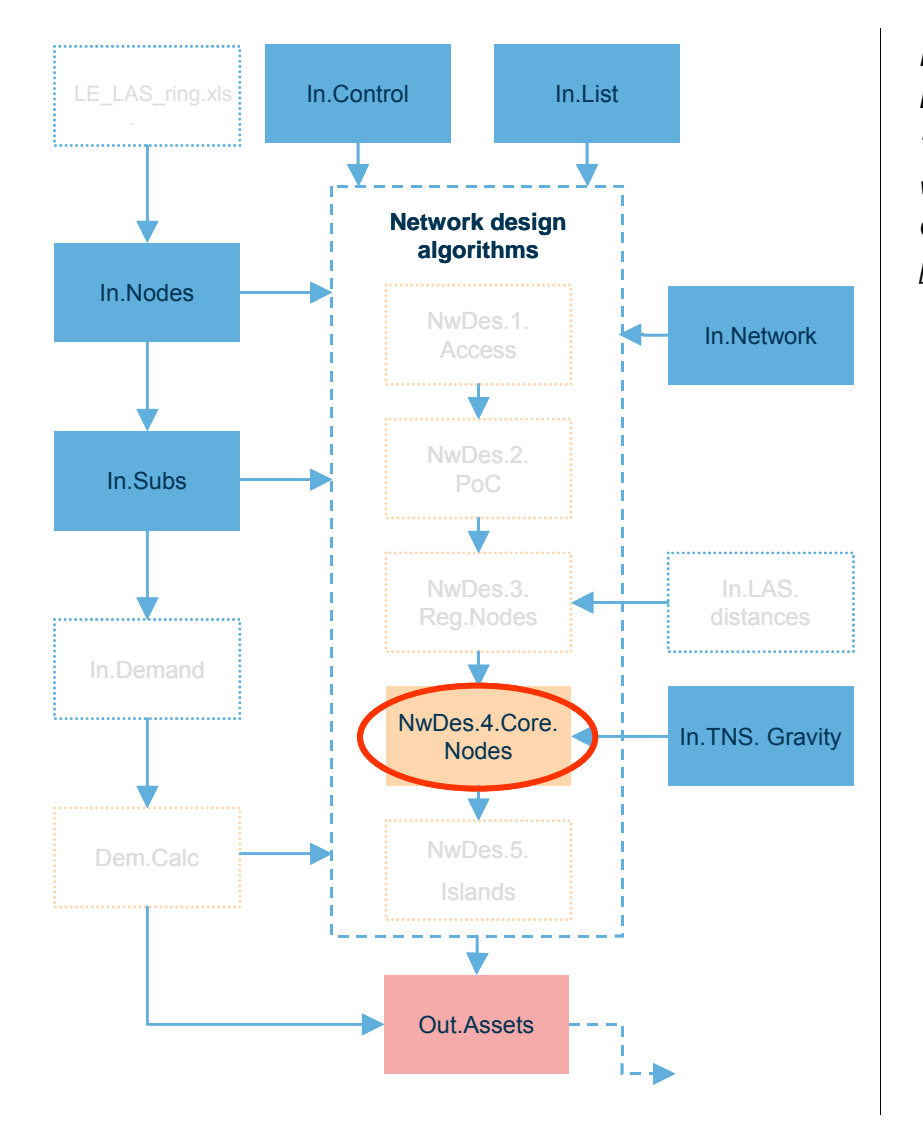

*Figure 5.67: Location of the 'NwDes.4.Core.Nodes' worksheet in the overall Core module structure [Source: Analysys]* 

#### **5.13.1 Key parameters**

No parameter values are inserted manually into this worksheet, but numerous key parameter values are linked from the 'In.Network' worksheet. If required, the parameters should be changed directly on the 'In.Network' worksheet.

The utilisation parameters, set out below, are the key parameters that can be changed.

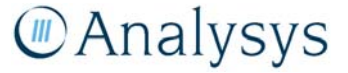

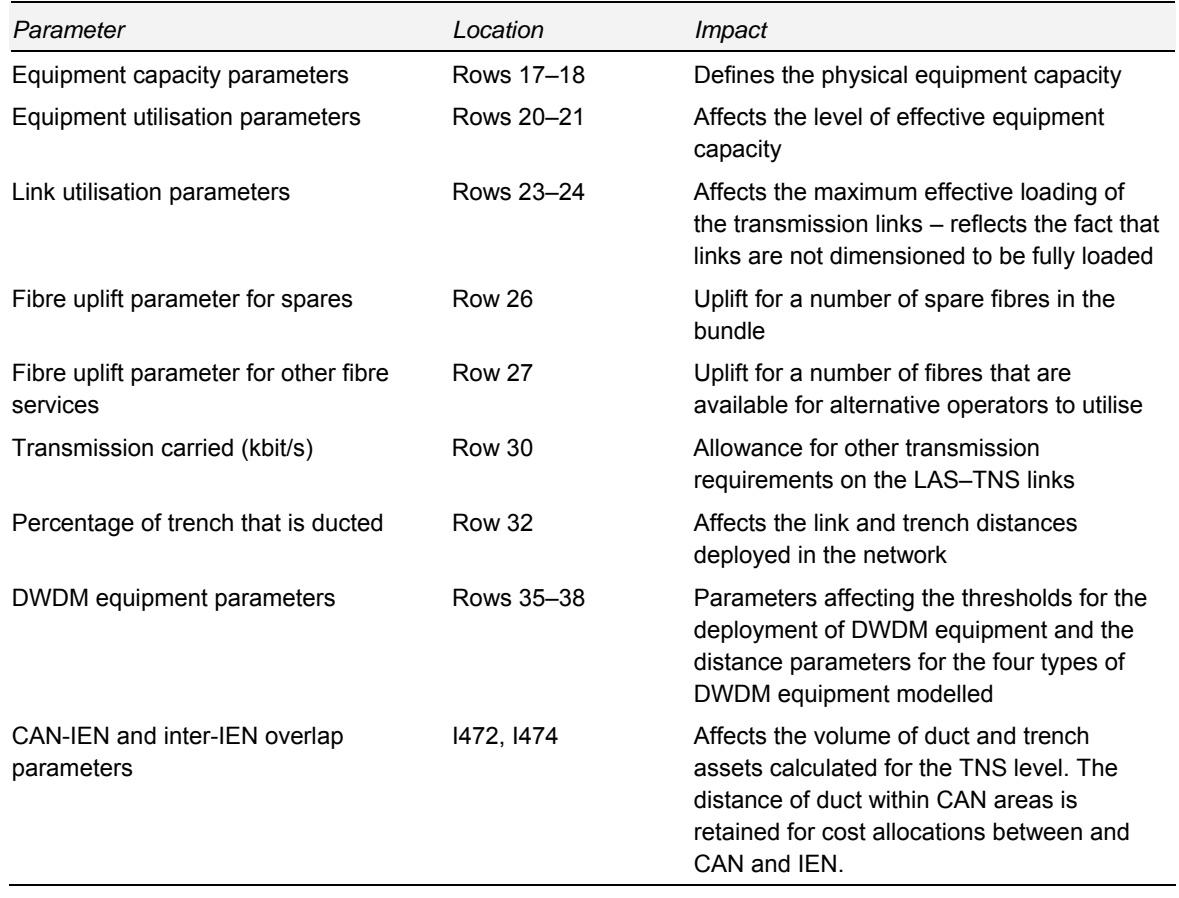

*Table 5.21: Key parameters on the 'NwDes.4.Core.Nodes' worksheet [Source: Analysys]* 

#### **5.13.2 Calculation description**

This worksheet contains network design algorithms at the TNS level. This includes calculations for the equipment and transmission for the core network links from the TNS to the TNS, and for the TNS to interconnection with other networks. The table below lists specific data inputs and calculations by row number.

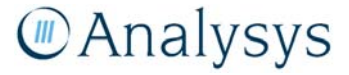

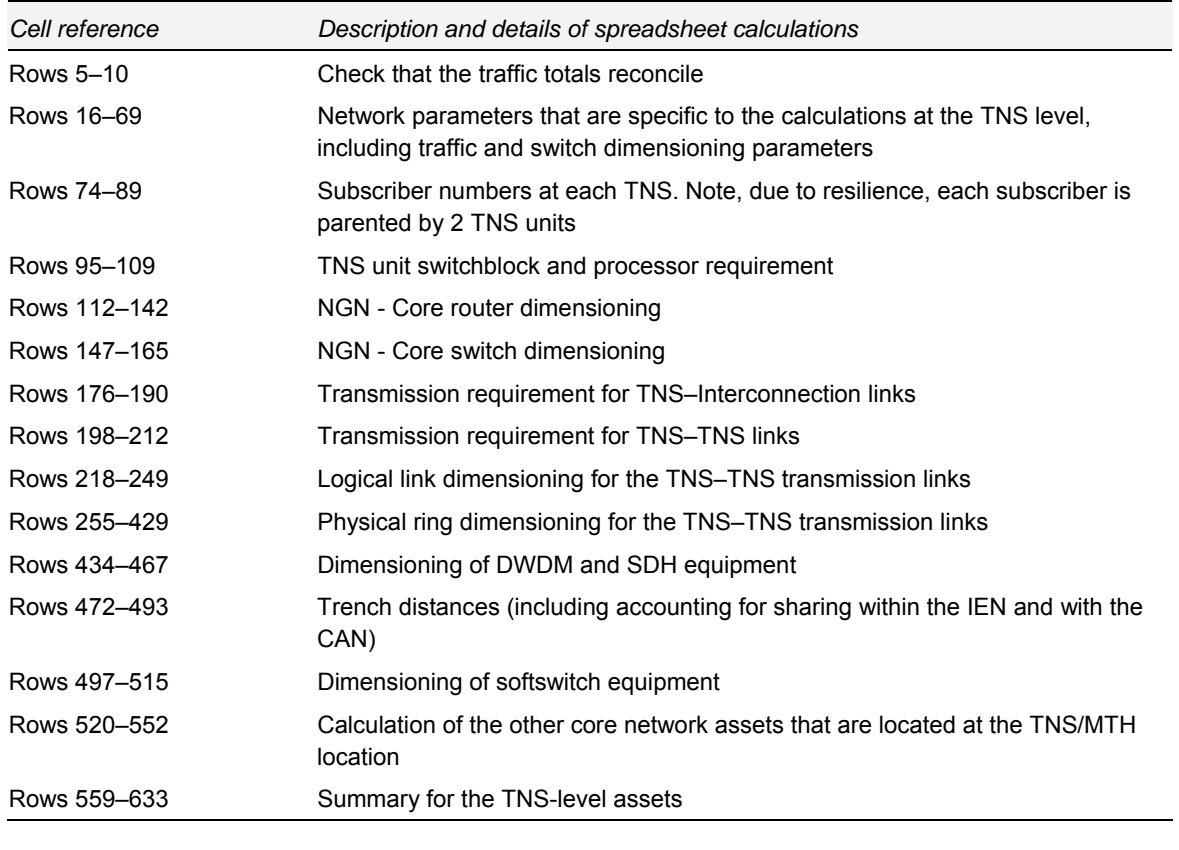

*Table 5.22: Calculations performed on the 'NwDes.4.Core.Nodes' worksheet [Source: Analysys]* 

The remainder of this section provides an explanation of the calculations in the 'NwDes.4.Core.Nodes' worksheet.

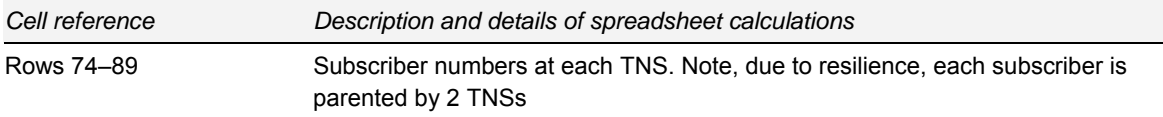

For resilience purposes each LAS node is parented by two TNS nodes. The same network architecture is assumed for the NGN architecture.

The Excel output for this calculation is shown below:

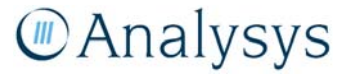

#### **Subscriber calculations**

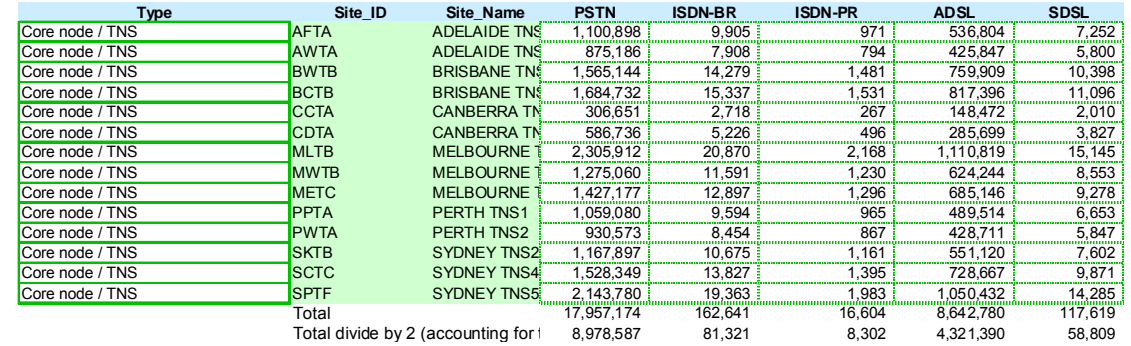

*Figure 5.68: Calculations for the subscriber numbers [Source: Analysys]* 

#### *Equipment requirement*

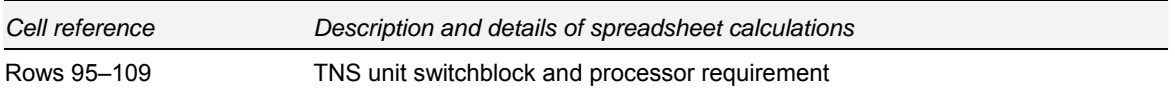

The modern network design requires TNS equipment to handle the voice traffic. The TNS equipment consists of:

• a switchblock, dimensioned by the busy hour Erlang load on each TNS:

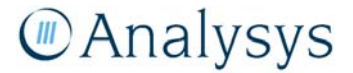

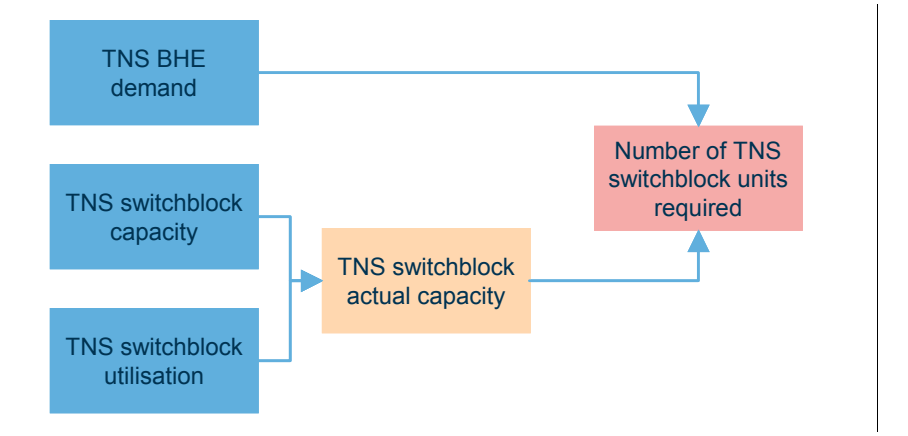

*Figure 5.69: Calculation of the number of TNS switchblock units required [Source: Analysys]* 

#### **Modern - TNS unit requirement**

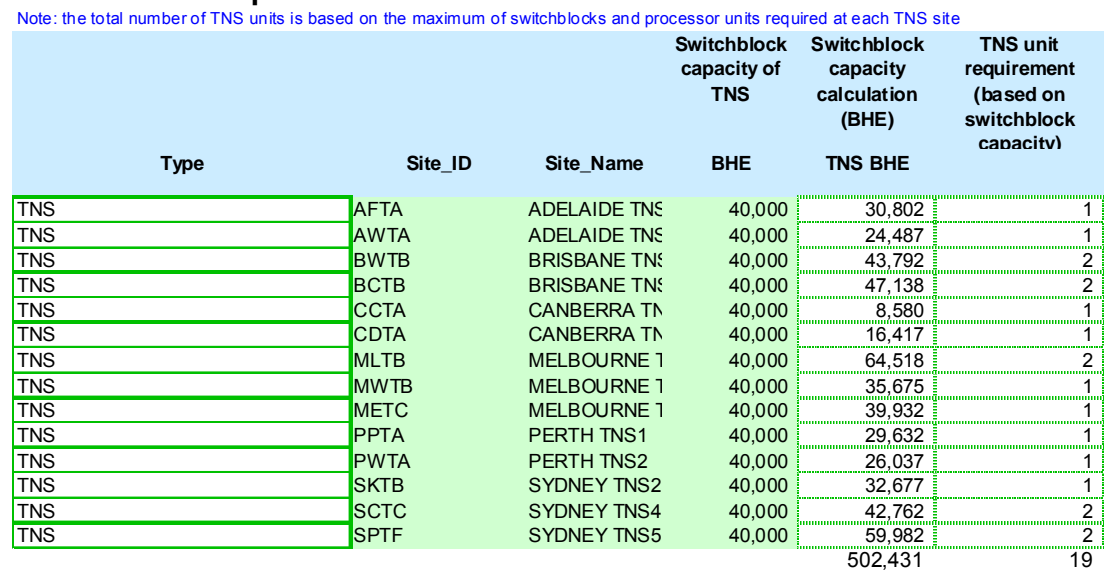

*Figure 5.70: Calculations for TNS unit switchblock requirements [Source: Analysys]* 

• and a processor unit, dimensioned by the busy-hour call attempt load on each TNS:

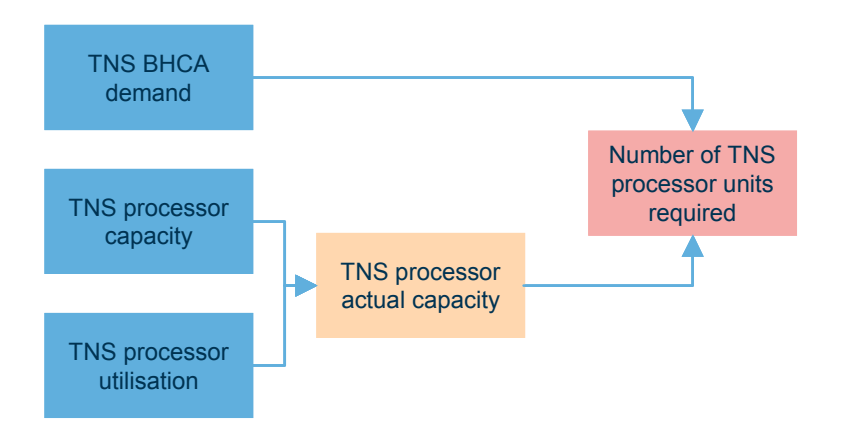

*Figure 5.71: Calculation of the number of TNS processor units required [Source: Analysys]* 

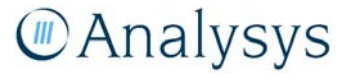

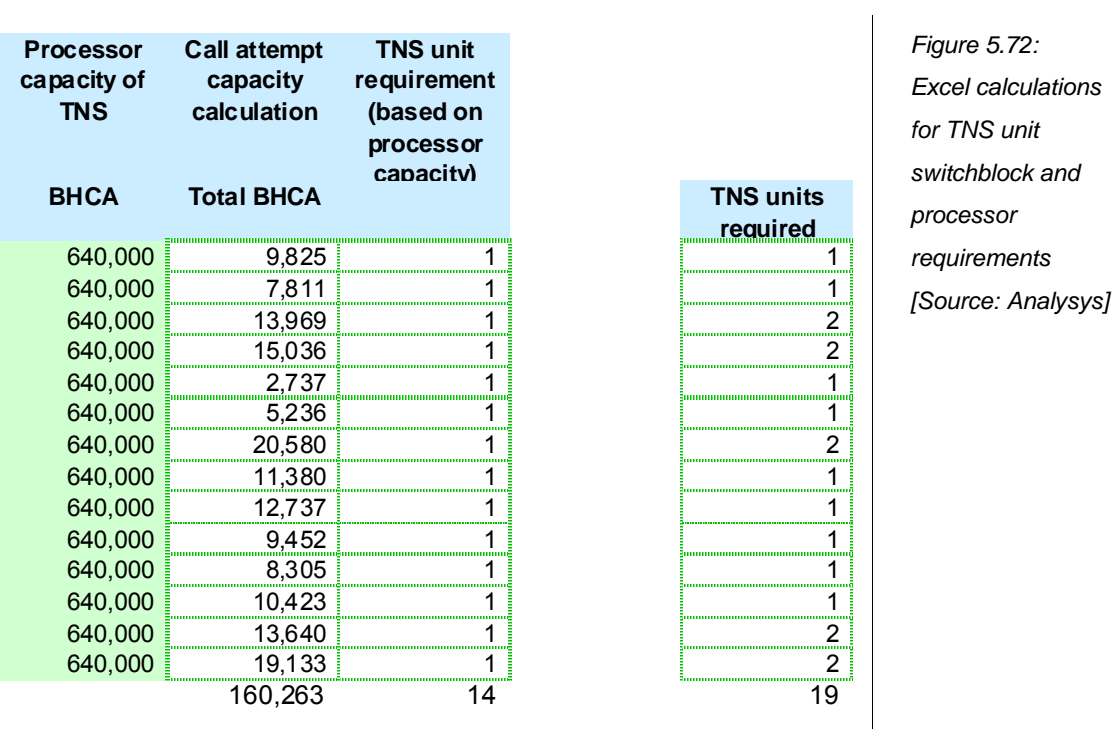

Similar to the Regional Nodes, in the NGN architecture, Core Routers and Core Switches are deployed at the Core Node location.

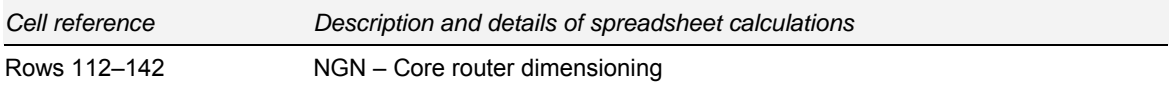

Core routers are responsible for the routeing of traffic around the core network ring and are assumed to link to the regional nodes using 1Gbit/s (four port) cards. The chassis unit has a capacity of 15 card slots - it is assumed that each core router has a minimum of two of these cards.

The Excel output for the calculation of the core routers is shown below:

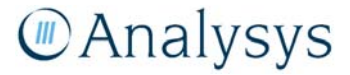

for

**Capacity for data traffic**

#### **NGN - Core router dimensioning**

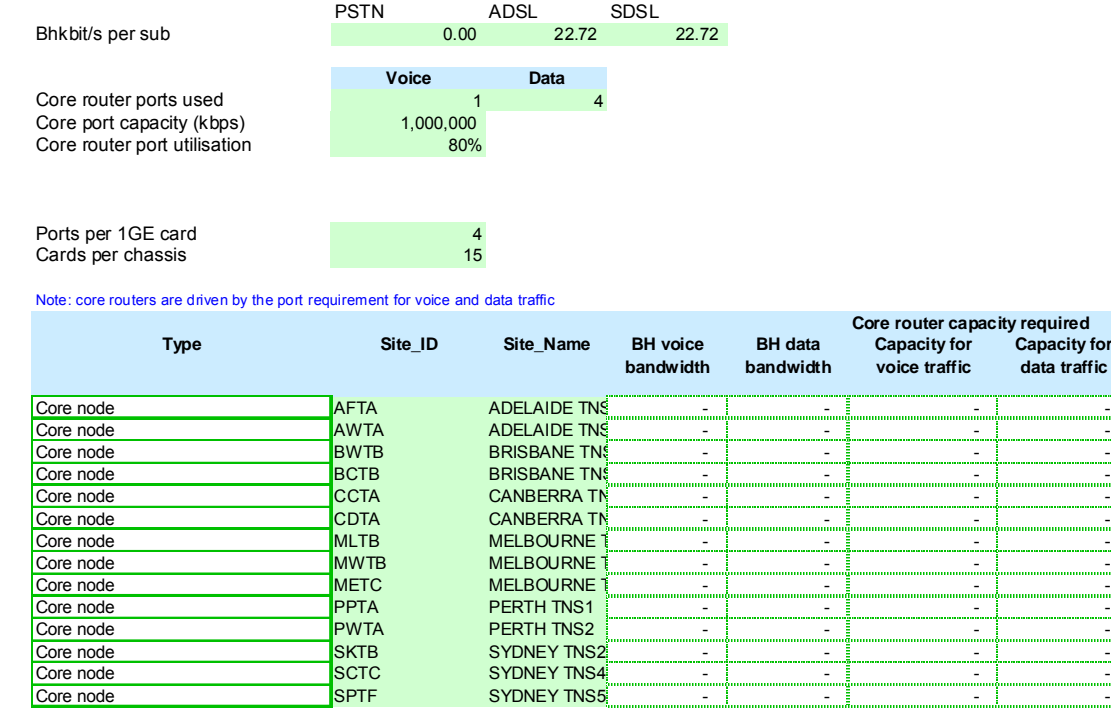

*Figure 5.73: Calculations for NGN Core router dimensioning [Source: Analysys]* 

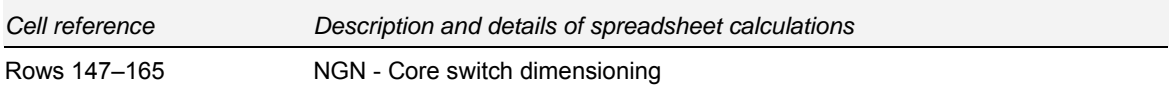

Core switches aggregate traffic for delivery to and from the core routers, DSL data-related elements and softswitch elements. It is assumed that lower-capacity 48-port electrical Gigabit Ethernet (GE) cards link to the softswitch call server and access gateway plus the DNS and RADIUS servers, as only signalling traffic is carried across these links. The BRAS, Web server and core router are connected via the higher-capacity 12-port optical GE cards. It is further assumed that the capacity of a chassis is five slots for connectivity cards.

The Excel output for the calculation of the core switches is shown below:

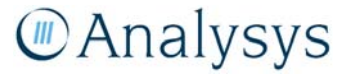

#### **NGN - Core switch**

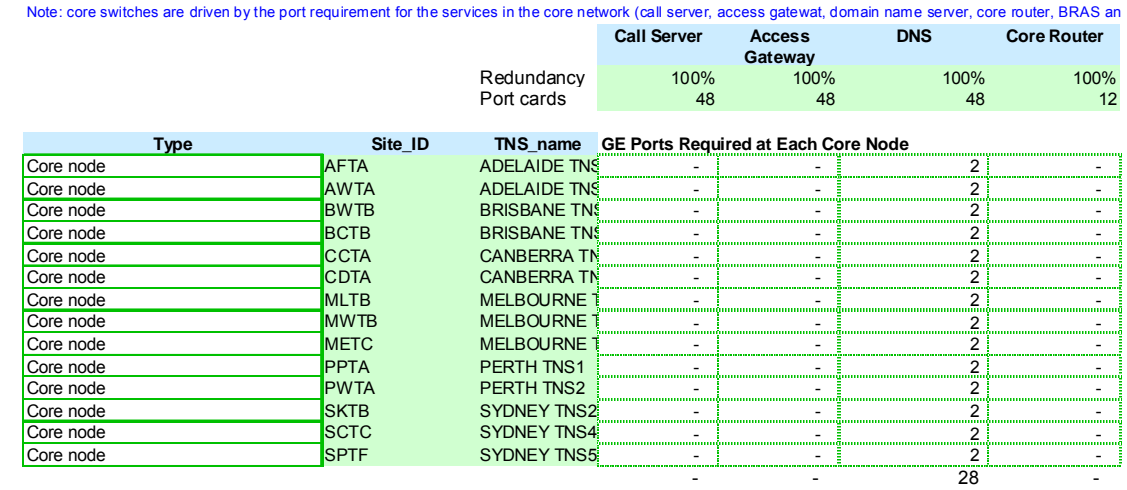

*Figure 5.74: Calculations for NGN core switch dimensioning [Source: Analysys]* 

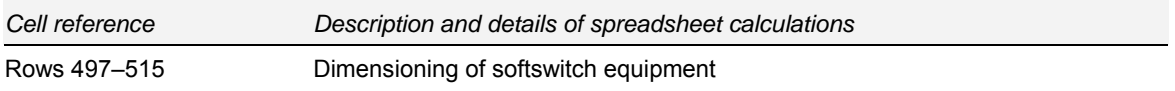

The model further calculates the softswitch equipment, which includes the following elements:

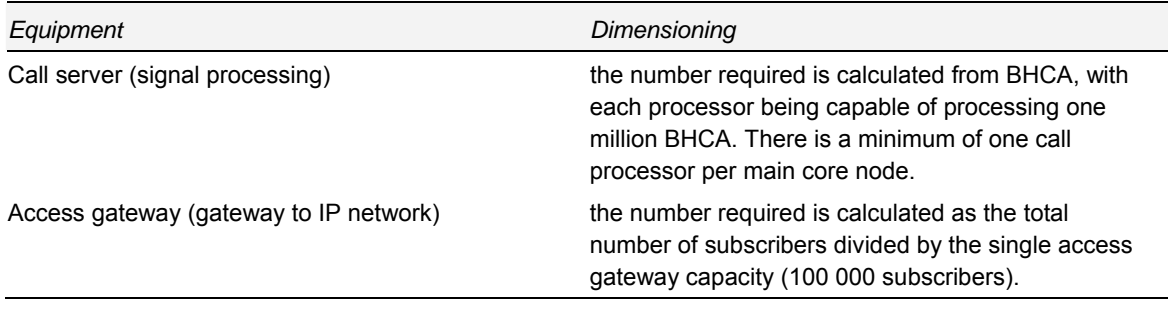

*Table 5.23: Elements dimensioning the softswitch [Source: Analysys]* 

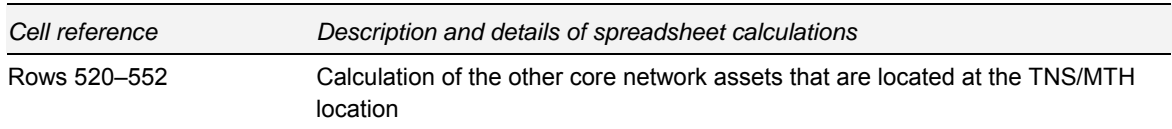

The core model also dimensions other core equipment at the TNS/MTH/Core Node location – the drivers for which are shown below:

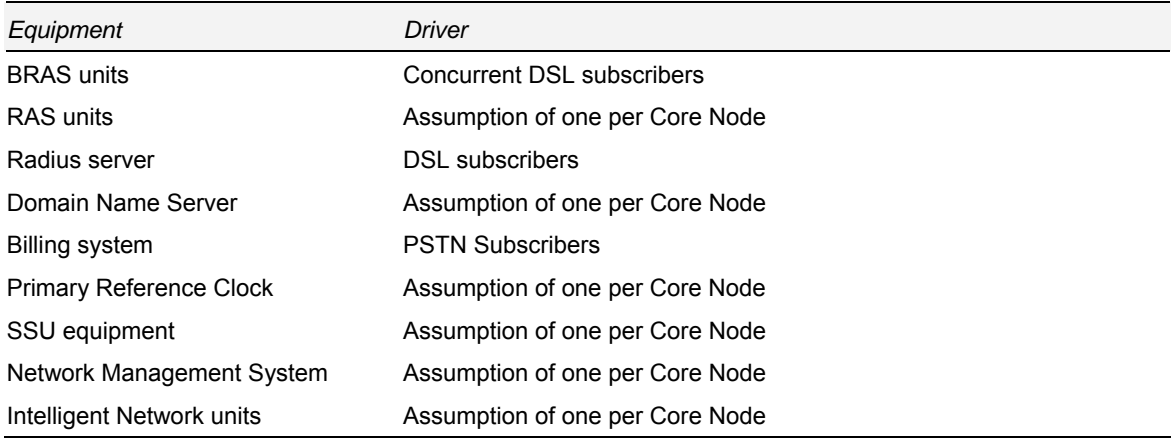

*Table 5.24: Dimensioning of other core equipment [Source: Analysys]* 

#### *Transmission dimensioning*

At the TNS/Core Node level, transmission links for TNS-interconnect and TNS-TNS traffic are calculated. As per the previously documented transmission calculations, the links are dimensioned by the per subscriber busy hour traffic as calculated on the 'Dem.Calc' worksheet.

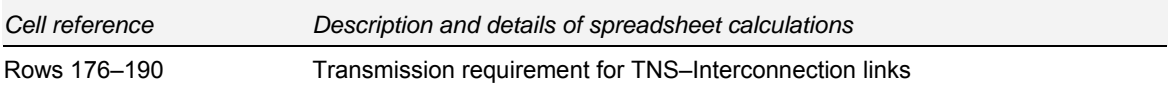

### **Transmission requirement**

**Core unit-Interconnect traffic**

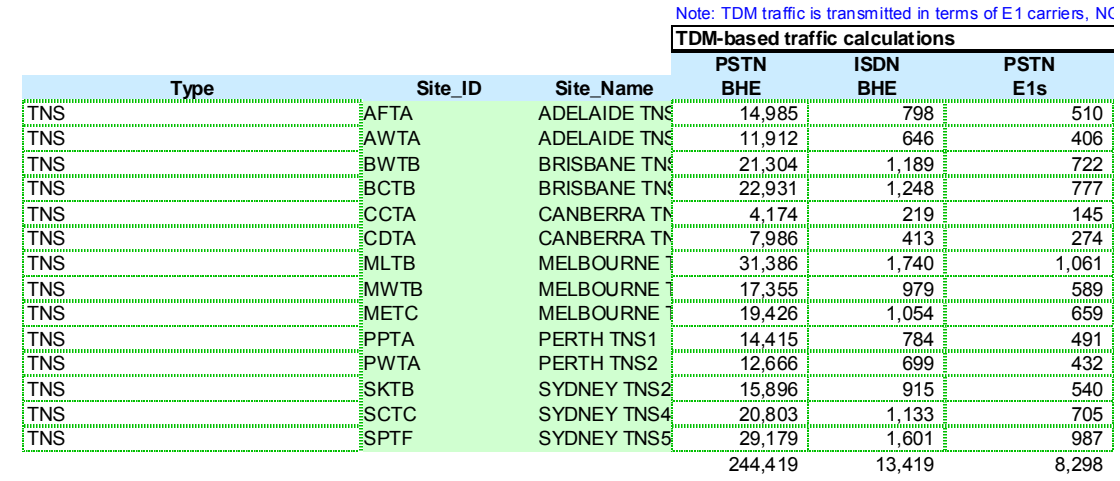

*Figure 5.75: Calculations for the transmission requirement for TNS-Interconnection links [Source: Analysys]* 

# **MAnalysys**

#### *Cell reference Description and details of spreadsheet calculations*

Rows 198–212 Transmission requirement for TNS–TNS links

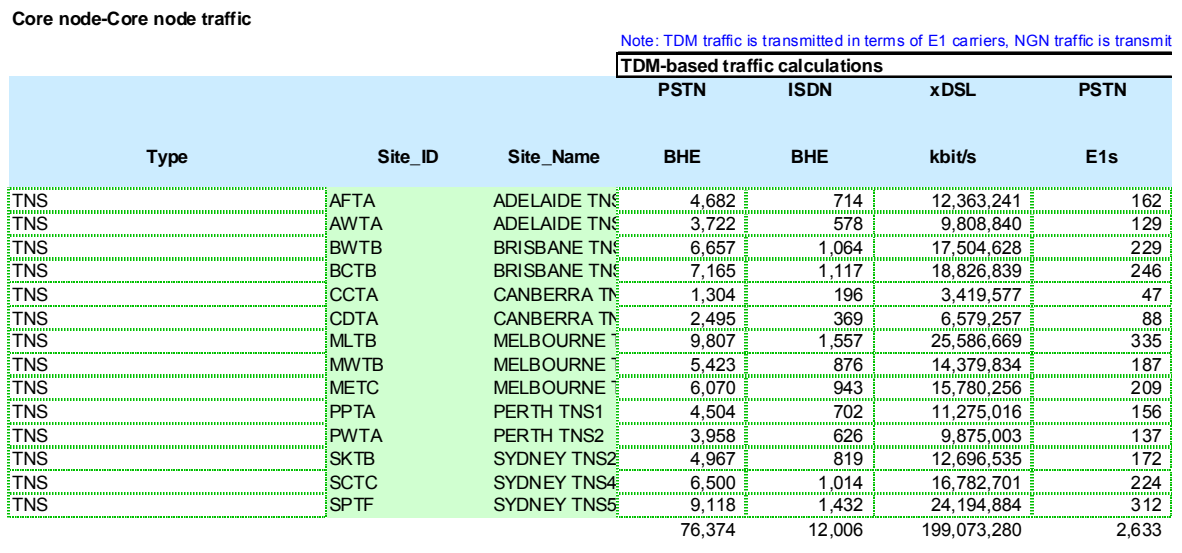

*Figure 5.76: Calculations for the transmission requirement for TNS–TNS links [Source: Analysys]* 

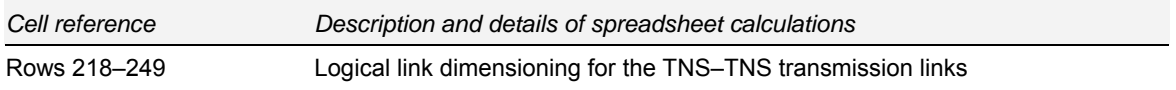

The transit links are assumed to be logically fully-meshed. The output of the gravity model is used to define the destination of the traffic from each TNS/Core Node:

#### **Logical link dimensioning**

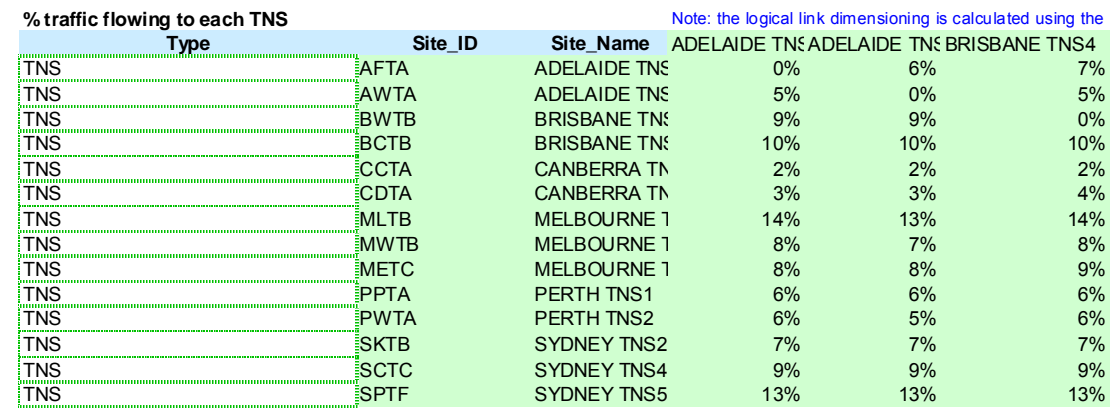

*Figure 5.77: Calculations for the percentage of traffic flowing to each TNS [Source: Analysys]* 

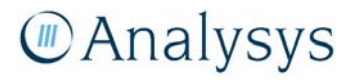

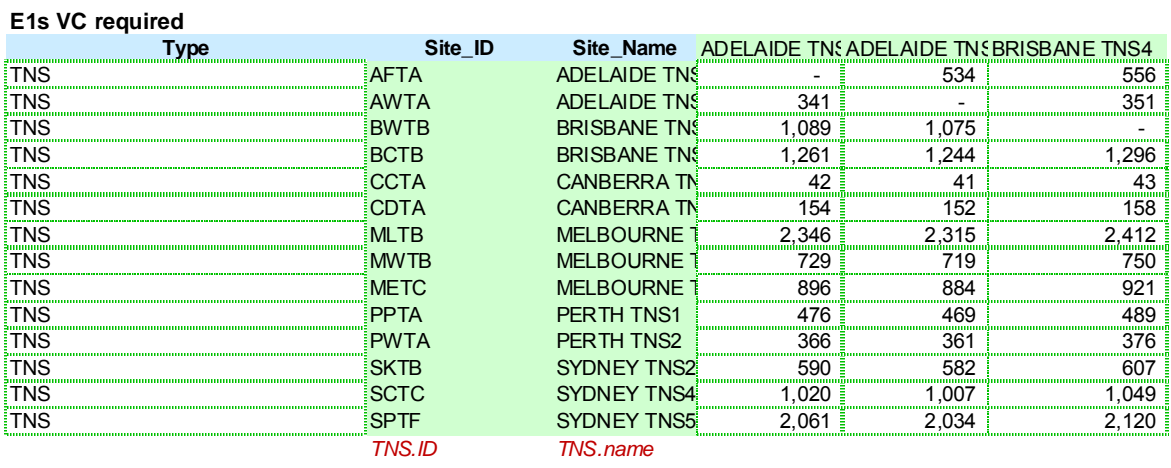

This is multiplied by the transit traffic at each TNS/Core node to generate the traffic which needs to be carried on the logical transit links.

*Figure 5.78: Calculations for the number of E1 VCs required [Source: Analysys]* 

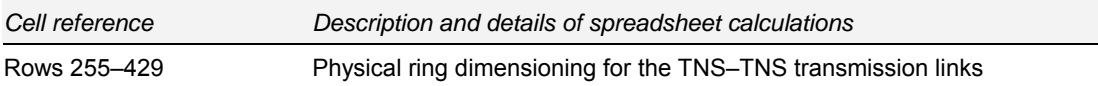

The transit links are dimensioned in terms of fully-meshed logical links, but are transported on discrete physical rings. These physical rings are stated explicitly in the model:

- Physical ring between Perth and Adelaide
- Physical ring between Adelaide and Melbourne
- Physical ring between Melbourne and Canberra
- Physical ring between Canberra and Sydney
- Physical ring between Sydney and Brisbane
- Physical link between Adelaide and Sydney.

An example of the Excel calculation for the Perth–Adelaide ring is shown below:

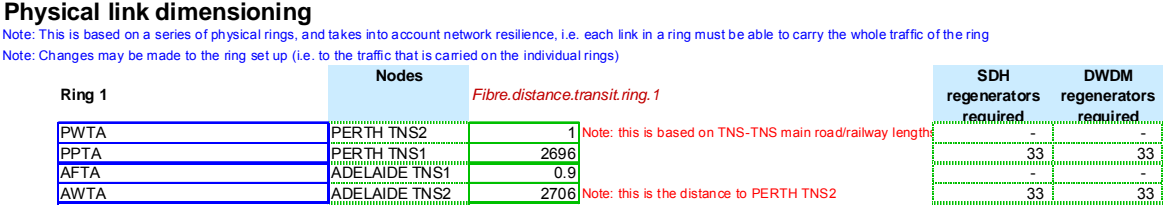

*Figure 5.79: Excel parameters determining the fibre distances in physical ring 1 [Source: Analysys]* 

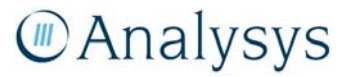

For each ring, the logical link traffic which dimensions the physical ring is explicitly entered The examples below are for the Perth–Adelaide ring (Figure 5.80), and for the Adelaide–Melbourne ring (Figure 5.82).

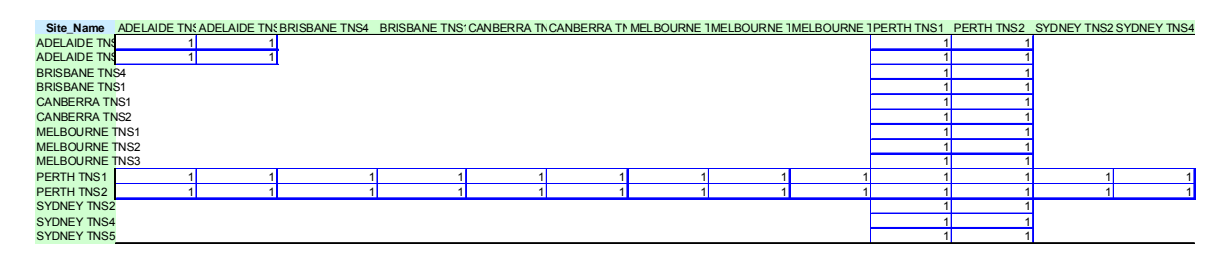

*Figure 5.80: Excel parameters determining the structure of physical ring 1 [Source: Analysys]* 

| Ring 2      | <b>Nodes</b>                                                  | Fibre.distance.transit.ring.2 |                                                 | <b>SDH</b><br>regenerators | <b>DWDM</b><br>regenerators |
|-------------|---------------------------------------------------------------|-------------------------------|-------------------------------------------------|----------------------------|-----------------------------|
|             |                                                               |                               |                                                 | <b>required</b>            | required                    |
| <b>AWTA</b> | <b>ADELAIDE TNS2</b>                                          | 0.9                           |                                                 |                            |                             |
| <b>AFTA</b> | <b>ADELAIDE TNS1</b>                                          | 7261                          |                                                 |                            |                             |
| <b>MLTB</b> | ,,,,,,,,,,,,,,,,,,,,,,,,,,,,,,,,,,,,<br><b>MELBOURNE TNS1</b> | 5.1                           |                                                 |                            |                             |
| <b>METC</b> | MELBOURNE TNS3                                                |                               | 729 Note: this is the distance to ADELAIDE TNS2 |                            |                             |

*Figure 5.81: Excel parameters determining the fibre distances in physical ring 2 [Source: Analysys]* 

| Site Name              |  |  |  |  |  | ADELAIDE TN; ADELAIDE TN; BRISBANE TNS4 BRISBANE TNS: CANBERRA TN CANBERRA TN MELBOURNE IMELBOURNE IMELBOURNE IPERTH TNS1 PERTH TNS2 SYDNEY TNS2 SYDNEY TNS4 |
|------------------------|--|--|--|--|--|----------------------------------------------------------------------------------------------------|
| <b>ADELAIDE TNS</b>    |  |  |  |  |  |                                                                                                    |
| <b>ADELAIDE TNS</b>    |  |  |  |  |  |                                                                                                    |
| <b>BRISBANE TN:</b>    |  |  |  |  |  |                                                                                                    |
| <b>BRISBANE TN:</b>    |  |  |  |  |  |                                                                                                    |
| <b>CANBERRA TM</b>     |  |  |  |  |  |                                                                                                    |
| <b>CANBERRA TN</b>     |  |  |  |  |  |                                                                                                    |
| MELBOURNE <sup>1</sup> |  |  |  |  |  |                                                                                                    |
| MELBOURNE <sup>1</sup> |  |  |  |  |  |                                                                                                    |
| <b>MELBOURNE</b>       |  |  |  |  |  |                                                                                                    |
| PERTH TNS1             |  |  |  |  |  |                                                                                                    |
| PERTH TNS2             |  |  |  |  |  |                                                                                                    |
| <b>SYDNEY TNS2</b>     |  |  |  |  |  |                                                                                                    |
| <b>SYDNEY TNS4</b>     |  |  |  |  |  |                                                                                                    |
| <b>SYDNEY TNS5</b>     |  |  |  |  |  |                                                                                                    |
|                        |  |  |  |  |  |                                                                                                    |

*Figure 5.82: Excel parameters determining the structure of physical ring 2 [Source: Analysys]* 

The trench requirements summarised in rows 472–492 take into account the trench sharing within the IEN and with the CAN.

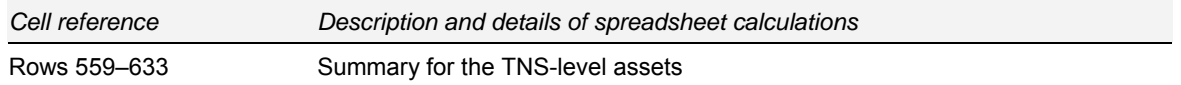

The equipment outputs for the TNS/Core Nodes are collated before export to the 'Out.Assets' worksheet. The Excel output of which is shown below:

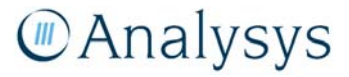

**TNS/Core node summary** Note: These asset numbers are output to the Out.Assets worksheet

| Asset                               | Units | Number deployed          |                                                                        |
|-------------------------------------|-------|--------------------------|------------------------------------------------------------------------|
| Modern network assets               |       |                          |                                                                        |
| TNS/MTH building - Site acquistic#  |       |                          | 14 Required.assets. TNS. site                                          |
| STP (Signalling Transfer Point)     | #     | 28                       | Required.assets.TNS.STP                                                |
| UPS (100kVA) and Generator (10#     |       | 14                       | Required.assets.TNS.UPS.Generator                                      |
| Air conditioning unit (100kVA)      | #     |                          | 14 Required.assets. TNS. Acunit                                        |
| ADM: TNS-ring SDH add-drop mt #     |       |                          | Required.assets.TNS.ring.ADM.STM1                                      |
| ADM: TNS-ring SDH add-drop mt #     |       |                          | Required.assets.TNS.ring.ADM.STM4                                      |
| ADM: TNS-ring SDH add-drop mt #     |       | $\overline{\phantom{a}}$ | Required.assets.TNS.ring.ADM.STM16                                     |
| ADM: TNS-ring SDH add-drop mt #     |       | 70                       | Required asset Note: at the TNS level, only STM-64 ADMs are considered |
| Ports: Interconnection-facing - SD# |       | 147                      | Required.assets. TNS. Interconnection.ports. STM1                      |
| Ports: Interconnection-facing - SD# |       |                          | Required.assets. TNS.Interconnection.ports. STM4                       |
| Ports: Interconnection-facing - SD# |       |                          | Required.assets. TNS. Interconnection.ports. STM16                     |
| Ports: Interconnection-facing - SD# |       |                          | Required.assets. TNS. Interconnection.ports. STM64                     |
| <b>ISDN</b> platform                | #     | 14                       | Required.assets.MTH.ISDN.platform                                      |
| ATM platform                        | #     |                          | 14 Required.assets.MTH.ATM.platform                                    |
| Other platforms                     | #     | 14                       | Required.assets.MTH.Other.platform                                     |
| Tandem Switch: Processor            | #     | 14                       | Required.assets. TNS.processor                                         |
| Tandem Switch: switchblock unit #   |       | 19                       | Required.assets. TNS.switchblock                                       |

*Figure 5.83: Output summary for the TNS-level assets [Source: Analysys]* 

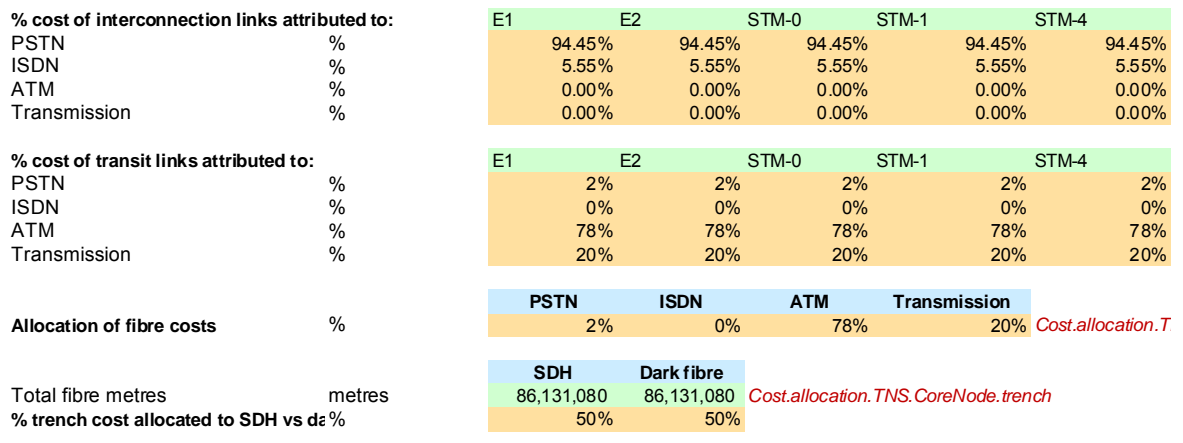

*Figure 5.84: Excel calculations for the other core network assets that are located at the TNS/MTH location [Source: Analysys]* 

#### **5.14 'NwDes.5.Islands' worksheet**

The 'NwDes.5.Islands' worksheet is a part of the network design algorithm. It defines the specific calculations required for special island solutions. These backhaul solutions cannot be modelled to a satisfactory degree using the network design algorithms on the proceeding worksheets. Consequently this worksheet ascribes either a microwave, satellite or submarine cable solution to a particular island.

For the majority of the islands, trench, duct and fibre distances from the LE–PoC calculations are derived in the 'NwDes.1.Access' worksheet. Rather than deploy these lengths, an appropriate alternative wireless or satellite solution is implemented. These distances are subsequently subtracted from the LE–PoC distances calculated.

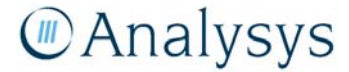

Where several ESAs are on an island<sup> $6$ </sup>, it is possible to define a local network so that certain ESAs subtend to a principle ESA where the off-island solution is provided from. Within the island, these links can be defined as fibre-based or microwave-based.

A submarine solution is modelled for the LAS–TNS link from Tasmania to the mainland.

The required numbers for equipment deployed derived from this worksheet is then linked to the 'Out.Assets' worksheet.

**In.List Control In.List** In.Control **Network design algorithms** In.Nodes NwDes.1. Access J NwDes.2. In.Subs PoC NwDes.3. In.LAS. Reg.Nodes distances In.Demand NwDes.4.Core. In.TNS. Nodes Gravity NwDes.5. Dem.Calc Islands Out.Assets

These linkages are shown in the diagram below:

*Figure 5.85: Location of the 'NwDes.5.Islands' worksheet in the overall Core module structure [Source: Analysys]* 

#### **5.14.1 Key parameters**

The island backhaul solution implemented for each particular island can be selected as either microwave, satellite or submarine cable. For subtended ESAs, trench can also be selected.

6

l

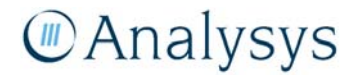

For example, Kangaroo Island in South Australia has 11 ESAs.

If addition island solutions are to be implemented, additional lines will need to be inserted above line 69 and links to the output summary should be reviewed.

#### **5.14.2 Calculation description**

This worksheet contains network design algorithms for the islands that require a special network solution. The table below lists specific data inputs and calculations by row number.

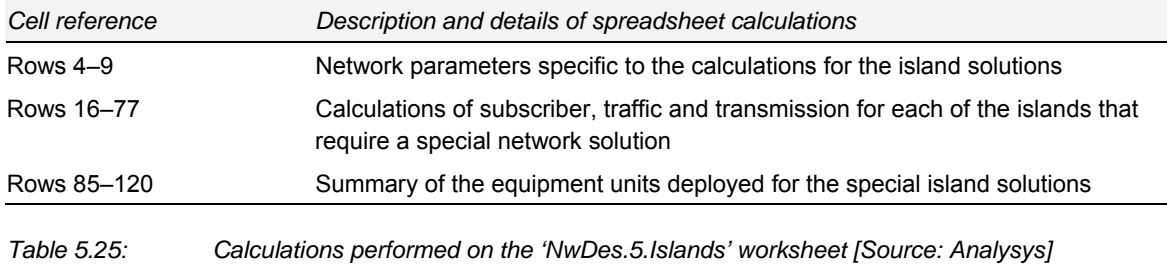

For each of the islands not connected to the mainland by means of a bridge, an alternative backhaul solution is defined (column F). The upstream ESA which is connected to needs to be defined so that the transmission capacity required for the off-island link is calculated correctly, considering subtended ESAs.

The distances derived from the minimum spanning tree calculation of the LE–PoC links, which was calculated on the 'NwDes.1.Access' sheet, is calculated for each of the island's LEs. These distances are subsequently subtracted from the total LE–PoC distances calculated.

For the microwave solutions, microwave hop towers are required according to the distance constraint of microwave links. The number of microwave hops is calculated according to the trench distance which it replaces.

For the satellite solutions, an earth station is required according to the capacity of an earth station and the number of services in operation on the island modelled.

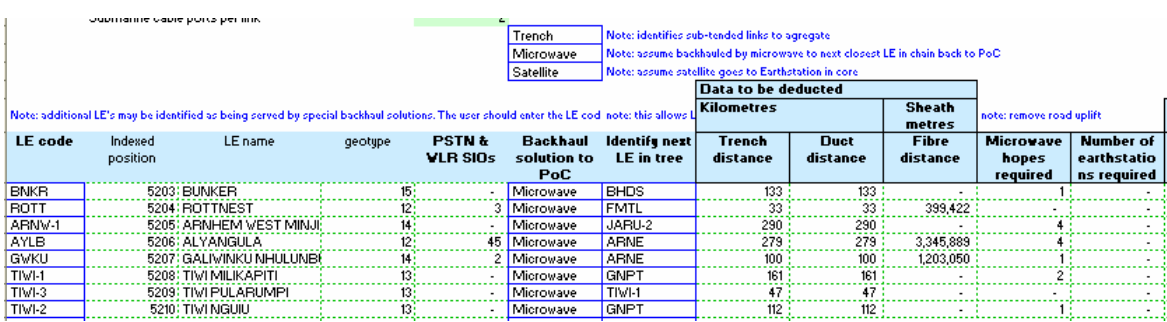

The Excel output for the islands containing an LE is shown below:

*Figure 5.86: Subscriber, traffic and transmission calculations for each of the islands that require a special network solution [Source: Analysys]* 

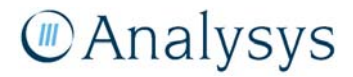

Linking Tasmania to the mainland is modelled using a submarine cable – as per reality. This length replaces that deployed on the 'NwDes.3.RegNodes' worksheet.

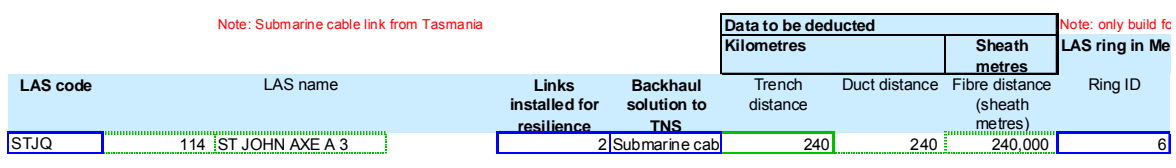

*Figure 5.87: Trench, duct and fibre distance calculations for the submarine cable link from Tasmania [Source: Analysys]* 

The output of the 'NwDes.5.Islands' worksheet is:

- length of trench, duct and fibre to be removed on LE–PoC links
- length of trench, duct and fibre to be removed on LAS–TNS links
- special solution microwave, satellite and submarine cable equipment and lengths.

#### **5.15 'Out.Assets' worksheet**

The 'Out.Assets' worksheet collates the outputs from each of the network design worksheets. This output is then used in the core part of the Cost module.

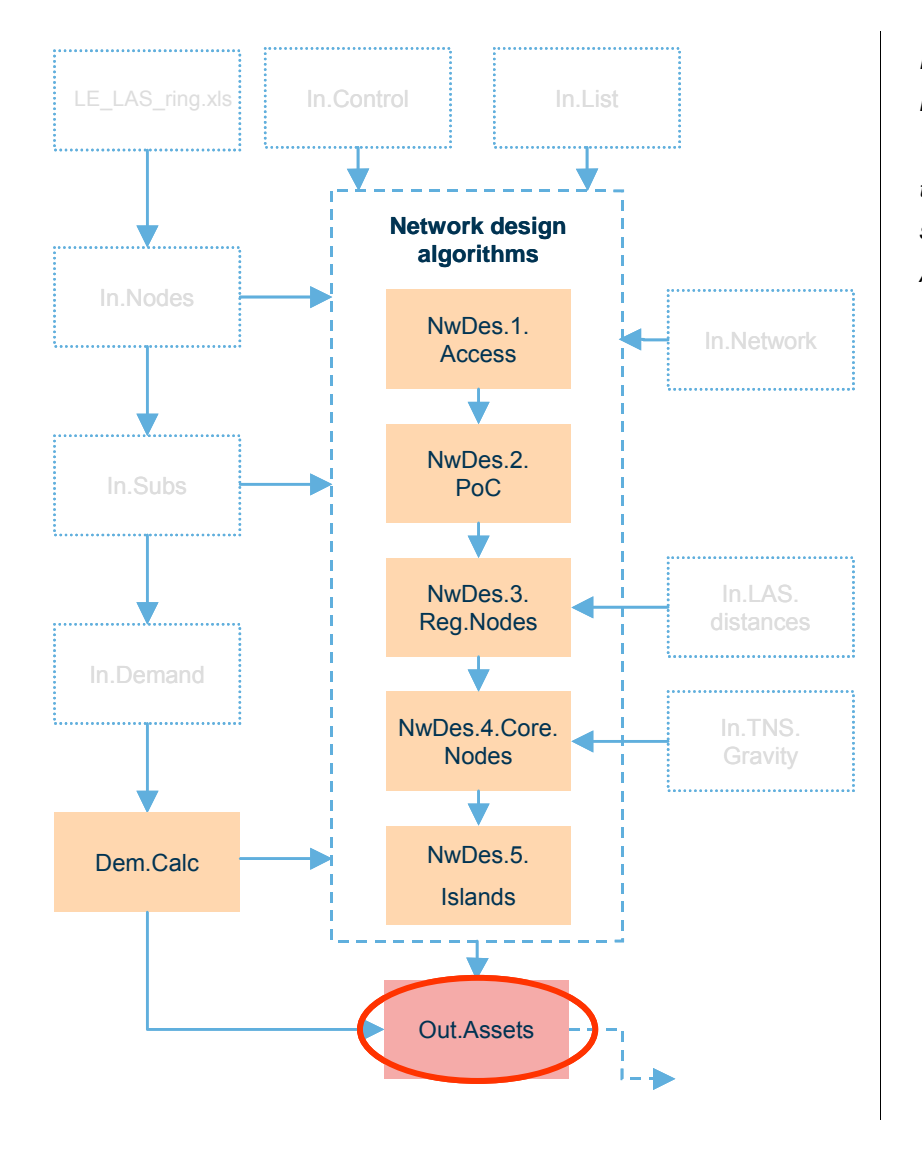

*Figure 5.88: Location of the 'Out.Assets' worksheet in the overall Core module structure [Source: Analysys]* 

#### **5.15.1 Key parameters**

This worksheet contains no input parameters.

#### **5.15.2 Calculation description**

This worksheet collates the network assets deployed at each level in the network, and the cost allocations at each level of the network. This data is linked to the core part of the Cost module.

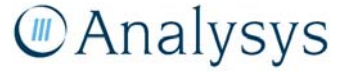

## 6 Cost module

The Cost module determines the network costs of building the access and core networks. The module annualises the capital cost using a tilted annuity calculation – the results of which are used to determine the service cost for each of the services modelled.

The remainder of this section outlines the calculations that take place in each of the worksheets in the Cost module.

The description of the Cost module scenarios / general inputs are outlined in sections 6.1 and 6.3:

- Section 6.1 outlines the key parameters and calculations in the 'Scenario' worksheet
- Section 6.2 outlines the parameters underlying the calculation of the WACC (Weighted Average Cost of Capital) on the 'WACC' worksheet
- Section 6.3 describes the service demand on the 'Inputs.Demand' worksheet for the period 2007–2012 that is used to dimension the access and core networks.

The core network costing worksheet calculations are outlined in sections 6.4 to 6.12.

- Section 6.4 outlines the key parameters and calculations in the 'Inputs.Core' worksheet
- Section 6.5 outlines the key parameters and calculations in the 'I.Building.Core' worksheet
- Section 6.6 outlines the key parameters and calculations in the 'I.Ducts.Core' worksheet
- Section 6.7 outlines the key parameters and calculations in the 'Dem.In.Core' worksheet
- Section 6.8 outlines the key parameters and calculations in the 'CostAlloc.Core' worksheet
- Section 6.9 outlines the key parameters and calculations in the 'RF.Core' worksheet
- Section 6.10 outlines the key parameters and calculations in the 'UnitCost.Core' worksheet
- Section 6.11 outlines the key parameters and calculations in the 'OutputCost.Core' worksheet
- Section 6.12 outlines the key parameters and calculations in the 'TA.Core' worksheet.

The access network costing worksheet calculations are outlined in sections 6.13 to 6.17.

- Section 6.13 outlines the key parameters and calculations in the 'Inputs.Access' worksheet
- Section 6.14 outlines the key parameters and calculations in the 'RF.Access' worksheet
- Section 6.15 outlines the key parameters and calculations in the 'Dem.In.Access' worksheet
- Section 6.16 outlines the key parameters and calculations in the 'UnitCost.Access' worksheet
- Section 6.17 outlines the key parameters and calculations in the 'TA.Access' worksheet.

The resultant calculation of the service costs takes place in Section 6.18:

- Section 6.18 outlines the key parameters and calculations in the 'Results' and 'Results.Pasted' worksheet
- Section 6.19 outlines the key parameters and calculations in the 'Recon' worksheet.

#### **6.1 'Scenario' worksheet**

This worksheet controls the general and costing scenario parameters that set up the model.

#### **6.1.1 Key parameters**

This worksheet contains several scenario parameters. These are outlined in the table below:

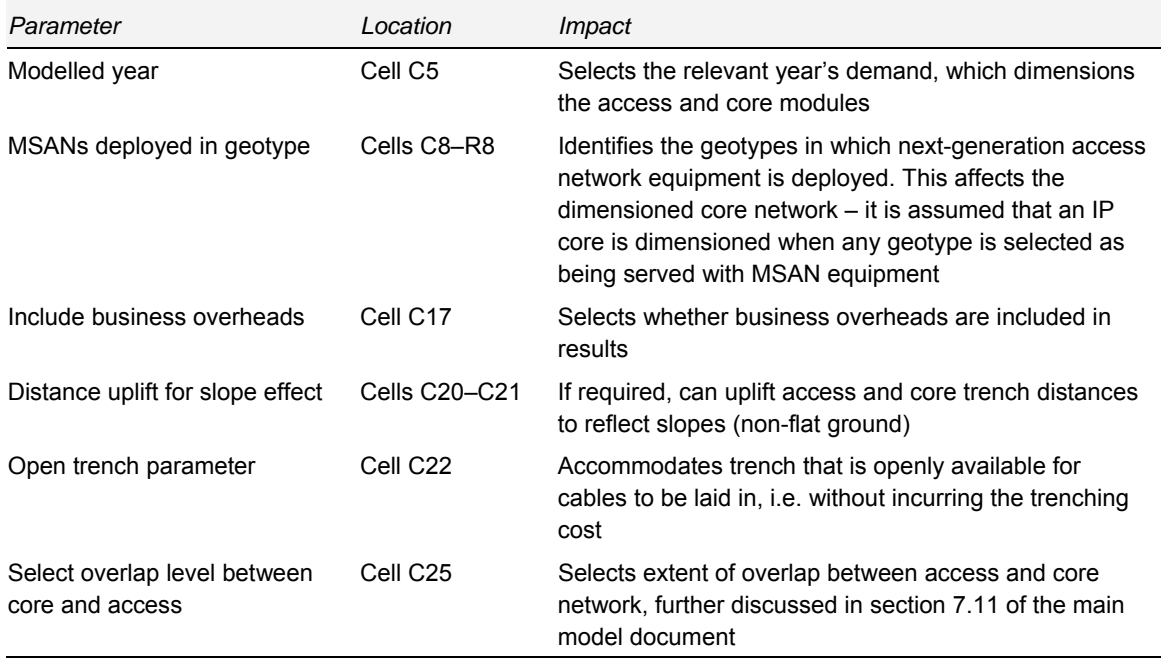

*Table 6.1: Key parameters on the 'Scenario' worksheet [Source: Analysys]* 

The figure below shows the Excel parameters defined in this worksheet.

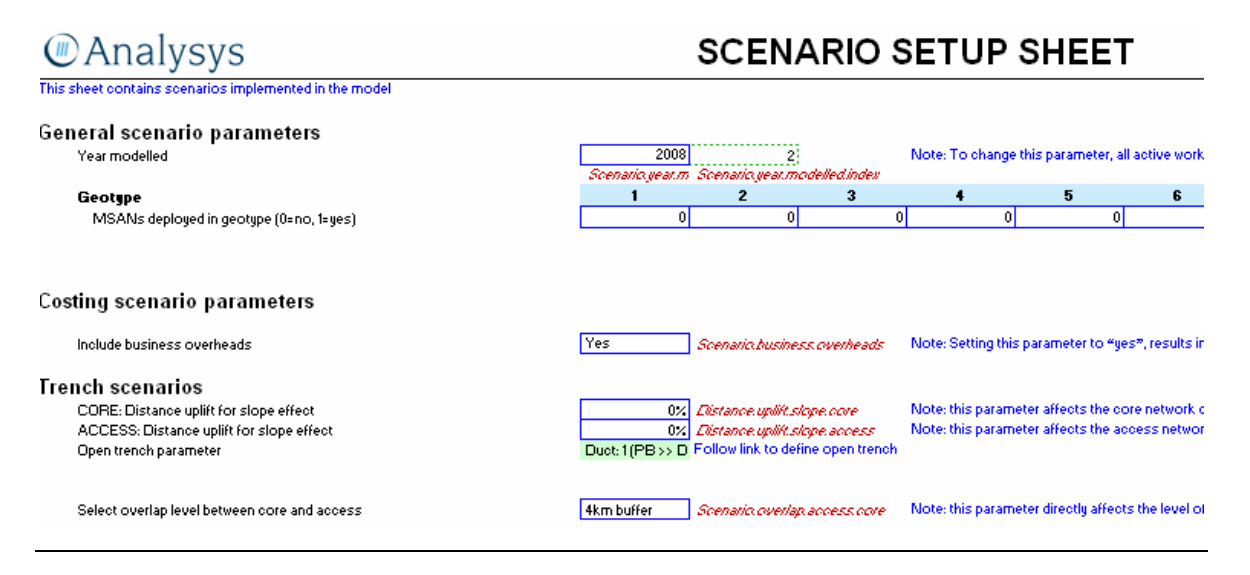

*Figure 6.1: Excel scenario parameters [Source: Analysys]* 

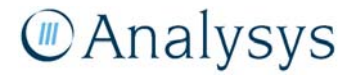

#### **6.2 'WACC' worksheet**

This worksheet provides the calculations for the determination of the weighted average cost of capital (WACC).

The WACC is subsequently used in the tilted annuity calculation for the core and access networks – on the 'TA.Core' and 'TA.Access' worksheets respectively:

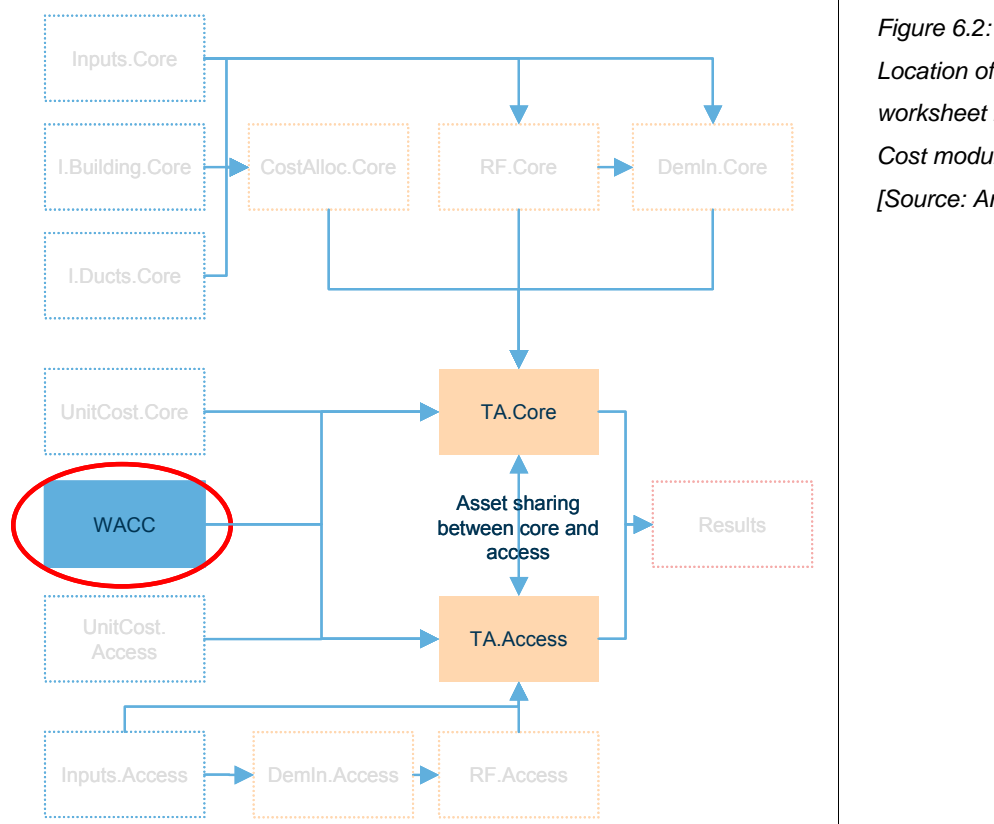

*Location of the 'WACC' worksheet in the overall Cost module structure [Source: Analysys]* 

#### **6.2.1 Key parameters**

This worksheet contains user-defined the weighted average cost of capital (WACC) parameter values. The default parameter values are based on the ACCC's *Assessment of Telstra's Unconditioned Local Loop Service Band 2 monthly charge undertaking - final decision WACC parameters,* April 2008, with an adjustment to the risk free rate to take account of changing economic conditions. These parameters however, do not necessarily reflect the ACCC's current views on these parameter values.

#### **6.2.2 Calculation description**

The WACC is calculated according to the following formula:

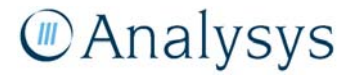

$$
WACC = ((R_e / (1 - T * (1 - G)) * \frac{E}{V}) + (\frac{D}{V} * R_d))
$$

where:

Return on equity,  $R_e = R_f + b_e * R_p$ , where R<sub>f</sub>=risk-free rate; b<sub>e</sub>=Equity beta; R<sub>p</sub>=Risk premium

Return on debt,  $Rd = R_f + D_p + I$ , where  $R_f$  =risk-free rate; D<sub>p</sub>=Debt premium; I=Issuance cost

*T* = Corporate tax rate

 $G = \text{Gamma}$ 

*D, E and V* = D and E are the market values of the business debt and equity respectively and V is the sum of D and E. Therefore, D/V and E/V represent the relative weightings of debt and equity employed in the business' operations.

#### **6.3 'Inputs.Demand' worksheet**

This worksheet presents the demand forecast for the period 2007–2012 that dimensions the Core and CAN modules.

#### **6.3.1 Key parameters**

The inputs at the top of the worksheet are used to set the size of the CAN for each year in the CAN module. It allows the size of the CAN to be separately defined as a fixed size, with the cost recovered over the demand input. To accommodate possible access line inputs growing, the demand used is the maximum of the inputted CAN SIOs and the sum of the access lines calculated below in the service demand calculations.

The worksheet also contains the projection of number of exchanges which are xDSL enabled. This feeds into the 'In.Subs' worksheet of the Core module and impacts the distribution of xDSL subscribers across ESAs.

Service demand projections are based on 2007 values (D17:D80). At the bottom of the worksheet (rows 120–245), there are the calculations for forecasting the modelled services, including the interpolation curves used for the forecasts. Changes to forecasts are controlled through changing CAGR values (column K) and curve shapes (column L).

The service demand projections can also be controlled through a demand sensitivity array which can be manipulated to investigate the effect of different forecast loadings on the network.

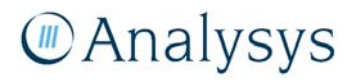

#### **6.3.2 Calculation description**

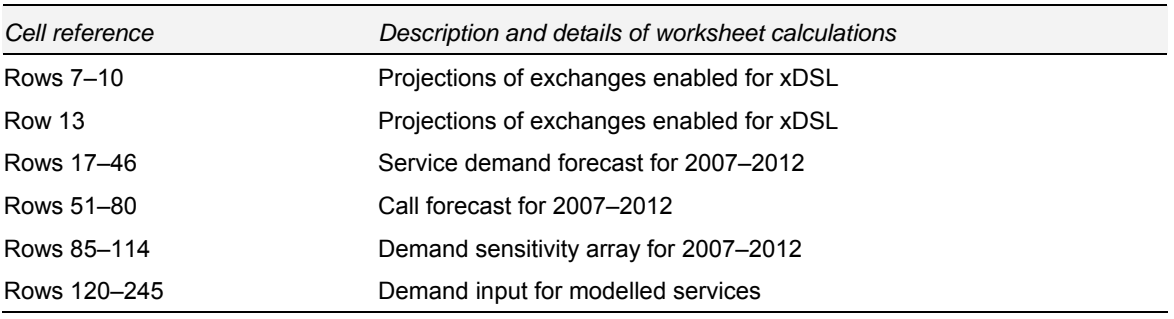

The following table outlines the calculations contained in the 'Inputs.Demand' worksheet:

*Table 6.2: Calculations performed on the 'Inputs.Demand worksheet [Source: Analysys]* 

#### **6.4 'Inputs.Core' worksheet**

The 'Inputs.Core' worksheet provides the link between the outputs from the Core module and the Cost module. It links together the required core asset deployment numbers, routeing factors and allocation parameters from the Core module.

The allocation calculations are subsequently used in the 'CostAlloc.Core' worksheet calculations.

The routeing factor data is used in the setting up of the Core service routeing factors in the 'RF.Core' worksheet.

The service demand data is used in the calculations of network element output on the 'Dem.In.Core' worksheet.

The deployment numbers are used in the annualisation calculations in the 'TA.Core' worksheet.

These linkages are shown in the diagram below:

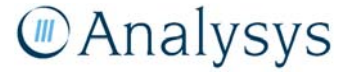

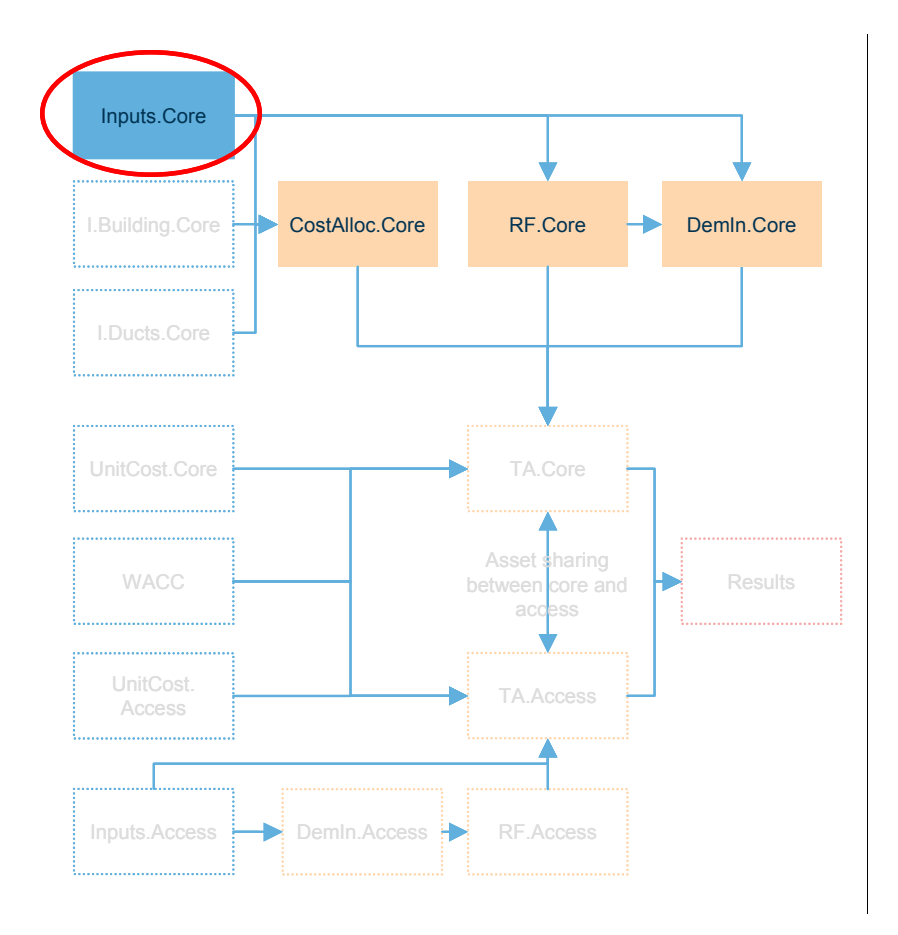

*Figure 6.3: Location of the 'Inputs.Core' worksheet in the overall Cost module structure [Source: Analysys]* 

#### **6.4.1 Key parameters**

This worksheet contains key data inputs from the Core module. The key parameters that can be adjusted manually on this worksheet are identified in the table below:

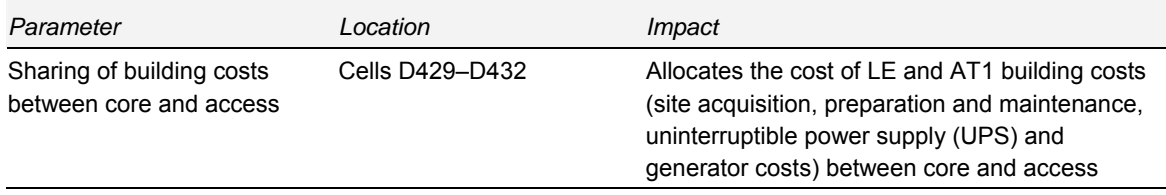

*Table 6.3: Key parameters on the 'Inputs.Core' worksheet [Source: Analysys]* 

#### **6.4.2 Calculation description**

The following table outlines the calculations contained in the 'Inputs.Core' worksheet:

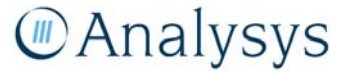

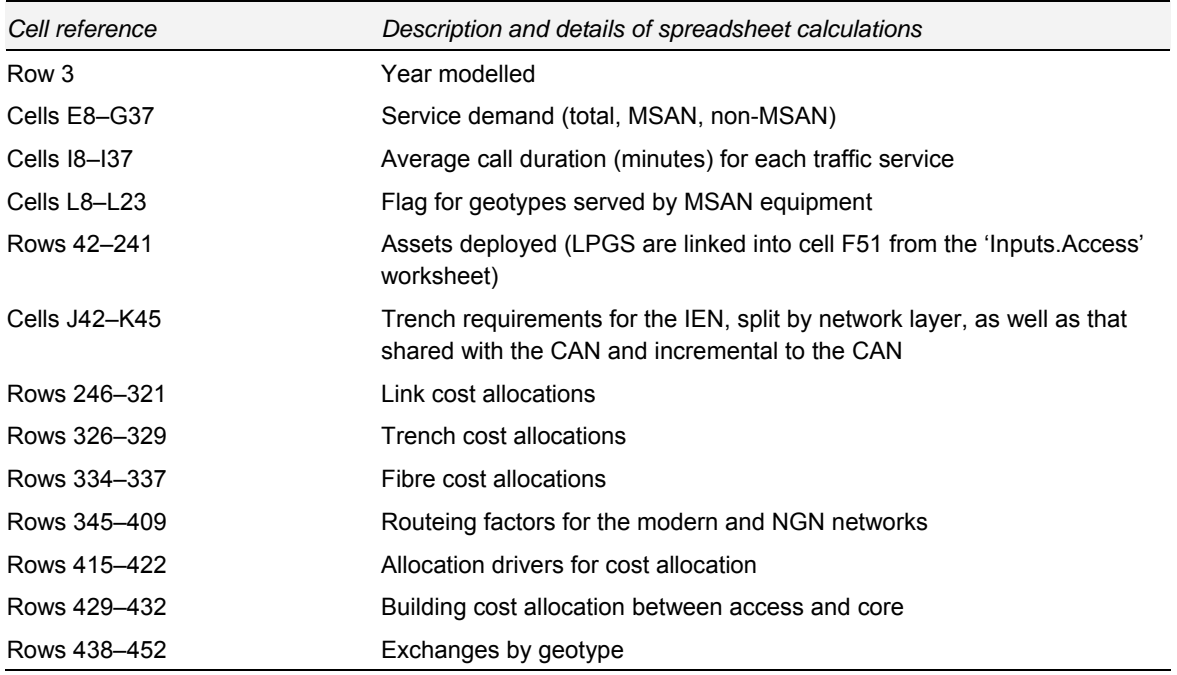

*Table 6.4: Calculations performed on the 'Inputs.Core' worksheet [Source: Analysys]* 

The remainder of this section provides an overview of the calculations performed on the 'Inputs.Core' worksheet.

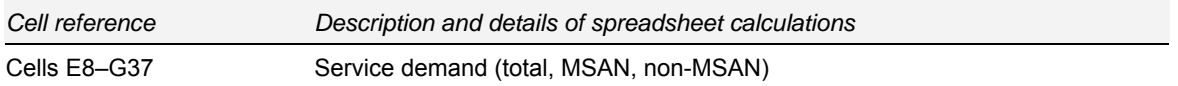

The service demand for non-MSAN and MSAN traffic is linked in from the Core module:

**Service demand**

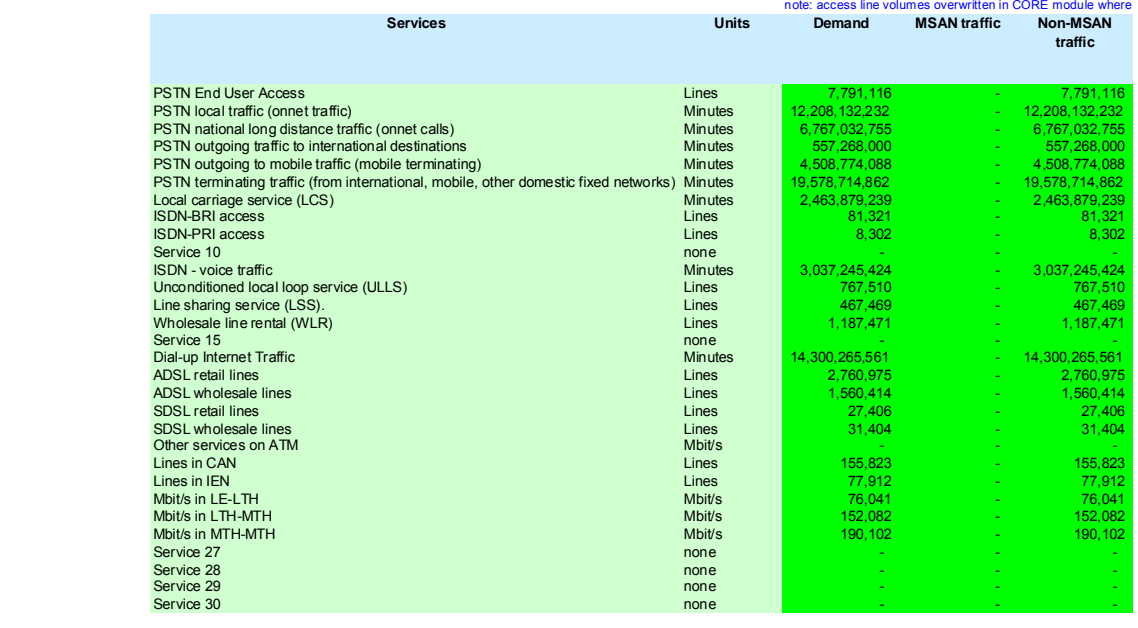

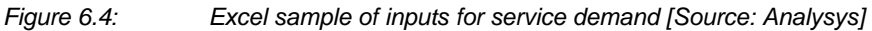

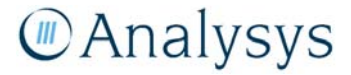

Similarly, the average call duration is linked in from the Core module.

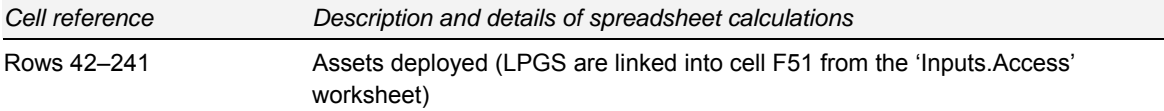

The total number of assets deployed in the core network according to the specific level of demand modelled is linked in from the Core module:

|                  | Level     | Asset                                            | <b>Unit</b> | <b>Number</b><br>deployed from<br>Core model | <b>Number</b><br>deployed from<br><b>Access model</b> | <b>Number</b><br>deployed in<br>total |
|------------------|-----------|--------------------------------------------------|-------------|----------------------------------------------|-------------------------------------------------------|---------------------------------------|
|                  | LE        | LE: Site acquistion, preparation and maintenance |             | 4,655                                        |                                                       | 4.655                                 |
| $2$ LE           |           | LE: Concentrator: Processor                      |             | 7,967                                        |                                                       | 7.967                                 |
|                  | $3$ LE    | LE: Concentrator: PSTN line card                 |             | 179,835                                      |                                                       | 179,835                               |
|                  | $\neq$ LE | LE: Concentrator: ISDN 2 line card               |             | 11.729                                       |                                                       | 11,729                                |
| $5$ LE           |           | LE: Concentrator: ISDN 30 line card              |             | 2,857                                        |                                                       | 2,857                                 |
| $6$ LE           |           | LE: DSLAM (2nd Gen ATM backhaul)                 |             | 3,379                                        |                                                       | 3,379                                 |
|                  | $F$ LE    | LE: SDSL line card                               |             | 2.256                                        |                                                       | 2,256                                 |
| $\mathcal{S}$ LE |           | LE: ADSL line card                               |             | 75,810                                       |                                                       | 75,810                                |
| $\mathcal{F}$ LE |           | LE: Splitter                                     |             | 3,622,541                                    |                                                       | 3,622,541                             |
| $10^{\circ}$ LE  |           | LE: LPGS equipment MuX                           |             |                                              | 9,687                                                 | 9,687                                 |
| $H$ LE           |           | LE: UPS (40kVA) and Generator (50kVA)            |             | 4,655                                        |                                                       | 4,655                                 |
| $12$ LE          |           | LE: Air conditioning unit (10kVA)                |             | 4.655                                        |                                                       | 4,655                                 |
| $13$ LE          |           | LE: Network unit of LPGS                         |             | 3,576                                        |                                                       | 3,576                                 |

*Figure 6.5: Excel sample of inputs for assets deployed [Source: Analysys]* 

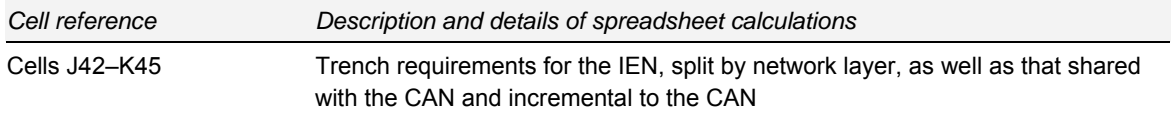

The trench requirements for the IEN, as calculated from the core overlap analysis, is linked in from the Core module. This includes the split by core network layer and distinguishes the length of trench that is shared with the CAN.

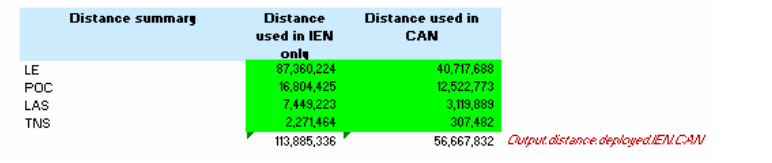

*Figure 6.6: Excel sample of inputs for service demand [Source: Analysys]* 

The number of LPGS required are calculated in the CAN module as they are inherently part of the access network calculations – however, they are identified as part of the core network. The number of LPGS is therefore linked to the total number of core network assets deployed.

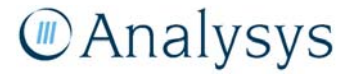

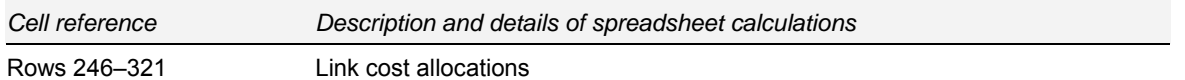

The calculation of the link allocations is an important input to the allocation of costs between the various platforms that use the core network. This allocation is calculated for each link type in the core network, and is performed for each link speed. These allocations are linked to the 'CostAlloc.Core' worksheet.

The figure below shows an example screenshot for the Interswitch link allocation calculation:

#### **Link cost allocations**

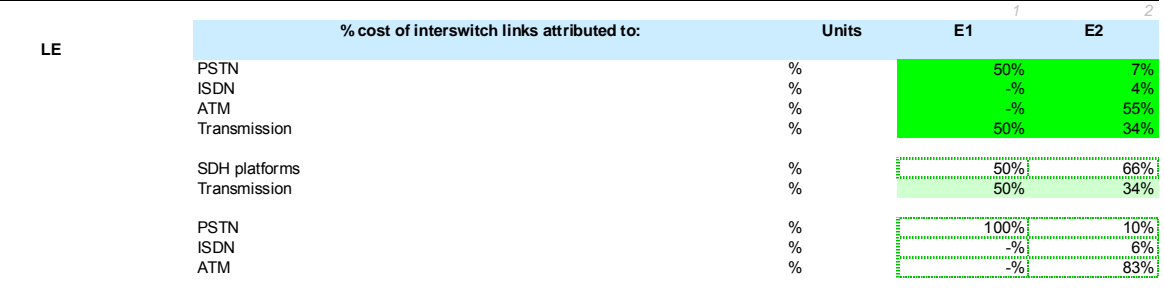

*Figure 6.7: Excel sample of inputs for link allocations [Source: Analysys]* 

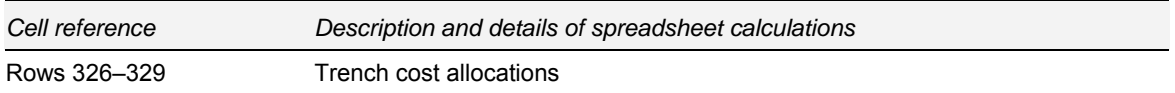

As per the link allocation costs, the trench allocation costs are linked from the Core module for the LE, PoC-ring, LAS-ring and TNS-ring levels:

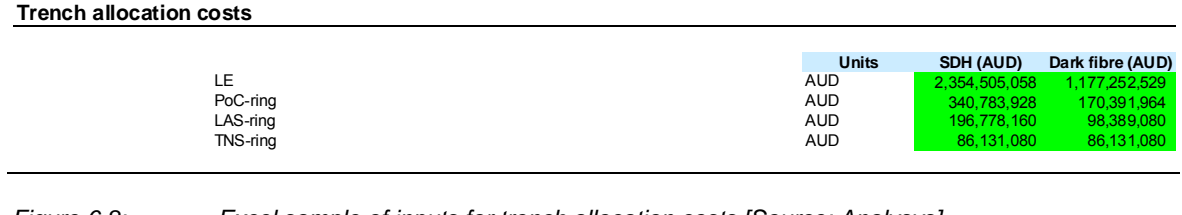

*Figure 6.8: Excel sample of inputs for trench allocation costs [Source: Analysys]* 

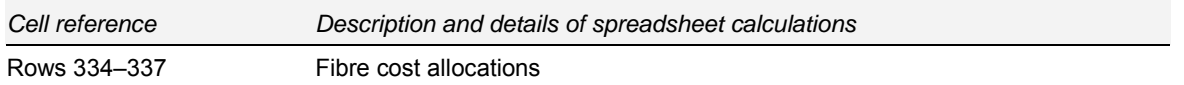

Similarly, the fibre allocation costs are linked from the Core module for the LE, PoC-ring, LASring and TNS-ring levels:

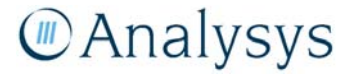
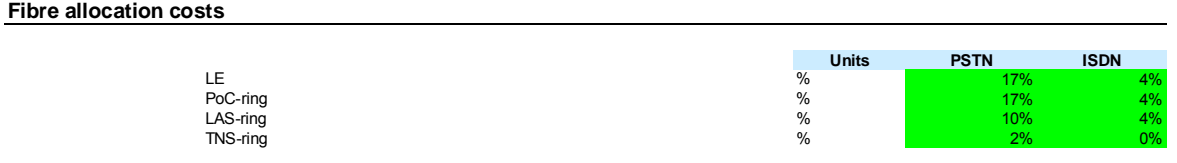

*Figure 6.9: Excel sample of inputs for fibre allocation costs [Source: Analysys]* 

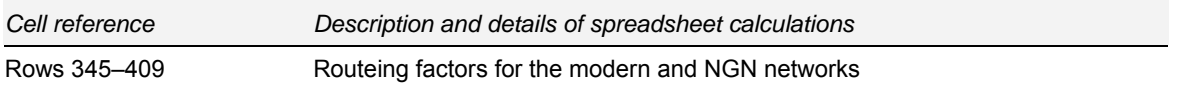

The routeing factor matrices for the modern and NGN architectures are linked from the Core module:

#### **Routeing factors**

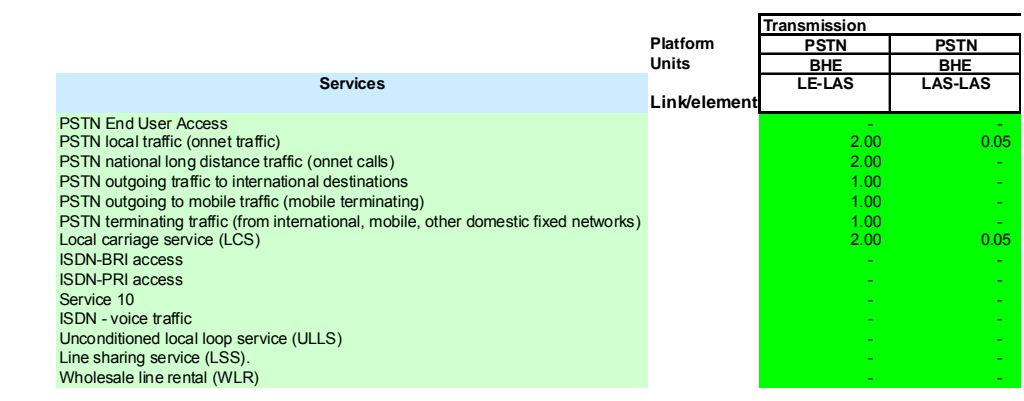

*Figure 6.10: Excel sample of inputs for routeing factors [Source: Analysys]* 

These routeing factors are used in the routeing factor calculations contained on the 'RF.Core' worksheet.

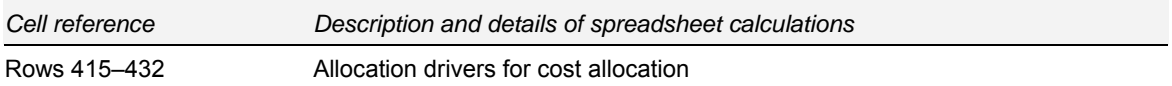

A series of allocation drivers are linked from the Core module:

#### **Allocation drivers for cost allocation**

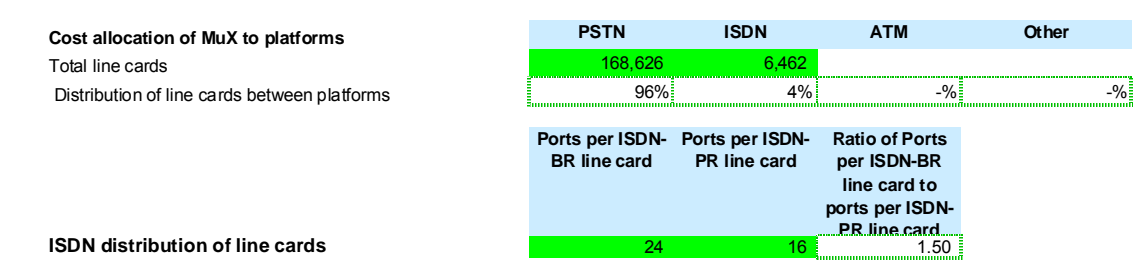

*Figure 6.11: Excel sample of allocation driver inputs for cost allocation [Source: Analysys]* 

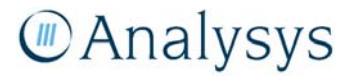

These allocation drivers are used in the 'RF.Core' worksheet and the 'CostAlloc.Core' worksheets to distribute costs between the platforms.

#### **6.5 'I.Building.Core' worksheet**

This worksheet allocates building costs between the platforms. The current model has been populated with estimated numbers. The building space allocation calculations feed into the cost allocation calculations on the 'CostAlloc.Core' worksheet. This linkage is shown in the diagram below:

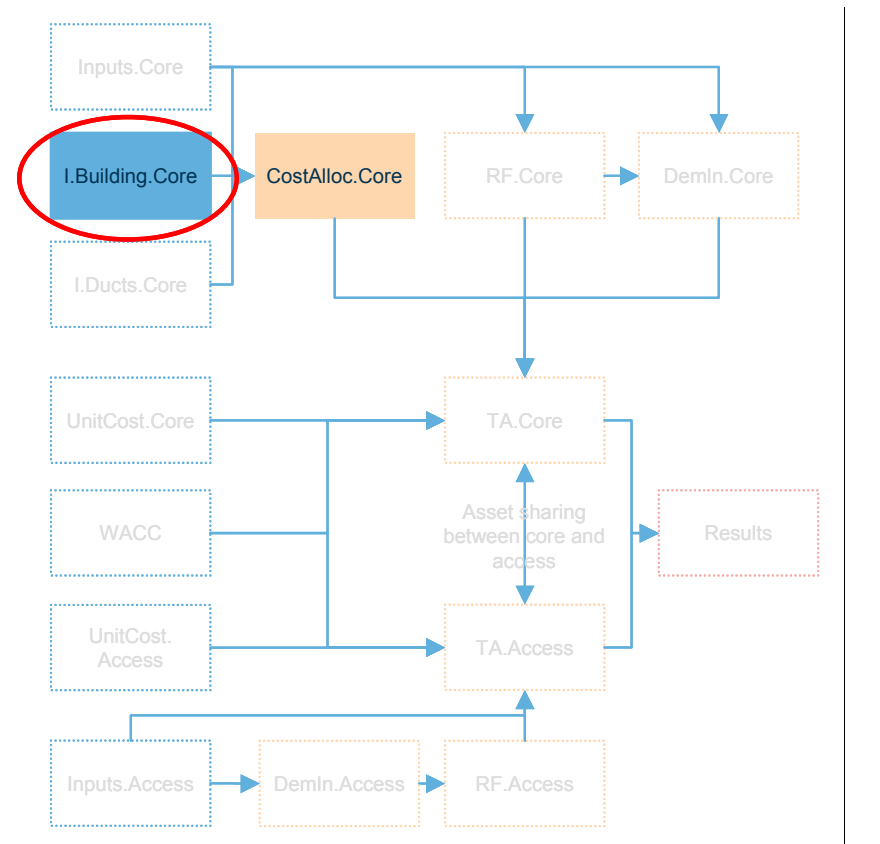

*Figure 6.12: Location of the 'I.Building.Core' worksheet in the overall Cost module structure [Source: Analysys]* 

#### **6.5.1 Key parameters**

This worksheet contains estimated parameters for the average building space required by service and network level.

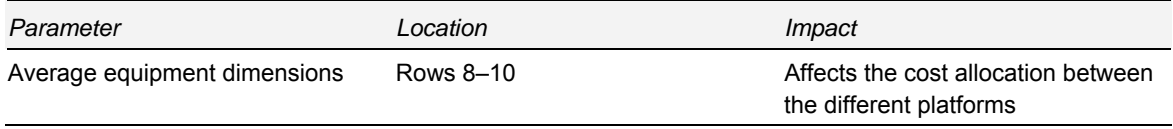

*Table 6.5: Key parameters on the' I.Building.Core' worksheet [Source: Analysys]* 

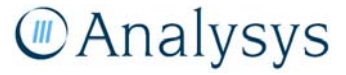

#### **6.5.2 Calculation description**

The following table outlines the calculations that are contained on the 'I.Building.Core' worksheet:

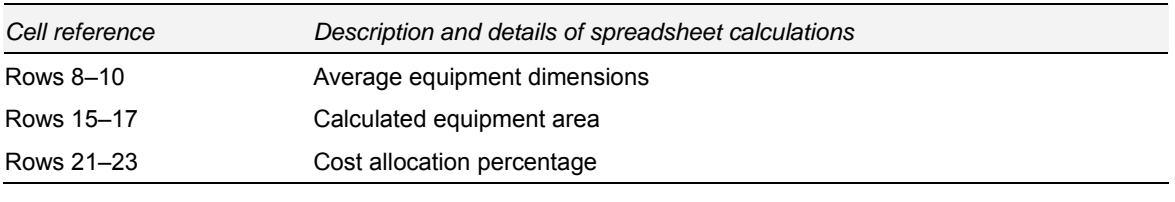

*Table 6.6: Calculations performed on the 'I.Buildings.Core' worksheet [Source: Analysys]* 

The remainder of this sub-section outlines the specific calculations that take place on this worksheet.

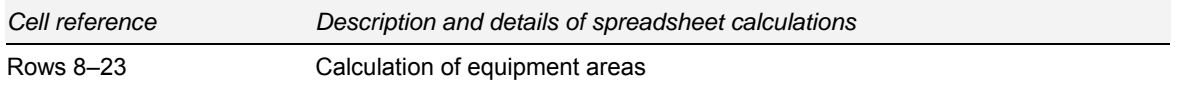

These calculations allocate the costs for buildings and associated building equipment between the various platforms housed in the building. These costs are allocated to the platforms on the basis of the floor space of the platform equipment in the local exchange.

The figure below shows an Excel screenshot of the average equipment dimensions by service type and network level.

#### **Estimate for building space allocations**

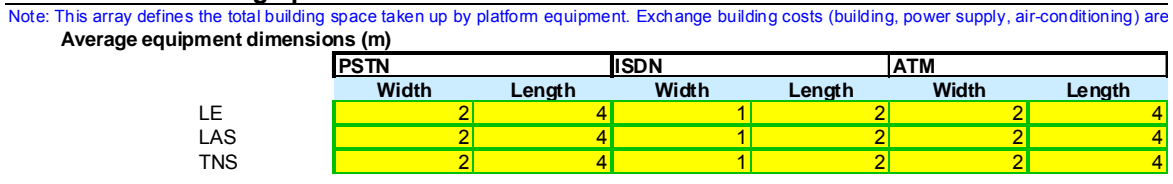

*Figure 6.13: Sample of the average equipment dimensions by service type and network level [Source: Analysys]* 

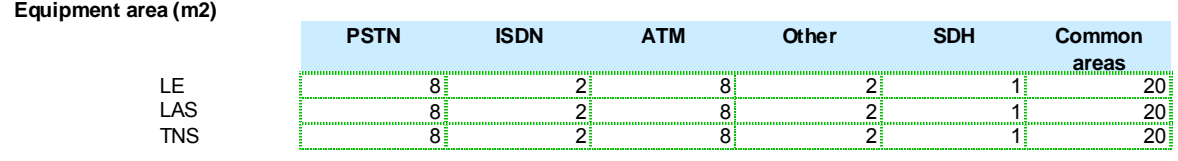

*Figure 6.14: Calculation of equipment area by service type and network level [Source: Analysys]* 

# **Manalysys**

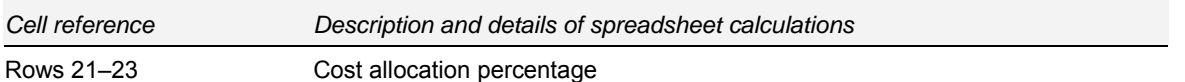

SDH and common costs are allocated to the other platforms using an equi-proportionate mark-up (EPMU) method.

The figure below shows an Excel screenshot of the cost allocation percentage applied by service type and network level.

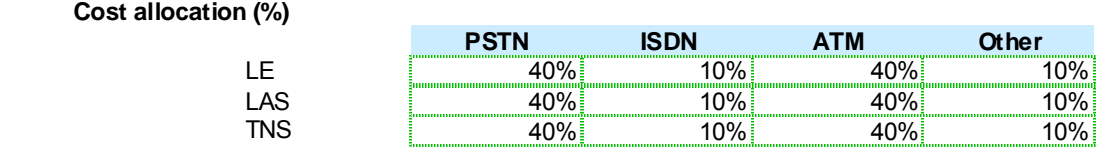

*Figure 6.15: Calculation of cost allocation percentages by service type and network level [Source: Analysys]* 

#### **6.6 'I.Ducts.Core' worksheet**

This worksheet allocates duct costs between the modelled services and other duct services. The model has been populated with best-estimate values. The duct cost allocation calculations feed into the cost allocation calculations on the 'CostAlloc.Core' worksheet.

The worksheet also contains calculations for the volume of duct used by the core network in the CAN, which feeds into the 'Inputs.Access' worksheet:

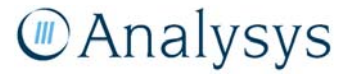

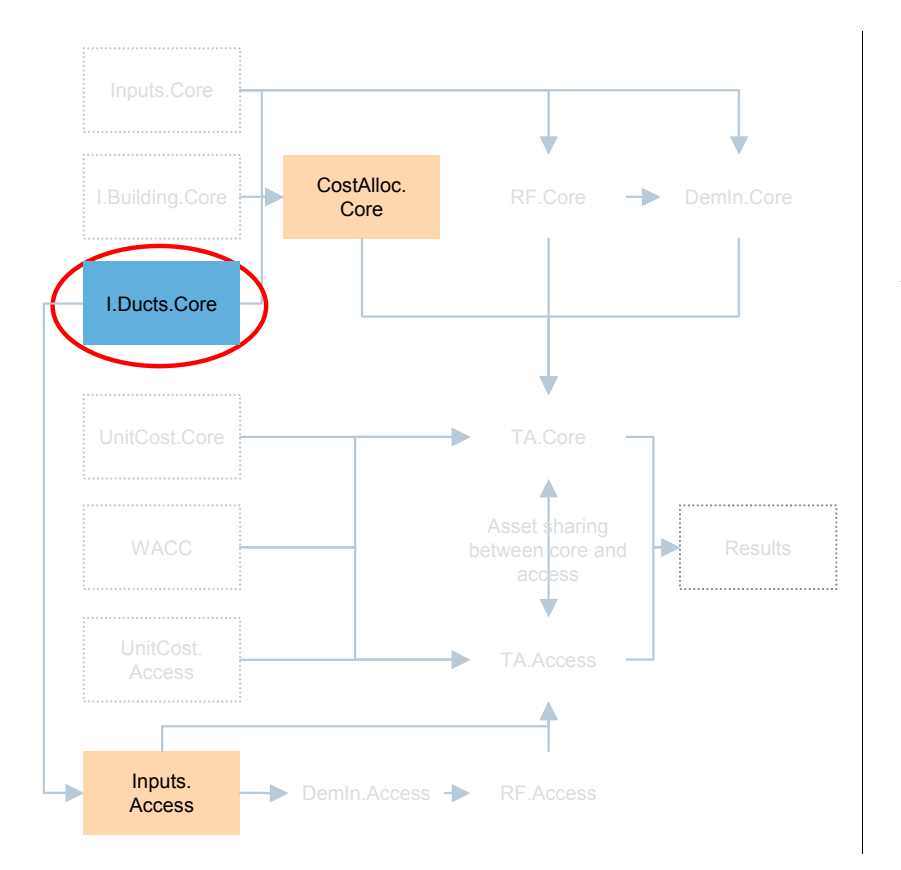

*Figure 6.16: Location of the 'I.Ducts.Core' worksheet in the overall Cost module structure [Source: Analysys]* 

#### **6.6.1 Key parameters**

This worksheet contains estimated parameters for the average number of sub-ducts that are available for use and the percentage of these ducts used by the incumbent.

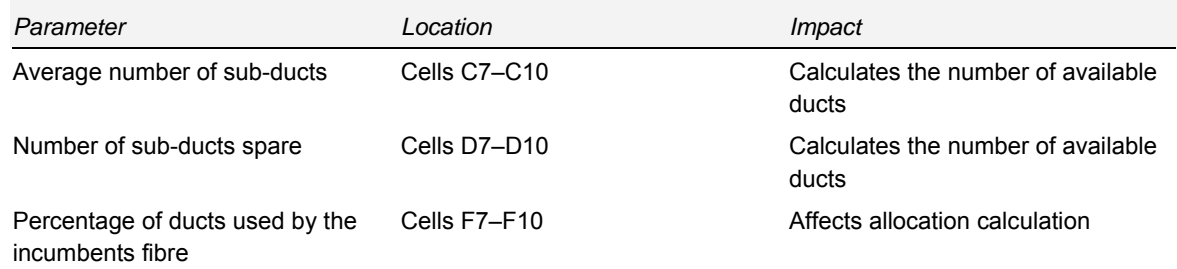

*Table 6.7: Key parameters on the 'I.Ducts.Core' worksheet [Source: Analysys]* 

The cost allocations to fibre and other duct services are subsequently linked into the 'CostAlloc.Core' worksheet.

#### **6.6.2 Calculation description**

The following table outlines the calculations that are contained on the 'I.Ducts.Core' worksheet:

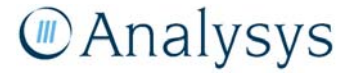

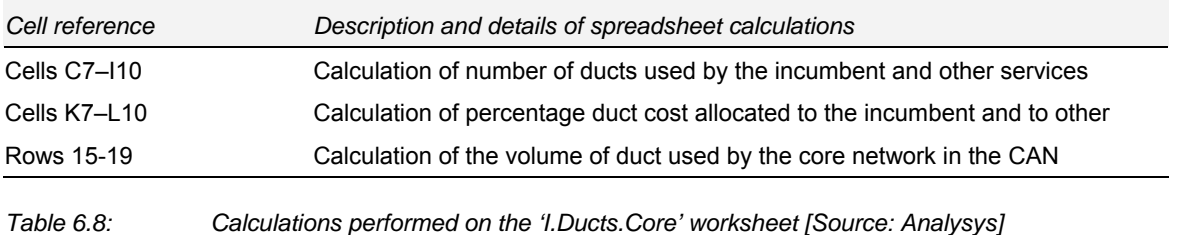

#### **6.7 'Dem.In.Core' worksheet**

This worksheet calculates the network element output for the TDM and NGN networks. The network element output is calculated by multiplying the service routeing factors (from the 'RF.Core' worksheet) by the total service demand (from the 'Inputs.Core' worksheet). The network element output is calculated for the PSTN, ISDN, xDSL and transmission platforms. These linkages are shown in the diagram below:

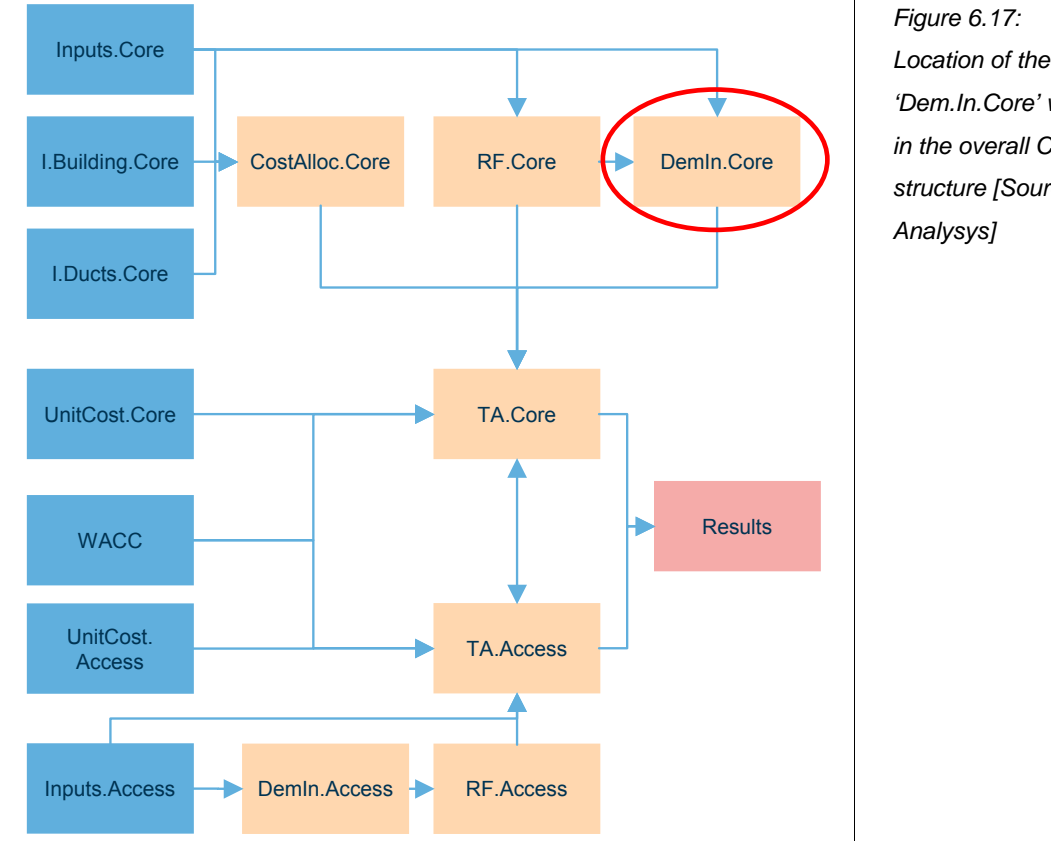

# *Location of the 'Dem.In.Core' worksheet in the overall Cost module structure [Source:*

#### **6.7.1 Key parameters**

This worksheet only contains autonomous calculations.

#### **6.7.2 Calculation description**

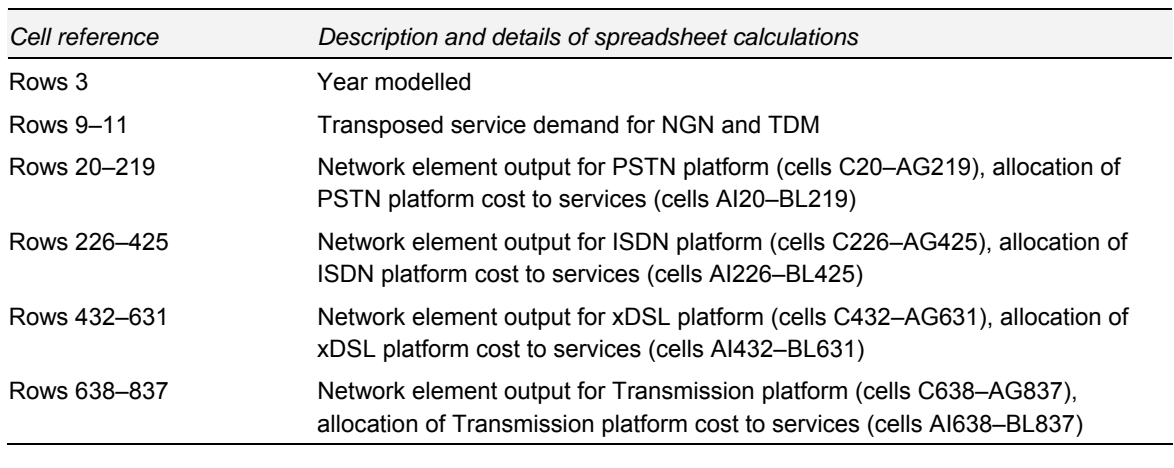

*Table 6.9: Calculations performed on the 'Dem.In.Core' worksheet [Source: Analysys]* 

The following table outlines the calculations that are contained on the 'Dem.In.Core' worksheet:

#### **6.8 'CostAlloc.Core' worksheet**

The 'CostAlloc.Core' worksheet allocates the core network asset costs between the various platforms that use the core network. It takes inputs from the 'Inputs.Core', 'I.Building.Core' and 'I.Ducts.Core' worksheets. The cost allocations are used in the platform costing calculations performed on the 'TA.Core' worksheet. These linkages are shown in the diagram below:

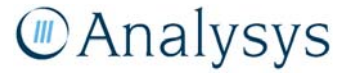

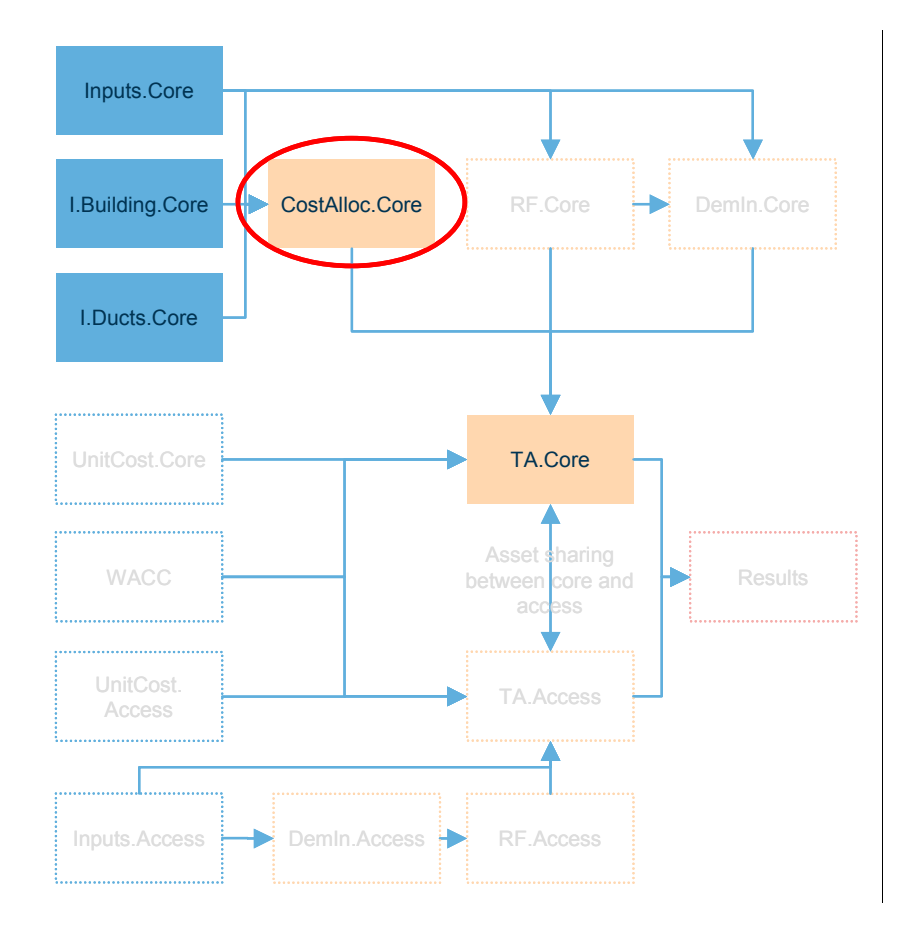

*Figure 6.18: Location of the 'CostAlloc.Core' worksheet in the overall Cost module structure [Source: Analysys]* 

#### **6.8.1 Key parameters**

This worksheet contains key cost allocation parameters sourced from the 'Inputs.Core' 'I.Building.Core' and 'I.Ducts.Core' worksheets. The only parameters which can be manipulated on this worksheet are those associated with the allocation of costs to 'Other platforms' in Column X: this affects the cost allocation to different platforms.

#### **6.8.2 Calculation description**

The following table outlines the calculations that are contained on the 'CostAlloc.Core' worksheet:

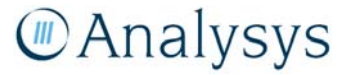

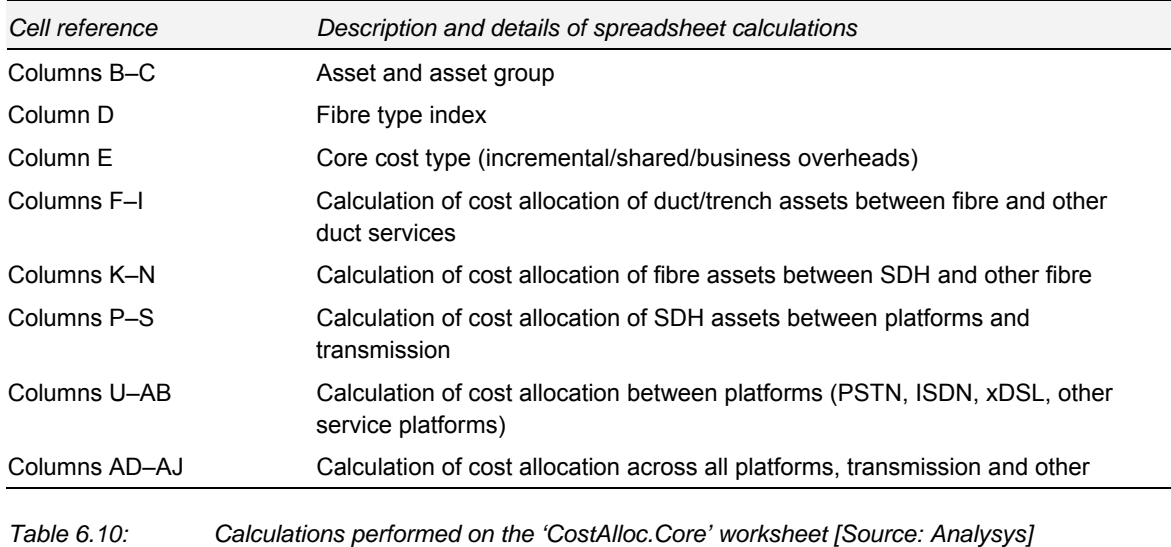

The remainder of this sub-sections outlines the specific calculations that take place on this worksheet.

The overall flow for the cost allocation calculation is shown below:

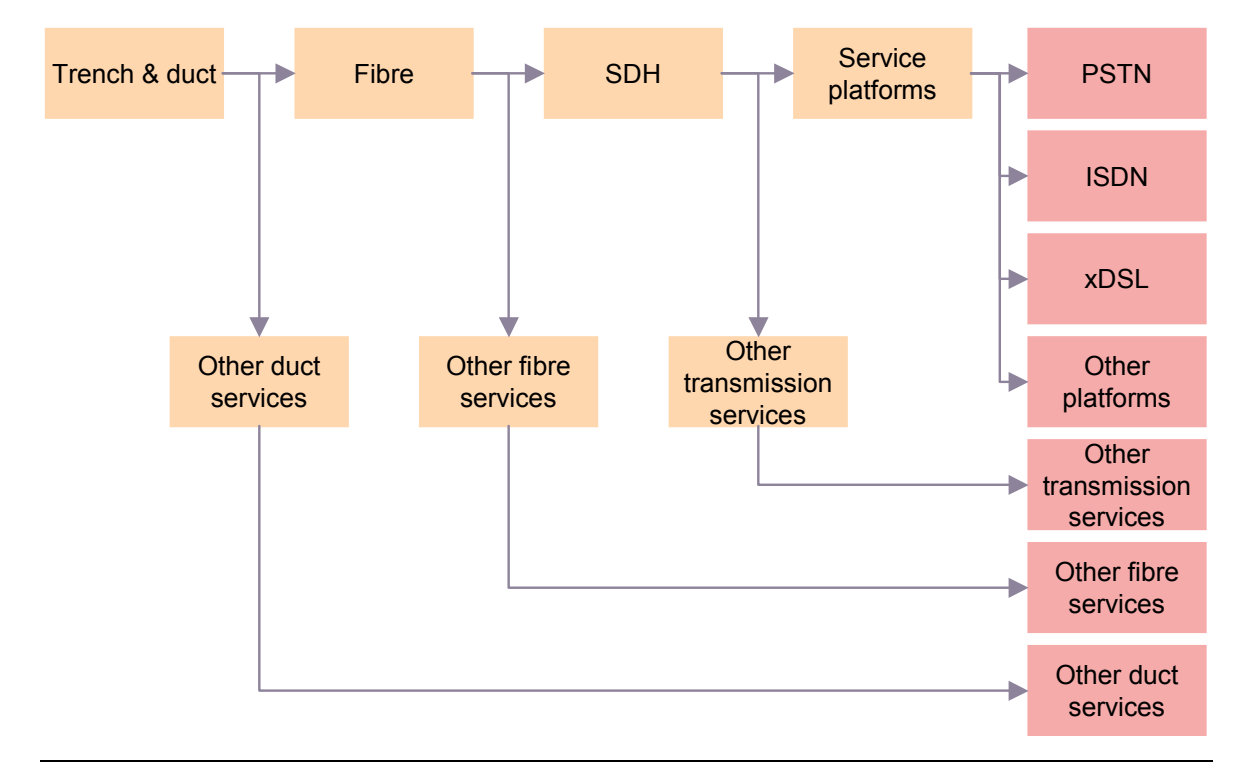

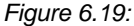

*Figure 6.19: Cost allocation calculation flow [Source: Analysys]* 

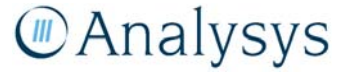

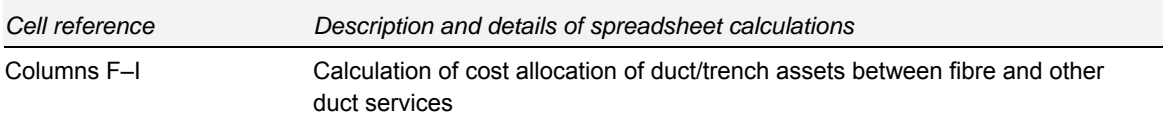

Duct and trench asset costs are allocated to either the incumbent or to other services that are located in the trench. These allocation figures are sourced from the calculations that take place on the 'I.Ducts.Core' worksheet.

The figure below shows an Excel output of the calculation of cost allocation of duct/trench assets between fibre and other duct services:

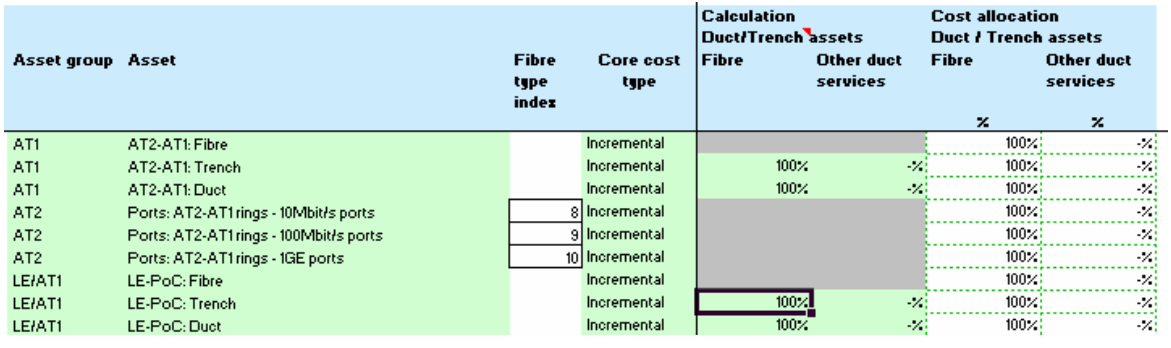

*Figure 6.20: Cost allocation calculation of duct/trench assets between fibre and other duct services [Source: Analysys]* 

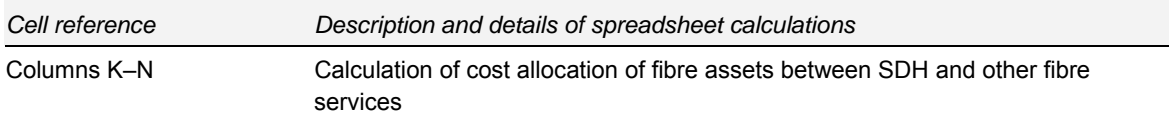

The cost of the fibre is either allocated to SDH (i.e. to be used by the incumbents products) or to other fibre services (i.e. available for the use of third-parties). This allocation is based on the distances of SDH fibre metres and other fibre metres explicitly calculated in the Core module.

The figure below shows an Excel output of the calculation of fibre assets between SDH and other fibre:

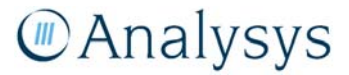

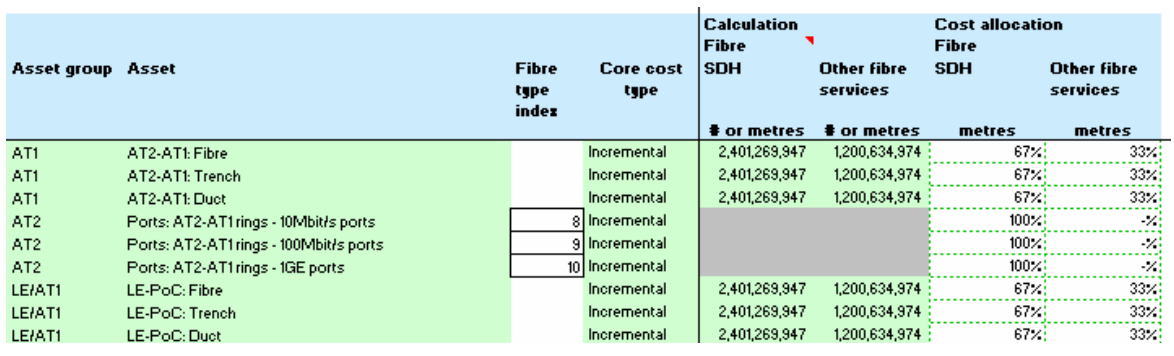

*Figure 6.21: Calculation of fibre assets between SDH and other fibre [Source: Analysys]* 

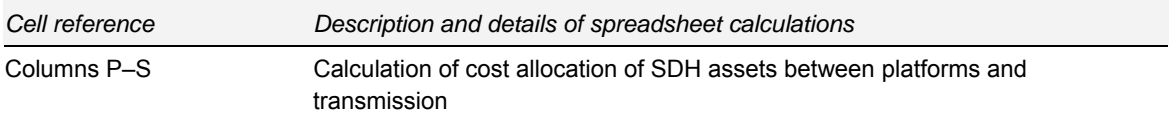

The costs of the SDH assets is allocated either directly to the modelled PSTN, ISDN, xDSL or to other transmission – the level of which is defined in the service demand matrix for the levels in the core network. The split between platform and transmission costs is linked from the 'Inputs.Core' worksheet, having been calculated explicitly in the Core module.

The figure below shows an Excel screenshot of the calculation of cost allocation of SDH assets between platforms and transmission:

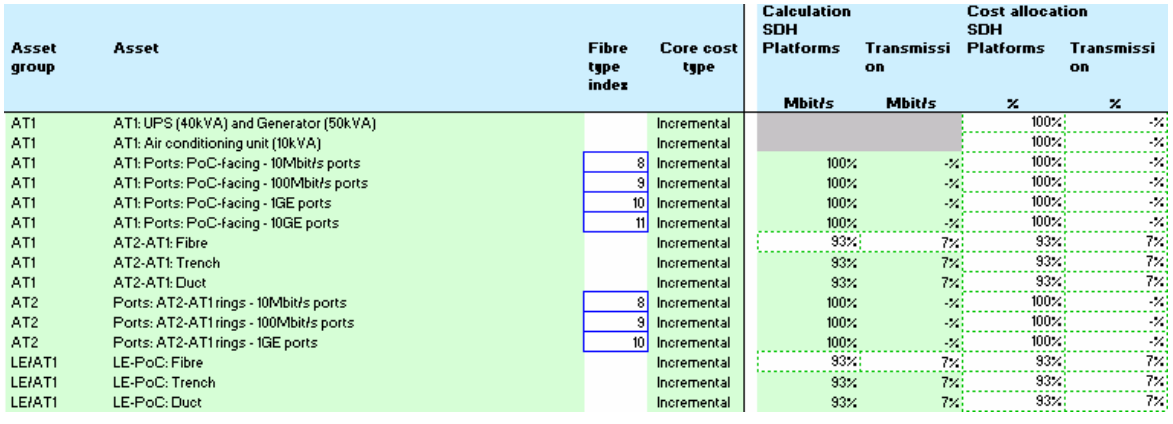

*Figure 6.22: Cost allocation calculation of SDH assets between platforms and transmission [Source: Analysys]* 

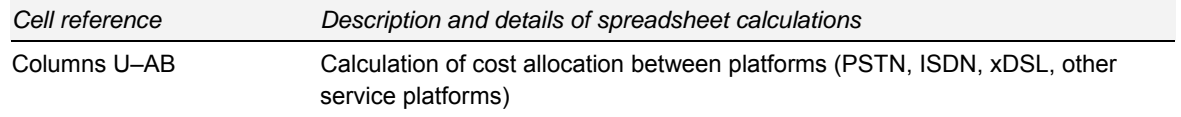

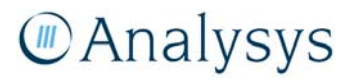

The platform costs are allocated directly to the PSTN, ISDN, xDSL and Other service platforms – the latter of which is user defined. The allocation split between these platforms is linked from the 'Inputs.Core' worksheet, having been calculated explicitly in the Core module.

The figure below shows an Excel output of the calculation of cost allocation between platforms (PSTN, ISDN, xDSL, Other service platforms):

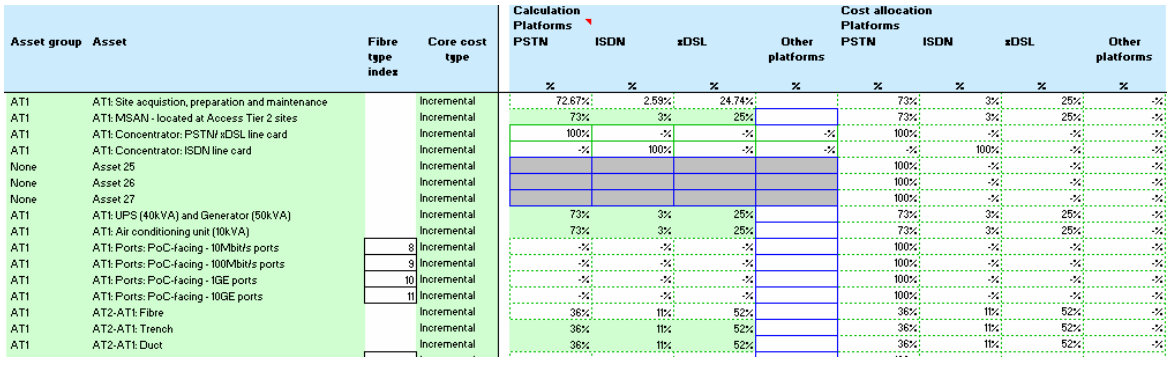

*Figure 6.23: Calculation of cost allocation between platforms (PSTN, ISDN, xDSL, Other service platforms) [Source: Analysys]* 

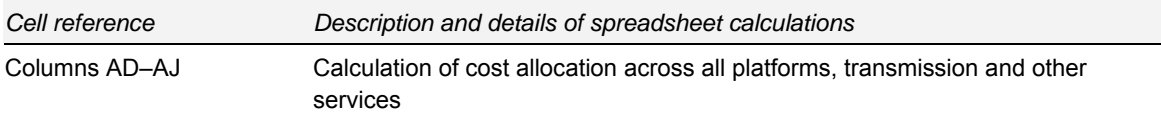

This final matrix calculates the total cost allocation percentage to each of the cost buckets (individual platforms, transmission, other fibre services, other duct services).

The figure below shows an Excel output of the calculation of cost allocation across all platforms, transmission and other:

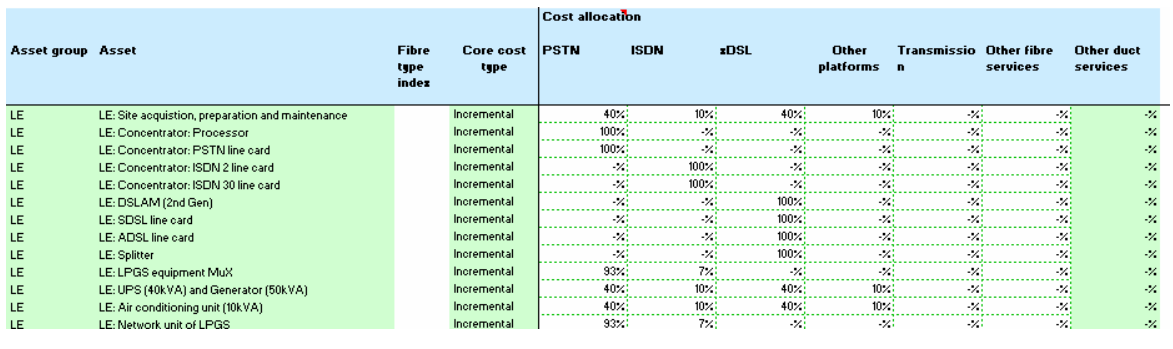

*Figure 6.24: Calculation of cost allocation across all platforms, transmission and other [Source: Analysys]* 

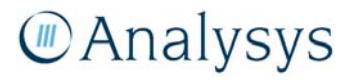

#### **6.9 'RF.Core' worksheet**

The 'RF.Core' worksheet calculates the core network service routeing factors which are subsequently used in the calculation of the network element output on the 'Dem.In.Core' worksheet. The sets of routeing factors are also subsequently used in the service costing calculation on the 'TA.Core' worksheet.

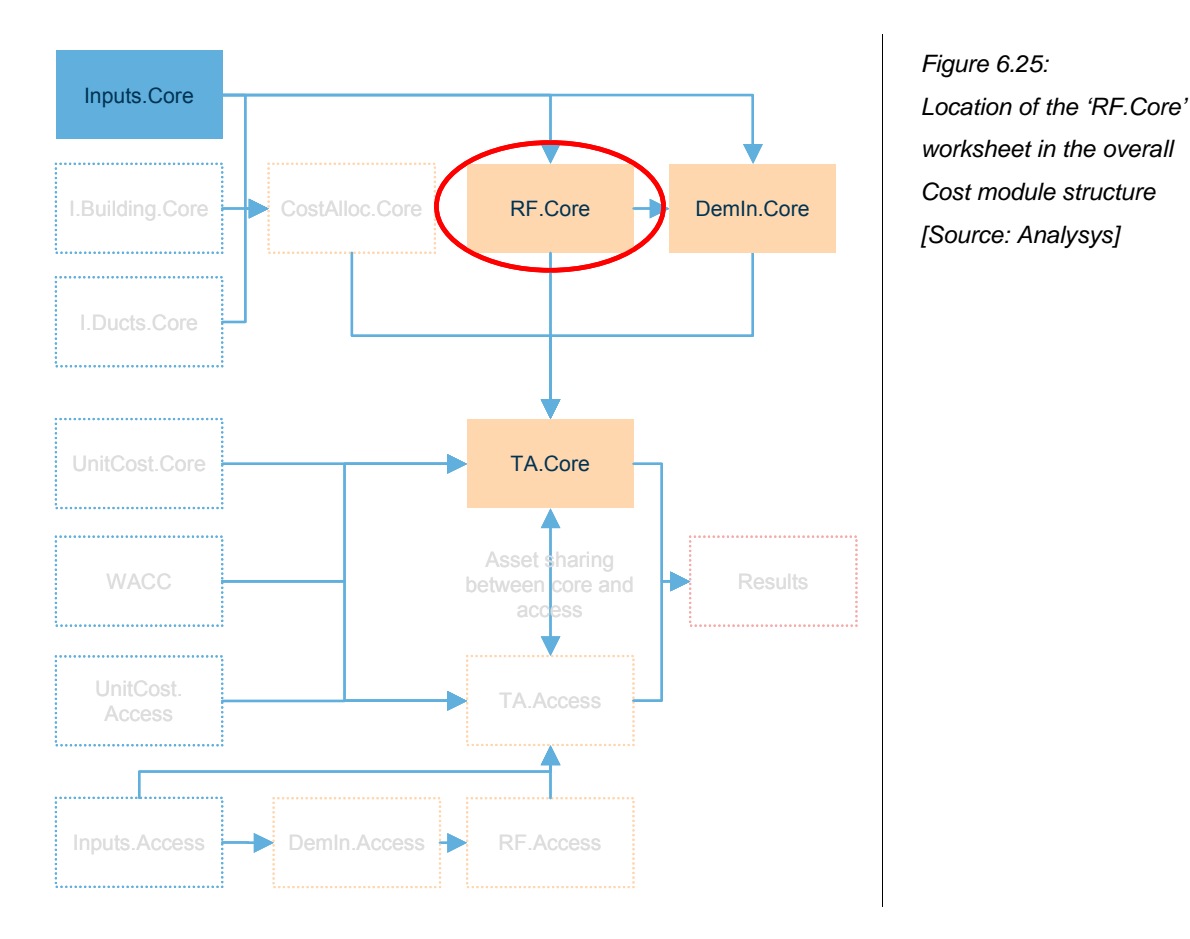

**6.9.1 Key parameters** 

This worksheet contains the core service routeing factors linked from the 'Inputs.Core' worksheet. The only parameters which should be changed on this worksheet are those routeing factors associated with the core network operations. These are located on rows 150–156.

#### **6.9.2 Calculation description**

The following table outlines the calculations that are contained on the 'RF.Core' worksheet:

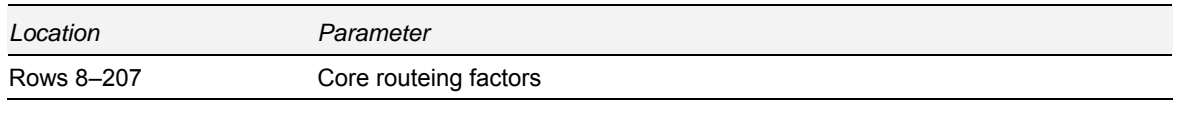

*Table 6.11: Calculations performed on the 'RF.Core' worksheet by row [Source: Analysys]* 

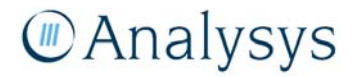

The routeing factors are calculated from the 'Inputs.Core' worksheet for each asset. The service routeing factors for certain assets, such as line cards, are directly input into the service routeing factor matrix.

The figure below shows the Excel output of the calculation of core routeing factors:

| Asset group | Asset                                       | <b>PSTN</b><br><b>PSTN End</b><br><b>User Access</b> | <b>PSTN</b><br><b>PSTN local</b><br>traffic (onnet<br>traffic) | <b>PSTN</b><br>Local carriage<br>service (LCS) |
|-------------|---------------------------------------------|------------------------------------------------------|----------------------------------------------------------------|------------------------------------------------|
|             |                                             | <b>Lines</b>                                         | <b>Minutes</b>                                                 | <b>Minutes</b>                                 |
| 1LE         | LE: Site acquistion, preparation and mainte |                                                      | 2.00                                                           | 2.00                                           |
| 2LE         | LE: Concentrator: Processor                 |                                                      | 2.00                                                           | 2.00                                           |
| 3LE         | LE: Concentrator: PSTN line card            | 1.00                                                 |                                                                |                                                |
| 4LE         | LE: Concentrator: ISDN 2 line card          | -                                                    | $\overline{\phantom{0}}$                                       |                                                |
| 5LE         | LE: Concentrator: ISDN 30 line card         | $\overline{\phantom{0}}$                             | -                                                              | $\overline{\phantom{a}}$                       |
| 6 LE        | LE: DSLAM (2nd Gen ATM backhaul)            | $\overline{\phantom{0}}$                             | $\overline{\phantom{0}}$                                       | $\overline{a}$                                 |
| 7LE         | LE: SDSL line card                          | -                                                    | $\overline{\phantom{0}}$                                       | $\overline{\phantom{a}}$                       |
| 8 LE        | LE: ADSL line card                          | -                                                    | $\overline{\phantom{0}}$                                       | $\overline{\phantom{a}}$                       |
| 9LE         | LE: Splitter                                | $\overline{\phantom{0}}$                             | $\overline{\phantom{0}}$                                       | $\overline{\phantom{a}}$                       |
| 10 LE       | LE: LPGS equipment MuX                      |                                                      | 2.00                                                           | 2.00                                           |
| 11 LE       | LE: UPS (40kVA) and Generator (50kVA)       |                                                      | 2.00                                                           | 2.00                                           |
|             |                                             |                                                      |                                                                |                                                |

*Figure 6.26: Sample of the calculation of PSTN routeing factors [Source: Analysys]* 

These allocations are used in the annualisation calculations on the 'TA.Core' worksheet.

#### **6.10 'UnitCost.Core' worksheet**

This worksheet calculates the unit cost (in real 2007 AUD) for the core network assets, for the modelled year. It further contains the core asset lifetime data.

The unit cost data for the selected year is subsequently used in the calculation of the total cost of the core network on the 'TA.Core' worksheet.

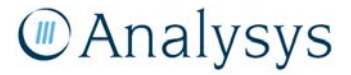

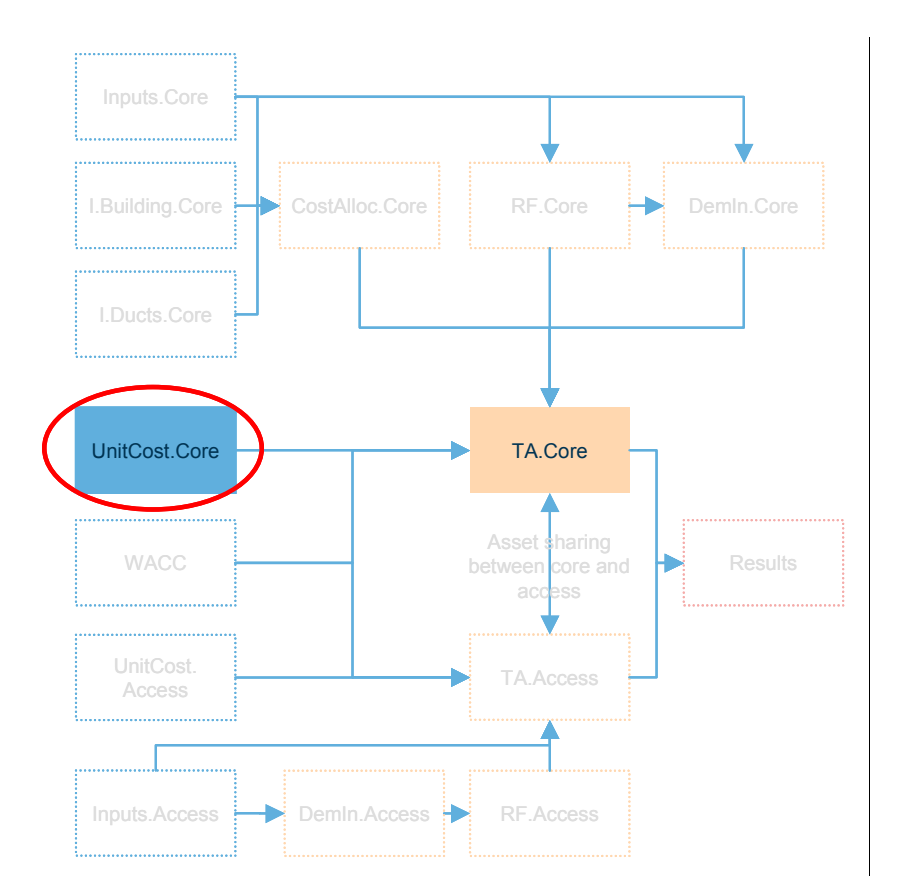

*Figure 6.27: Location of the 'UnitCost.Core' worksheet in the overall Cost module structure [Source: Analysys]* 

#### **6.10.1 Key parameters**

This worksheet contains unit cost data for 2007 (cells F27–F226), based on benchmark data sources. An allowance percentage uplift on the asset unit cost is made for spares (cells G27– G226), installation (cells H27–H226), and for indirect assets costs (cells I27–I226). At present, the model is populated with a 0% uplift for spares, a 15% installation uplift for equipment assets (the trench, duct and fibre asset unit costs already contain installation costs), and a 0% uplift for indirect costs.

This worksheet also contains inputs for detailed unit cost data on the site acquisition, preparation and maintenance of sites for LEs, AT1s, LAS and TNS. These inputs are in cells Q27–T43 and can be varied by geotype.

The lifetimes for the major asset types is also listed on this worksheet – cells D9–D21. These are based on benchmark data.

#### **6.10.2 Calculation description**

The following table outlines the calculations that are contained on the 'UnitCost.Core' worksheet:

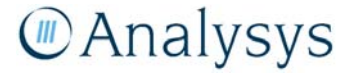

| Cell reference | Description and details of spreadsheet calculations                    |
|----------------|------------------------------------------------------------------------|
| Row 5          | Unit capex cost per network element                                    |
| Rows 9-21      | Lifetime inputs by major asset type                                    |
| Rows 27–226    | Network equipment investment costs in 2007                             |
| Rows 29-43     | Detailed cost inputs for site acquisition, preparation and maintenance |
| Rows 231-430   | Unit capex cost per network element                                    |
| Rows 435–634   | Opex as percentage of capex                                            |
| Rows 639-838   | Unit capex trends per network element                                  |
| Rows 843-1042  | Unit opex trends per network element                                   |

*Table 6.12: Calculations performed on the 'UnitCost.Core' worksheet [Source: Analysys]* 

The unit capex cost is defined for 2007 based on benchmark data. The asset unit capex for the selected year is calculated using the capex price trends defined in rows 636–838.

Unit operating costs are defined for 2007 as a percentage of the unit capex cost in rows 432–634. These percentages are informed by analysis of Telstra's RKR submission data. The asset unit opex for the selected year is calculated using the opex price trends defined in rows 840–1042.

#### **6.11 'OutputCost.Core' worksheet**

This worksheet links in data from the 'Dem.In.Core' worksheet and 'TA.Core' worksheet and derives the cost per unit network element output for each of the core platforms. These outputs do not link to other parts of the Cost module.

#### **6.11.1 Key parameters**

There are no parameters on this sheet: all calculations on the worksheet are autonomous.

#### **6.11.2 Calculation description**

The following table outlines the calculations that are contained on the 'OutputCost.Core' worksheet:

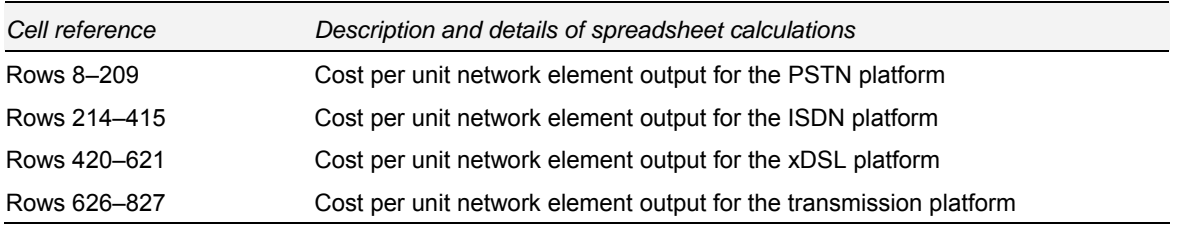

*Table 6.13: Calculations performed on the 'TA.Core' worksheet [Source: Analysys]* 

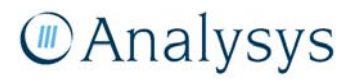

## **6.12 'TA.Core' worksheet**

This worksheet performs the annualisation calculation on the core network costs. It subsequently calculates the service costs.

This worksheet contains data on volumes of equipment deployed, their asset lifetimes and service demand data linked in from the 'Inputs.Core' worksheet and capex and opex parameters by asset linked in from the 'UnitCost.Core' worksheet.

The results of this worksheet are linked onto the 'Results' worksheet.

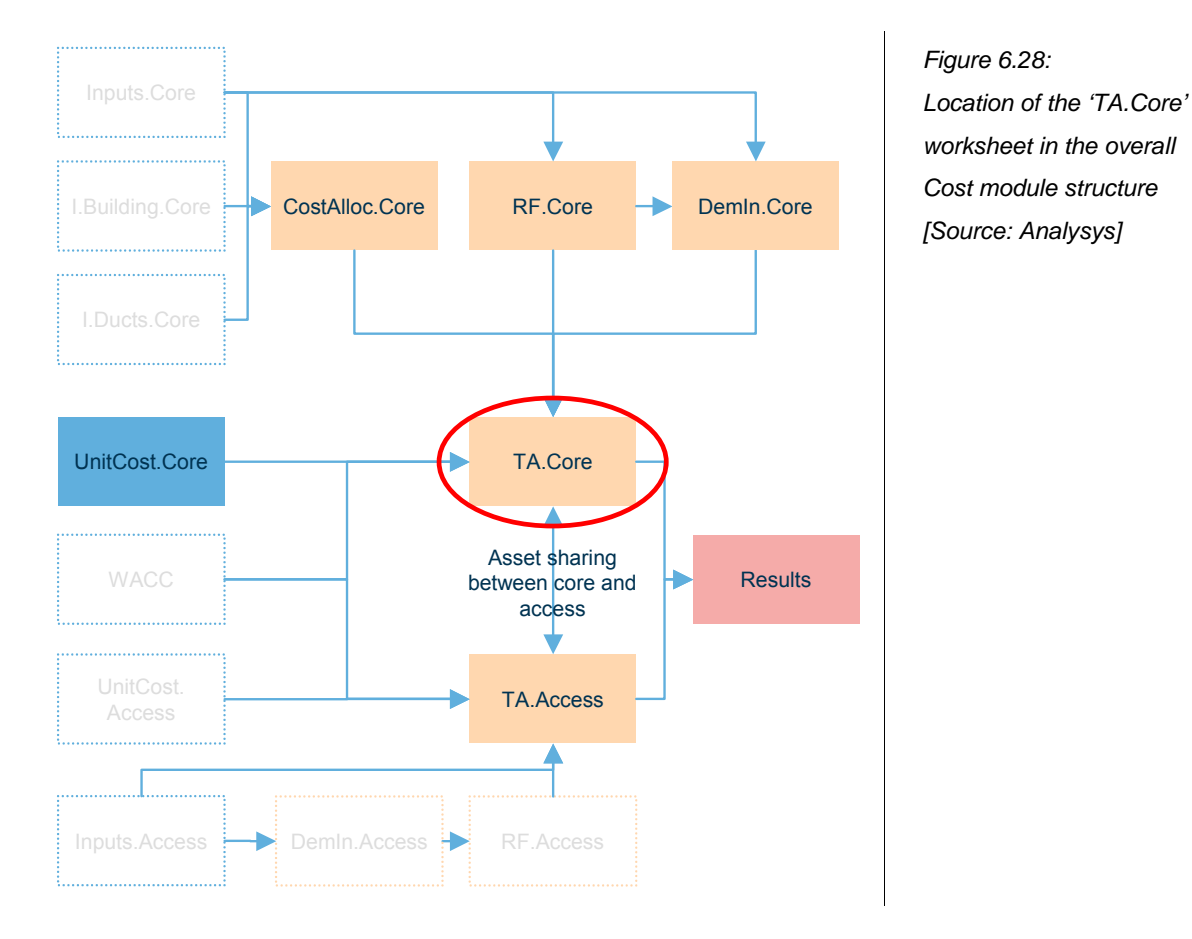

#### **6.12.1 Key parameters**

Under a slowly evolving market scenario, the tiled annuity cost annualisation methodology, under which the angle of the tilt is controlled by the asset price trend, is a good approximation for economic depreciation. However, under a rapidly changing service demand scenario, an additional tilt parameter is required in order to approximate the effect of economic depreciation. This tilt adjustment parameter is contained in Column K.

All other calculations on the worksheet are autonomous.

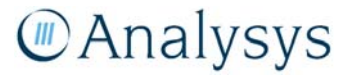

#### **6.12.2 Calculation description**

This worksheet calculates the annualised capex cost, and subsequently adds the opex cost in year to generate the total cost by asset. For certain assets, there are identified savings within the core network, and with the access network. These cost savings are calculated and allocated to the access network where applicable. These costs are allocated to the various platforms. Shared network costs are marked up on the incremental network costs by platform using an EPMU. Finally, the service cost calculation is performed.

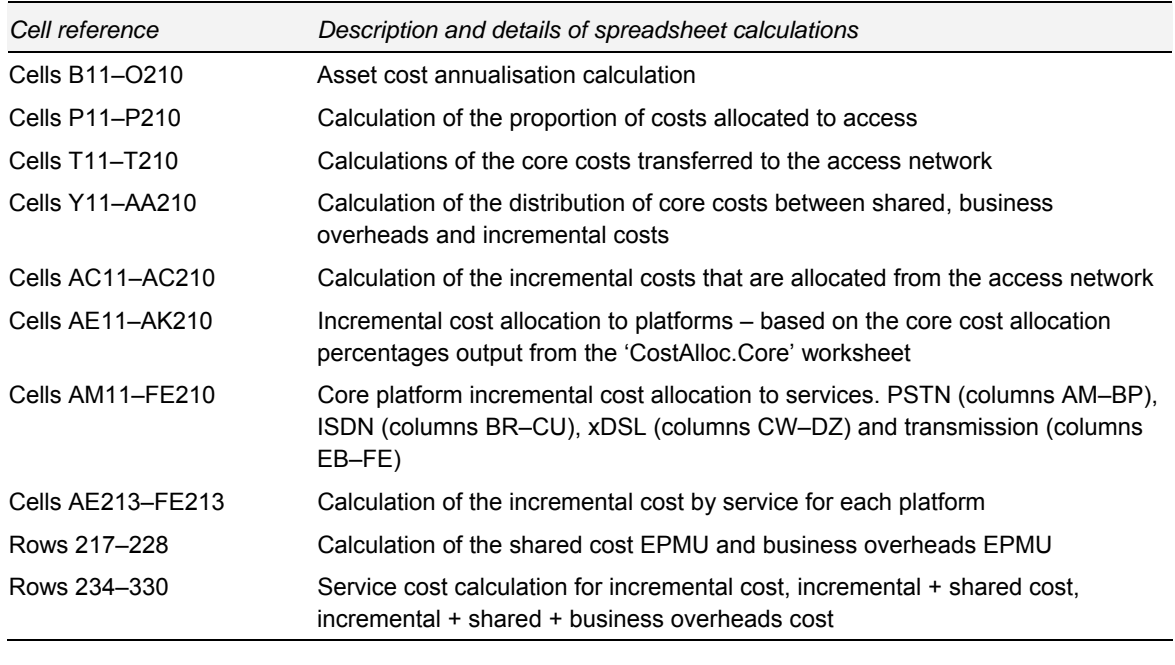

The following table outlines the calculations that are contained on the 'TA.Core' worksheet:

*Table 6.14: Calculations performed on the 'TA.Core' worksheet [Source: Analysys]* 

The remainder of this section provides an overview of the calculations in this worksheet.

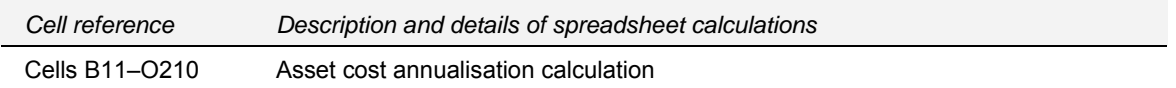

- Columns F–L provide the inputs required for the tilted annuity cost annualisation calculation.
	- o Column I (total capex cost) is the gross replacement cost (GRC) of the network. It is calculated by multiplying the unit capex (column G) by the total number of network equipment assets deployed (column F)
	- o Column J is the annual capex price trend linked from the 'UnitCost.Core' worksheet
	- o Columns K is the tilt adjustment parameter

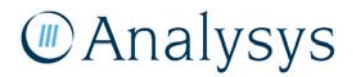

- o Column L is the economic lifetime of the assets in terms of years this is calculated on the basis of the lifetimes (linked from the 'UnitCost.Core' worksheet) of the asset cost types defined in column C.
- Column M annualises the capex according to the tilted annuity charge formula:

$$
Annuity Charge = \frac{WACC - (MEApriceChange + TiltAdjustment)}{1 - \left(\frac{1 + (MEApriceChange + TiltAdjustment)}{1 + WACC}\right)^{lifetime} \times GRC}
$$

• Columns N–O calculate the total cost, by adding the annualised capex and opex number by asset.

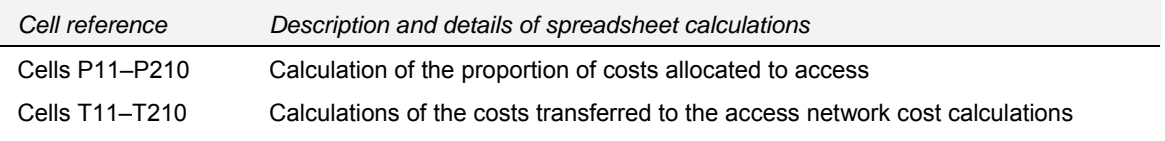

• Columns P–T calculate the cost to be transferred from the core network to the access network.

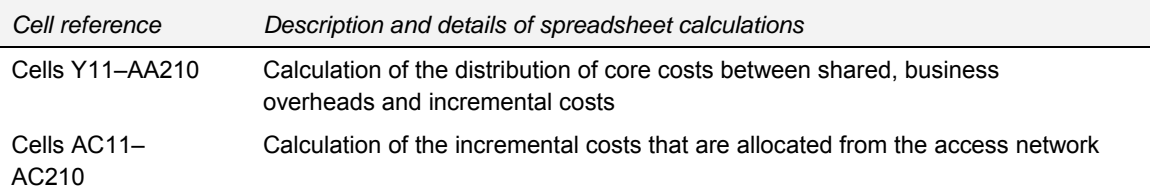

- Columns Y–AA calculate the total shared cost, business overheads cost and incremental costs on the basis of the asset cost type identified in column D.
- Column AC links in the total costs allocated from the access network

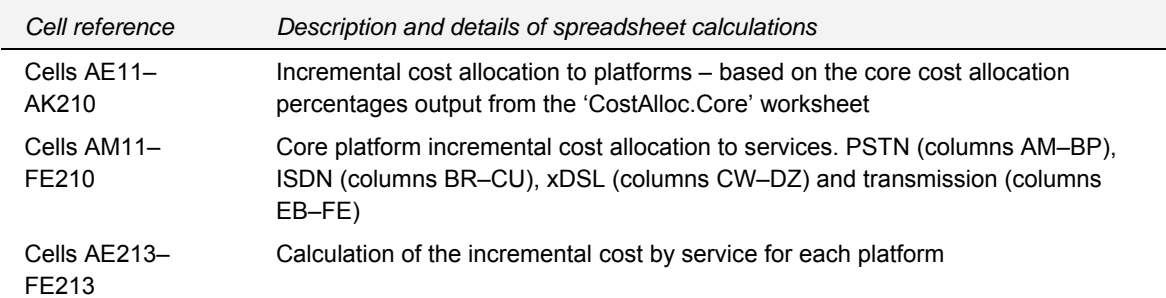

• Columns AE–AK calculate the total incremental costs by platform on the basis of the percentages output from the 'CostAlloc.Core' worksheet. These costs are distributed between the modelled services, by platform, on the basis of the percentage distributions calculated on the 'Dem.In.Core' worksheet. The total incremental costs by service for each platform is subsequently total in row 213.

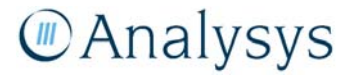

*Cell reference Description and details of spreadsheet calculations*  Rows 217–228 Calculation of the shared cost EPMU and business overheads EPMU

The shared costs mark-up is performed in two separate stages. One mark-up is performed for shared costs that are to be marked-up for core network elements only – identified with a 'Core network equipment' flag in column E; and a second mark-up is performed for shared costs that are to be marked-up equally for all network elements – identified with an 'All network elements' flag in column E. The mark-ups are distributed across the platforms using an EPMU mechanism (cells AE219–AK219 and AE224–AK224) based on the level of incremental cost incurred by each platform.

The business overheads is marked-up on top of the incremental + shared costs.

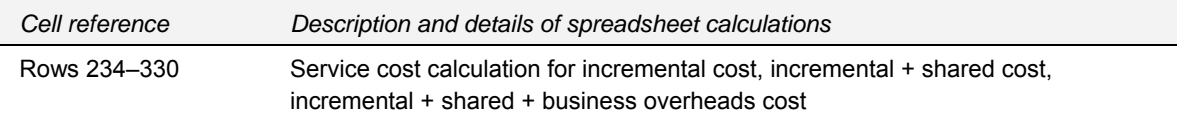

- Column D links in the service demand for the selected year
- Columns E–H transposes the PSTN, ISDN, xDSL and Transmission platform costs by service
- Column I calculates the unit cost by dividing the sum of the platform costs by the service demand

The unit costs are linked in to the 'Results' worksheet

#### **6.13 'Inputs.Access' worksheet**

This worksheet links to the outputs from the CAN module. It links in the required access asset deployment numbers from the CAN module. The service demand data is used in the calculations of network element output on the 'Dem.In.Access' worksheet. The deployment numbers and calculated lifetimes are used in the annualisation calculations on the 'TA.Access' worksheet.

The calculations for IEN use of CAN trench uses data from the 'I.Ducts.Core' worksheet and the 'UnitCost.Access' worksheets.

These linkages are shown in the diagram below:

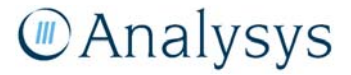

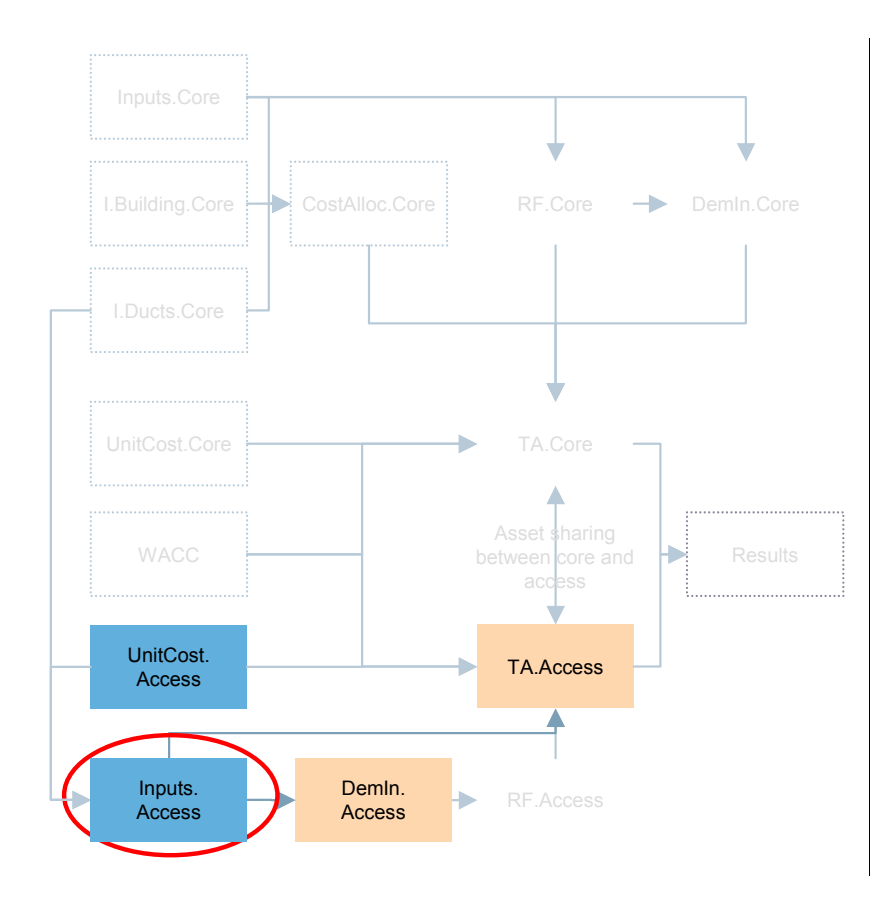

*Figure 6.29: Location of the 'Inputs.Access' worksheet in the overall Cost module structure [Source: Analysys]* 

#### **6.13.1 Key parameters**

This worksheet contains key data inputs from the CAN module. The key parameters that can be adjusted manually are the proportion of access network assets that are allocated to the core network. This parameter represents core network assets (such as transmission back from LPGS, i.e. equipment that is core-side of the main distribution frame (MDF)) that has been inherently calculated within the CAN module.

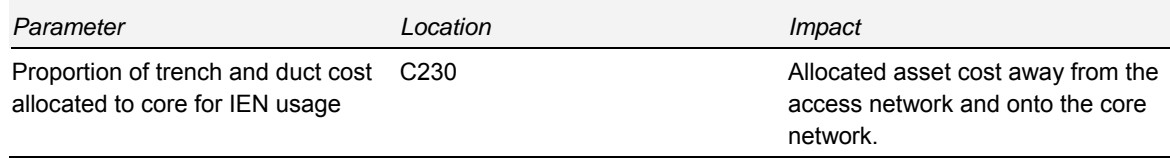

*Table 6.15: Key parameters on the 'Inputs.Access' worksheet [Source: Analysys]* 

#### **6.13.2 Calculation description**

The following table outlines the calculations that are contained on the 'Inputs.Access' worksheet:

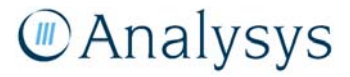

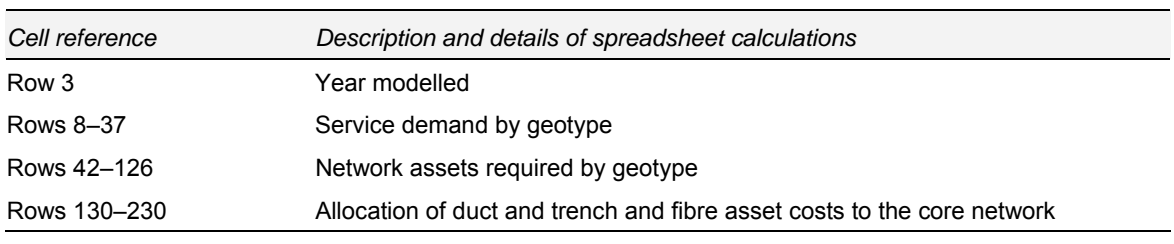

*Table 6.16: Calculations performed on the 'Inputs.Access' worksheet [Source: Analysys]* 

The remainder of this section provides an overview of the calculations that are performed on the 'Inputs.Core' worksheet.

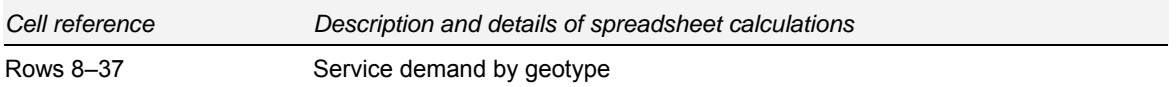

The line service demand by geotype is linked in from the CAN module:

#### **Service demand by geotype**

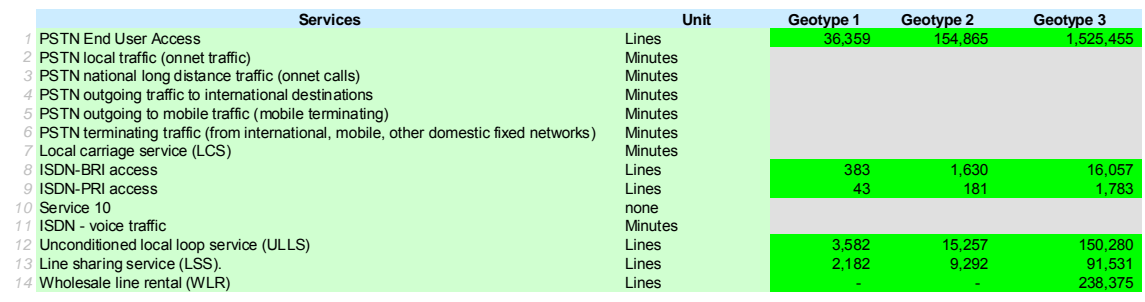

*Figure 6.30: Excel sample of service demand data by geotype – linked in from the Access module [Source: Analysys]* 

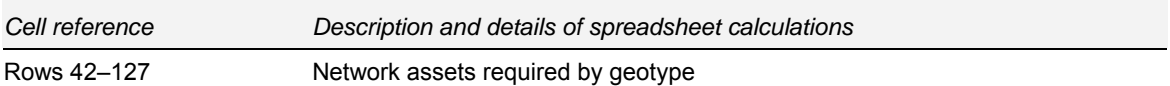

The number of assets required in the access network is linked in from the CAN module:

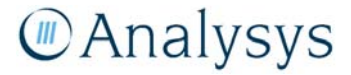

#### Network asset demand by geotype

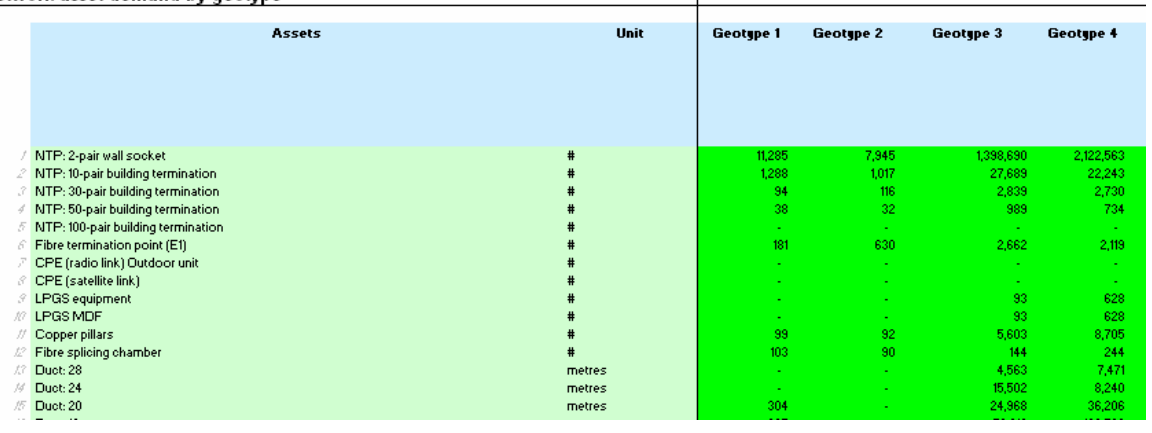

*Figure 6.31: Excel sample of access network assets required by geotype – linked in from the CAN module [Source: Analysys]* 

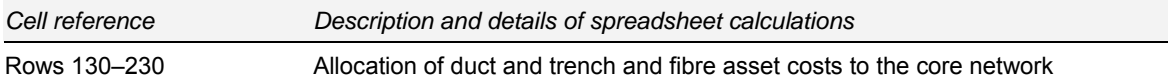

The dimensioning of certain core network assets has been performed in the CAN module – for example, transmission from the LPGS to the LE is defined as sitting within the core network as an MDF is located within the LPGS. Consequently, these assets need to be recovered from the core increment rather than the access increment. Three sets of matrices are used to allocate a proportion of the access network costs away from the access network and into the core:

- The matrix in cells B139–S160 calculates the overall proportion of access costs allocated to the core (i.e. it takes the percentages derived from the following three arrays)
	- The matrix in cells B164–S185 calculates the overall proportion of access costs allocated to the core for the modern network deployment
	- The matrix in cells B190–S211 calculates the overall proportion of access costs allocated to the core for the MSAN (NGN) deployment
	- The array in row 230, specifies the proportion of trench and duct cost, by geotype, within the CAN that should be allocated to the core for IEN usage. The calculation for this is explained below.

To capture the cost saving arising from the use of CAN trenches by duct used for the IEN, we calculate the distance of overlap between the two networks in the Core module. This is informed by the overlap analysis discussed in section 7.11 of the FLRIC report. The modelling approach adopted is based on deploying IEN duct in existing CAN trench and allocating a proportion of the

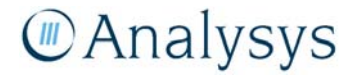

CAN trench cost to the IEN. The relative use, and resulting cost allocation, of the CAN by the IEN is calculated based on the following steps:

- 1. Lines 215-225: The volume of meters of duct deployed in the CAN for the use by the CAN is calculated, informed by the CAN module.
- 2. Line 227: the volume of meters of duct deployed in the CAN for the use by the IEN is known from calculations on the 'I.Ducts.Core' worksheet. This volume is distributed by geotype in the same ratio of CAN duct by geotype.
- 3. Line 228: the volume of IEN duct deployed in the CAN as a proportion of total duct deployed (CAN & IEN) is calculated.
- 4. Line 229: the proportion of cost attributable to just trenching in the 'trench and duct' CAN asset type is provided from the 'UnitCost.Access' worksheet.
- 5. Cell C230: the proportion of cost saved to be allocated to the IEN is defined. This is assumed at 50%, therefore both the CAN and IEN share the benefit of using trench deployed for the CAN.
- 6. Line 230: the proportion of cost saved is the product of 3 (IEN duct as proportion of total duct deployed), 4 (proportion of cost attributable to just trenching), and 5 (proportion of cost saved allocated to the IEN).

The resultant allocation of costs is applied to the remaining CAN duct and pit assets, after the allocation of cost for supporting LPGS deployments. It is important to note that the modelled cost saving is dependent on the scenario input 'Select overlap level between core and access' described in section 6.1.1.

### **6.14 'RF.Access' worksheet**

This worksheet calculates the access network service routeing factors. The access network service routeing factors are used in the cost annualisation calculation on the 'TA.Access' worksheet and in the calculation of the Network Element Output on the 'Dem.In.Access' worksheet.

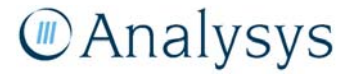

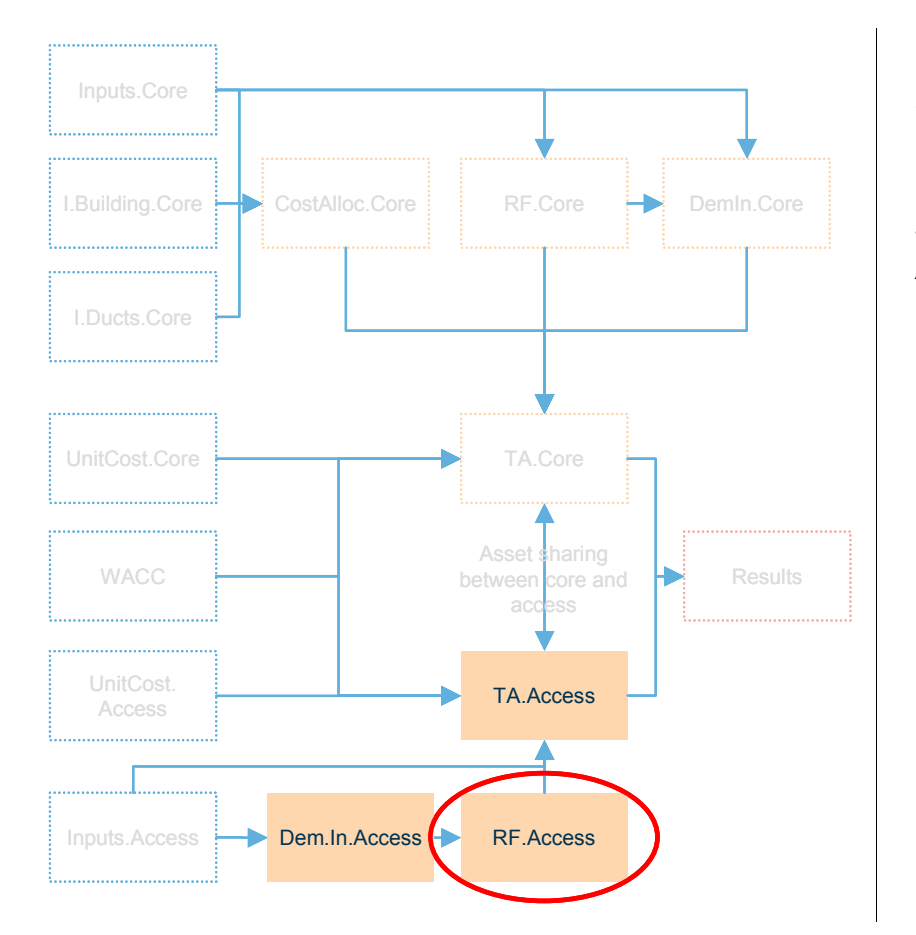

*Figure 6.32: Location of the 'RF.Access' worksheet in the overall Cost module structure [Source: Analysys]* 

#### **6.14.1 Key parameters**

This worksheet contains the manually inputted access service routeing factors.

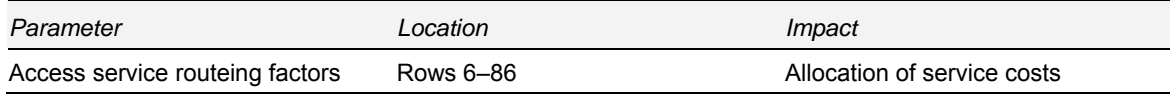

*Table 6.17: Key parameters on the 'RF.Access' worksheet [Source: Analysys]* 

#### **6.14.2 Calculation description**

The following table outlines the calculations that are contained on the 'RF.Access' worksheet:

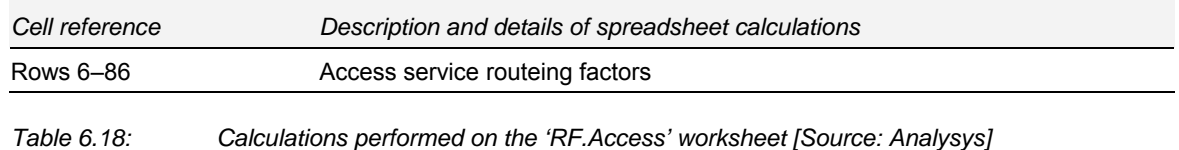

The figure below shows a screenshot sample of the parameters for access service routeing factors.

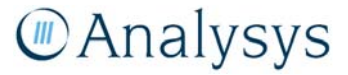

|   | note: business overheads all- |                                    | Access service volumes: | 7,824,961                             |                                                    |                                                                         |
|---|-------------------------------|------------------------------------|-------------------------|---------------------------------------|----------------------------------------------------|-------------------------------------------------------------------------|
|   | Asset group                   | Asset                              |                         | <b>PSTN End</b><br><b>User Access</b> | <b>PSTN local</b><br>traffic<br>fonnet<br>traffic) | <b>PSTN</b><br>national<br>long<br>distance<br>traffic<br>(onnet calls) |
|   |                               |                                    |                         |                                       |                                                    |                                                                         |
|   | Other CAN                     | NTP: 2-pair wall socket            |                         |                                       |                                                    |                                                                         |
| 2 | Other CAN                     | NTP: 10-pair building termination  |                         |                                       |                                                    |                                                                         |
| 3 | Other CAN                     | NTP: 30-pair building termination. |                         |                                       | $\blacksquare$                                     |                                                                         |
| 4 | Other CAN                     | NTP: 50-pair building termination  |                         |                                       |                                                    |                                                                         |
| 5 | Other CAN                     | NTP: 100-pair building termination |                         |                                       | $\overline{\phantom{a}}$                           |                                                                         |
| £ | Other CAN                     | Fibre termination point (E1)       |                         |                                       |                                                    |                                                                         |
| Л | Radio                         | CPE (radio link) Outdoor unit      |                         |                                       | ٠                                                  |                                                                         |
| 8 | Radio                         | CPE (satellite link)               |                         |                                       |                                                    |                                                                         |
|   | ₹ LPGS<br><b>M LPGS</b>       | <b>LPGS</b> equipment              |                         |                                       |                                                    |                                                                         |

*Figure 6.33: Sample of the parameters for access service routeing factors [Source: Analysys]* 

Costs that are linked in from the core network, due to asset sharing between the access and core networks, also have routeing factors defined (see row 85).

#### **6.15 'Dem.In.Access' worksheet**

This worksheet calculates the Network Element Output through the multiplication of the service routeing factors, from the 'RF.Access' worksheet, by the total service demand, from the 'Inputs.Access' worksheet. It is calculated for each asset, by geotype. It is then used in the annualisation calculation on the 'TA.Access' worksheet. These linkages are shown below:

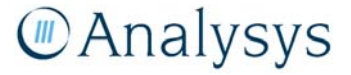

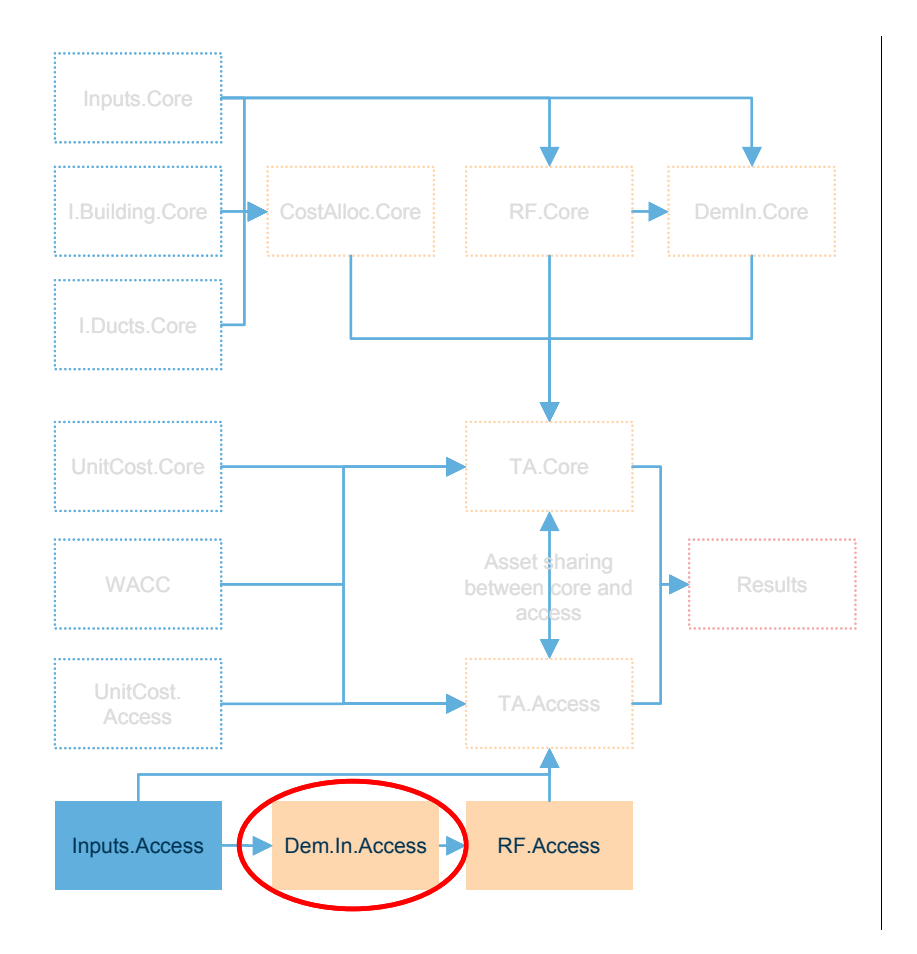

*Figure 6.34: Location of the 'Dem.In.Access' worksheet in the overall Cost module structure [Source: Analysys]* 

#### **6.15.1 Key parameters**

This worksheet doesn't contain any manually adjustable parameters. All service demand data is linked in from the 'Inputs.Access' worksheet.

#### **6.15.2 Calculation description**

The following table outlines the calculations that are contained on the 'Dem.In.Access' worksheet:

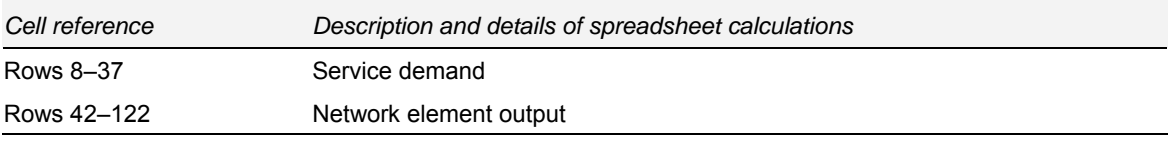

*Table 6.19: Calculations performed on the 'Dem.In.Access' worksheet [Source: Analysys]* 

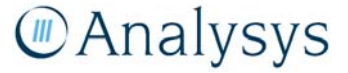

## **6.16 'UnitCost.Access' worksheet**

This worksheet captures the unit capex and opex inputs for the access network assets. The unit cost data for the selected year is subsequently used in the calculation of the total cost of the core network on the 'TA.Access' worksheet.

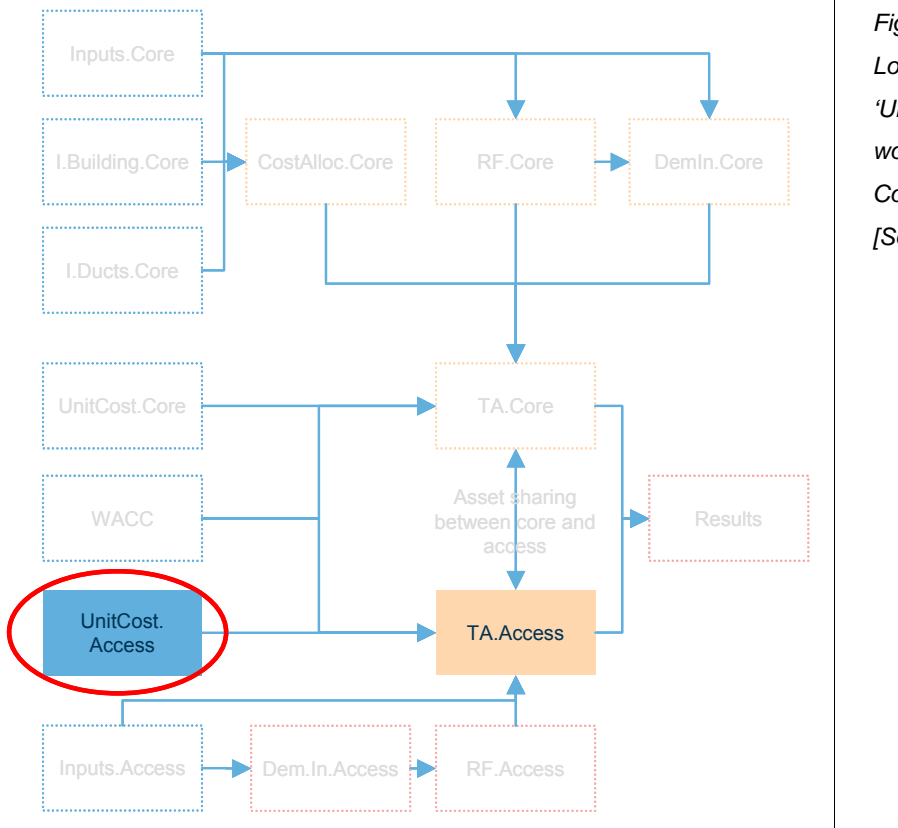

*Figure 6.35: Location of the 'UnitCost.Access' worksheet in the overall Cost module structure [Source: Analysys]* 

#### **6.16.1 Key parameters**

This worksheet contains unit cost data for 2007 (cells D118–D198), based on benchmark data sources. An allowance percentage uplift on the asset unit cost is made for spares (cells E118– E198), installation (cells F118–F198), and for indirect assets costs (cells G118–G198). At present, the model is populated with a 0% uplift for spares, a 15% installation uplift for equipment assets (the duct, including trench, and fibre asset unit costs already contain installation costs), and a 0% uplift for indirect costs.

Duct costs are derived by a set of calculations in rows 10–48, with separate calculations for trenched duct, open duct and ploughed cable:

- trenched duct costs are built up from the costs of the trench, the actual duct and the guard wire
- open trench omits the cost of the trench (i.e. assuming access to trench at minimal cost)
- ploughed cable costs use a second set of costs in rows 37–48.

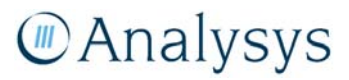

In cells AG10:AW35, calculations are made to determine the relative proportion of the trenching element of the duct deployment costs. This is used to inform the allocation of CAN costs to the IEN for trench sharing and is described in section 6.13.

The proportion of duct which is deployed in open trench is defined in cells AG144–AV155. The cost savings for open trench are assumed to only apply to trenched duct and not to ploughed routes. The proportion deployed via ploughing is defined in cells AG130–AV141. The total capex is adjusted on the 'TA.Access' worksheet to reflect the amount of trench deployed via both ploughed cable and open trench.

Cable costs inputs are specified by gauge in rows 54–82 and are composed of the cost of the cable, hauling, delivery and handling. Two distributions in rows 87–102 are then used to calculate separate blended costs for each cable size for the main and distribution networks. Each cost is blended across the mix of gauges deployed. These distributions are calculated using outputs from the geoanalysis and access network module.

Jointing costs are specified in rows 106–112 and are composed of a jointing rate per pair anda joint enclosure cost.

Opex is defined as a percentage of capex for 2007 in cells D288–D368.

The unit cost trends over time can also be defined by the user. The capex price trends are defined by asset in cells D373–I453, and the opex price trends are similarly defined in cells D458–I538.

#### **6.16.2 Calculation description**

The following table outlines the calculations that are contained on the 'UnitCost.Access' worksheet:

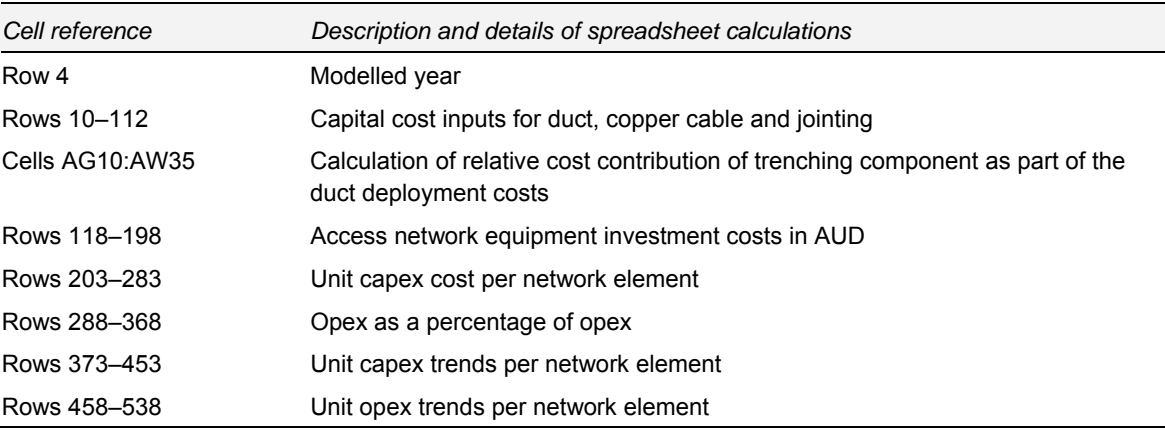

*Table 6.20: Calculations performed on the 'UnitCost.Access' worksheet [Source: Analysys]* 

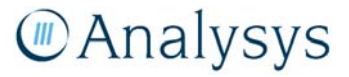

#### **6.17 'TA.Access' worksheet**

This worksheet performs the annualisation calculation on the access network costs. The calculation is presented differently to the core network annualisation as the access network is modelled according to the geotype dimension, and does not require a multi-platform approach.

This worksheet contains data on volumes of equipment deployed, their asset lifetimes and service demand data linked in from the 'Inputs.Access' worksheet and capex and opex parameters by asset linked in from the 'UnitCost.Access' worksheet. It calculates the annualised capex cost, and subsequently adds the opex cost in year to generate the total cost by asset. A defined amount of the access network costs are allocated to the core network costing. Subsequently, a service costing calculation is performed by geotype. The results of which are linked onto the 'Results' worksheet.

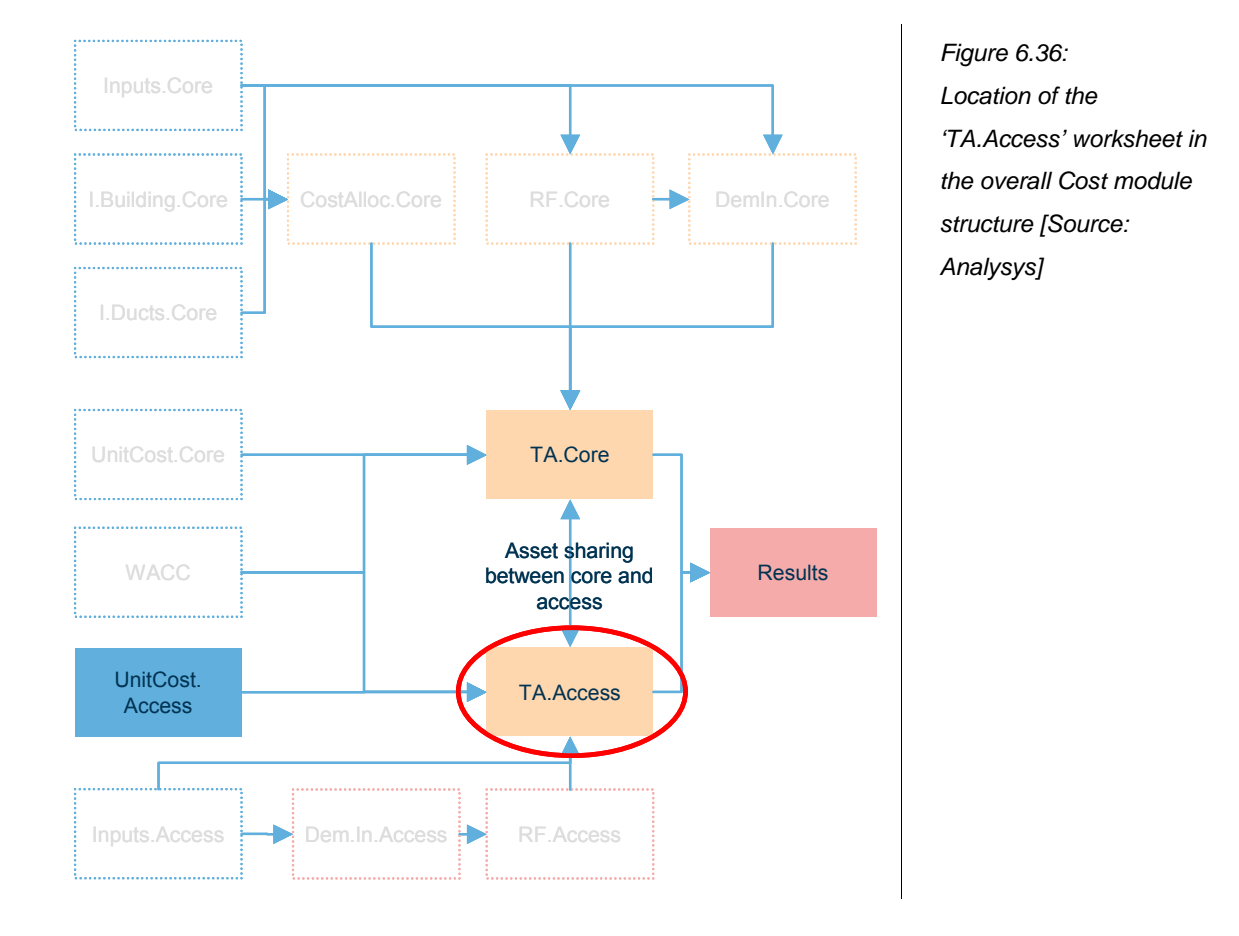

#### **6.17.1 Key parameters**

This worksheet contains the tilt adjustment parameter – previously discussed in section 6.12.1. This parameter allows for the manipulation of the cost tilt in order to approximate an economic depreciation cost annualisation methodology.

All other calculations on the worksheet are autonomous.

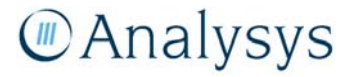

#### **6.17.2 Calculation description**

The following table outlines the calculations that are contained on the 'TA.Access' worksheet:

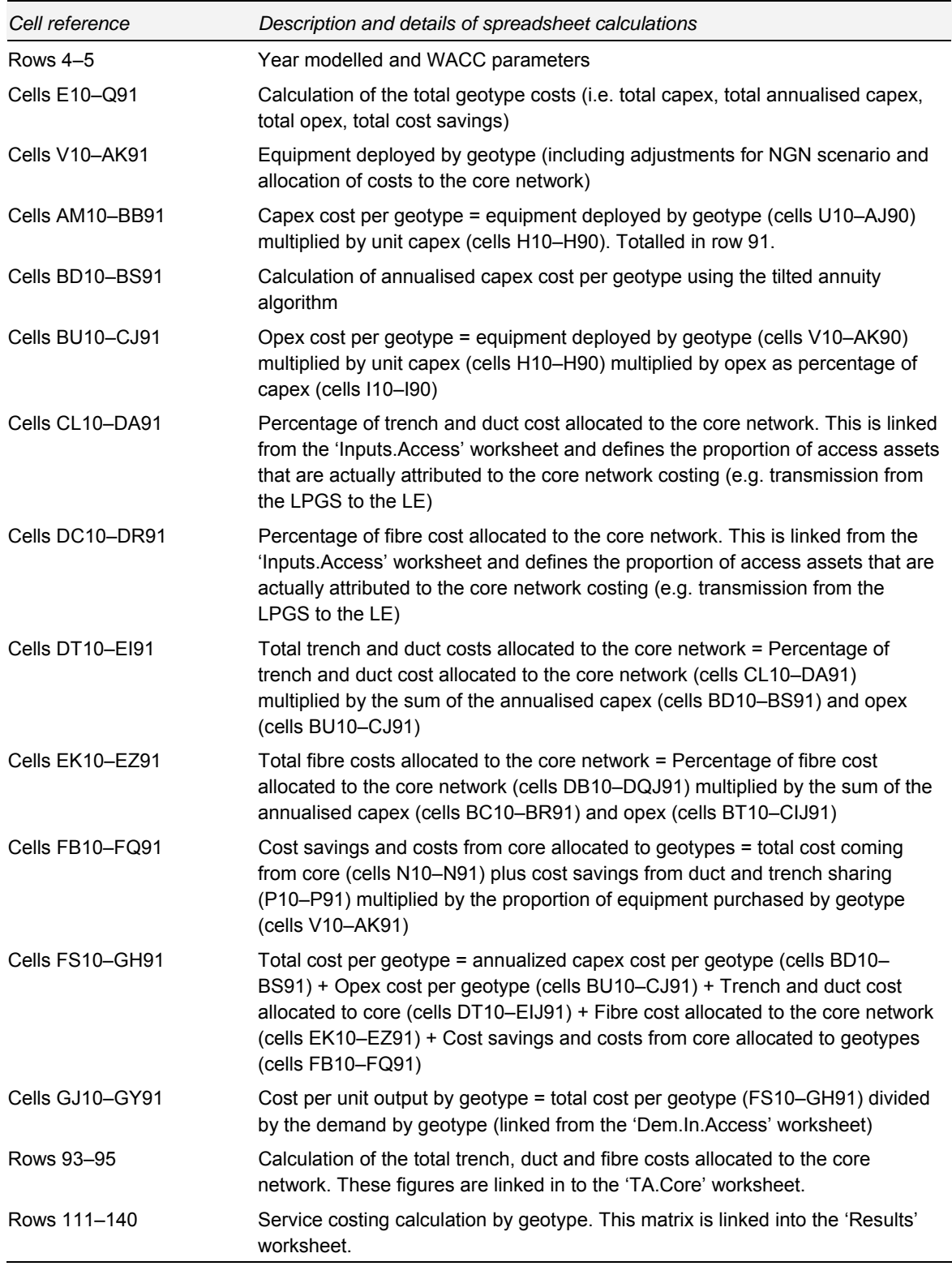

*Table 6.21: Calculations performed on the 'TA.Access' worksheet [Source: Analysys]* 

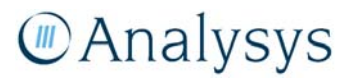

#### **6.18 'Results' and 'Results.Pasted' worksheet**

The 'Results' worksheet presents the core and access network results, and calculates the resultant LRIC cost. It takes its inputs from the core and access cost annualisation worksheets – 'TA.Core' and 'TA.Access'.

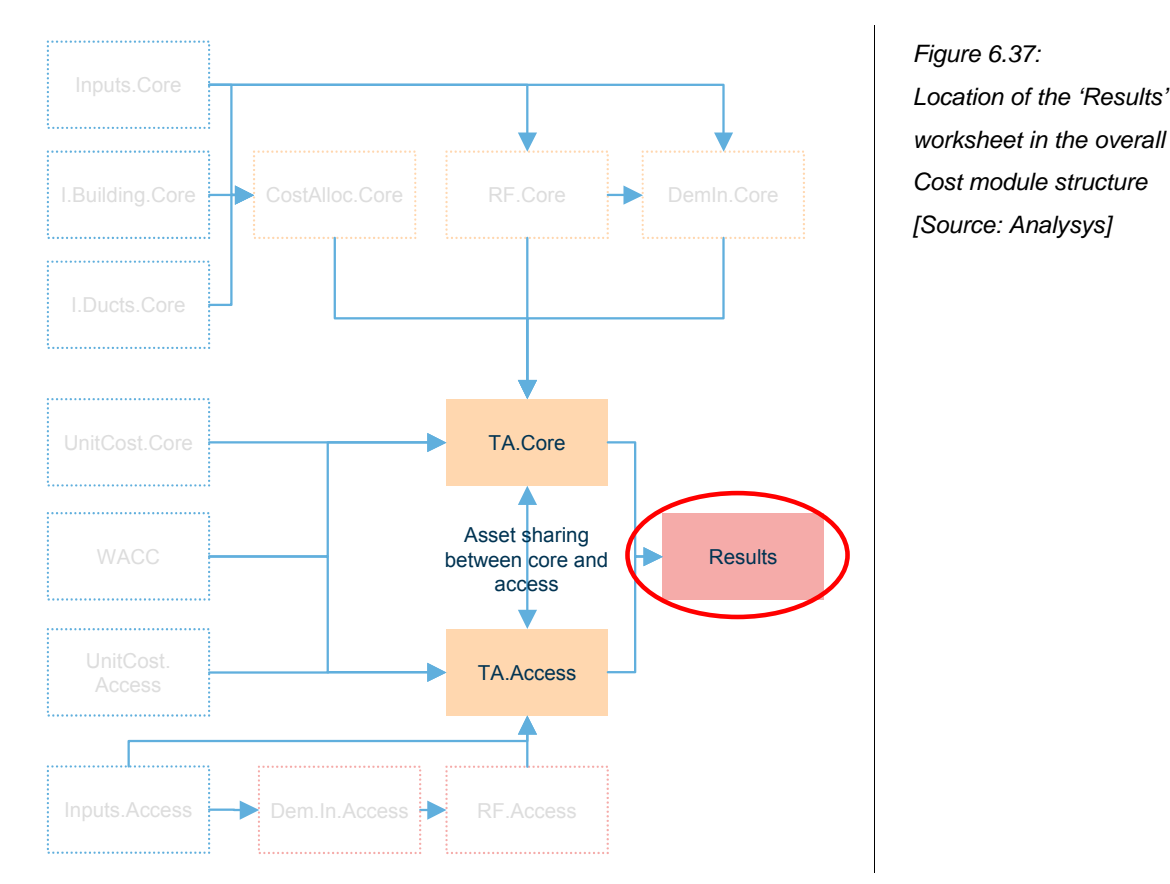

The 'Results.Pasted' worksheet contains the pasted unit costs, split by core and access, from running the LRIC model for each year in the period 2007–12. This calculation of the LRIC model can be automated by pressing the "Paste results" button at the top of the worksheet.

#### **6.18.1 Key parameters**

The 'Results' worksheet contains an output of all relevant data and only contains a manually adjustable set of parameters for converting volume to demand by geotype (rows 41–70).

The 'Results.Pasted' worksheet contains no parameters.

#### **6.18.2 Calculation description**

The following table outlines the calculations that are contained on the 'Results' worksheet:

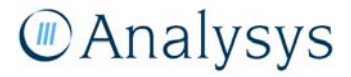

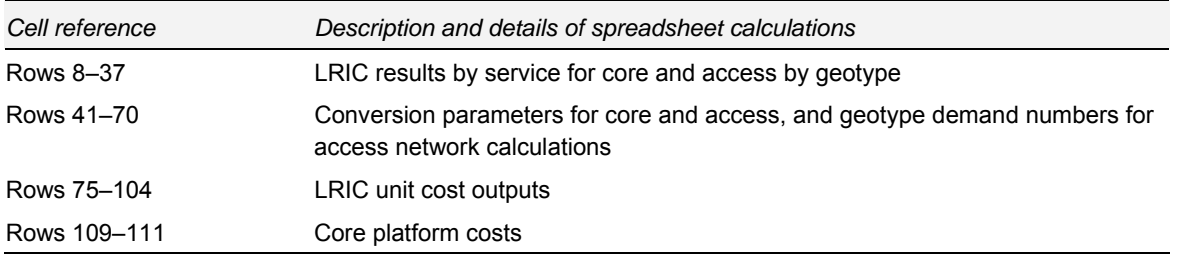

*Table 6.22: Calculations performed on the 'Results' worksheet [Source: Analysys]* 

The final LRIC costs are generated for each service using a multiplication factor to convert the LRIC cost in minutes/lines per annum into an appropriate cost – either:

- AUD/line/month (access line services)
- AUD cents/minute (voice traffic services)
- AUD cents/call (LCS service)
- AUD/Mbit/s (other data transmission services)

The core network results are presented as a marked up LRIC cost for each of the modelled services in cells G75–G104.

The access network results are presented as a Band 1, Band 2, Band 3/4 (clustered), Band 3/4 (spread) and average access cost in cells I75–M104. Access network results can also be examined by geotype (I41:X70) as annualised costs, before the application of monthly conversion factors.

The costs that are attributed to the other core platform costs (Other platforms, other fibre services and other duct services) are summarized in cells E109–G111.

#### **6.19 'Recon' worksheet**

This worksheet provides assumptions of opex as a proportion of capex for particular cost categories and also aggregates cost information from the model.

#### **6.19.1 Key parameters**

This worksheet contains assumptions of opex as a proportion of capex for particular cost categories, stated for capex and opex separately.

#### **6.19.2 Calculation description**

The following table outlines the calculations that are contained on the 'Recon' worksheet:

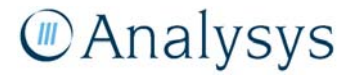

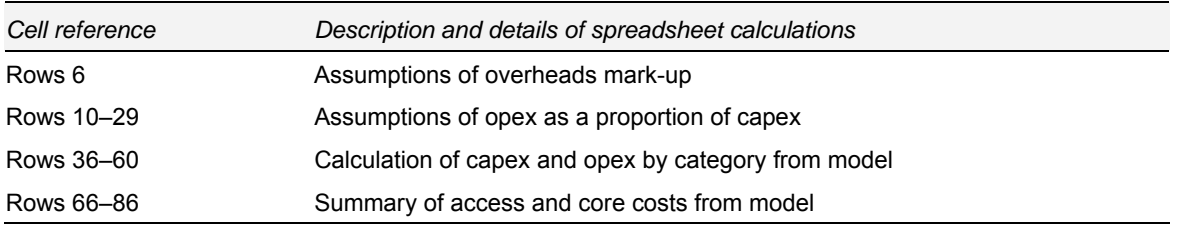

*Table 6.23: Calculations performed on the 'Recon' worksheet [Source: Analysys]*

# **MAnalysys**

## Annex A: Quick-start guide to active modules

To further aid the model user, a quick-start guide or 'crib-sheet' has been developed for the active modules in the LRIC model. This annex identifies the common tasks and considerations that users may wish to undertake or review when using the LRIC model, following a logical flow. It is intended that this document is supplementary to the main body of the model user guide document above; and which provides a more detailed description of the calculations that take place on each worksheet in the active modules in the LRIC model.

This crib-sheet document specifically outlines, for each of the identified tasks (e.g. changing the modelled year of interest), the location within the model of the appropriate parameter to be adjusted, the description of how to change this parameter, and the effect of changing this parameter.

To produce a LRIC model result, all three active modules needs to be open. To run the model, press **F9** to calculate (the modules are provided with manual calculation enabled).

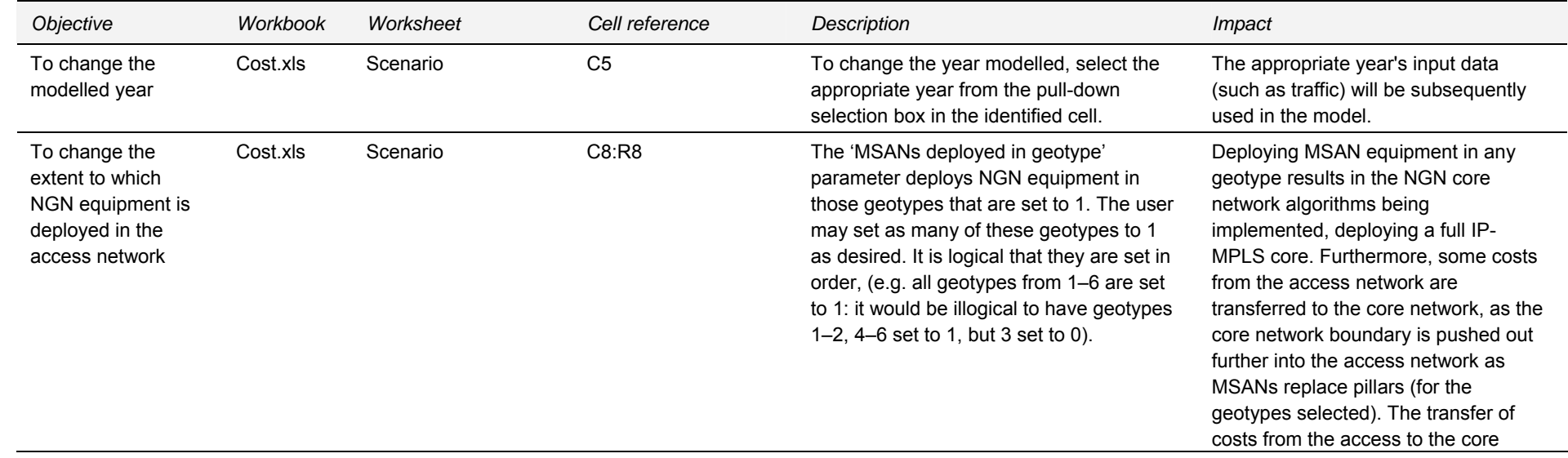

#### **A.1Scenario setup**

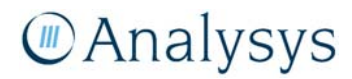

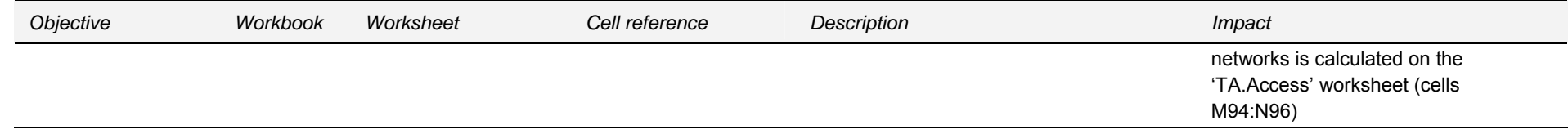

#### **A.2Service demand forecast**

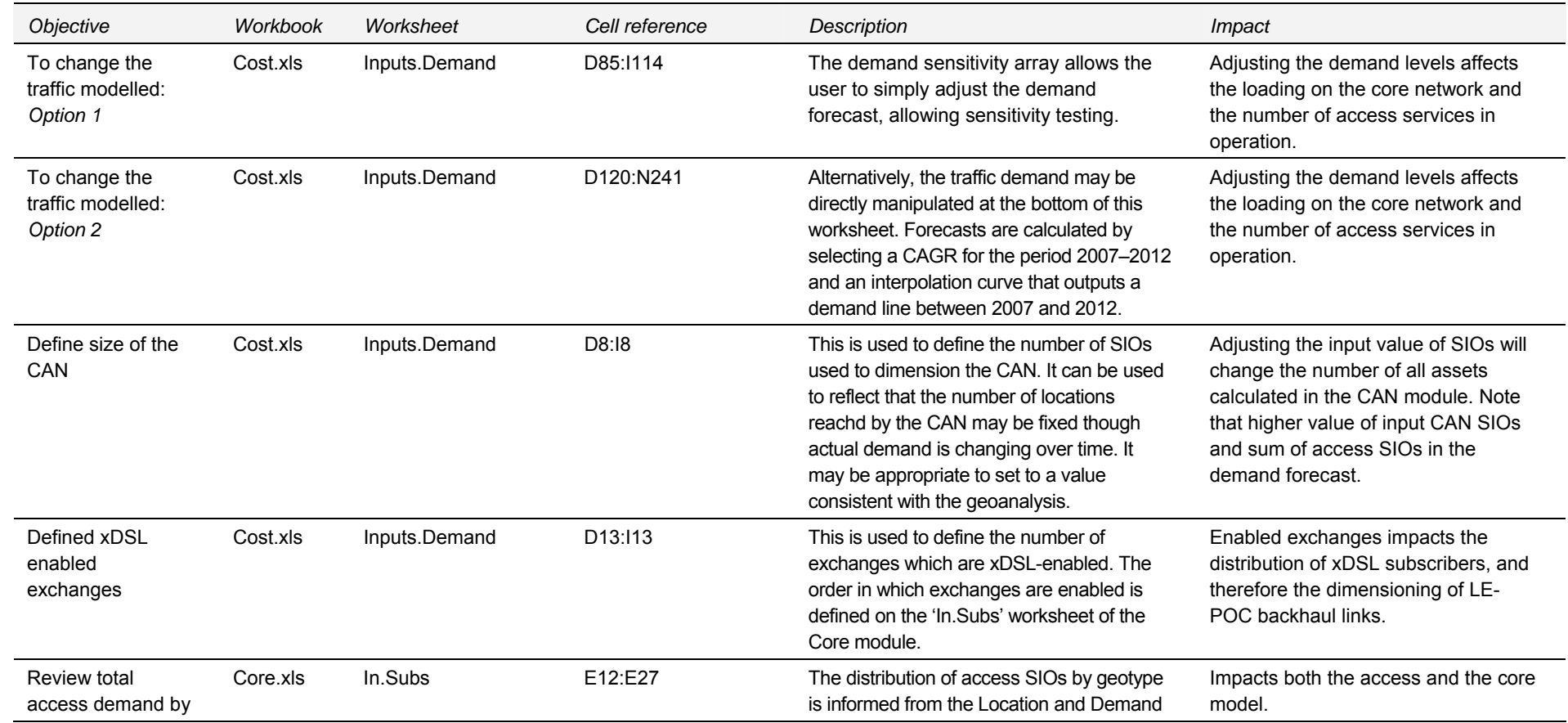

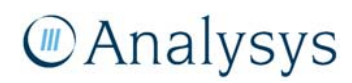
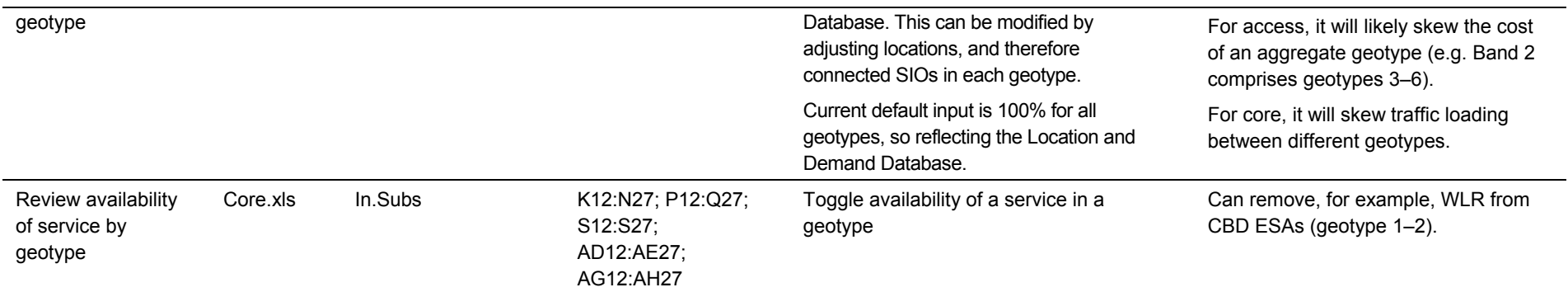

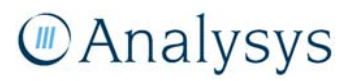

#### **A.3Access network**

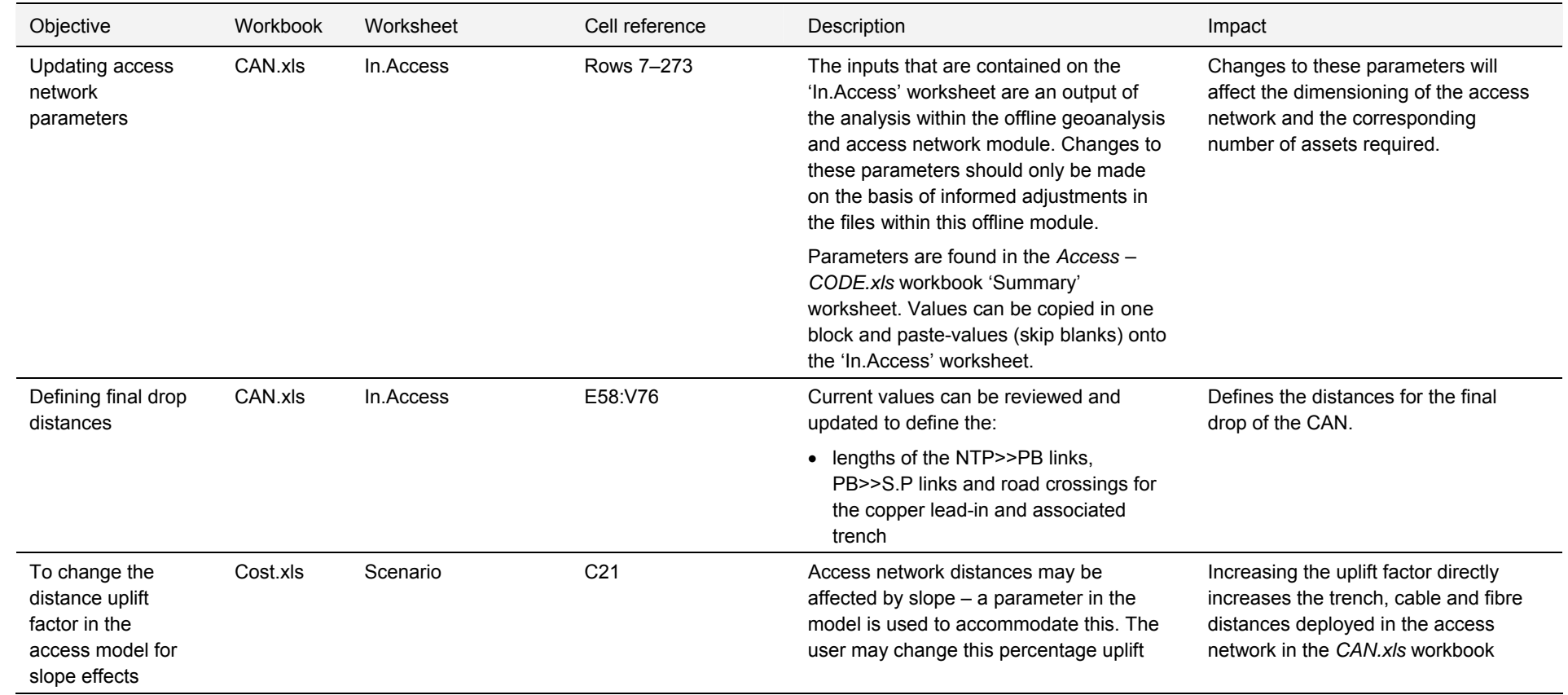

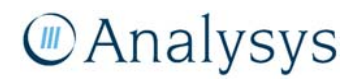

## **A.4Core network: traffic loading**

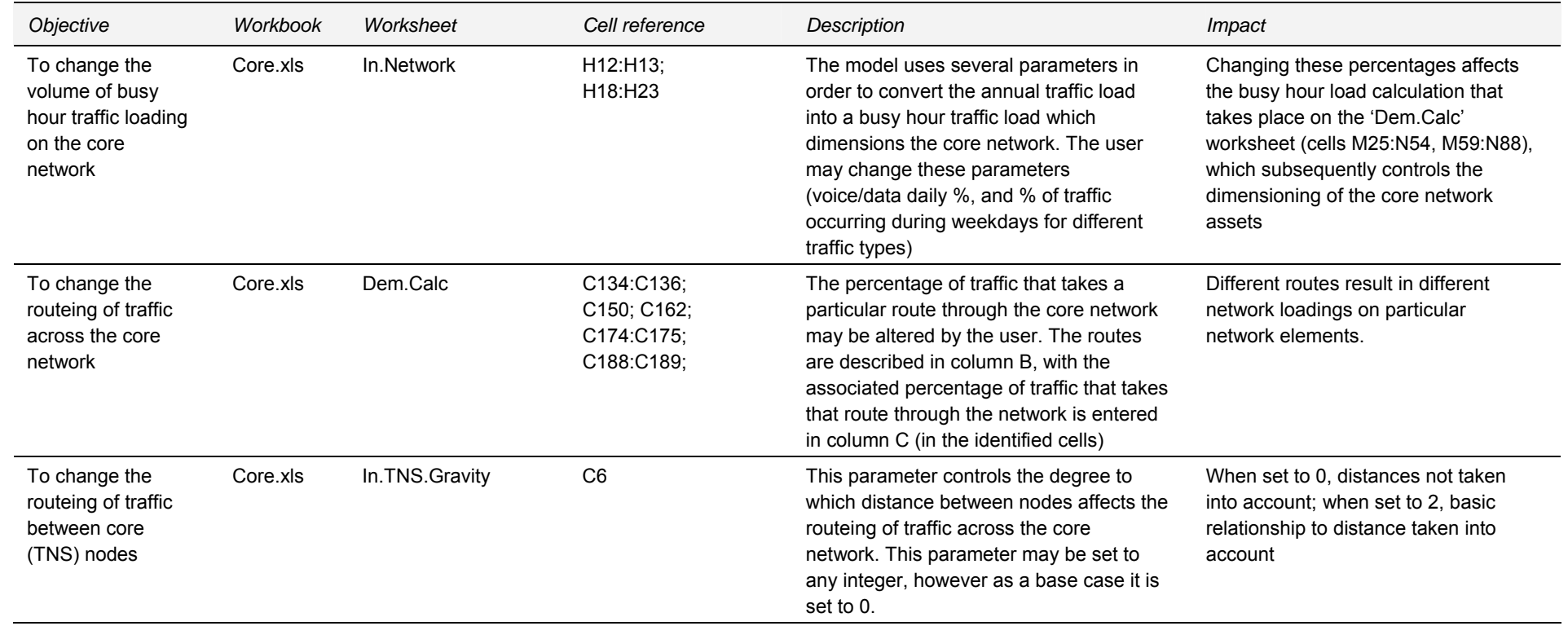

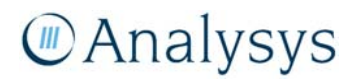

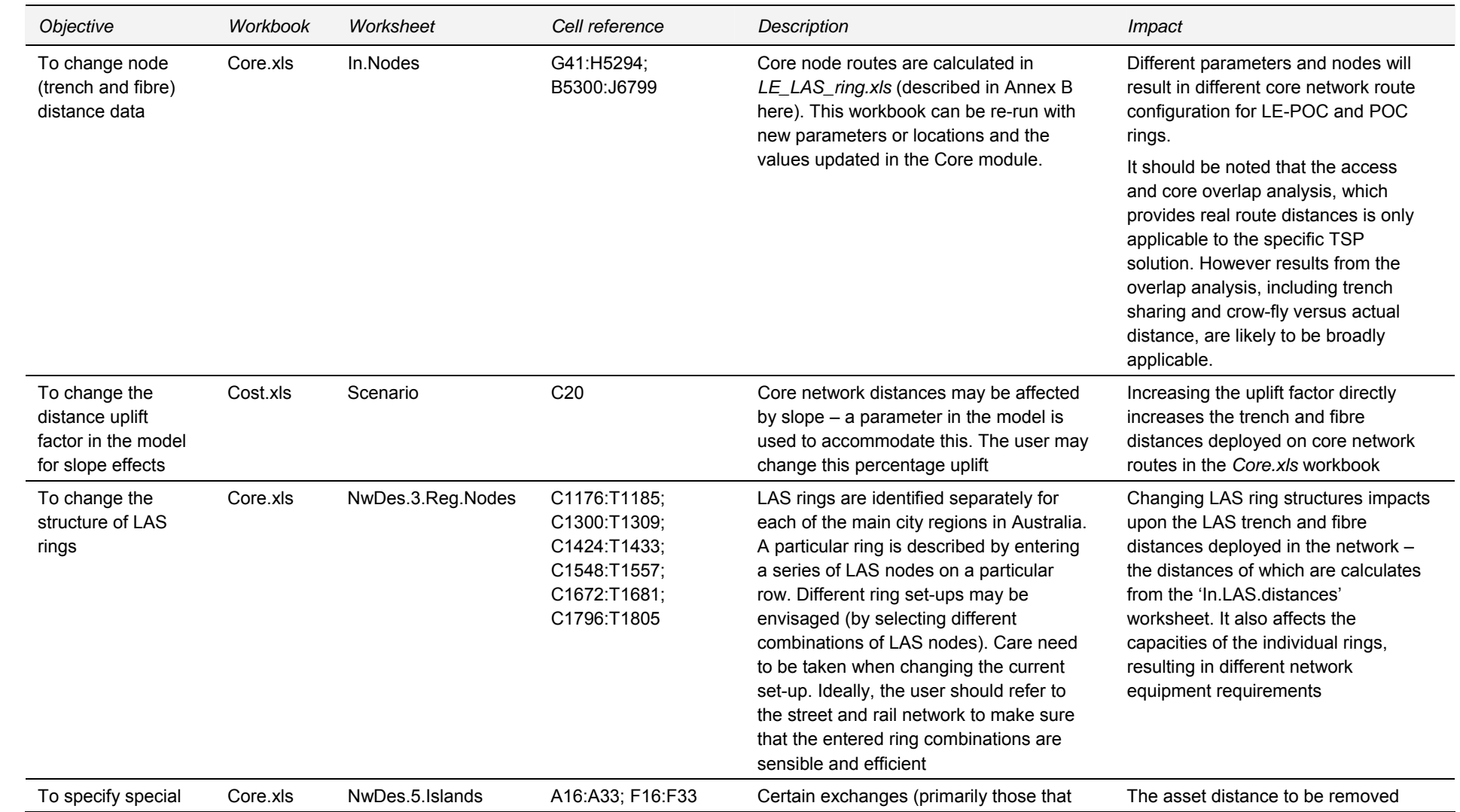

## **A.5Core network: route configuration and distances**

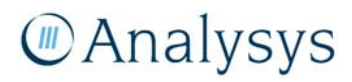

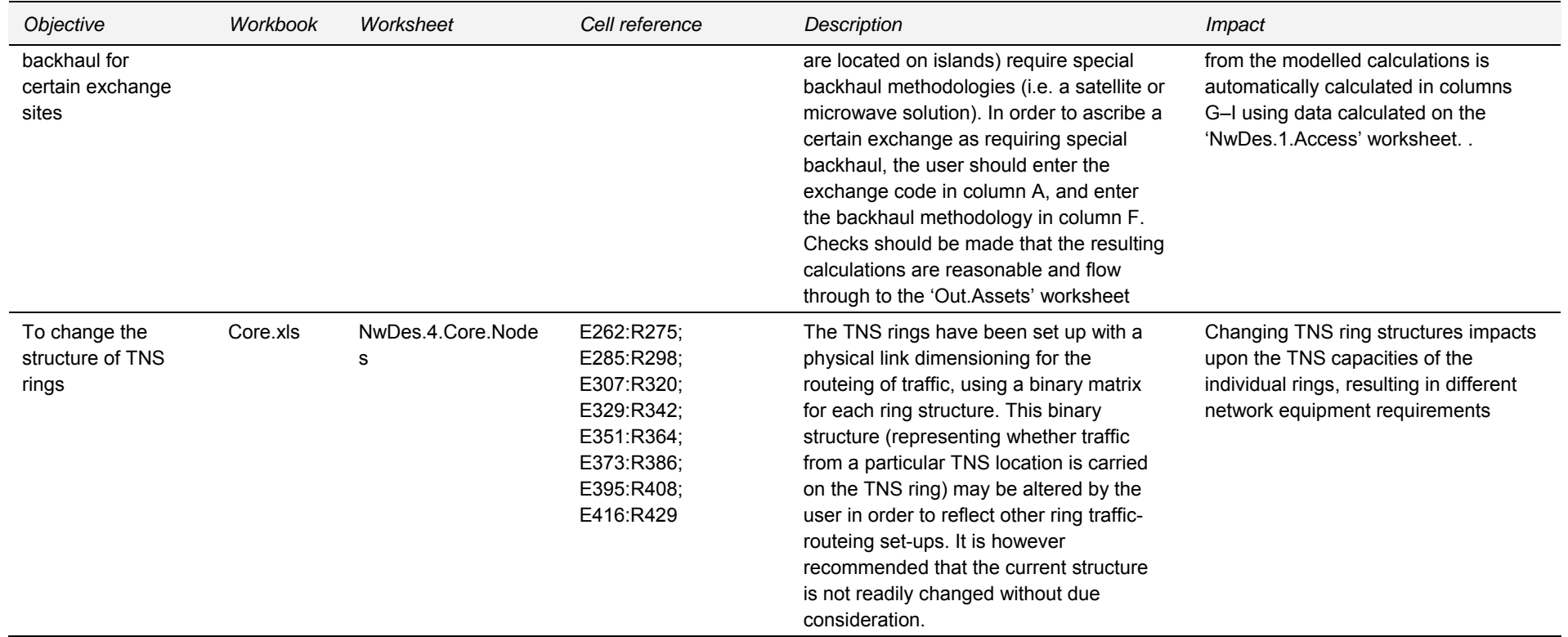

#### **A.6Core network: technology deployed and equipment parameters**

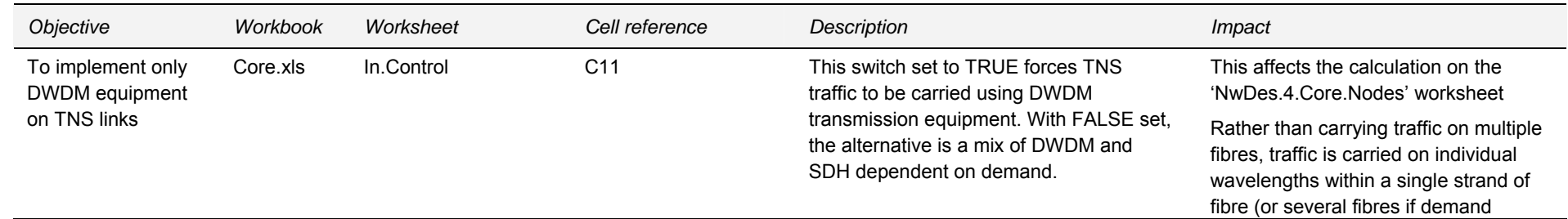

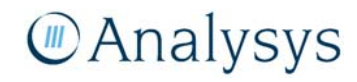

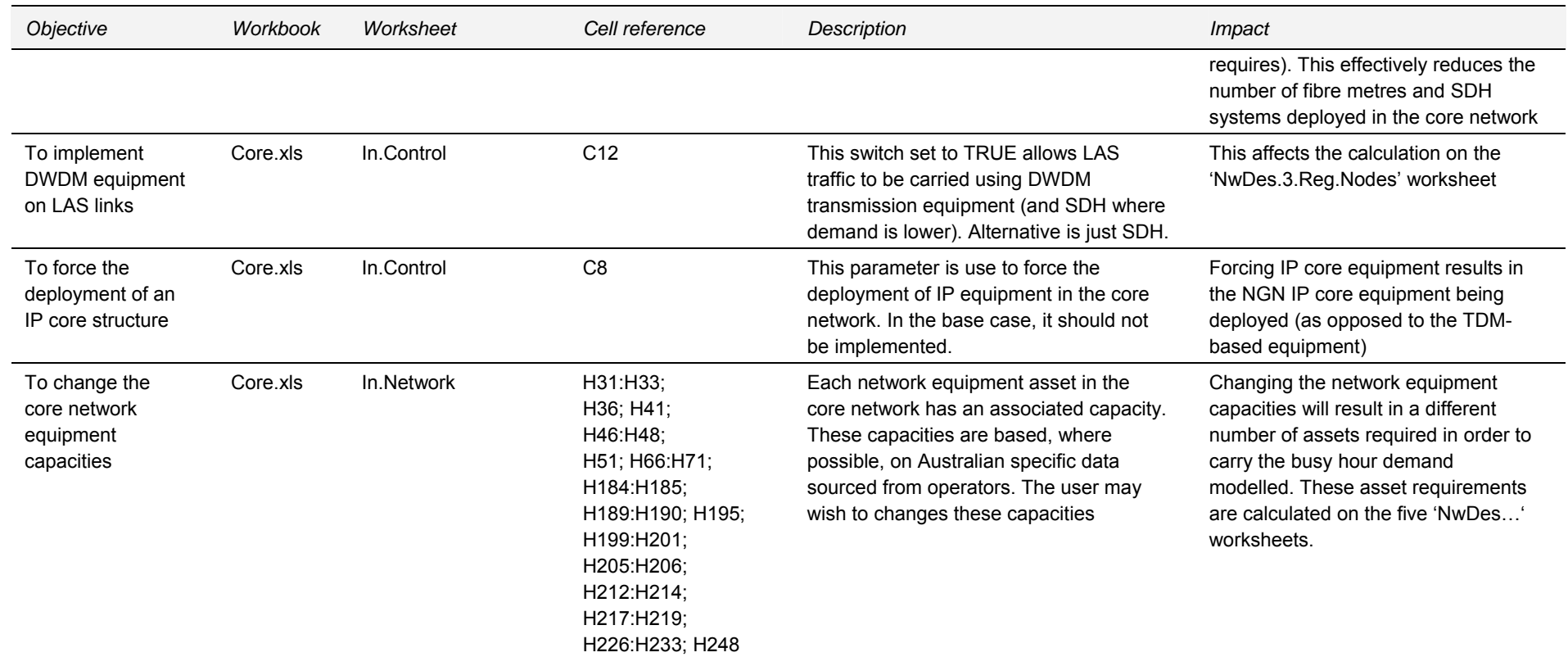

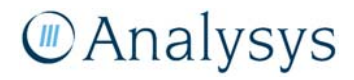

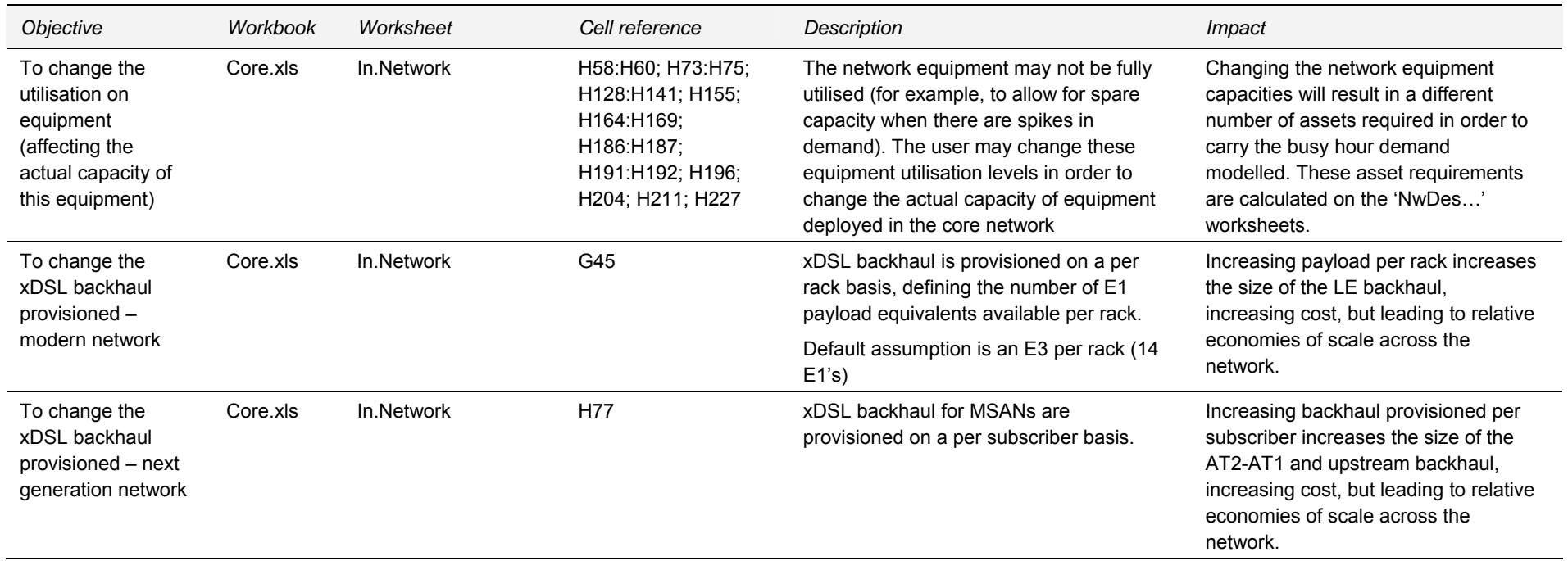

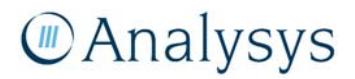

## **A.7Cost modelling changes – allocation**

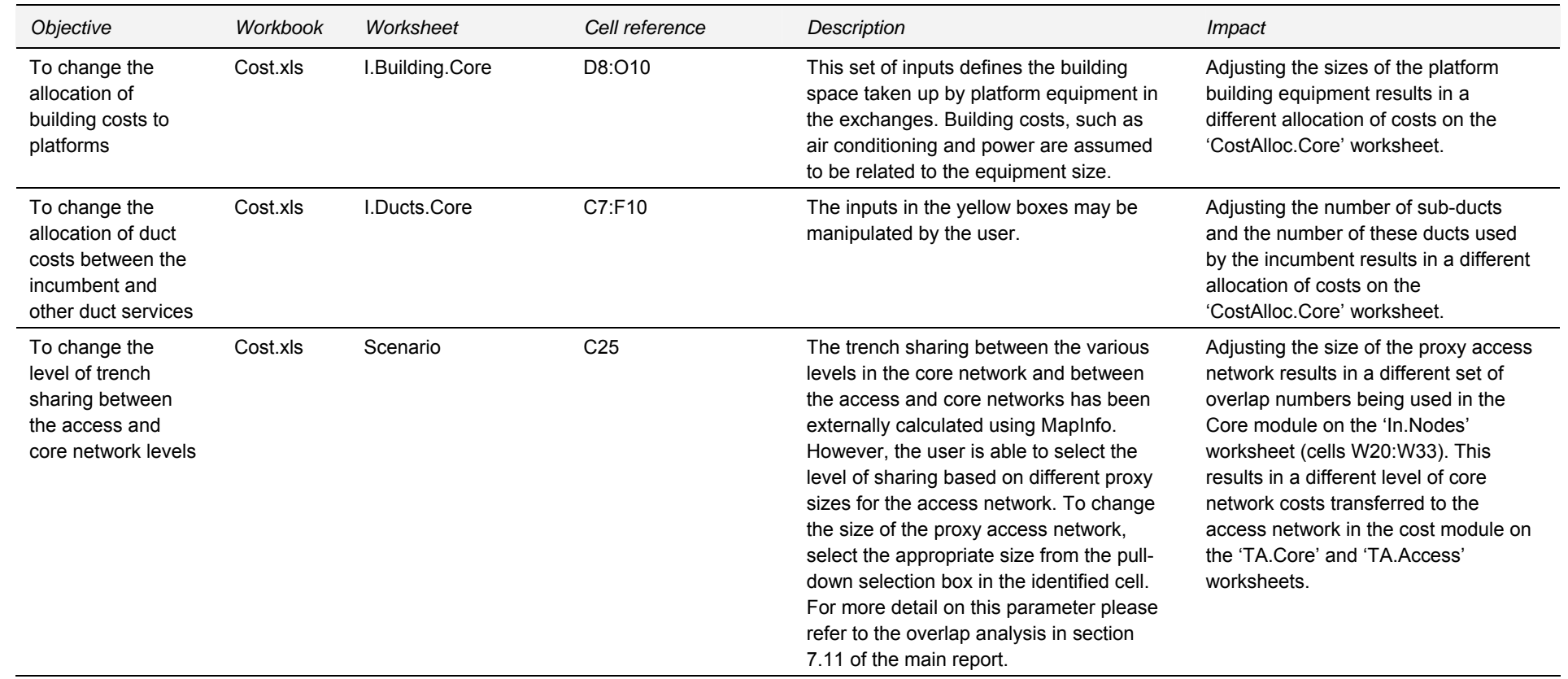

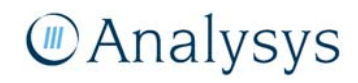

## **A.8Cost modelling changes – unit costs**

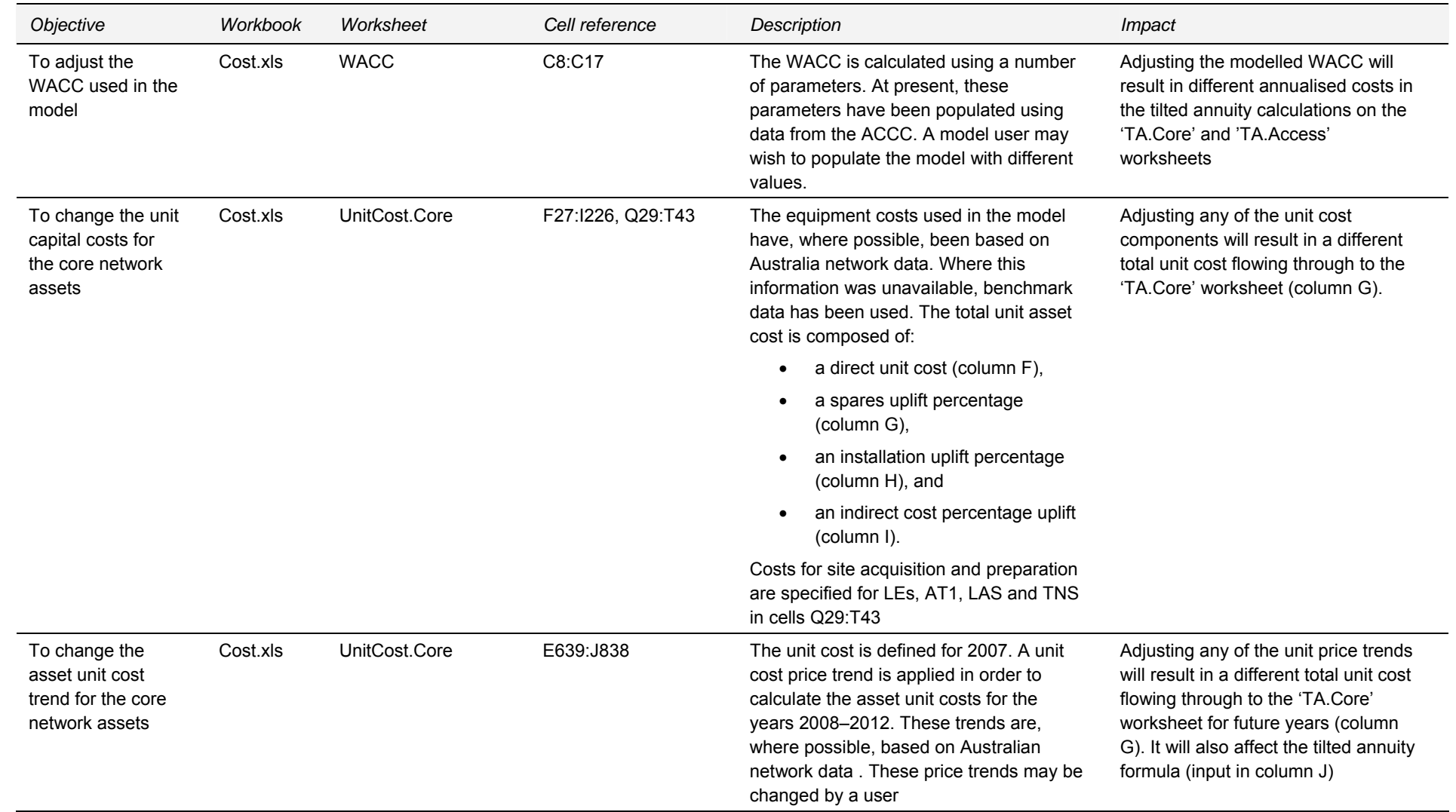

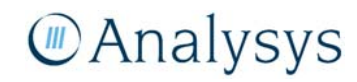

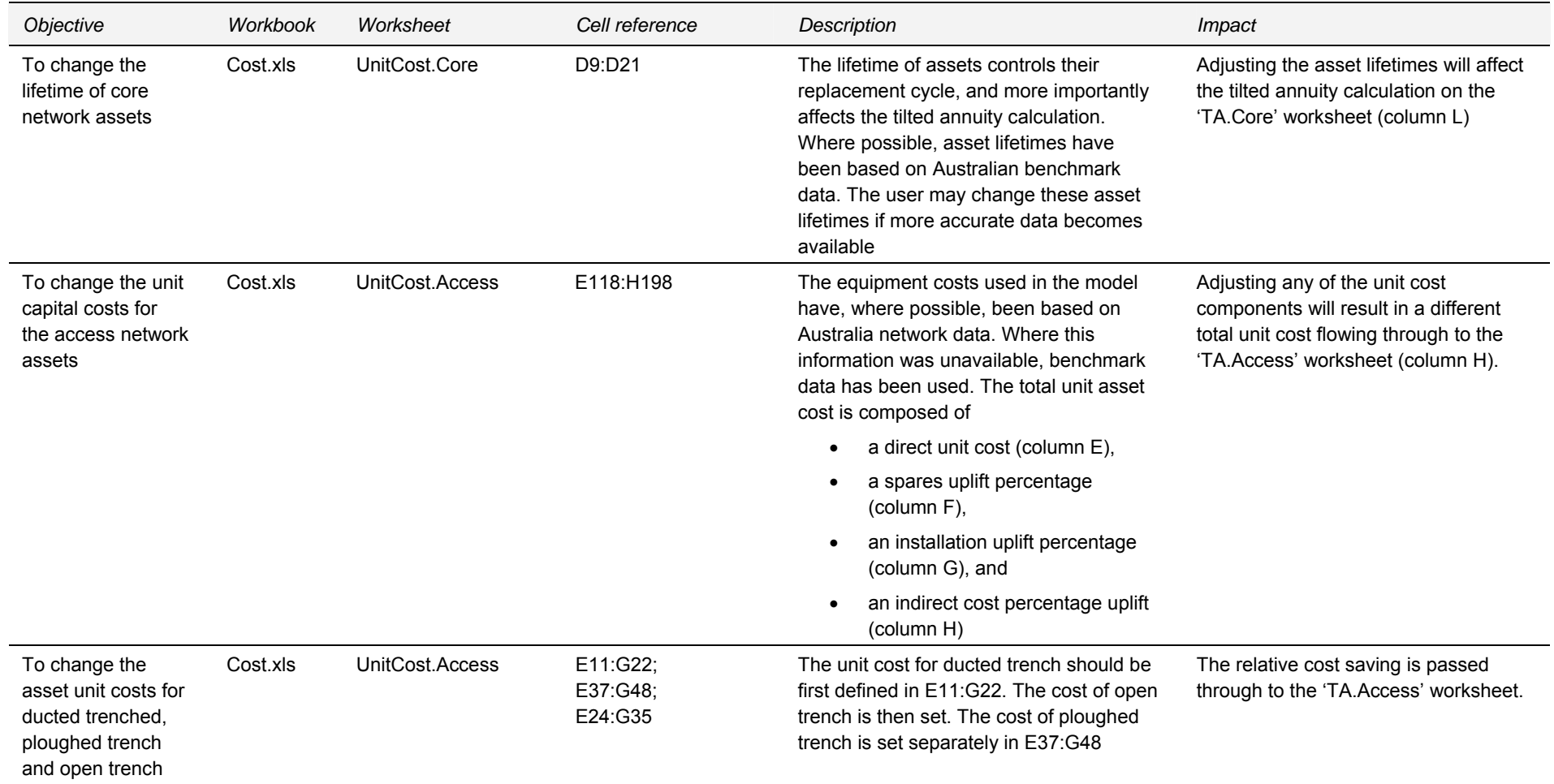

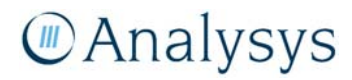

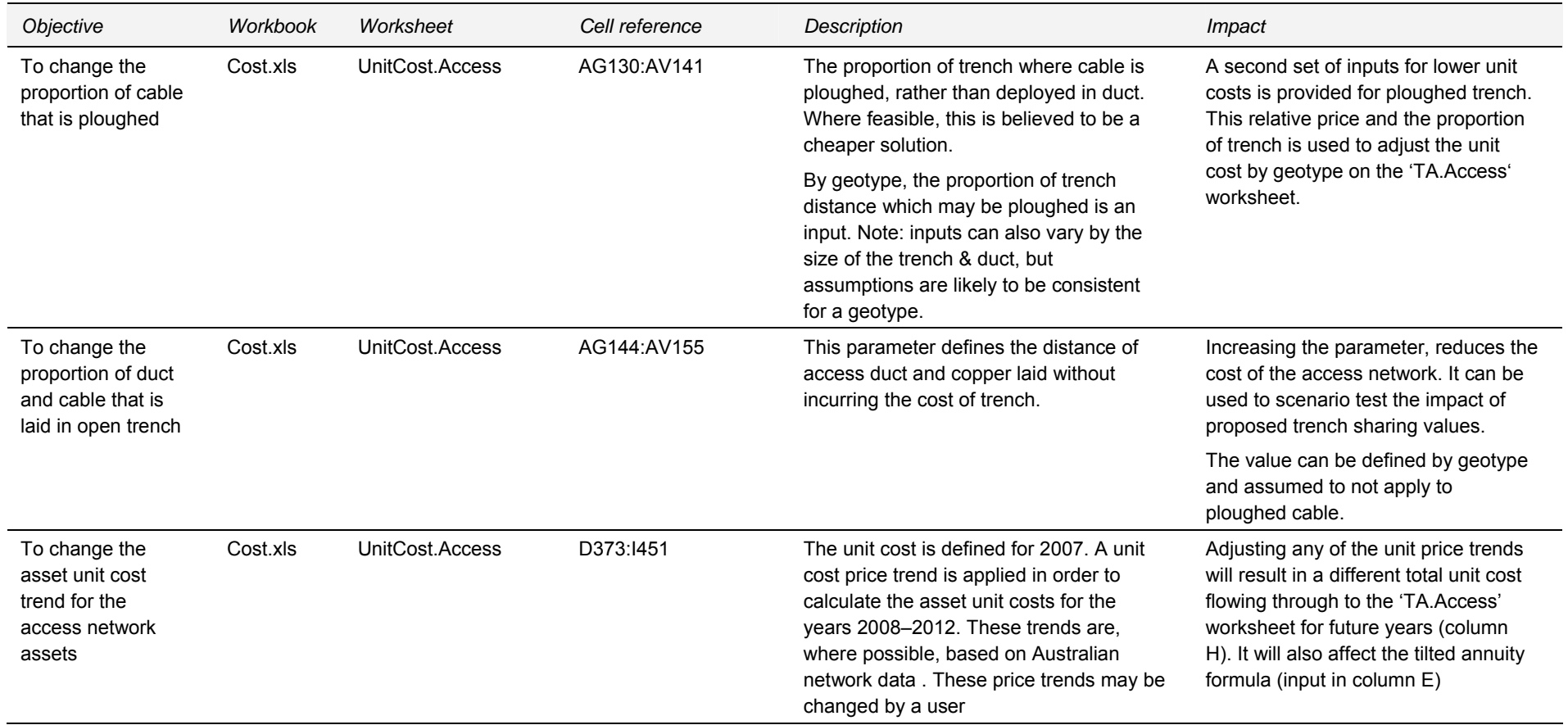

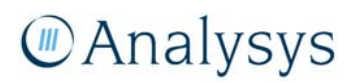

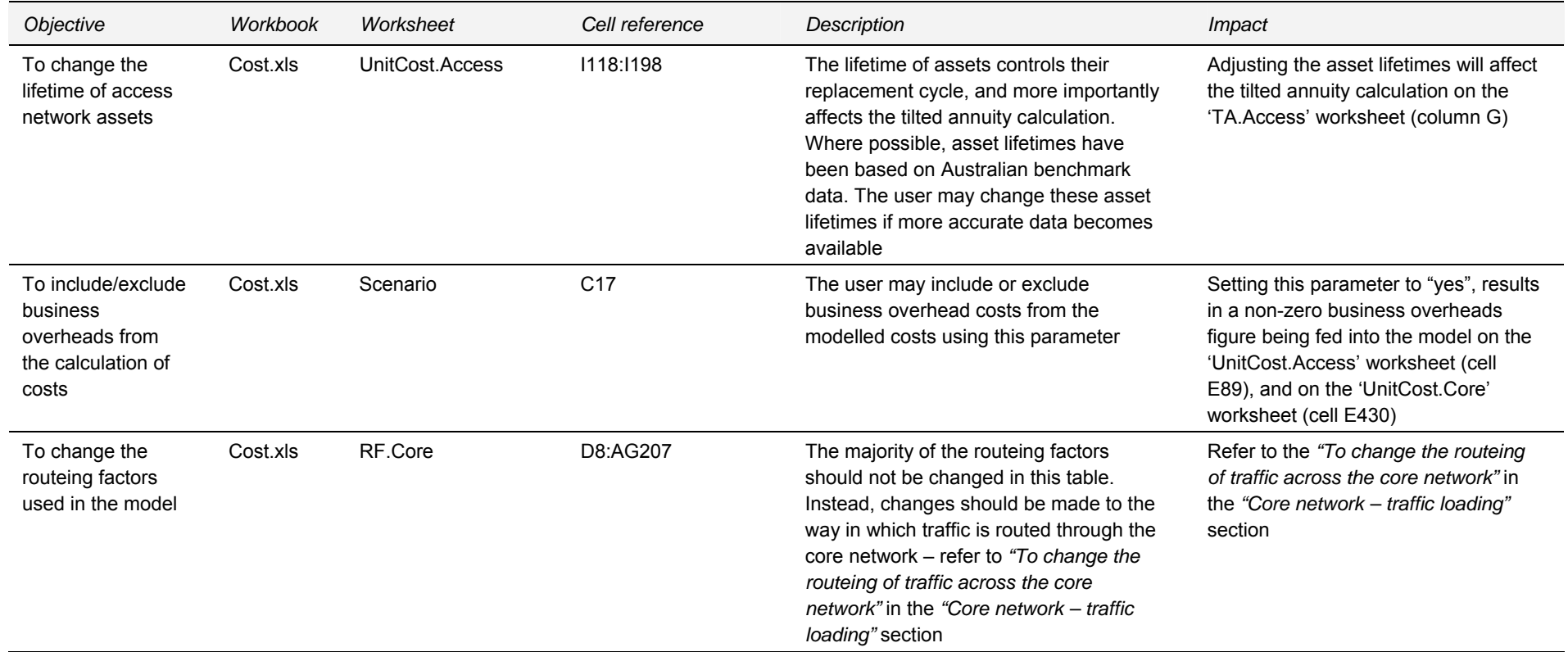

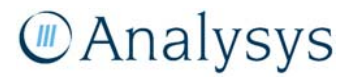

## **A.9Outputting results**

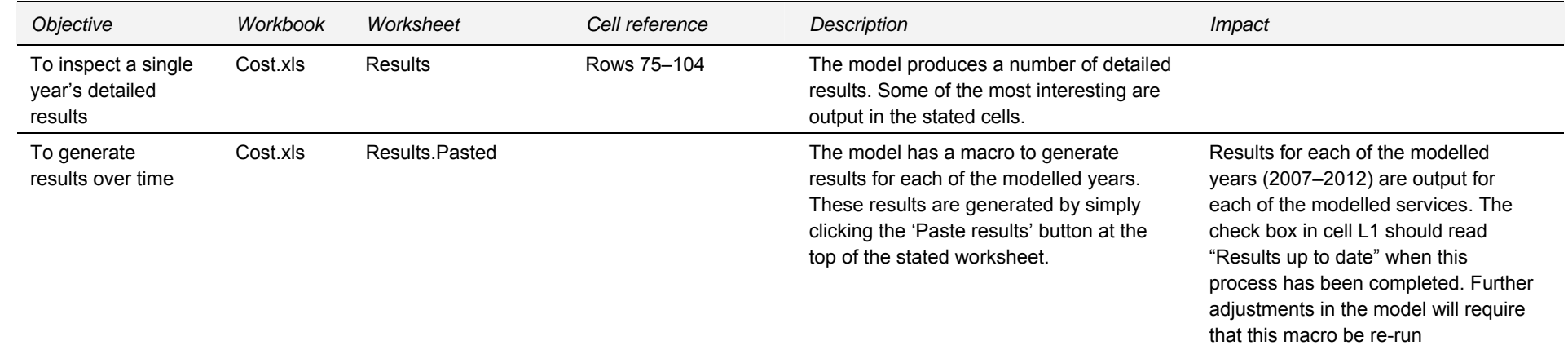

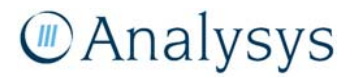

# Annex B: LE–PoC minimum spanning tree and travelling salesman algorithm

This section outlines the calculations that take place in the *LE\_LAS\_ring.xls* Excel workbook. This workbook:

- clusters the LEs into PoC clusters, parented by a single PoC location
- identifies the parent LAS to each PoC
- determines the minimum spanning tree for the LE-PoC transmission
- determines the appropriate multi-ring structure for the PoC-LAS transmission.

This workbook contains macros which are controlled by clickable buttons on the appropriate worksheets.

## **B.1 'Input.Parameters' worksheet**

This worksheet contains a number of key parameters which set up the clustering and ring generation algorithms.

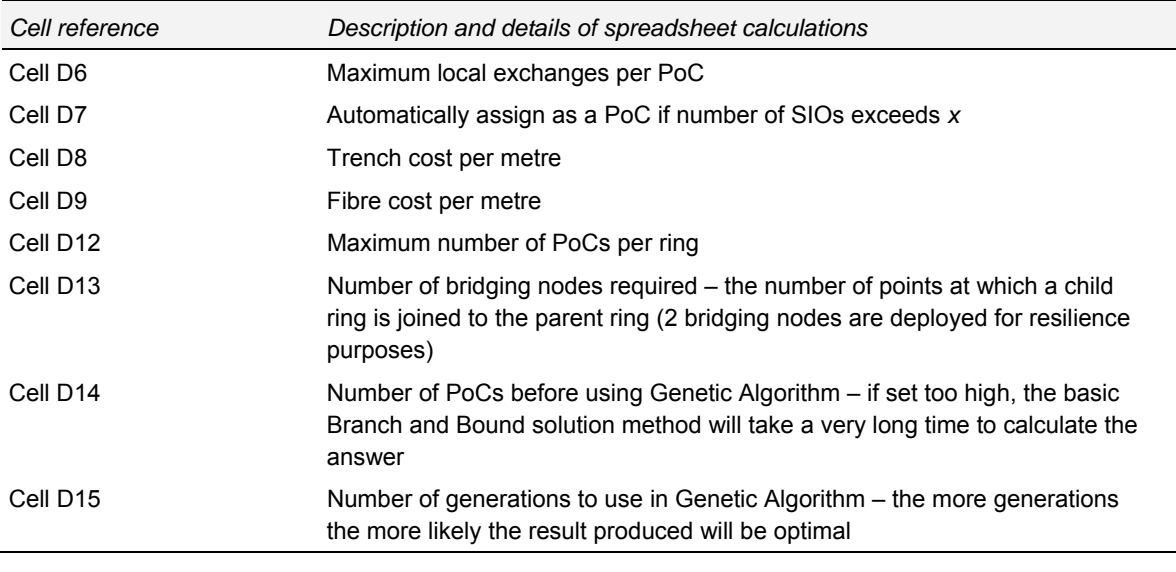

*Figure B.1: Key parameters on the 'Input.Parameters' worksheet [Source: Analysys]* 

## **B.2 'Input.Table' worksheet**

This worksheet contains the local exchange (LE) data – namely LE ID, Parent LAS, distance to parent LAS (straight-line distance), SIOs at LE, latitude and longitude.

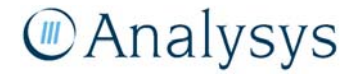

The LEs are split into two tables: most sit in the first table starting on row 6 whilst the remainder are in the second table starting on row 5213. These exchanges are on islands and are handled separately in the Core module.

The 'Find PoCs' button runs a macro which clusters the LEs in the first table into clusters served by a PoC location and then calculates the minimum spanning tree links required to route each of these LEs back to their parent PoC. The outputs of this macro are pasted into columns H–N.

This minimum spanning tree distance data is input into the Core module on the 'In.Nodes' worksheet.

The macro also outputs the PoCs and associated characteristics (PoC latitude, PoC longitude, ClusterCentre Latitude, ClusterCentre Longitude, LAS (parent LAS), Number of LEs in the PoC, Number of PoCs in LAS, Is a LAS? (flag identifying whether the PoC is the parent LAS), and SIOs) into the 'Input.PoCs' worksheet.

# **B.3 'Input.PoCs' worksheet**

This worksheet contains the pasted output from the 'Find PoCs' macro. It is used in the calculation of the PoC rings which is determined using the macro contained on the 'Output.PoCs' worksheet.

## **B.4 'Output.PoCs' worksheet**

This worksheet contains the 'Run TSP' button, which runs a macro that calculates the required ring structures for transmission from the PoCs to the parent LAS. This macro takes the data from the 'Input.PoCs' worksheet, and outputs the appropriate ring structure data in rows 6 and below.

It is this output that is input into the Core module on the 'In.Nodes' worksheet.

The individual ring structures are generated in separate worksheets (titled according to the parent LAS code) and graphed appropriately.

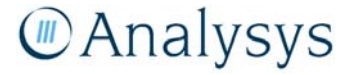